IBM DB2 10.1 for Linux, UNIX, and Windows

*Upgrade na produkt DB2 verze 10.1 Aktualizace: leden 2013*

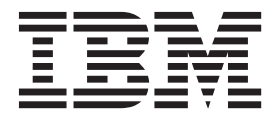

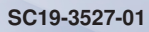

IBM DB2 10.1 for Linux, UNIX, and Windows

*Upgrade na produkt DB2 verze 10.1 Aktualizace: leden 2013*

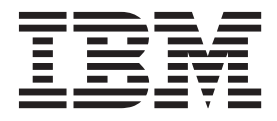

#### **Poznámka**

Než použijete tyto informace a odpovídající produkt, přečtěte si všeobecné informace uvedené v části [Dodatek C, "Poznámky", na stránce](#page-196-0) [189.](#page-196-0)

### **Doložka k vydání**

Tento dokument obsahuje informace, které jsou vlastnictvím společnosti IBM. Je poskytován na základě licenčního ujednání a je chráněn autorským zákonem. Informace obsažené v této publikaci neobsahují žádné záruky týkající se produktu a žádný výrok uvedený v této příručce nelze v tomto smyslu interpretovat.

Příručky vydávané společností IBM si můžete objednat v síti Internet nebo prostřednictvím místního zastoupení společnosti IBM.

- v Chcete-li si příručky objednat v síti Internet, přejděte na stránky střediska IBM Publications Center na adrese <http://www.ibm.com/shop/publications/order>
- v Chcete-li zjistit, kde najdete místní zastoupení společnosti IBM, přejděte na stránky IBM Directory of Worldwide Contacts na adrese<http://www.ibm.com/planetwide/>

Chcete-li si objednat příručky o systému DB2 u oddělení DB2 Marketing and Sales v USA nebo v Kanadě, volejte číslo 1-800-IBM-4YOU (426-4968).

Pokud odešlete informace společnosti IBM, udělujete tím společnosti IBM nevýhradní právo použít nebo distribuovat tyto informace libovolným způsobem, který společnost považuje za odpovídající, bez vyžádání vašeho svolení.

#### **© Copyright IBM Corporation 2006, 2013.**

# **Obsah**

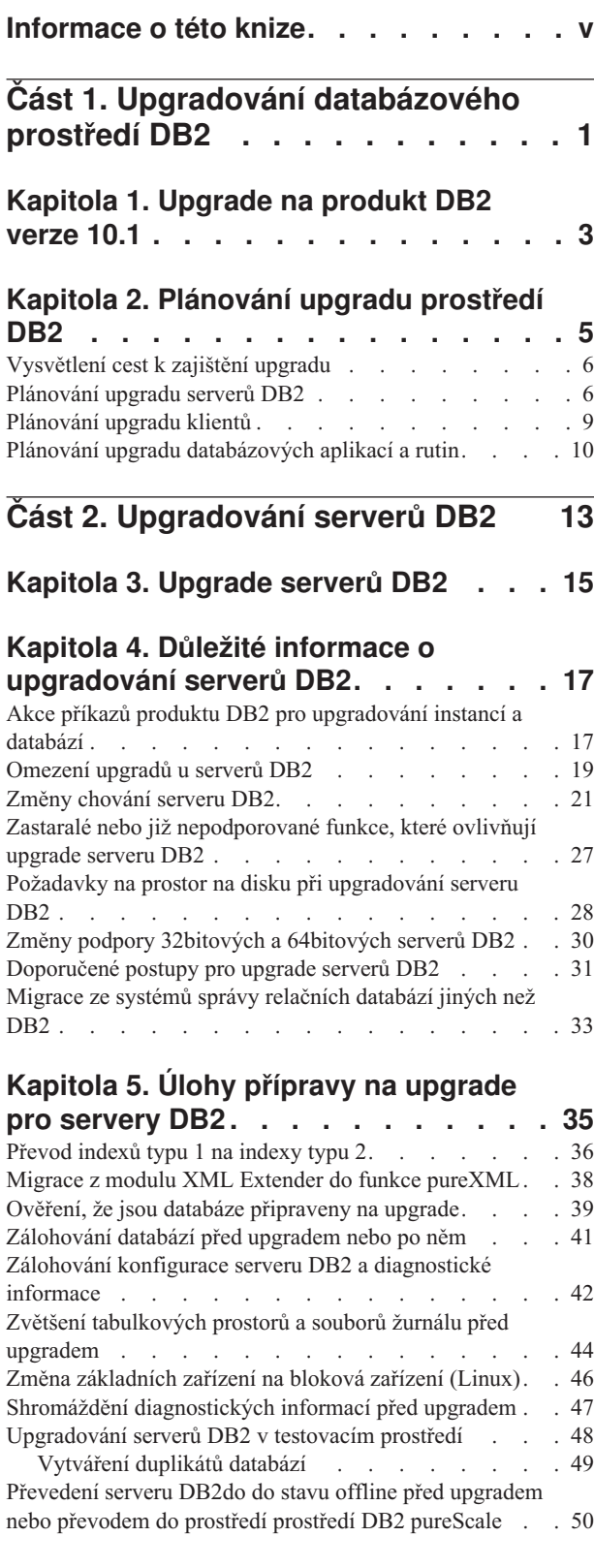

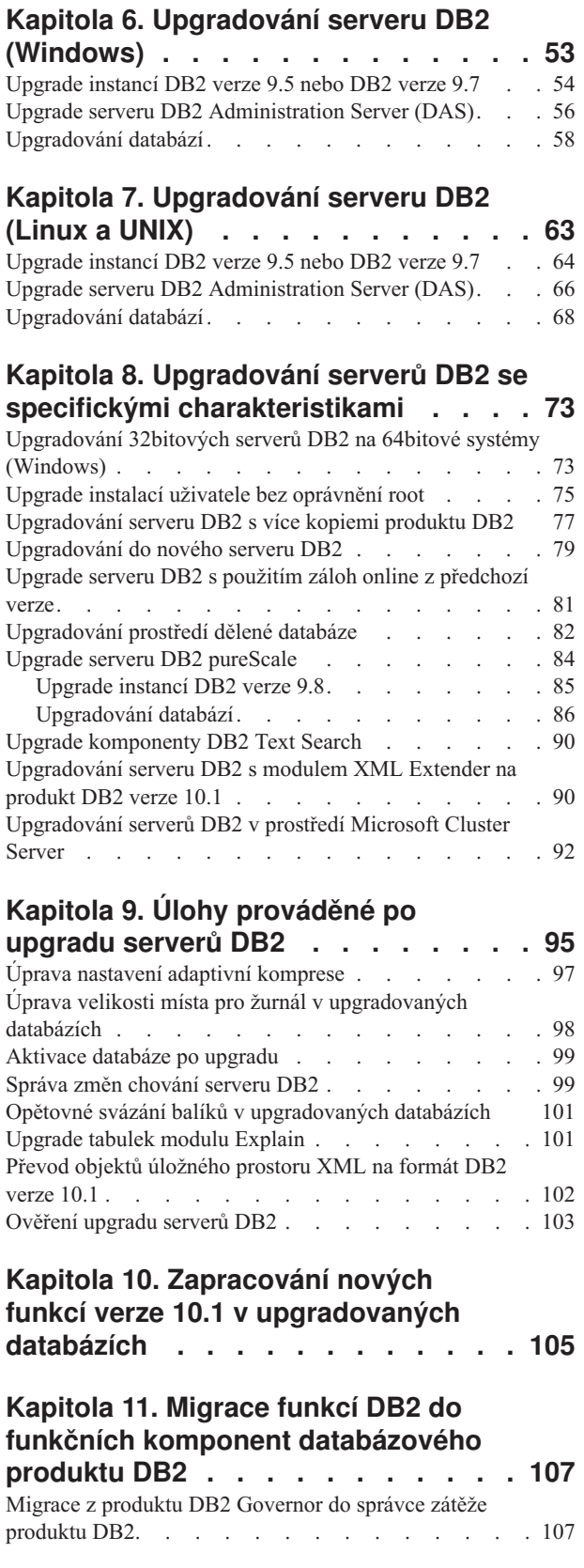

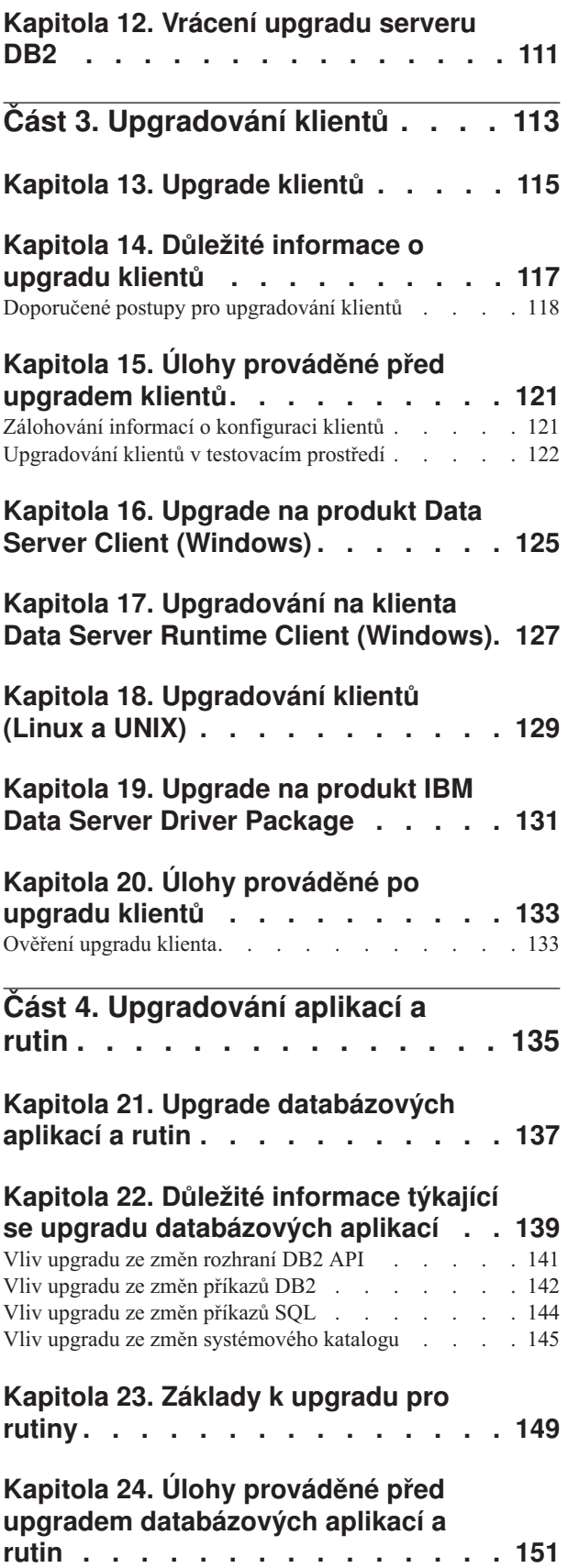

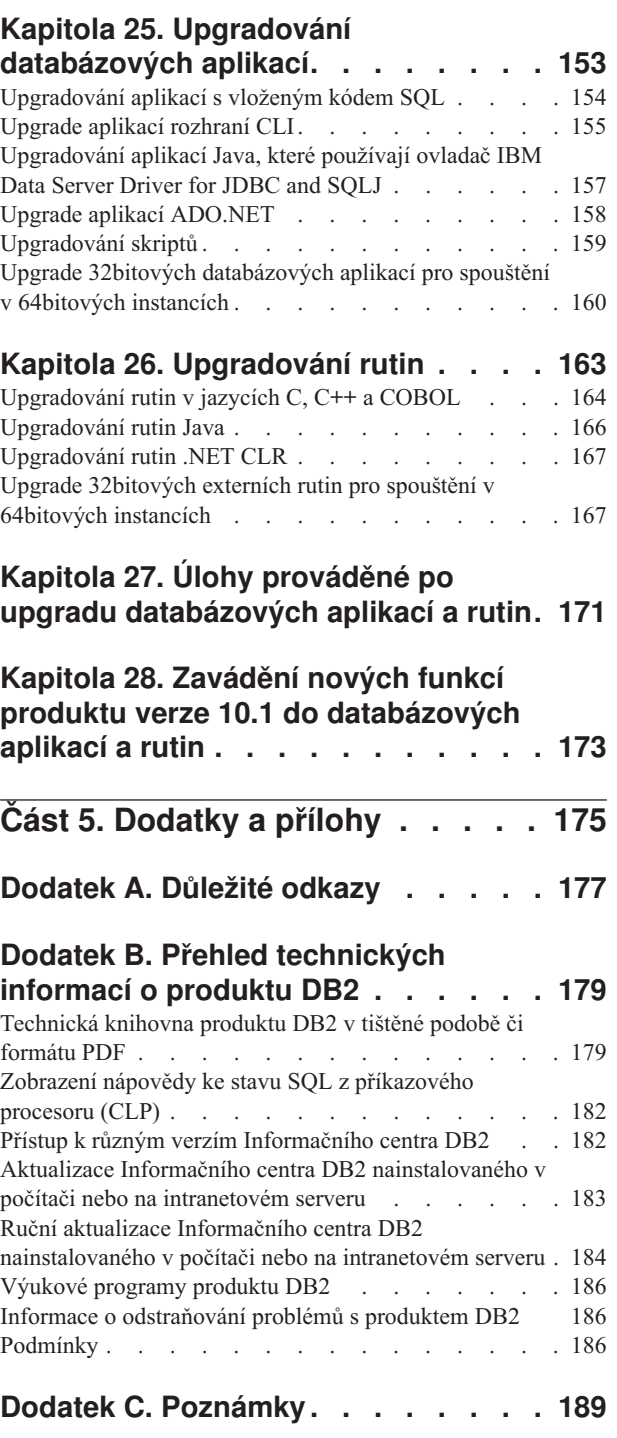

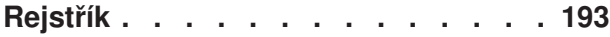

## <span id="page-6-0"></span>**Informace o této knize**

Příručka Upgrade na produkt DB2 verze 10.1 popisuje proces upgradování a koncepce jednotlivých komponent databázového prostředí DB2. Těmito komponentami jsou servery, klienti, databázové aplikace a rutiny produktu DB2.

### **Komu je určena tato příručka**

Tato příručka je určena administrátorům databází, administrátorům systému a operátorům systému, kteří potřebují upgradovat servery a klienty DB2. Je také určena programátorům a dalším uživatelům, kteří potřebují upgradovat databázové aplikace a rutiny.

### **Jak je příručka strukturována**

Příručka obsahuje informace, jak vytvořit plán upgradu a jak upgradovat jednotlivé komponenty databázového prostředí DB2:

- v [Část 1, "Upgradování databázového prostředí DB2", na stránce 1](#page-8-0)
- v [Část 2, "Upgradování serverů DB2", na stránce 13](#page-20-0)
- v [Část 3, "Upgradování klientů", na stránce 113](#page-120-0)
- v [Část 4, "Upgradování aplikací a rutin", na stránce 135](#page-142-0)

# <span id="page-8-0"></span>**Část 1. Upgradování databázového prostředí DB2**

Tato část příručky obsahuje následující kapitoly:

- v [Kapitola 1, "Upgrade na produkt DB2 verze 10.1", na stránce 3](#page-10-0)
- v [Kapitola 2, "Plánování upgradu prostředí DB2", na stránce 5](#page-12-0)

## <span id="page-10-0"></span>**Kapitola 1. Upgrade na produkt DB2 verze 10.1**

V souvislosti s upgradem na novou verzi databázových produktů DB2 může být vyžadován také upgrade komponent prostředí DB2, pokud je chcete používat v nové verzi.

Databázové prostředí DB2 se skládá z různých komponent, k nimž patří servery DB2, klienti DB2, databázové aplikace a rutiny. Upgrade těchto komponent vyžaduje podrobnou znalost databázových produktů DB2 a pochopení koncepcí jejich upgradování. Pokud jste například dosud pracovali s prostředím DB2 využívajícím kopie produktů DB2 verze 9.5, verze 9.7 nebo DB2 verze 9.8 a nyní chcete upgradovat na produkt DB2 verze 10.1, je nutné provést upgrade prostředí DB2.

Proces upgradu zahrnuje všechny úlohy, jejichž provedení je nezbytné pro úspěšný provoz prostředí DB2 v nové verzi. Upgrade jednotlivých komponent prostředí DB2 vyžaduje provedení různých úloh:

- v Operace [Kapitola 3, "Upgrade serverů DB2", na stránce 15](#page-22-0) zahrnuje upgradování stávajících instancí a databází, aby je bylo možné spouštět v nové verzi.
- v Operace [Kapitola 13, "Upgrade klientů", na stránce 115](#page-122-0) zahrnuje upgradování instancí klientů se zachováním konfigurace existujících klientů.
- v Operace [Kapitola 21, "Upgrade databázových aplikací a rutin", na stránce 137](#page-144-0) zahrnuje jejich testování v nové verzi a jejich úpravy jen tehdy, potřebujete-li podporovat změny, které přináší nová verze.

Následující informace dokumentují proces upgradování na produkt DB2 verze 10.1:

- v Přehledy upgradů definují koncepci upgradu a popisují proces upgradování konkrétní komponenty.
- v Důležité informace o upgradech obsahují podrobné údaje o podpoře upgradů, omezeních a doporučených postupech, které budete potřebovat při plánování strategie upgradu.
- v Úlohy prováděné před upgradem popisují všechny přípravné úlohy, které je třeba provést před upgradem.
- v Úlohy upgradu popisují krok za krokem základní postup upgradování komponenty a upgrade komponent prostředí DB2 s různými zvláštnostmi.
- v Úlohy prováděné po upgradu popisují všechny úlohy, které je třeba provést po upgradu, abyste dosáhli optimálního výkonu serveru DB2.

V úlohách souvisejících s upgradem se pojmem *verze starší než DB2 verze 10.1* označují produkty DB2 verze 9.5, DB2 verze 9.7 nebo DB2 verze 9.8.

## <span id="page-12-0"></span>**Kapitola 2. Plánování upgradu prostředí DB2**

Databázové prostředí se skládá z různých komponent, k nimž patří servery DB2, klienti DB2, databázové aplikace, skripty, rutiny a nástroje. Plánování upgradu vyžaduje důkladnou znalost procesu upgradování jednotlivých komponent prostředí.

Nejprve připravte strategii přístupu k upgradu prostředí. Je nutné určit pořadí, v němž budete upgradovat jednotlivé komponenty. Při určování strategie se můžete řídit charakteristikami daného prostředí a základními informacemi o upgradování, zejména doporučenými postupy a omezeními.

Následuje ukázka dobře připravené *strategie upgradu*, která zahrnuje otestování databázových aplikací a rutin a zjištění, zda je lze úspěšně spustit v produktu DB2 verze 10.1:

- 1. Zkontrolujte nové, zastaralé a nepoužívané funkce produktu DB2 verze 10.1 a případné verze, které se nacházejí mezi verzí, z níž provádíte upgrade, a verzí DB2 verze 10.1.
- 2. Naplánujte způsob úpravy databázových aplikací a rutin. Zkontrolujte, zda je lze v produktu DB2 verze 10.1 úspěšně spustit.
- 3. Nastavte testovací server DB2 verze 10.1 a vytvořte testovací databáze.
- 4. Otestujte databázové aplikace a rutiny v testovací databázi DB2 verze 10.1 a zjistěte, zda je lze v tomto prostředí úspěšně spustit. Pokud vaše aplikace vyžaduje klienta, použijte klienta DB2 verze 10.1.
- 5. Upgradujte servery a klienty DB2 v testovacím prostředí. Zjistěte, k jakým problémům dochází a jak je vyřešit. Na základě těchto informací dolaď te plán upgradu.
- 6. Proved'te upgrade serverů DB2 na produkt DB2 verze 10.1 v provozním prostředí. Ověřte, zda servery pracují podle očekávání.
- 7. Upgradujte klienty na produkt DB2 verze 10.1 v provozním prostředí. Ověřte, zda klienti pracují podle očekávání.
- 8. Otestujte databázové aplikace a rutiny v upgradovaném prostředí DB2 verze 10.1 a zjistěte, zda pracují podle očekávání.
- 9. Zpřístupněte upgradované prostředí uživatelům.

Jakmile budete mít k dispozici strategii tvořící osnovu plánu upgradu, můžete definovat podrobnosti plánu upgradu pro jednotlivé komponenty prostředí. *Plán upgradu* by měl pro každou komponentu obsahovat:

- Předpoklady upgradu
- Úlohy před upgradem
- Úlohy upgradu
- Úlohy po upgradu

Pokud máte předchozí plány upgradu, projděte si je a porovnejte je s plánem pro produkt DB2 verze 10.1. Do nového plánu zahrňte všechny kroky související s interními procedurami vyžádání přístupu, instalace softwaru a s dalšími systémovými službami poskytovanými ve vaší organizaci.

Navštivte také [Portál upgradování produktu DB2 na adrese www.ibm.com/support](http://www.ibm.com/support/docview.wss?rs=71&uid=swg21200005) (dříve uváděný jako portál pro migraci produktu DB2),kde můžete získat přístup k dalším zdrojům a aktuálním informacím o procesu upgradu, jakmile budou k dispozici. Tyto zdroje zahrnují vzdělávací materiály, dokumenty White Paper a webové přenosy věnované upgradování.

Nakonec naplánujte ukončení používání nadále nepodporovaných funkcí a začlenění nových funkcí produktu DB2 verze 10.1. Ačkoli je vyžadováno pouze odebrání odkazů na funkce, jejichž podpora již byla ukončena, měli byste na dobu po upgradu naplánovat také odebrání zastaralých funkcí, které používáte, protože tyto funkce již v budoucích verzích produktu nebudou podporovány. Ve svých databázových produktech, aplikacích a rutinách byste také měli využít nové funkce, které vám umožní rozšířit možnosti databázového prostředí a zvýšit jeho výkon.

### <span id="page-13-0"></span>**Vysvětlení cest k zajištění upgradu**

Než naplánujete upgrade serverů DB2, měli byste pochopit podporované cesty k zajištění upgradu.

Provádíte-li upgrade z produktu DB2 verze 9.5 nebo DB2 verze 9.7, postupujte podle plánu upgradu popsaného v tématu "Plánování upgradu serverů DB2".

Provádíte-li upgrade z produktu DB2 verze 9.8, postupujte podle návodu k upgradu popsaného v tématu ["Upgrade instancí DB2 verze 9.8" na stránce 85](#page-92-0)

|                                                      | <b>Verze 10.1: ESE s</b><br>jednou oblastí                                                        | Verze 10.1 s vice<br>oblastmi | Verze 10.1 včetně<br>funkce DB2 pureScale                                                                                                    |
|------------------------------------------------------|---------------------------------------------------------------------------------------------------|-------------------------------|----------------------------------------------------------------------------------------------------|
| Verze 9.5 nebo verze<br>9.7: ESE s jednou<br>oblastí | Ano                                                                                               | Ano                           | Ano                                                                                                    |
| Verze 9.5 nebo verze<br>9.7 s více oblastmi          | Ano. Před upgradem<br>instance na produkt<br>verze 10.1 zrušte<br>všechny oblasti kromě<br>jedné. | Ano                           | Ano. Upgrade instance<br>z produktu verze 10.1<br>ESE s více oblastmi na<br>instanci instance DB2<br>pureScale bude<br>zablokován. Před<br>upgradem instance a<br>databáze na produkt<br>verze 10.1 nebo po<br>tomto upgradu proved'te<br>konsolidaci dat do jedné<br>oblasti a poté převeďte<br>tuto instanci ESE s<br>jednou oblastí na<br>instanci instance DB2<br>pureScale. |
| Verze 9.8 včetně funkce<br>DB <sub>2</sub> pureScale | Ne                                                                                                | Ne                            | Ano. Postupujte podle<br>pokynů v tématu<br>"Upgrade instancí DB2<br>verze 9.8" na stránce<br>85.                                                                                                    |

*Tabulka 1. Cesty k zajištění upgradu*

### **Plánování upgradu serverů DB2**

Při plánování upgradu serverů DB2 byste se měli seznámit se všemi platnými předpoklady upgradu, s úlohami prováděnými před upgradem, s postupem vlastního upgradu a s úlohami prováděnými po upgradu.

### **Postup**

Při vytváření plánu upgradu serverů DB2 postupujte takto:

1. Sestavte písemný plán upgradu serverů DB2 na základě všech podrobných informací, které se týkají vašeho prostředí:

*Tabulka 2. Podrobné informace o plánu upgradu pro servery DB2.*

| Plán upgradu        | Podrobnosti                                                                                                    |  |  |
|---------------------|----------------------------------------------------------------------------------------------------|--|--|
| Předpoklady         | Zajistěte, že platí:                                                                                                    |  |  |
|                     | · Jsou splněny požadavky pro instalaci databázových produktů DB2 popsané v příručce<br>Instalace serverů DB2.                                                                      |  |  |
|                     | · Projděte si informace v tématu "Vysvětlení cest k zajištění upgradu" na stránce 6.                                                                                               |  |  |
|                     | · Jsou splněny všechny předpoklady úloh upgradu a dílčích úloh, především získání oprávnění<br>uživatele root nebo lokálního administrátora a požadovaných oprávnění produktu DB2. |  |  |
|                     | Projděte si informace v tématu Kapitola 4, "Důležité informace o upgradování serverů DB2",<br>na stránce 17. Obsahuje následující kroky:                                           |  |  |
|                     | - "Akce příkazů produktu DB2 pro upgradování instancí a databází" na stránce 17                                                                                                    |  |  |
|                     | - "Omezení upgradů u serverů DB2" na stránce 19                                                                                                    |  |  |
|                     | - "Změny chování serveru DB2" na stránce 21                                                                                                    |  |  |
|                     | "Zastaralé nebo již nepodporované funkce, které ovlivňují upgrade serveru DB2"<br>na stránce 27                                                                                    |  |  |
|                     | "Požadavky na prostor na disku při upgradování serveru DB2" na stránce 28                                                                                                    |  |  |
|                     | "Změny podpory 32bitových a 64bitových serverů DB2" na stránce 30                                                                                                    |  |  |
|                     | "Doporučené postupy pro upgrade serverů DB2" na stránce 31                                                                                                    |  |  |
|                     | - "Migrace ze systémů správy relačních databází jiných než DB2" na stránce 33                                                                                                    |  |  |
| Úlohy před upgradem | Projděte si seznam úloh v tématu Kapitola 5, "Úlohy přípravy na upgrade pro servery DB2",<br>na stránce 35. Obsahuje následující kroky:                                            |  |  |
|                     | · "Převod indexů typu 1 na indexy typu 2" na stránce 36                                                                                                    |  |  |
|                     | · "Ověření, že jsou databáze připraveny na upgrade" na stránce 39                                                                                                    |  |  |
|                     | · "Zálohování databází před upgradem nebo po něm" na stránce 41                                                                                                    |  |  |
|                     | "Zálohování konfigurace serveru DB2 a diagnostické informace" na stránce 42                                                                                                    |  |  |
|                     | · "Zvětšení tabulkových prostorů a souborů žurnálu před upgradem" na stránce 44                                                                                                    |  |  |
|                     | "Změna základních zařízení na bloková zařízení (Linux)" na stránce 46                                                                                                    |  |  |
|                     | "Shromáždění diagnostických informací před upgradem" na stránce 47                                                                                                    |  |  |
|                     | · "Upgradování serverů DB2 v testovacím prostředí" na stránce 48                                                                                                    |  |  |
|                     | · "Převedení serveru DB2do do stavu offline před upgradem nebo převodem do prostředí<br>prostředí DB2 pureScale" na stránce 50                                                     |  |  |
| Úloha upgradu       | Je třeba zahrnout tyto kroky:                                                                                                    |  |  |
|                     | • Instalace produktu DB2 verze 10.1                                                                                                    |  |  |
|                     | "Upgrade instancí DB2 verze 9.5 nebo DB2 verze 9.7" na stránce 54 (pro systémy Windows a<br>Linux/UNIX)                                                                            |  |  |
|                     | "Upgrade serveru DB2 Administration Server (DAS)" na stránce 56                                                                                                    |  |  |
|                     | "Upgradování databází" na stránce 58<br>$\bullet$                                                                                                    |  |  |
|                     | Projděte si následující úlohy upgradu a zjistěte, které další kroky mohou být nezbytné pro<br>upgrade vašeho prostředí:                                                            |  |  |
|                     | • Kapitola 6, "Upgradování serveru DB2 (Windows)", na stránce 53                                                                                                    |  |  |
|                     | Kapitola 7, "Upgradování serveru DB2 (Linux a UNIX)", na stránce 63                                                                                                    |  |  |
|                     | Kapitola 8, "Upgradování serverů DB2 se specifickými charakteristikami", na stránce 73                                                                                             |  |  |
|                     | Poznamenejte si údaje o čase potřebném k upgradování databází.                                                                                                    |  |  |

*Tabulka 2. Podrobné informace o plánu upgradu pro servery DB2. (pokračování)*

| Plán upgradu     | Podrobnosti                                                                                                    |  |  |
|------------------|----------------------------------------------------------------------------------------------------|--|--|
| Ulohy po upgradu | Projděte si seznam úloh v tématu Kapitola 9, "Úlohy prováděné po upgradu serverů DB2",<br>na stránce 95. Obsahuje následující kroky:                                                                                                    |  |  |
|                  | · Pokud jste nastavili konfigurační parametr správce databází diaglevel na hodnotu 3 nebo<br>vyšší, jak doporučuje oddíl popisující úlohy prováděné před upgradem serverů DB2, obnovte<br>hodnotu, kterou měl tento parametr před upgradem.                                                                                |  |  |
|                  | "Úprava nastavení adaptivní komprese" na stránce 97<br>$\bullet$                                                                                                    |  |  |
|                  | · "Úprava velikosti místa pro žurnál v upgradovaných databázích" na stránce 98                                                                                                    |  |  |
|                  | "Zálohování konfigurace serveru DB2 a diagnostické informace" na stránce 42                                                                                                    |  |  |
|                  | "Aktivace databáze po upgradu" na stránce 99<br>$\bullet$                                                                                                    |  |  |
|                  | · Upravte atributy paměťové skupiny. Podrobnosti naleznete v tématu "Atributy paměťové<br>skupiny" v příručce Database Administration Concepts and Configuration Reference.                                                                                                    |  |  |
|                  | "Správa změn chování serveru DB2" na stránce 99                                                                                                    |  |  |
|                  | · Došlo-li během upgradu databází u některých tabulek systémového katalogu k selhání<br>automatického sběru statistických údajů, Informace naleznete v tématu "Shromažďování<br>statistik katalogu" v příručce Troubleshooting and Tuning Database Performance                                                             |  |  |
|                  | "Opětovné svázání balíků v upgradovaných databázích" na stránce 101<br>٠                                                                                                    |  |  |
|                  | Obnovte data v existujících tabulkách materializovaných dotazů.                                                                                                    |  |  |
|                  | "Upgrade tabulek modulu Explain" na stránce 101                                                                                                    |  |  |
|                  | "Převod objektů úložného prostoru XML na formát DB2 verze 10.1" na stránce 102                                                                                                    |  |  |
|                  | · Upgradujte tabulky monitoru událostí. Podrobnosti naleznete v tématu Upgradujte tabulky<br>monitoru událostí. Podrobnosti naleznete v tématu "Tabulky monitoru událostí lze nyní<br>upgradovať v příručce What's New for DB2 Version 10.1.                                                                               |  |  |
|                  | · Operace "Ověření upgradu serverů DB2" na stránce 103 byla úspěšně provedena.                                                                                                    |  |  |
|                  | · "Zálohování databází před upgradem nebo po něm" na stránce 41                                                                                                    |  |  |
|                  | · Proved'te migraci na replikaci SQL verze 10.1.                                                                                                    |  |  |
|                  | Dále zvažte přidání následujících úloh do plánu upgradu:                                                                                                    |  |  |
|                  | · Dojde ke změně databázových adresářů žurnálu.                                                                                                    |  |  |
|                  | · Pokud upgradujete server DB2, na kterém běží replikace HADR (High Availability Disaster<br>Recovery), je třeba replikaci HADR inicializovat. Podrobnosti naleznete v tématu "Inicializace<br>zotavení HADR (High Availability Disaster Recovery)" v příručce Data Recovery and High<br>Availability Guide and Reference. |  |  |
|                  | · Po aktualizaci statistik pro aktualizované databáze zjistěte, zda je třeba provést reorganizaci<br>indexů nebo tabulek spuštěním příkazu REORGCHK. Podrobnosti naleznete v tématu<br>"Určení chvíle, kdy je třeba reorganizovat tabulky a indexy" v příručce Troubleshooting and<br>Tuning Database Performance.         |  |  |
|                  | · Po dokončení upgradu vylaďte server DB2. Informace naleznete v tématu "Vyladění výkonu<br>databáze" v příručce Troubleshooting and Tuning Database Performance.                                                                                                    |  |  |
|                  | · Odeberte použité položky "Zastaralé nebo již nepodporované funkce, které ovlivňují upgrade<br>serveru DB2" na stránce 27.                                                                                                    |  |  |
|                  | Podle potřeby proveďte operaci Kapitola 10, "Zapracování nových funkcí verze 10.1 v<br>$\bullet$<br>upgradovaných databázích", na stránce 105, aby se zvýšil výkon na úrovni serveru DB2.                                                                                                    |  |  |
|                  | Seznamte se s vylepšeními možností správy, výkonu a rozšiřitelnosti popsanými v dokumentu<br>Novinky produktu DB2 verze 10.1 a zjistěte, které z nových funkcí budete chtít využít ve<br>vašem prostředí.                                                                                                    |  |  |

2. Pokud potřebujete mít možnost vrátit upgrade zpět, přidejte do plánu podrobnosti týkající se úloh nezbytných pro operaci [Kapitola 12, "Vrácení upgradu serveru DB2", na stránce](#page-118-0) [111.](#page-118-0) Tyto podrobnosti by měly zahrnovat veškeré kroky úlohy upgradu, které jsou nutné pro zajištění možnosti vrácení upgradu.

3. Zkombinováním plánů upgradů dalších komponent, jako jsou klienti, databázové aplikace a rutiny, vytvořte celkový plán upgradu pro své prostředí DB2.

## <span id="page-16-0"></span>**Plánování upgradu klientů**

Při plánování upgradu klientů byste se měli seznámit se všemi platnými předpoklady upgradu, s úlohami prováděnými před upgradem, s postupem vlastního upgradu a s úlohami prováděnými po upgradu.

### **Postup**

Při vytváření plánu pro upgrade klientů postupujte takto:

1. Sestavte písemný plán upgradu klientů na základě všech podrobných informací, které se týkají vašeho prostředí:

| Plán upgradu        | Podrobnosti                                                                                                    |  |  |
|---------------------|----------------------------------------------------------------------------------------------------|--|--|
| Předpoklady         | Zajistěte, že platí:                                                                                                    |  |  |
|                     | · Jsou splněny požadavky pro instalaci databázových produktů DB2<br>popsané v příručce Instalace serverů DB2.                                                                                                    |  |  |
|                     | · Jsou vyřešeny případné problémy s podporou uvedené v základních<br>informacích o upgradování klientů včetně propojitelnosti klientů a<br>serverů.                                                                                                    |  |  |
|                     | · Jsou splněny všechny předpoklady úloh upgradu a dílčích úloh,<br>především získání oprávnění uživatele root nebo lokálního administrátora<br>a požadovaných oprávnění produktu DB2.                                                                   |  |  |
| Úlohy před upgradem | Zahrnují následující úlohy:                                                                                                    |  |  |
|                     | · Kapitola 3, "Upgrade serverů DB2", na stránce 15                                                                                                    |  |  |
|                     | · "Zálohování informací o konfiguraci klientů" na stránce 121                                                                                                    |  |  |
|                     | Kromě toho vyhledejte v seznamu Kapitola 15, "Úlohy prováděné před<br>upgradem klientů", na stránce 121 nepovinné úlohy, které může být vhodné<br>provést ve vašem prostředí, například "Upgradování klientů v testovacím<br>prostředí" na stránce 122. |  |  |
| Úloha upgradu       | Je třeba zahrnout tyto kroky:                                                                                                    |  |  |
|                     | • Instalace klienta DB2 verze 10.1                                                                                                    |  |  |
|                     | • Upgrade instance klienta                                                                                                    |  |  |
|                     | Projděte si následující úlohy upgradu a zjistěte, které další kroky mohou být<br>nezbytné pro upgrade vašeho prostředí:                                                                                                    |  |  |
|                     | • Kapitola 16, "Upgrade na produkt Data Server Client (Windows)",<br>na stránce 125                                                                                                    |  |  |
|                     | · Kapitola 17, "Upgradování na klienta Data Server Runtime Client<br>(Windows)", na stránce 127                                                                                                    |  |  |
|                     | · Kapitola 18, "Upgradování klientů (Linux a UNIX)", na stránce 129                                                                                                    |  |  |
| Úlohy po upgradu    | Zahrnují následující úlohy:                                                                                                    |  |  |
|                     | · Přezkoumejte část "Změny chování serveru DB2" na stránce 21.                                                                                                    |  |  |
|                     | · Operace "Ověření upgradu klienta" na stránce 133 byla úspěšně<br>provedena.                                                                                                    |  |  |
|                     | · Svažte obslužné programy databáze a vázané soubory rozhraní DB2 CLI.<br>Podrobnosti naleznete v tématu "Vázání vázaných souborů po instalaci<br>opravy FixPack".                                                                                      |  |  |

*Tabulka 3. Podrobné informace o plánu upgradu pro klienty*

2. Zkombinováním plánů upgradů dalších komponent, jako jsou servery DB2, databázové aplikace a rutiny, vytvořte celkový plán upgradu pro své prostředí DB2.

### <span id="page-17-0"></span>**Plánování upgradu databázových aplikací a rutin**

Při plánování upgradu databázových aplikací a rutin se musíte seznámit se všemi platnými úlohami prováděnými před upgradem, s předpoklady upgradu, s postupem vlastního upgradu a s úlohami prováděnými po upgradu.

### **Postup**

Při vytváření plánu upgradu databázových aplikací a rutin postupujte takto:

1. Sestavte písemný plán upgradu databázových aplikací na základě všech podrobných informací, které se týkají vašeho prostředí:

| Plán upgradu        | Podrobnosti                                                                                                    |  |  |
|---------------------|----------------------------------------------------------------------------------------------------|--|--|
| Předpoklady         | Zajistěte, že platí:                                                                                                    |  |  |
|                     | Jsou splněny předpoklady instalacepožadavky na instalaci databázových<br>produktů DB2 popsané v příručce Instalace serverů DB2.                                                                                                    |  |  |
|                     | Jsou splněny požadavky na vývoj softwaru. Podrobnosti obsahuje téma<br>$\bullet$<br>"Podpora pro prvky prostředí pro vývoj databázových aplikací" v<br>dokumentu Getting Started with Database Application Development.                                                                                                    |  |  |
|                     | Jsou vyřešeny případné problémy podpory s podporou v průběhu upgradu<br>uvedené v části Kapitola 22, "Důležité informace týkající se upgradu<br>databázových aplikací", na stránce 139.                                                                                                    |  |  |
|                     | Jsou splněny všechny předpoklady úloh upgradu a dílčích úloh,<br>٠<br>především získání požadovaných oprávnění DB2.                                                                                                    |  |  |
| Ulohy před upgradem | Zahrnují následující úlohy:                                                                                                    |  |  |
|                     | • Proved'te operaci Kapitola 13, "Upgrade klientů", na stránce 115 nebo<br>nainstalujte ovladač aplikací verze DB2 verze 10.1.                                                                                                    |  |  |
|                     | Otestujte databázové aplikace v prostředí pro testování produktu DB2<br>verze 10.1. Pokud lze aplikace úspěšně spustit, nemusíte již provádět<br>další kroky upgradu.                                                                                                    |  |  |
|                     | Kromě toho vyhledejte v seznamu Kapitola 24, "Úlohy prováděné před<br>upgradem databázových aplikací a rutin", na stránce 151 nepovinné úlohy,<br>které může být vhodné provést ve vašem prostředí. I když je váš operační<br>systém a vývojový software podporován, zvažte možnost provedení<br>následujících úloh s cílem zvýšit výkon aplikací: |  |  |
|                     | Přejděte na nejnovější podporovanou verzi operačního systému.<br>٠                                                                                                    |  |  |
|                     | Přejděte na nejnovější podporovanou verzi vývojového softwaru.                                                                                                    |  |  |

*Tabulka 4. Podrobné informace o plánu upgradu pro databázové aplikace.*

| Plán upgradu     | Podrobnosti                                                                                                    |  |  |
|------------------|----------------------------------------------------------------------------------------------------|--|--|
| Úloha upgradu    | Je třeba zahrnout tyto kroky:                                                                                                    |  |  |
|                  | Upravte kód aplikací tak, aby podporovaly změny v produktu DB2 verze<br>10.1, a odeberte funkce, které již nejsou v produktu DB2 verze 10.1<br>podporovány.      |  |  |
|                  | Upravte aplikaci tak, aby podporovala specifické změny prostředí pro<br>vývoj.                                                                                   |  |  |
|                  | Po provedení všech změn znovu sestavte databázové aplikace.                                                                                                    |  |  |
|                  | Otestujte databázové aplikace v produktu DB2 verze 10.1.<br>٠                                                                                                    |  |  |
|                  | Projděte si následující úlohy upgradu a zjistěte, které další kroky mohou být<br>ve vašem vývojovém prostředí nezbytné pro upgradování databázových<br>aplikací: |  |  |
|                  | "Upgradování aplikací s vloženým kódem SQL" na stránce 154                                                                                                    |  |  |
|                  | "Upgrade aplikací rozhraní CLI" na stránce 155                                                                                                    |  |  |
|                  | "Upgradování aplikací Java, které používají ovladač IBM Data Server<br>Driver for JDBC and SQLJ" na stránce 157                                                  |  |  |
|                  | "Upgrade aplikací ADO.NET" na stránce 158                                                                                                    |  |  |
|                  | "Upgradování skriptů" na stránce 159                                                                                                    |  |  |
|                  | "Upgrade 32bitových databázových aplikací pro spouštění v 64bitových<br>instancích" na stránce 160                                                               |  |  |
| Ulohy po upgradu | Proveďte doporučené úlohy Kapitola 27, "Úlohy prováděné po upgradu<br>databázových aplikací a rutin", na stránce 171, zejména:                                   |  |  |
|                  | · Vyladění výkonu databázových aplikací.                                                                                                    |  |  |
|                  | Odeberte použité položky "Zastaralé nebo již nepodporované funkce,<br>které ovlivňují upgrade serveru DB2" na stránce 27.                                        |  |  |
|                  | Podle potřeby proveďte operaci Kapitola 28, "Zavádění nových funkcí<br>٠<br>produktu verze 10.1 do databázových aplikací a rutin", na stránce 173.               |  |  |

*Tabulka 4. Podrobné informace o plánu upgradu pro databázové aplikace. (pokračování)*

2. Sestavte písemný plán upgradu rutin na základě všech podrobných informací, které se týkají vašeho prostředí:

*Tabulka 5. Podrobné informace o plánu upgradu pro rutiny*

| Plán upgradu        | Podrobnosti                                                                                                    |  |
|---------------------|----------------------------------------------------------------------------------------------------|--|
| Předpoklady         | Zajistěte, že platí:                                                                                                    |  |
|                     | Jsou splněny požadavky na vývoj softwaru. Podrobnosti obsahuje téma<br>$\bullet$<br>"Podpora pro prvky prostředí pro vývoj databázových aplikací" v<br>dokumentu Getting Started with Database Application Development.                                                                                                    |  |
|                     | Jsou vyřešeny případné problémy podpory s podporou v průběhu upgradu<br>uvedené v části Kapitola 23, "Základy k upgradu pro rutiny", na stránce<br>149.                                                                                                    |  |
|                     | Jsou splněny všechny předpoklady úloh upgradu a dílčích úloh,<br>především získání požadovaných oprávnění DB2.                                                                                                    |  |
| Ulohy před upgradem | Zahrnují následující úlohu:                                                                                                    |  |
|                     | Otestujte rutiny v prostředí pro testování produktu DB2 verze 10.1.<br>$\bullet$<br>Pokud lze rutiny úspěšně spustit, nemusíte již provádět další kroky<br>upgradu.                                                                                                    |  |
|                     | Kromě toho vyhledejte v seznamu Kapitola 24, "Úlohy prováděné před<br>upgradem databázových aplikací a rutin", na stránce 151 nepovinné úlohy,<br>které může být vhodné provést ve vašem prostředí. I v případě, že je váš<br>vývojový software podporován, zvažte možnost přechodu na nejnovější<br>podporovanou verzi vývojového softwaru. |  |

| Plán upgradu     | Podrobnosti                                                                                                    |  |  |
|------------------|----------------------------------------------------------------------------------------------------|--|--|
| Uloha upgradu    | Je třeba zahrnout tyto kroky:                                                                                                    |  |  |
|                  | Upravte své rutiny tak, aby podporovaly změny v produktu DB2 verze<br>10.1, a odeberte funkce, které již nejsou v produktu DB2 verze 10.1<br>podporovány. |  |  |
|                  | Upravte rutiny tak, aby podporovaly změny specifické pro vývojové<br>prostředí.                                                                           |  |  |
|                  | Po provedení všech změn znovu sestavte všechny externí rutiny.                                                                                            |  |  |
|                  | · Znovu otestujte rutiny pomocí produktu DB2 verze 10.1.                                                                                                  |  |  |
|                  | Projděte si následující úlohy upgradu a zjistěte, které další kroky mohou být<br>ve vašem vývojovém prostředí nezbytné pro upgradování rutin:             |  |  |
|                  | · "Upgradování rutin v jazycích C, C++ a COBOL" na stránce 164                                                                                            |  |  |
|                  | "Upgradování rutin Java" na stránce 166                                                                                                    |  |  |
|                  | "Upgradování rutin .NET CLR" na stránce 167                                                                                                    |  |  |
|                  | · "Upgrade 32bitových externích rutin pro spouštění v 64bitových<br>instancích" na stránce 167                                                            |  |  |
| Ulohy po upgradu | Proveď te doporučené úlohy Kapitola 27, "Ulohy prováděné po upgradu<br>databázových aplikací a rutin", na stránce 171, zejména:                           |  |  |
|                  | Odeberte použité položky "Zastaralé nebo již nepodporované funkce,<br>které ovlivňují upgrade serveru DB2" na stránce 27.                                 |  |  |
|                  | Podle potřeby proveď te operaci Kapitola 28, "Zavádění nových funkcí<br>produktu verze 10.1 do databázových aplikací a rutin", na stránce 173.            |  |  |

*Tabulka 5. Podrobné informace o plánu upgradu pro rutiny (pokračování)*

3. Zkombinováním plánů upgradů dalších komponent, jako jsou klienti a servery DB2, vytvořte celkový plán upgradu pro své prostředí DB2.

## <span id="page-20-0"></span>**Část 2. Upgradování serverů DB2**

Tato část příručky obsahuje následující kapitoly:

- v [Kapitola 3, "Upgrade serverů DB2", na stránce 15](#page-22-0)
- v [Kapitola 4, "Důležité informace o upgradování serverů DB2", na stránce 17](#page-24-0)
- [Kapitola 5, "Úlohy přípravy na upgrade pro servery DB2", na stránce 35](#page-42-0)
- v [Kapitola 6, "Upgradování serveru DB2 \(Windows\)", na stránce 53](#page-60-0)
- v [Kapitola 7, "Upgradování serveru DB2 \(Linux a UNIX\)", na stránce 63](#page-70-0)
- v [Kapitola 8, "Upgradování serverů DB2 se specifickými charakteristikami", na stránce 73](#page-80-0)
- v [Kapitola 9, "Úlohy prováděné po upgradu serverů DB2", na stránce 95](#page-102-0)
- v [Kapitola 11, "Migrace funkcí DB2 do funkčních komponent databázového produktu DB2",](#page-114-0) [na stránce 107](#page-114-0)
- v [Kapitola 10, "Zapracování nových funkcí verze 10.1 v upgradovaných databázích",](#page-112-0) [na stránce 105](#page-112-0)
- v [Kapitola 12, "Vrácení upgradu serveru DB2", na stránce 111](#page-118-0)

## <span id="page-22-0"></span>**Kapitola 3. Upgrade serverů DB2**

Upgrade na produkt DB2 verze 10.1 vyžaduje upgrade existujících serverů DB2.

Upgrade serveru DB2 vyžaduje instalaci kopie produktu DB2 verze 10.1 a následný upgrade všech instancí a databází, aby je bylo možné spouštět v produktu DB2 verze 10.1.

Existující instance a databáze DB2 verze 9.5, DB2 verze 9.7 nebo DB2 verze 9.8 můžete přímo upgradovat na produkt DB2 verze 10.1. Podrobné informace, popis omezení procesu upgradování a možné problémy, s kterými je třeba počítat, naleznete v části [Kapitola 4,](#page-24-0) ["Důležité informace o upgradování serverů DB2", na stránce 17.](#page-24-0) Přečtěte si podrobné informace o postupu při upgradu serveru DB2 na produkt DB2 verze 10.1. V tématech věnovaných upgradování serveru DB2 používaný pojem *kopie starší verze produktu než verze DB2 verze 10.1* označuje kopie produktu DB2 verze 9.5, verze 9.7 nebo verze 9.8.

V operačních systémech Windows máte možnost provést automatický upgrade existující kopie starší verze produktu než verze DB2 verze 10.1. Pokud upgradujete existující kopii produktu DB2 během instalace, bude následně třeba již jen upgradovat databáze.

Pokud vaše servery DB2 používají starší verze než DB2 verze 9.5, nejprve je migrujte do produktu DB2 verze 9.5 a následně je upgradujte na produkt DB2 verze 10.1. Doporučuje se provést migraci do produktu DB2 verze 9.5.

Upgrade na produkt DB2 verze 10.1 je podporován u následujících produktů DB2:

| Verze produktu DB2 | Název produktu DB2                                                               |  |  |
|--------------------|----------------------------------------------------------------------------------|--|--|
| verze 9.8          | funkce IBM® DB2 pureScale                                                        |  |  |
| verze 9.7          | DB2 Enterprise Server Edition                                                    |  |  |
|                    | DB2 Workgroup Server Edition<br>$\bullet$                                        |  |  |
|                    | DB <sub>2</sub> Personal Edition                                                 |  |  |
|                    | DB2 Express Edition                                                              |  |  |
|                    | DB2 Connect Enterprise Edition<br>٠                                              |  |  |
|                    | DB <sub>2</sub> Connect Personal Edition                                         |  |  |
|                    | DB2 Connect Unlimited Edition                                                    |  |  |
|                    | • DB2 Connect Application Server Edition                                         |  |  |
|                    | • IBM DB2 Performance Optimization Feature for Enterprise Server Edition         |  |  |
|                    | DB2 Storage Optimization Feature<br>IBM DB2 Advanced Access Control Feature<br>٠ |  |  |
|                    |                                                                                  |  |  |
|                    | IBM DB2 High Availability Feature for Express Edition<br>٠                       |  |  |
|                    | IBM Homogeneous Replication Feature for DB2 Enterprise Server Edition            |  |  |
|                    | <b>IBM</b> Data Server Client<br>٠                                               |  |  |
|                    | <b>IBM Data Server Runtime Client</b>                                            |  |  |

*Tabulka 6. Databázové produkty DB2, jejichž upgradování je podporováno*

| Verze produktu DB2 | Název produktu DB2                             |  |
|--------------------|------------------------------------------------|--|
| verze 9.5          | DB2 Enterprise Server Edition<br>٠             |  |
|                    | DB2 Workgroup Server Edition<br>٠              |  |
|                    | DB <sub>2</sub> Personal Edition<br>٠          |  |
|                    | DB2 Express Edition<br>٠                       |  |
|                    | DB2 Express-C<br>٠                             |  |
|                    | DB2 Connect Enterprise Edition<br>٠            |  |
|                    | <b>DB2</b> Connect Personal Edition<br>٠       |  |
|                    | DB <sub>2</sub> Connect Unlimited Edition<br>٠ |  |
|                    | DB2 Connect Application Server Edition<br>٠    |  |
|                    | DB <sub>2</sub> Query Patroller<br>٠           |  |
|                    | <b>IBM Data Server Client</b><br>٠             |  |
|                    | <b>IBM Data Server Runtime Client</b><br>٠     |  |

*Tabulka 6. Databázové produkty DB2, jejichž upgradování je podporováno (pokračování)*

V případě nepodporovaných produktů DB2 naleznete informace v části ["Zastaralé nebo již](#page-34-0) [nepodporované funkce, které ovlivňují upgrade serveru DB2" na stránce 27.](#page-34-0)

## <span id="page-24-0"></span>**Kapitola 4. Důležité informace o upgradování serverů DB2**

Upgradování serverů DB2 na produkt DB2 verze 10.1 vyžaduje seznámení s principy upgradování, s omezeními upgradů, s doporučeními pro upgrady a důkladnou znalost serveru DB2. Jakmile vám bude zcela zřejmé, co všechno bude upgrade serveru DB2 zahrnovat, můžete vypracovat vlastní plán upgradu.

Při zevrubném seznamování s problematikou upgradování serverů DB2 na produkt DB2 verze 10.1 sledujte zejména následující faktory:

- "Akce příkazů produktu DB2 pro upgradování instancí a databází"
- v ["Omezení upgradů u serverů DB2" na stránce 19](#page-26-0)
- v ["Doporučené postupy pro upgrade serverů DB2" na stránce 31](#page-38-0)
- v ["Požadavky na prostor na disku při upgradování serveru DB2" na stránce 28](#page-35-0)
- v ["Změny podpory 32bitových a 64bitových serverů DB2" na stránce 30](#page-37-0)
- v ["Změny chování serveru DB2" na stránce 21](#page-28-0)
- v ["Zastaralé nebo již nepodporované funkce, které ovlivňují upgrade serveru DB2"](#page-34-0) [na stránce 27](#page-34-0)
- v ["Migrace ze systémů správy relačních databází jiných než DB2" na stránce 33](#page-40-0)

### **Akce příkazů produktu DB2 pro upgradování instancí a databází**

Informace o tom, jaké akce je třeba provést při vyvolání příkazů pro upgrade instancí a databází, vám pomohou lépe pochopit proces upgradování serverů DB2.

### **Upgrade instance**

Při explicitním spuštění upgradu instance pomocí příkazu **db2iupgrade** nebo při implicitním upgradu v rámci instalace produktu DB2 verze 10.1 v systému Windows (pomocí volby **Pracovat s existující** a výběrem kopie starší verze než verze 10.1 s akcí **upgrade**) příkaz provede následující akce:

- v Vydání příkazu **db2ckupgrade**.
- v Upgrade existující instance do nové instance pod kopií DB2 verze 10.1.
- v Upgrade proměnných registru pro profil instance. Proměnné registru pro globální profil nastavené uživatelem nebudou upgradovány.
- v Upgrade konfiguračního souboru správce databází.
- v Nastavení konfiguračního parametru správce databází **jdk\_path**.
- v Upgrade konfiguračního souboru auditu db2audit.cfg v případě, že je povolena funkce auditování.
- Použití konfiguračního souboru zabezpečení SSL SSLconfig.ini k nastavení konfiguračních parametrů nového správce databází na odpovídající hodnotu parametru SSL v tomto souboru a upgrade nastavení registru profilu instance DB2COMM=SSL.

Pro úspěšný upgrade instance je nutné, aby existovaly všechny soubory všech instancí a aby měly povolen přístup pro zápis.

Další informace o příkazu a o volbách, které lze zadat, naleznete v informacích o příkazu **db2iupgrade**.

### **Upgrade adresáře databází**

Při prvním přístupu do adresáře databází je tento adresář v případě potřeby implicitně upgradován. K adresáři databází přistupujete např. zadáním příkazů **LIST DATABASE DIRECTORY** nebo **UPGRADE DATABASE**.

#### **Upgrade databáze**

Při explicitním volání upgradu databáze příkazem **UPGRADE DATABASE** mohou být během upgradu databáze převedeny následující databázové entity:

- Konfigurační soubor databáze.
- Hlavička souboru žurnálu.
- v Kořenová stránka tabulky pro všechny tabulky.
- v Kořenová stránka indexu pro všechny tabulky.
- Tabulky katalogu.
- v Soubory fondu vyrovnávacích pamětí.
- Soubor historie.

U obnovitelných databází přejmenuje příkaz **UPGRADE DATABASE** všechny soubory žurnálu v aktivní cestě žurnálů na soubory s příponou .MIG. Po úspěšném upgradu databází můžete odstranit všechny soubory S\*.MIG. Podrobné informace naleznete v tématu [Kapitola 9, "Úlohy prováděné po upgradu serverů DB2",](#page-102-0) [na stránce 95.](#page-102-0)

Příkaz **UPGRADE DATABASE** upgraduje soubory SQLSPCS.1, SQLSPCS.2, SQLSGF.1 a SQLSGF.2 tak, aby podporovaly nové funkce tabulkových prostorů automatického úložného prostoru, jako je například odebrání cest úložiště z databáze a nové vyvážení tabulkových prostorů automatického úložného prostoru po přidání nebo zrušení cest úložiště v databázi.

Příkaz **UPGRADE DATABASE** během upgradu databáze automaticky shromažďuje statistické údaje o všech tabulkách systémového katalogu. V následující tabulce je uveden příkaz **RUNSTATS** volaný při automatickém sběru statistických údajů:

| auto runstats | Profil uživatele | Příkaz RUNSTATS                                                                                                    |
|---------------|------------------|----------------------------------------------------------------------------------------------------|
| Povoleno      | Existuje         | Příkaz <b>RUNSTATS</b> s parametrem SET PROFILE<br>využívajícím informace ze sloupce STATISTICS_PROFILE<br>tabulky SYSCAT.TABLES. |
| Povoleno      | Neexistuje       | Příkaz <b>RUNSTATS</b> s výchozími parametry                                                                                      |
| Zakázáno      | N/A              | Příkaz <b>RUNSTATS</b> z posledního volání příkazu<br><b>RUNSTATS.1</b>                                                           |

*Tabulka 7. Příkaz* **RUNSTATS** *pro automatický sběr statistických údajů*

### **Poznámka:**

1. Pokud byly pro tabulku již dříve shromážděny statistické údaje, bude spuštěn příkaz **RUNSTATS**, jak je uvedeno v tabulce. Nejsou-li pro tabulku zatím shromážděny žádné statistické údaje, příkaz **RUNSTATS** nebude spuštěn.

Automatický sběr statistických údajů pro všechny tabulky systémového katalogu ignoruje veškeré zásady vyloučení definované v monitoru narušení. Kromě toho, pokud jste provedli ruční změny ve statistických údajích o tabulkách systémového katalogu prostřednictvím aktualizace pohledů SYSSTATS, zopakujte tyto ruční aktualizace pohledů SYSSTATS.

### <span id="page-26-0"></span>**Omezení upgradů u serverů DB2**

Před zahájením upgradu serveru DB2 se musíte seznámit s informacemi o principu upgradu a o souvisejících omezeních.

### **Co je podporováno?**

- v Upgradování na produkt DB2 verze 10.1 je podporováno z produktů DB2 verze 9.5, DB2 verze 9.7 a DB2 verze 9.8. Pokud používáte starší verzi produktu DB2, musíte před upgradem na produkt DB2 verze 10.1 provést upgrade na produkt DB<sub>2</sub> verze 9.5.
- v Podporován je upgrade z instalace produktu DB2 verze 9.5 a DB2 verze 9.7 provedené jiným uživatelem než root na instalaci DB2 verze 10.1 provedenou jiným uživatelem než root. Není podporován upgrade z instalace starší verze než DB2 verze 10.1 provedené uživatelem root na instalaci DB2 verze 10.1 provedenou jiným uživatelem než root.
- v V operačních systémech Windows se během instalace produktu DB2 verze 10.1 zobrazuje akce **upgrade** u existujících kopií DB2, které lze upgradovat. Tato akce automaticky nainstaluje produkt DB2 verze 10.1 a upgraduje všechny instance a server DAS (DB2 Administration Server) běžící v dané kopii DB2. Tato akce rovněž odinstaluje kopii DB2 a všechny doplňkové produkty nainstalované v této kopii. Pokud tuto akci **upgrade** nepoužijete, musíte instance a server DAS upgradovat po instalaci ručně.
- v V operačních systémech Linux a UNIX není akce **upgrade** k dispozici a lze pouze nainstalovat novou kopii produktu DB2 verze 10.1. Instance je nutné upgradovat ručně po instalaci. Existující server DAS můžete také upgradovat ručně.
- Bitovou velikost instance určuje platforma, v níž je produkt DB2 verze 10.1 nainstalován. V podpoře 32bitového a 64bitového jádra došlo ke změnám. Viz [Tabulka 17 na stránce 30.](#page-37-0)
- v Je podporován upgrade z více kopií produktu DB2 verze 9.5 a DB2 verze 9.7 na všech úrovních. V operačních systémech Windows je třeba počítat s omezeními souběžného provozu starších verzí databázových produktů DB2. Viz "Aktualizace kopií DB2 (Windows)" v příručce *Database Administration Concepts and Configuration Reference*.
- v Je podporován [upgrade z prostředí dělené databáze s více databázovými oblastmi.](#page-89-1)
- v Je podporována obnova úplných záloh offline z kopií produktu starších než verze DB2 verze 10.1. Přehrání žurnálů z předchozích úrovní však není možné. Přečtěte si oddíl Operace zálohování a obnovy mezi různými operačními systémy a hardwarovými platformami "Operace zálohování a obnovy mezi různými operačními systémy a hardwarovými platformami" v příručce *Data Recovery and High Availability Guide and Reference*, kde lze najít úplné informace o podpoře upgradování s použitím příkazu **RESTORE DATABASE**.
- v V upgradovaných databázích s konfiguračním parametrem databáze **RESTRICT\_ACCESS** nastaveným na hodnotu YES je jiným uživatelům než DBADM nutné udělit oprávnění USAGE pro položku SYSDEFAULTUSERWORKLOAD. V opačném případě nebudou tito uživatelé moci do databáze odeslat žádnou práci.

### **Co podporováno není?**

V následujících situacích se instalace produktu DB2 verze 10.1 nezdaří:

v Není podporován operační systém. Před upgradem na verzi DB2 verze 10.1 musíte upgradovat na podporovanou verzi operačního systému, nebo musíte upgradovat na nový server DB2, který splňuje požadavky operačního systému požadavky na operační systém. Další informace naleznete v tématu ["Upgradování](#page-86-0) [do nového serveru DB2" na stránce 79](#page-86-0) a v oddílu "Požadavky na instalaci databázových produktů DB2"*v příručce Instalace serverů DB2*.

- v 32bitové jádro lze spustit v operačních systémech Linux nebo UNIX, s výjimkou operačního systému Linux v systémech x86. Před instalací produktu DB2 verze 10.1 je nutné nainstalovat 64bitové jádro.
- v V operačních systémech Windows je nainstalována kopie produktu DB2 předcházející verzi verze 9.5.

Příkaz **db2iupgrade** se nezdaří v následujících situacích:

- v K upgradu instance nemáte odpovídající oprávnění.
- v Instance, kterou se pokoušíte upgradovat, je aktivní. V takovém případě instanci zastavte zadáním příkazu **db2stop**.
- v Instance je již na úrovni produktu DB2 verze 10.1 nebo vyšší. Pomocí příkazu db2iupdt proveďte aktualizaci různých úrovní opravy FixPack nebo kopií produktu DB2 verze 10.1.
- v Pokoušíte se provést downgrade z produktu DB2 verze 10.1 zpět na produkt DB2 verze 9.7 nebo DB2 verze 9.5. Akce [Kapitola 12, "Vrácení upgradu serveru DB2",](#page-118-0) [na stránce 111](#page-118-0) je možná, musíte však dodržet příslušné požadavky a jednotlivé kroky postupu.
- Typ instance, kterou se pokoušíte upgradovat na kopii DB2 verze 10.1, není podporován. V následující tabulce je popsána podpora upgradů pro jednotlivé typy instancí podle databázových produktů DB2:

| <b>Typ instance</b>                                                               | Typ uzlu                                                                                                    | Podpora upgradů                                                                                                    |
|-----------------------------------------------------------------------------------|----------------------------------------------------------------------------------------------------|----------------------------------------------------------------------------------------------------|
| client - výchozí typ<br>pro klienty DB2                                           | Klient                                                                                                    | Je podporován upgrade na klienta, samostatnou<br>instanci, instanci produktu WSE nebo ESE.                                                                                                    |
| standalone                                                                        | Databázový server s<br>lokálními klienty                                                                                                    | Je podporován upgrade na samostatnou instanci,<br>instanci produktu WSE nebo ESE.<br>• Upgrade do instance <i>klienta</i> není podporována.                                                                                                    |
| wse - výchozí typ pro<br>produkt DB2<br>Workgroup Server<br>Edition (WSE)         | Databázový server s<br>lokálními a vzdálenými<br>klienty                                                                                              | Je podporován upgrade na instanci produktu WSE<br>nebo <i>ESE</i> .<br>Při upgradu na samostatnou instanci je vytvořena<br>samostatná instance <sup>2</sup> (pouze Linux a UNIX).<br>Upgrade do instance <i>klienta</i> není podporována.                                                                              |
| ese - výchozí typ pro<br>produkt DB2<br><b>Enterprise Server</b><br>Edition (ESE) | Dělený databázový<br>server s lokálními a<br>vzdálenými klienty<br>nebo<br>server Enterprise<br>Server Edition s<br>lokálními a vzdálenými<br>klienty | Je podporován upgrade na instanci produktu ESE.<br>Při upgradu na samostatnou instanci nebo<br>instanci produktu WSE z prostředí dělené<br>databáze s jednou oblastí je vytvořena samostatná<br>instance nebo instance produktu $WSE2$ (pouze<br>Linux a UNIX)<br>Upgrade do instance <i>klienta</i> není podporována. |

*Tabulka 8. Podpora upgradů instancí pro databázové produkty DB2 verze 10.1*

### **Poznámka:**

1. Nejvyšší úrovní pro každý databázový produkt DB2 je výchozí typ instance podle údajů v oddílu Tabulka 8 (seřazeno od nejnižší k nejvyšší úrovni). Každý typ instance podporuje typy instancí nižší úrovně. Typ instance *ESE* například podporuje typy *WSE*, *samostatný* typ i typ *klient*. Chcete-li vytvořit instance nižší úrovně, můžete použít příkaz **db2icrt** s parametrem **-s**. Pokud

nezadáte parametr **-s**, bude instance vytvořena s použitím typu instance nejvyšší úrovně, který je podporován nainstalovaným databázovým produktem DB2.

- <span id="page-28-0"></span>2. Konfigurační parametry správce databáze budou obsahovat výchozí hodnoty pro vytvořenou instanci. Předchozí nastavení konfiguračních parametrů správce databáze nebude zachováno. Jsou-li v nové instanci po upgradu k dispozici příslušné konfigurační parametry, můžete obnovit předchozí nastavení. Příkaz **db2iupdt** nepodporuje downgrade z typu instance vyšší úrovně na typ instance nižší úrovně. Typ instalace lze ručně převést na nižší verzi, této operaci je však vhodné se vyhnout.
- v Příkaz **db2ckupgrade** bude neúspěšný a způsobí selhání příkazu **db2iupgrade**. Příkaz **db2iupgrade** volá příkaz **db2ckupgrade**, aby ověřil, zda jsou katalogizované lokální databáze připraveny na upgrade na produkt DB2 verze 10.1.

Příkaz **UPGRADE DATABASE** se nezdaří v následujících situacích:

- v K provedení upgradu databáze nemáte oprávnění.
- Katalogizovaná databáze neexistuje.
- v Při upgradu databáze došlo k některému z problémů popsaných v seznamu kódů příčiny pro chybovou zprávu "SQL1704N" v příručce *Přehled zpráv - díl 2*.
- v Jsou použity uživatelské odlišené typy (UDT) s názvy ARRAY, BINARY, CURSOR, DECFLOAT, ROW, VARBINARY nebo XML. Před upgradováním databáze je nutné tyto uživatelské typy UDT odstranit a poté je vytvořit znovu s jinými názvy.
- v Byly vytvořeny databázové objekty s použitím omezených názvů schémat, vyjmenovaných v popisu chybové zprávy "SQL0553N" v příručce *Přehled zpráv - díl 2*. V seznamu omezených názvů schémat přibyl název SYSPUBLIC.
- Databáze je aktivována jako rezervní databáze pro zotavení HADR (High Availability Disaster Recovery).

### **Změny chování serveru DB2**

Změny proměnných registru DB2, konfiguračních parametrů, fyzické charakteristiky návrhu databází a oprávnění pro databáze mohou vést ke změnám v chování serveru DB2, což může mít dopad na průběh upgradu.

Obecně platí, že hodnoty proměnných profilu instance, které nastavíte v registru profilu DB2 nebo v systémovém prostředí, zůstávají po upgradu instance zachovány. Některé proměnné registru globálního profilu (například **DB2SYSTEM** nebo **DB2PATH**) se nastavují během instalace produktu DB2 nebo při upgradu instance. Proměnné registru globálního profilu, které se nastavují spuštěním příkazu **db2set** s parametrem **-g**, však upgradovány nejsou. Je tedy nutné je definovat po upgradu.

Po upgradu obvykle zůstávají zachovány stávající hodnoty konfiguračních parametrů databází a správce databází. Výchozí hodnoty přiřazené novým parametrům nebo nové výchozí hodnoty přiřazené stávajícím parametrům však mohou mít dopad na chování nebo výkon používaných aplikací.

### **Změny s vlivem na všechna vydání před verzí 10.1**

V následujících tabulkách jsou podrobně popsány vlivy všech změn proměnných, konfiguračních parametrů databází a správce databází, fyzických charakteristik návrhu databází a také oprávnění pro databáze:

• Nové proměnné registru [\(22\)](#page-29-0)

- <span id="page-29-0"></span>v Změny existujících proměnných registru (22)
- v [Zastaralé a nepodporované proměnné registru](#page-30-0)
- Nové konfigurační parametry správce databází [\(23\)](#page-30-1)
- v [Změny existujících konfiguračních parametrů správce databázeZ](#page-30-2)měny existujícího konfiguračního parametru správce databáze [\(23\)](#page-30-1)
- v [Zastaralé a nepodporované konfigurační parametry správce databází](#page-31-0)
- Nové konfigurační parametry databáze [\(24\)](#page-31-1)
- v Změny existujícího konfiguračního parametru databáze [\(25\)](#page-32-0)
- v [Zastaralé a nepodporované konfigurační parametry databáze](#page-33-0)
- v Změny charakteristik fyzického návrhu databází [\(26\)](#page-33-1)
- Změny autorit a oprávnění [\(26\)](#page-33-1)

### **Nové proměnné registru**

Došlo ke změně některých proměnných registru a prostředí.

V následující tabulce jsou popsány dopady upgradu na výchozí hodnoty nových proměnných registru:

*Tabulka 9. Nové proměnné registru*

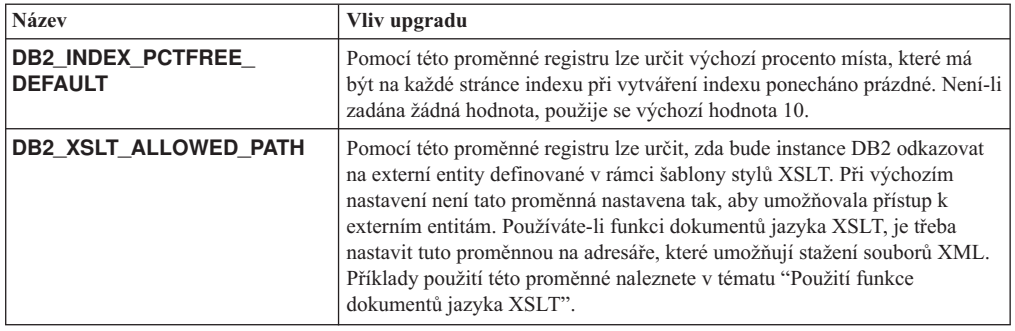

### **Změny existujících proměnných registru**

Došlo ke změně některých proměnných registru a prostředí.

V následující tabulce jsou popsány dopady upgradu na stávající proměnné registru:

*Tabulka 10. Změny existujících proměnných registru*

| <b>Název</b>                               | Vliv upgradu                                                                                                    |
|--------------------------------------------|----------------------------------------------------------------------------------------------------|
| <b>DB2_EXTENDED</b><br><b>OPTIMIZATION</b> | Nastavení ENHANCED_MULTIPLE_DISTINCT je v produktu verze 10.1<br>považováno za zastaralé. Ačkoli je nastavení<br>ENHANCED_MULTIPLE_DISTINCT při upgradu instance zachováno,<br>pokud použijete více různých dotazů, měli byste toto nastavení odebrat,<br>abyste mohli začít využívat vylepšení těchto dotazů, která přináší produkt<br>verze $10.1$ . |
| <b>DB2BPVARS</b>                           | Volby NUMPREFETCHQUEUES a PREFETCHQUEUESIZE této<br>proměnné se přestaly používat, protože již v důsledku vylepšení<br>optimalizace nejsou zapotřebí. Proměnná registru <b>DB2BPVARS</b> je stále<br>zamítnuta.                                                                                                    |
| <b>DB2 NO FORK CHECK</b>                   | Tato proměnná registru již není zamítnuta. Pomocí této proměnné můžete i<br>nadále omezovat kontroly běhového klienta DB2 ke zjištění toho, zda je<br>aktuální proces výsledkem volání příkazu fork.                                                                                                    |
| <b>DB2NTNOCACHE</b>                        | Tato proměnná registru již není zamítnuta. Tuto proměnnou můžete i nadále<br>využívat k potlačení nedokumentovaného limitu 192 MB pro mezipaměť.                                                                                                    |
| <b>DB2 PMODEL SETTINGS</b>                 | Nyní můžete pomocí nové volby SRVLST_EQUAL_WEIGHT této<br>proměnné potlačit výchozí chování, při kterém jsou váhy členů počítány na<br>základě zatížení, a zajistit, aby byly nenulové váhy členů v seznamu serverů<br>vždy totožné.                                                                                                    |

#### <span id="page-30-1"></span><span id="page-30-0"></span>**Zastaralé a nepodporované proměnné registru**

Je třeba odebrat proměnné registru, které jsou zastaralé, protože také funkce asociované s těmito proměnnými jsou zastaralé nebo byly nahrazeny novými funkcemi. Informace sloužící k určení dopadu upgradu na zastaralé proměnné registru naleznete v tématu "Zastaralé proměnné registru" v příručce *What's New for DB2 Version 10.1*. Informace sloužící k určení dopadu upgradu na zastaralé proměnné registru naleznete v tématu "Již nepoužívané proměnné registru" v příručce *What's New for DB2 Version 10.1*.

Pokud upgradujete produkt DB2 verze 9.5 nebo dřívější, zvažte, zda ve verzích předcházejících verzi 10.1 nebude vhodné odebrat zastaralé proměnné registru, protože funkce přidružené k těmto proměnným jsou zastaralé nebo byly nahrazeny novými funkcemi. Kromě toho ve verzích předcházejících verzi 10.1 odeberte nepoužívané proměnné registru, protože již nemají požadovaný účinek. Podrobnosti viz ["Změny s vlivem na verzi 9.5 nebo předchozí verze" na stránce 27.](#page-34-0)

#### **Nové konfigurační parametry správce databází**

Některé konfigurační parametry správce databází byly změněny.

V následující tabulce jsou popsány dopady upgradu na výchozí hodnoty nových konfiguračních parametrů správce databází:

| <b>Název</b>           | Vliv upgradu                                                                                                    |
|------------------------|----------------------------------------------------------------------------------------------------|
| wlm_dispatcher         | Tento parametr slouží k povolení (YES) nebo zákazu (NO) dispečera<br>správce pracovní zátěže (WLM) produktu DB2. Při výchozím nastavení<br>povolený dispečer správce pracovní zátěže řídí pouze omezení procesoru.                                       |
| wim disp concur        | Tento parametr určuje, jakým způsobem dispečer správce pracovní zátěže<br>produktu DB2 nastavuje úroveň souběžnosti podprocesů. Úroveň<br>souběžnosti podprocesů lze rovněž ručně nastavit na požadovanou hodnotu.                                       |
| wlm disp cpu<br>shares | Tento parametr slouží k povolení (YES) nebo zákazu (NO) řízení sdílení<br>procesoru prostřednictvím dispečera správce pracovní zátěže produktu<br>DB2. Při výchozím nastavení povolený dispečer správce pracovní zátěže<br>řídí pouze omezení procesoru. |
| wim disp min util      | Tento parametr určuje minimální míru využití procesoru, která je nezbytná<br>k tomu, aby byla do sdílení prostředků procesoru spravovaného správcem<br>pracovní zátěže produktu DB2 zahrnuta určitá třída služeb.                                        |

*Tabulka 11. Nové konfigurační parametry správce databází*

### <span id="page-30-2"></span>**Změny existujících konfiguračních parametrů správce databází**

Některé konfigurační parametry správce databází byly změněny.

V následující tabulce jsou popsány dopady změn v souvislosti s upgradem na konfigurační parametry správce databází:

*Tabulka 12. Změny existujících konfiguračních parametrů správce databází*

| <b>Název</b> | Vliv upgradu                                                                                                    |
|--------------|----------------------------------------------------------------------------------------------------|
| alt_diagpath | V prostředí prostředí DB2 pureScale je po upgradu na produkt verze 10.1<br>změněna hodnota konfiguračního parametru alternativní cesty k adresáři<br>diagnostických dat z hodnoty Null na hodnotu INSTHOME/sqllib/<br>db2adump/ \$m. Je-li vaše instance produkt verze 10.1 Server Edition nebo<br>verze 10.1 DB2 Database Partitioning Feature, bude zachována hodnota<br>NULL. |
| cf_diagpath  | V prostředí prostředí DB2 pureScale je konfigurační parametr cesty k<br>adresáři diagnostických dat pro modul prostředek mezipaměti klastru (CF)<br>nastaven z hodnoty Null na hodnotu INSTHOME/sqllib/db2dump/ \$m.                                                                                                    |

<span id="page-31-1"></span>

| <b>Název</b> | Vliv upgradu                                                                                                    |
|--------------|----------------------------------------------------------------------------------------------------|
| diagpath     | Došlo ke změně výchozí hodnoty konfiguračního parametru cesty k adresáři<br>diagnostických dat                                                                                                    |
|              | Předchozí vydání<br>Null<br><i>INSTHOME</i> /sqllib/db2dump/                                                                                                    |
|              | verze 10.1 Server Edition (Linux a UNIX)<br>INSTHOME/sqllib/db2dump/                                                                                                    |
|              | verze 10.1 DB2 Database Partitioning Feature (Linux a UNIX)<br>INSTHOME/sqllib/db2dump/ \$m                                                                                                    |
|              | verze 10.1 prostředí DB2 pureScales (Linux a UNIX)<br>INSTHOME/sqllib/db2dump/\$m                                                                                                    |
|              | Tato nová výchozí hodnota znamená, že mají všechny databázové<br>oblasti, prostředky mezipaměti a členové vlastní adresář žurnálu<br>diagnostiky.                                                                                                    |
|              | verze 10.1 (systém Windows)<br>ProgramData\IBM\DB2\db2build\DINSTESE\DIAG0000<br>K určení jedinečné cesty k žurnálu diagnostiky pro všechny databázové<br>oblasti, prostředky mezipaměti nebo členy můžete použít novou hodnotu<br>\$m, kterou lze interpretovat na hodnotu DIAG<číslo>. |

*Tabulka 12. Změny existujících konfiguračních parametrů správce databází (pokračování)*

### <span id="page-31-0"></span>**Zastaralé a nepodporované konfigurační parametry správce databází**

V tomto vydání nebyly žádné konfigurační parametry správce databází označeny jako zastaralé ani nebyla ukončena jejich podpora. Pokud upgradujete produkt DB2 verze 9.5 nebo dřívější, zvažte, zda ve verzích předcházejících verzi 10.1 nebude vhodné odebrat zastaralé konfigurační parametry správce databází, protože funkce přidružené k těmto parametrům jsou zastaralé nebo byly nahrazeny novými funkcemi. Kromě toho ve verzích předcházejících verzi 10.1 odeberte nepoužívané konfigurační parametry správce databází, protože již nemají požadovaný účinek. Podrobnosti viz ["Změny s vlivem na verzi 9.5 nebo předchozí verze" na stránce 27.](#page-34-0)

### **Nové konfigurační parametry databáze**

Některé konfigurační parametry databáze byly změněny.

V následující tabulce jsou popsány dopady upgradu na výchozí hodnoty nových konfiguračních parametrů databáze:

| <b>Název</b>      | Vliv upgradu                                                                                                    |
|-------------------|----------------------------------------------------------------------------------------------------|
| dft schemas dcc   | Tento parametr umožňuje řídit výchozí nastavení příkazu DATA<br>CAPTURE CHANGES v nově vytvořených schématech pro účely<br>replikace.                                                                                                    |
| hadr replay delay | Tento parametr určuje dobu, která musí uplynout mezi změnou dat v<br>primární databázi a uplatněním těchto změn v rezervní databázi. Doba se<br>zadává v sekundách.                                                                                                    |
| hadr spool limit  | Tento parametr umožňuje přehrání protokolu v rezervní databázi HADR<br>existující za primární databází HADR. Dojde-li k prudkému nárůstu<br>objemu transakcí nebo je přehrávání kvůli určitým operacím pomalé a<br>zaplní se vyrovnávací paměť pro příjem protokolů, jsou data protokolu<br>zapsána (neboli uložena do systému pro souběžný tisk) na disk a k jejich<br>čtení dojde až později. |

*Tabulka 13. Nové konfigurační parametry databáze*

| <b>Název</b>       | Vliv upgradu                                                                                                    |
|--------------------|----------------------------------------------------------------------------------------------------|
| hadr target list   | Tento parametr, který umožňuje povolit více rezervních zotavení HADR<br>(High Availability Disaster Recovery), určuje seznam až tří párů<br>hostitel: port, které fungují jako rezervní databáze HADR.                                                                                                    |
| log_appl_info      | Tento parametr určuje, že má být při spuštění každé transakce aktualizace<br>proveden zápis do protokolu informací o aplikaci.                                                                                                    |
| log_ddl_stmts      | Tento parametr určuje, že mají být do protokolu zapsány další informace<br>týkající se příkazů DDL.                                                                                                    |
| mon uow execlist   | Tento parametr slouží k povolení (ON) nebo zákazu (OFF) shromažďování<br>informací o seznamech provedení ze strany monitoru událostí pracovní<br>jednotky. Ve výchozím nastavení nedochází ke shromažďování informací o<br>seznamech provedení (OFF). Jedná se o podřízený parametr konfiguračního<br>parametru databáze <b>mon uow data</b> . |
| mon uow pkglist    | Tento parametr slouží k povolení (ON) nebo zákazu (OFF) shromažďování<br>informací o seznamech balíků ze strany monitoru událostí pracovní<br>jednotky. Ve výchozím nastavení nedochází ke shromažďování informací o<br>seznamech balíků (OFF). Jedná se o podřízený parametr konfiguračního<br>parametru databáze mon_uow_data.               |
| systime_period_adj | Tento konfigurační parametr databáze určuje, jak postupovat v situaci, kdy<br>by mohlo v časové tabulce systémového období dojít k vygenerování řádku<br>historie se starší časovou značkou, než je počáteční časová značka.                                                                                                    |

<span id="page-32-0"></span>*Tabulka 13. Nové konfigurační parametry databáze (pokračování)*

### **Změny existujících konfiguračních parametrů databáze**

Některé konfigurační parametry databáze byly změněny.

V následující tabulce jsou popsány dopady změn v důsledku upgradu na stávající konfigurační parametry databáze:

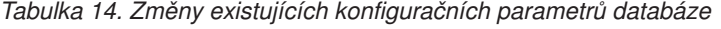

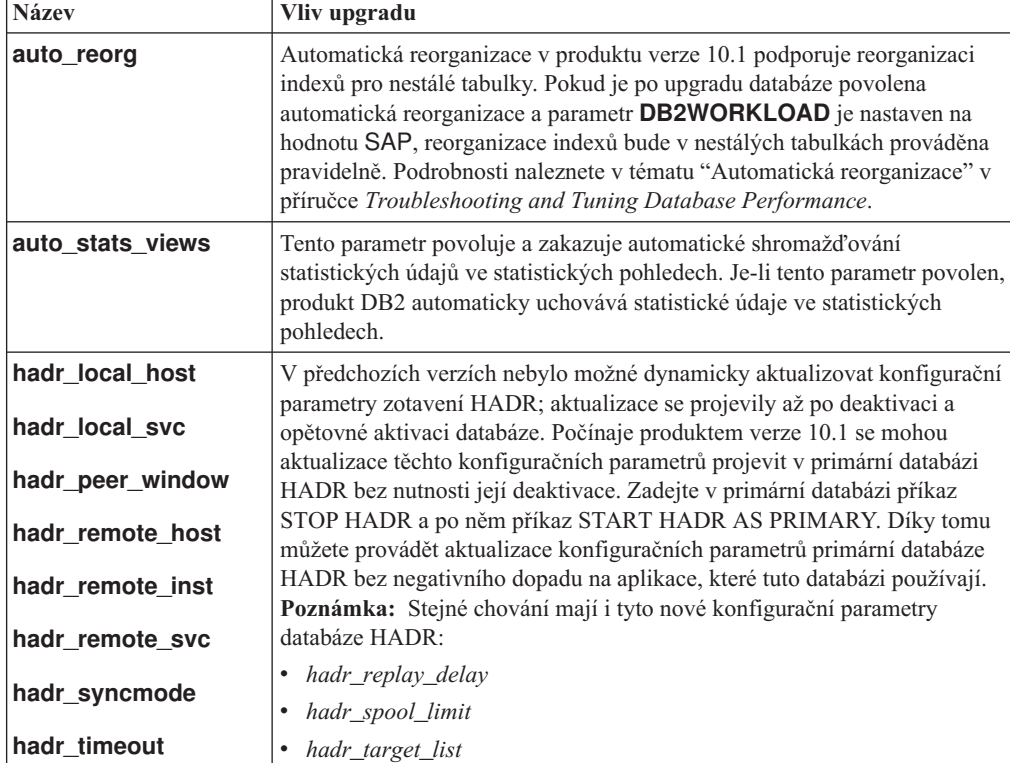

| <b>Název</b>    | Vliv upgradu                                                                                                    |
|-----------------|----------------------------------------------------------------------------------------------------|
| mon uow data    | V produktu verze 10.1 se změnily hodnoty, které lze zadat v parametru<br><b>mon uow data.</b> Výchozí hodnotou parametru <b>mon uow data</b> je i<br>nadále hodnota NONE. Jedná se o nadřízený parametr parametrů<br>mon_uow_execlist a mon_uow_pkglist. Další informace naleznete v<br>tématu. |
| mon reg metrics | V produktu verze 10.1 se změnila výchozí hodnota parametru<br><b>mon_req_metrics</b> z hodnoty BASE na hodnotu NONE.                                                                                                    |
| mon act metrics | Výchozí hodnota parametru <b>mon act metrics</b> se změnila z hodnoty<br>BASE na hodnotu NONE.                                                                                                    |
| mon obj metrics | Výchozí hodnota parametru <b>mon_obj_metrics</b> se změnila z hodnoty<br>BASE na hodnotu NONE.                                                                                                    |
| mon_lw_thresh   | Výchozí hodnota parametru <b>mon_lw_thresh</b> se změnila z hodnoty<br>5000000 na hodnotu 4294967295.                                                                                                    |

<span id="page-33-1"></span>*Tabulka 14. Změny existujících konfiguračních parametrů databáze (pokračování)*

### <span id="page-33-0"></span>**Zastaralé a nepodporované konfigurační parametry databáze**

Zastaralé konfigurační parametry databáze je třeba přestat používat, protože také funkce asociované s těmito proměnnými jsou zastaralé nebo byly nahrazeny novými funkcemi. Informace sloužící k určení dopadu upgradu na zastaralé konfigurační parametry databáze naleznete v tématu "Některé konfigurační parametry databáze byly změněny" v příručce *What's New for DB2 Version 10.1*.

Pokud upgradujete produkt DB2 verze 9.5 nebo dřívější, zvažte, zda ve verzích předcházejících verzi 10.1 nebude vhodné odebrat zastaralé konfigurační parametry databáze, protože funkce přidružené k těmto parametrům jsou zastaralé nebo byly nahrazeny novými funkcemi. Kromě toho ve verzích předcházejících verzi 10.1 odeberte nepoužívané konfigurační parametry databáze, protože již nemají požadovaný účinek. Podrobnosti viz ["Změny s vlivem na verzi 9.5 nebo předchozí](#page-34-0) [verze" na stránce 27.](#page-34-0)

### **Změny charakteristik fyzického návrhu databází**

Chcete-li zjistit, zda nedošlo ke změnám charakteristik fyzického návrhu databází, které by ovlivnily upgrade, seznamte se s dokumentací Novinky a změny.

V následující tabulce jsou popsány dopady změn způsobených upgradem na charakteristiky fyzického návrhu databází:

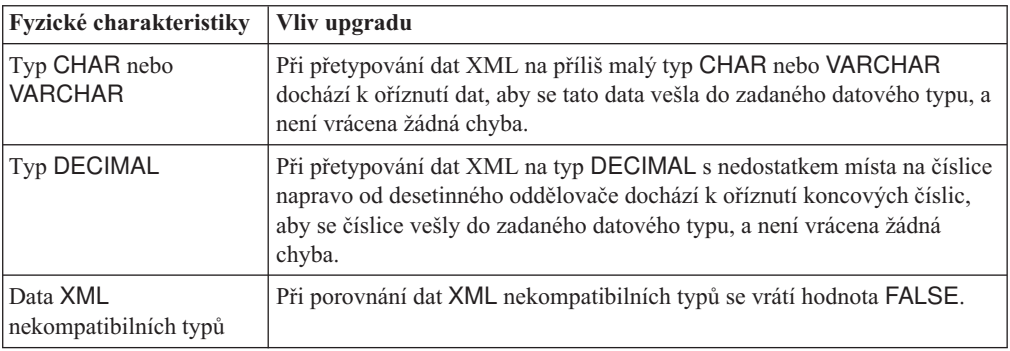

*Tabulka 15. Změny charakteristik fyzického návrhu databází*

### **Změny oprávnění**

V produktu verze 10.1 byla přidána nová oprávnění a změny oprávnění vyžadovaných ke spuštění systémových příkazů produktu DB2, příkazů příkazového procesoru a příkazů jazyka SQL.

V následující tabulce je uveden souhrn vlivů upgradu na změny oprávnění:

<span id="page-34-0"></span>*Tabulka 16. Změny oprávnění*

| Název                | Vliv upgradu         |
|----------------------|----------------------|
| Zádné pro tuto verzi | Zádné pro tuto verzi |

Souhrn změn příkazů produktu DB2 a příkazů jazyka SQL souvisejících s upgradem naleznete v tématech ["Vliv upgradu ze změn příkazů DB2" na stránce 142](#page-149-0) a ["Vliv](#page-151-0) [upgradu ze změn příkazů SQL" na stránce 144.](#page-151-0) Podrobné informace o změnách oprávnění naleznete v tématech *Command Reference* a *SQL Reference*.

### **Změny s vlivem na verzi 9.5 nebo předchozí verze**

Pokud provádíte upgrade produktu DB2 verze 9.5 nebo starší, zkontrolujte také všechny změny proměnných, konfiguračních parametrů databáze a správce databází a také fyzických charakteristik návrhu databází, k nimž došlo mezi verzemi předcházejícími verzi 10.1, které mohou mít také vliv na upgrade:

- v [Chování serveru produktu DB2 se mezi produkty DB2 verze 9.5 a DB2 verze 9.7 změnilo](http://publib.boulder.ibm.com/infocenter/db2luw/v9r7/topic/com.ibm.db2.luw.qb.upgrade.doc/doc/r0022380.html)
- v [Chování serveru produktu DB2 se mezi produkty DB2 verze 9.1 a DB2 verze 9.5 změnilo](http://publib.boulder.ibm.com/infocenter/db2luw/v9r5/topic/com.ibm.db2.luw.qb.migration.doc/doc/r0022380.html)

### **Zastaralé nebo již nepodporované funkce, které ovlivňují upgrade serveru DB2**

Měli byste se seznámit s funkcemi, které jsou v produktu verze 10.1 považovány za zastaralé nebo již nejsou podporovány a mohou proto ovlivnit upgrade serveru DB2. Také byste měli vědět, které produkty DB2 již nejsou podporovány, protože není podporován jejich upgrade do produktu verze 10.1.

Chcete-li vykompenzovat tyto změny funkcí, je nutné před upgradem nebo po něm provést další úlohy. Následující seznam popisuje změny, které nepatří k úlohám prováděným před upgradem serverů DB2 nebo po něm:

#### **Ovladač DB2 JDBC typu 2 není nadále používán.**

Ovladač DB2 JDBC typu 2 pro systémy Linux, UNIX a Windows není nadále k dispozici. Použijte místo něj ovladače IBM Data Server Driver pro prostředí JDBC a SQLJ. Další podrobnosti naleznete v tématu "Ovladač DB2 JDBC typu 2 není nadále používán" v dokumentu *What's New for DB2 Version 10.1*.

#### **Nástroje Řídicího centra nejsou nadále používány.**

Nástroje Řídicího centra nejsou v produktu verze 10.1 nadále používány. Úplný seznam nástrojů, které nejsou nadále používány, naleznete v tématu "Nástroje Řídicího centra nejsou nadále používány" v dokumentu *What's New for DB2 Version 10.1*.

Začněte používat nástroje IBM Data Studio a IBM Optim. Informace o mapování mezi těmito doporučenými nástroji a nástroji Řídicího centra naleznete v tabulce "Tabulka doporučených nástrojů versus nástroje Řídicího centra" v příručce *What's New for DB2 Version 10.1*.

### **Zastaralé a již nepodporované příkazy**

V tématu ["Vliv upgradu ze změn příkazů DB2" na stránce 142](#page-149-0) naleznete informace o tom, které příkazy jsou v produktu verze 10.1 považovány za zastaralé nebo již nejsou podporovány a jak se vyrovnat s dopadem těchto změn na vaše databázové aplikace a rutiny.

### **Nezpracované žurnály**

<span id="page-35-0"></span>Použití základních zařízení pro databázové žurnály je již od produktu DB2 verze 9.1 považováno za zastaralé a v následující verzi bude tato podpora odebrána. Namísto základního zařízení se doporučuje použití souborového systému. Při použití souborového systému s povolenými funkcemi I/O bez vyrovnávací paměti, jako je například služba CIO (Concurrent I/O) nebo DIO (Direct I/O), lze dosáhnout výkonu srovnatelného s výkonem při použití základních zařízení. Následující příklad ukazuje, jakým způsobem je třeba změnit nastavení parametru **newlogpath** pro adresář souborového systému:

db2 UPDATE DATABASE CONFIGURATION USING newlogpath /disk2/newlogdir

Nové nastavení se uplatní až v okamžiku, kdy bude databáze v konzistentním stavu a odpojí se od ní všichni uživatelé. Po připojení prvního uživatele k databázi správce databází přesune žurnály na nové místo.

#### **Produkty DB2**

Produkt **Net Search Extender** (NSE) byl zařazen mezi zastaralé a v dalším vydání může být ukončena jeho podpora. Podrobné informace o tom, jak začít používat ekvivalentní funkce nebo příkazy, naleznete v tématu "Produkt Net Search Extender byl zařazen mezi zastaralé" v dokumentu *What's New for DB2 Version 10.1*.

U prostředí NSE s poměrně malým zatížením, kde nepoužíváte zastaralé funkce a příkazy, můžete zvážit migraci do produktu DB2 Text Search, která vám umožní využívat funkce nepodporované produktem NSE, například lingvistické zpracování všech podporovaných jazyků a vylepšené vyhledávání v dokumentech XML. Podrobné informace viz Migrace do produktu DB2 Text Search.

Systém Query Patroller není nadále používán. Podrobnosti týkající se provedení migrace lze najít v tématu [http://publib.boulder.ibm.com/infocenter/db2luw/v9r7/](http://publib.boulder.ibm.com/infocenter/db2luw/v9r7/topic/com.ibm.db2.luw.qb.upgrade.doc/doc/t0053461.html) [topic/com.ibm.db2.luw.qb.upgrade.doc/doc/t0053461.html.](http://publib.boulder.ibm.com/infocenter/db2luw/v9r7/topic/com.ibm.db2.luw.qb.upgrade.doc/doc/t0053461.html)

### **Funkce, které jsou zastaralé nebo nejsou nadále používány v produktu DB2 verze 9.7**

Při upgradu z produktu DB2 verze 9.5 je nutné zkontrolovat také změny provedené v produktu DB2 verze 9.7, které mohou ovlivnit dané prostředí po upgradu na produkt verze 10.1. V následujícím tématu naleznete informace o dalších možných faktorech ovlivňujících upgrade serveru DB2:

v [Zastaralé a již nepodporované funkce v produktu DB2 verze 9.7](http://publib.boulder.ibm.com/infocenter/db2luw/v9r7/index.jsp?topic=/com.ibm.db2.luw.qb.upgrade.doc/doc/c0022309.html) pro upgrade z produktu DB2 verze 9.5

### **Požadavky na prostor na disku při upgradování serveru DB2**

Je třeba pamatovat na to, že proces upgradování vyžaduje více místa na disku. Aby bylo možné úspěšně provést migraci, zkontrolujte, zda máte k dispozici dostatek volného diskového prostoru. Při upgradu na produkt DB2 verze 10.1 platí pro prostor na disku následující doporučení.

#### **Systémový katalog a dočasné systémové tabulkové prostory**

Zkontrolujte, zda máte pro upgradované databáze k dispozici dostatečný volný prostor v systémovém katalogu a dostatek místa pro systémové dočasné tabulkové prostory. Během upgradu je vyžadován tabulkový prostor systémového katalogu pro katalog staré i nové databáze. Množství požadovaného volného místa závisí na složitosti databáze a na počtu a velikosti databázových objektů.

#### **Tabulkový prostor systémového katalogu (SYSCATSPACE)**

Doporučuje se zvětšit celkovou velikost na dvojnásobek obsazeného prostoru. Jinými slovy by měl být volný prostor nejméně tak velký jako obsazený prostor.
#### **Dočasný tabulkový prostor (výchozí název je TEMPSPACE1)**

Doporučuje se zvětšit celkovou velikost na dvojnásobek velikosti tabulkového prostoru systémového katalogu.

U tabulkového prostoru systémového katalogu by měl být počet volných stránek stejný nebo větší než počet použitých stránek. Celkový počet stránek systémového dočasného tabulkového prostoru by měl být dvojnásobkem celkového počtu stránek tabulkového prostoru systémového katalogu.

Chcete-li získat více volného prostoru v tabulkových prostorech spravovaných systémem, můžete uvolnit místo na disku v souborovém systému nebo zvětšit souborové systémy, pokud používáte správce svazků.

Chcete-li získat více volného prostoru v tabulkových prostorech spravovaných databází (DMS), můžete zvětšit existující kontejnery. Můžete také přidat další kontejnery, takový zásah však může spustit nové vyvažování dat. Po upgradu můžete velikost kontejnerů opět zmenšit.

#### **Prostor souboru žurnálu**

Během procesu upgradování databáze jsou prováděny změny v objektech systémového katalogu. Všechny změny jednotlivých objektů systémového katalogu jsou provedeny v rámci jedné transakce a vyžadují odpovídající místo v žurnálu pro tuto transakci. Pokud místo v žurnálu nedostačuje, bude transakce odvolána a upgrade nebude úspěšně dokončen.

Chcete-li zajistit dostatek prostoru pro soubor žurnálu, můžete nastavit konfigurační parametr databáze **logsecond** na dvojnásobek aktuální hodnoty parametru **logprimary** a **logsecond**, pokud souborový systém obsahující soubory žurnálu disponuje dostatkem volného místa pro zvýšení tohoto parametru. Pokud již máte k dispozici velký prostor pro soubor žurnálu, zvyšování hodnoty tohoto parametru nemusí být nutné. V prostředí dělených databází navíc stačí zvětšit prostor pro žurnál v katalogové oblasti.

Hodnoty těchto konfiguračních parametrů databáze je nutné aktualizovat ještě před upgradem instance na produkt DB2 verze 10.1, protože tyto konfigurační parametry databáze nelze aktualizovat dříve, než zadáte příkaz **UPGRADE DATABASE**. Selže-li tento příkaz v důsledku nedostatku místa pro soubor žurnálu, můžete tyto konfigurační parametry databáze nastavit na vyšší hodnoty a spustit znovu příkaz **UPGRADE DATABASE**.

Po dokončení upgradu lze nové nastavení konfiguračních parametrů databáze pro prostor žurnálu vrátit na původní hodnoty.

#### **Indexový prostor**

Každý index v každé naplněné tabulce vyžaduje jednu dodatečnou stránku pro účely následujících funkcí:

- Statistika v reálném čase.
- v Odložené provedení čištění pro tabulky MDC.
- v Nové sestavení indexu u naplněné tabulky.

Pokud existují indexy typu 1, budou označeny jako neplatné a při restartování nebo při prvním přístupu po provedení upgradu budou znovu vytvořeny jako indexy typu 2. Zkontrolujte, zda máte k dispozici dostatek diskového prostoru pro převod indexů typu 1. Indexy typu 2 vyžadují navíc jeden bajt na řádek. Podrobnosti týkající se odhadu potřebného prostoru naleznete v tématu Požadavky na prostor týkající se indexů.

Pokud máte k dispozici omezené volné místo na disku pro indexy, může se zobrazit chybová zpráva SQL0289N, která indikuje zaplnění tabulkového prostoru. Před

<span id="page-37-0"></span>provedením následujících akcí se ujistěte, že je k dispozici dostatek volných stránek v odpovídajícím tabulkovém prostoru pro indexy při uvažované jedné další stránce na index u naplněných tabulek:

- v Naplnění tabulek v databázích vytvořených v produktu DB2 verze 9.5 nebo pozdějších. U těchto nově vytvořených databází jsou standardně povoleny statistiky v reálném čase.
- Povolení odloženého provedení čištění pomocí nastavení parametru **DB2\_MDC\_ROLLOUT** na hodnotu DEFER nebo nastavení parametru **DB2\_WORKLOAD** na hodnotu SAP.
- v Reorganizace nebo opětovné vytvoření indexů u naplněných tabulek.

#### **Soubory automatického úložného prostoru**

Povolíte-li automatický úložný prostor u existující databáze zadáním příkazu ALTER DATABASE s klauzulí ADD STORAGE ON, tento příkaz vytvoří soubory SQLSGF.1 a SQLSGF.2 nezbytné pro údržbu automatického úložného prostoru.

# **Změny podpory 32bitových a 64bitových serverů DB2**

Produkt DB2 verze 9.1 nebo novější poskytuje podporu pro 32bitové operační systémy v prostředích Linux na platformě x86 a Windows a podporu pro 64bitové operační systémy v prostředích UNIX, Linux a Windows.

Projděte si "požadavky na instalaci databázových produktů DB2" v příručce *Instalace serverů DB2*, kde najdete podrobné informace o architekturách podporovaných u jednotlivých operačních systémů.

Bitovou velikost instance nelze určit při jejím vytvoření nebo upgradu. Bitovou velikost nových instancí určuje operační systém, pod nímž je produkt DB2 verze 10.1 nainstalován. Následující tabulka shrnuje podporu bitových velikostí produktu DB2 verze 10.1, která je dostupná v uvedených operačních systémech:

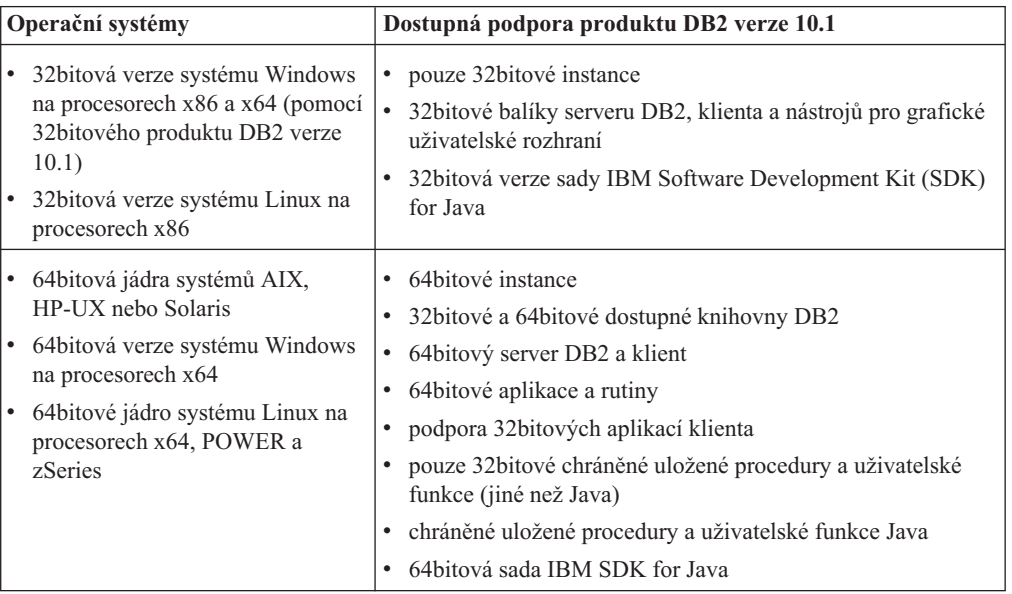

*Tabulka 17. Dostupnost podpory 32bitové a 64bitové verze DB2 verze 10.1 v jednotlivých operačních systémech*

Změny v rámci 32bitové a 64bitové podpory mají vliv na vaše aplikace v závislosti na cestě sdílené knihovny zadané při propojení knihoven DB2 s aplikacemi. Pokud jste zadali instalační cestu DB2, aplikace se nespustí, protože produkt DB2 verze 10.1 používá jinou

<span id="page-38-0"></span>instalační cestu. Pokud jste však k propojení knihoven použili cestu ke knihovnám pod domovským adresářem instance, aplikace bude úspěšně spuštěna v následujících případech:

- Pokud používáte 32bitové instance a upgradujete na produkt DB2 verze 10.1 v 32bitovém systému, můžete upgradovat na 32bitovou instanci pouze v 32bitových systémech Windows nebo 32bitových systémech Linux na platformě x86.
- Pokud používáte 64bitové instance a upgradujete na produkt DB2 verze 10.1 v 64bitovém systému, můžete na 64bitové instance upgradovat pouze v 64bitovém systému.

Pokud používáte 32bitové instance a upgradujete na produkt DB2 verze 10.1 v 64bitovém systému, musíte vyřešit případné nekompatibility, abyste mohli úspěšně spouštět své aplikace a rutiny. Nekompatibility vznikají v důsledku ukončení poskytování některých funkcí nebo nesprávných specifikací cest ke sdíleným knihovnám. [Tabulka 17 na stránce 30](#page-37-0) shrnuje podrobnosti o dostupné podpoře 32bitových a 64bitových prostředí. Nejsou podporovány například 32bitové nechráněné uložené procedury v žádných podporovaných jazycích s výjimkou jazyka Java. Případné problémy lze vyřešit zrušením těchto procedur a vytvořením nových chráněných procedur se stejnými funkcemi.

## **Doporučené postupy pro upgrade serverů DB2**

Při plánování upgradu serveru DB2 existuje řada doporučených postupů. Před zahájením upgradu se s těmito postupy seznamte.

#### **Seznámení se se změnami ve stávajících funkcích databázového produktu DB2**

Změny stávajících funkcí zavedené v produktu DB2 verze 10.1 mohou mít vliv na používané aplikace, skripty, procesy údržby a další aspekty související s procesem upgradu serveru DB2.

Určité dopady mohou mít i změny existujících funkcí, které byly zavedeny ve verzích starších než DB2 verze 10.1. Před upgradem se s těmito změnami seznamte a připravte si plán postupu, jímž na ně budete reagovat:

- v [Změna funkcí v produktu DB2 verze 9.7](http://publib.boulder.ibm.com/infocenter/db2luw/v9r7/topic/com.ibm.db2.luw.wn.doc/doc/c0023232.html)
- v [Změna funkcí v produktu DB2 verze 9.8](http://publib.boulder.ibm.com/infocenter/db2luw/v9r8/topic/com.ibm.db2.luw.wn.doc/doc/c0052036.html)

Provedete-li upgrade nejprve v testovacím prostředí, můžete odhalit všechny potenciální problémy, vyhodnotit jejich dopad ve vašem prostředí a nalézt vhodná řešení.

#### **Provedení změn hardwaru a softwaru a upgrade operačního systému před upgradem databázového produktu DB2**

Podporované operační systémy UNIX, Linux a Windows byly v produktu DB2 verze 10.1 změněny. Projděte si "požadavky na instalaci serverů DB2 a klientů datových serverů IBM" v příručce *DB2 pureCluster Feature Installation and Upgrade Guide* a zkontrolujte, zda je podporována vaše verze operačního systému nebo zda musíte před instalací produktu DB2 verze 10.1 operační systém upgradovat. Nové verze operačních systémů mohou přinést také nové požadavky na hardware.

Tyto kroky je výhodné oddělit od upgradu databázového produktu DB2, protože se tím zjednodušuje určování problémů v případě, že se během upgradu vyskytnou potíže. Aktualizujete-li před upgradem databázového produktu DB2 hardware nebo software, ověřte před zahájením upgradu databázového produktu DB2, zda systém pracuje správně.

Jestliže používáte kopii produktu DB2 verze 9.5 UDB verze 8 v systému SUSE Linux Enterprise Server 10, nejprve použijte opravu DB2 verze 9.5 FixPack 4 nebo novější, a poté upgradujte operační systém na verzi SUSE Linux Enterprise Server 11.

Pokud přecházíte na kopii produktu verze předcházející verzi DB2 verze 10.1 v systémech založených na procesoru POWER3, přejděte před přechodem na produkt DB2 verze 10.1 na systémy založené na procesorech POWER4. Systémy s procesory POWER3 nejsou v produktu DB2 verze 10.1 podporovány.

#### **Ověření výkonu serveru DB2**

Před upgradem serveru DB2 spust'te několik testů výkonu. Údaje o uplynulém čase a čase procesoru při zpracování dotazů lze shromáždit pomocí nástroje pro měření výkonu **db2batch**. Pomocí tohoto nástroje lze také vyvíjet testy výkonu. Při spuštění testů si vždy přesně zaznamenejte podmínky daného prostředí.

Zaznamenejte také výstup příkazu **db2expln** pro každý testovací dotaz. Porovnejte výsledky před upgradem a po něm. Tento postup může pomoci při identifikaci a nápravě případných problémů se snížením výkonu.

#### **Příprava plánu pro vrácení upgradu**

Pro vrácení upgradu neboli downgrade z produktu DB2 verze 10.1 na verzi předcházející verzi DB2 verze 10.1 neexistuje žádný obslužný program. Kroky potřebné k vrácení upgradu databáze jsou uvedeny v oddílu [Kapitola 12, "Vrácení](#page-118-0) [upgradu serveru DB2", na stránce 111.](#page-118-0)

#### **Provedení úloh přípravy na upgrade**

Chcete-li zajistit úspěšný upgrade, měli byste provést několik úloh přípravy na upgrade uvedených v tématu [Kapitola 5, "Úlohy přípravy na upgrade pro servery](#page-42-0) [DB2", na stránce 35,](#page-42-0) jako je například zálohování konfiguračních parametrů produktu DB2, zajištění dostatečného místa na disku pro tabulkové prostory a soubory žurnálu nebo ověření připravenosti databází na upgrade.

#### **Určení, zda má být nejprve proveden upgrade serverů nebo klientů produktu DB2**

Upgrade serverů DB2 před upgradem klientů datových serverů je tradičním způsobem, kterým se vyhnete známým omezením, jako je například podpora síťových protokolů, konektivity a nových funkcí databázového produktu DB2. Tato omezení nejsou spojena s produktem DB2 Connect.

Upgrade klientů datových serverů vyžaduje nejprve vyřešení nekompatibility mezi verzemi. Je-li klienta nutné upgradovat kvůli požadavkům týkajícím se softwaru, ujistěte se, že software podporuje verzi databázového produktu DB2, která je spuštěna na serveru DB2. V tomto případě řeší nekompatibilitu mezi verzemi daný software. Podrobnosti o nekompatibilitě naleznete v tématu [Doporučené postupy pro](http://publib.boulder.ibm.com/infocenter/db2luw/v9r7/topic/com.ibm.db2.luw.qb.upgrade.doc/doc/c0052309.html) [upgradování klientů](http://publib.boulder.ibm.com/infocenter/db2luw/v9r7/topic/com.ibm.db2.luw.qb.upgrade.doc/doc/c0052309.html) v dokumentaci verze 9.7 . Podrobné informace o podporovaných funkcích produktu verze 9.8 naleznete v tématu "Aspekty klienta DB2 pro produkt funkce DB2 pureScale" v příručce *DB2 pureCluster Feature Installation and Upgrade Guide*.

#### **Upgrade databázových aplikací a rutin**

Pokud upgradujete server DB2, může též vyvstat nutnost upgradovat databázové aplikace a rutiny, aby byla zajištěna podpora změn v 64bitových instancích, uložených procedurách SQL, v prostředí Java Virtual Machine (JVM) a ve vývojovém softwaru.

Zkontrolujte, faktory, které mohou ovlivnit upgrade databázových aplikací nebo upgrade rutin a proveďte v databázových aplikacích a rutinách všechny změny nezbytné k tomu, aby je bylo možné spouštět i po upgradu. Podrobnosti o faktorech, které mohou mít vliv na upgradování databázových aplikací či rutin, naleznete v oddílech [Kapitola 22, "Důležité informace týkající se upgradu databázových](#page-146-0) [aplikací", na stránce 139](#page-146-0) a [Kapitola 23, "Základy k upgradu pro rutiny", na stránce](#page-156-0) [149.](#page-156-0)

V prostředí pro testování upgradu můžete provést potřebné testy a ověřit, zda lze vaše databázové aplikace a rutiny úspěšně spustit v produktu DB2 verze 10.1. Tak lze zjistit, zda je nutné provést jejich upgrade. Upgrade databázových aplikací a rutin můžete také provést ještě před upgradem provozního prostředí.

#### **Upgrade prostředí DB2 HADR (High Availability Disaster Recovery)**

Při upgradu primární databáze na verzi DB2 verze 10.1 se změní její role z primární na standardní. Upgrade rezervních databází na verzi DB2 verze 10.1 není podporován, protože tyto databáze se nacházejí ve stavu nevyřízeného přehrání žurnálu. V důsledku těchto omezení je při upgradu prostředí HADR na produkt DB2 verze 10.1 nezbytné zastavit prostředí HADR, upgradovat server DB2, na kterém je umístěna primární databáze, a poté znovu inicializovat prostředí HADR.

V následujícím seznamu jsou uvedeny všechny tyto akce a témata, v nichž jsou jednotlivé akce zdokumentovány:

- v Zastavte primární nebo rezervní databáze HADR, jak je uvedeno v tématu [Kapitola 5, "Úlohy přípravy na upgrade pro servery DB2", na stránce 35.](#page-42-0)
- v Upgradujte server DB2, na němž je umístěna primární databáze, provedením některé z následujících úloh:
	- – [Kapitola 6, "Upgradování serveru DB2 \(Windows\)", na stránce 53](#page-60-0)
	- – [Kapitola 7, "Upgradování serveru DB2 \(Linux a UNIX\)", na stránce 63](#page-70-0)
- v Znovu inicializujte prostředí HADR, jak je uvedeno v tématu [Kapitola 9, "Úlohy](#page-102-0) [prováděné po upgradu serverů DB2", na stránce 95.](#page-102-0)

#### **Migrace prostředí replikace SQL**

Po provedení upgradu databázových serverů můžete volitelně provést migraci prostředí replikace SQL na produkt DB2 verze 10.1.Podrobné informace o tom, kdy a jak lze provést migraci prostředí replikace SQL, jsou uvedeny v tématu "Migrace na replikaci SQL verze 10.1".

#### **Upgrade produktu DB2 Spatial Extender**

Pokud jste nainstalovali produkt DB2 Spatial Extender a upgradovali databáze s povolenou geografickou podporou na produkt DB2 verze 10.1, seznamte se s podrobnými informacemi o upgradu produktu DB2 Spatial Extender v tématu *Upgradování na produkt DB2 Spatial Extender verze 10.1* v příručce *Spatial Extender User's Guide and Reference*.

#### **Upgrade prostředí Microsoft Cluster Server**

V prostředí Microsoft Cluster Server (MSCS) nainstalujte produkt DB2 verze 10.1 jako novou kopii a poté spuštěním příkazu **db2iupgrade** upgradujte instanci MSCS. Podrobnosti viz ["Upgradování serverů DB2 v prostředí Microsoft Cluster](#page-99-0) [Server" na stránce 92.](#page-99-0)

#### **Upgradování produktu Query Patroller na správce zátěže**

Systém Query Patroller není nadále používán. Informace o způsobu migrace naleznete v tématu [Migrace ze systému Query Patroller do správce zátěže produktu](http://publib.boulder.ibm.com/infocenter/db2luw/v9r7/topic/com.ibm.db2.luw.qb.upgrade.doc/doc/t0053461.html) [DB2.](http://publib.boulder.ibm.com/infocenter/db2luw/v9r7/topic/com.ibm.db2.luw.qb.upgrade.doc/doc/t0053461.html)

## **Migrace ze systémů správy relačních databází jiných než DB2**

Migrace z jiných systémů správy relačních databází než z produktu DB2 je složitější proces než migrace z databázového produktu DB2. Proto byste měli pečlivě stanovit postup migračního procesu a vytvořit plán přenosu.

Plán přenosu by měl zahrnovat všechny potřebné úlohy, například převod databázových objektů na nově vytvořené ekvivalentní databázové objekty v databázi DB2, přesunutí vlastních dat do nové databáze DB2 a přenos databázových aplikací. Pod přenos databázových aplikací spadá převedení příkazů SQL, úprava volání rozhraní a převedení specifického kódu databáze, který zajišťuje přístup k databázím DB2.

K nejběžnějším metodám převodu kódu databázové aplikace patří ruční převod, dynamický překlad volání a automatizovaný převod. Obecně platí, že vstupem převodních nástrojů je zdrojový kód, v němž tyto nástroje převádějí volání správy dat na ekvivalentní volání SQL. Na základě informací ze zdrojové a cílové databáze a z programového kódu jsou sestavovány nové příkazy SQL.

Sada IBM Migration Toolkit (MTK) je převodní nástroj určený k migraci dat a jazyka dotazů a procedur ze zdrojových systémů správy databází, např. ze systémů Informix Dynamic Server, Informix Extended Parallel Server (XPS), Microsoft SQL Server, Oracle či Sybase Enterprise, do databázových produktů DB2. Nástroj MTK lze spustit v operačních systémech AIX, Linux, Solaris a Windows. Jediným podporovaným jazykem je angličtina. Sadu MTK lze stáhnout jako doplňkovou komponentu z webové stránky [IBM Migration Toolkit.](http://www.ibm.com/software/data/db2/migration/mtk/)

Následuje přehled nejdůležitějších a nejčastěji používaných prostředků, které společnost IBM nabízí jako pomůcky pro všechny aspekty migrace z jiných systémů správy relačních databází než ze systému DB2:

- v Webová stránka [Migration station](http://www.ibm.com/developerworks/ondemand/migrate/db.html) vám může pomoci při hledání informací, které potřebujete pro převod aplikace a jejích dat z jiných systémů správy databází. Tato webová stránka popisuje běžné kroky migrace a nabízí různé zdroje a prostředky včetně nástrojů a výuky. Zákazníci společnosti IBM a obchodní partneři společnosti IBM zde mají k dispozici další zdroje a prostředky.
- v Celosvětová střediska IBM Innovation Center pro obchodní partnery nabízejí širokou škálu doplňkových školení a technických seminářů. Na [stránkách školení](https://www.ibm.com/isv/spc/events/index.jsp) najdete podrobnosti a časové rozvrhy.
- Moduly [IBM Virtual Innovation Center](https://www.ibm.com/isv/welcome/vic.html) (VIC) je webové centrum znalostí a podpory, které nabízí vzdělávací kurzy, odborné vedení, internetovou technickou podporu, plány řešení, simulace klientů, odpovědi na časté dotazy, případové studie a diskusní fóra.
- Komplexní nabídka [DB2Migration Factory](http://www-03.ibm.com/systems/migratetoibm/factory/) určená pro strategické obchodní partnery společnosti IBM zahrnuje sady nástrojů pro migraci, doplňkové internetové vzdělávání, informace, prodejní týmy a další prostředky, které vám pomohou při plánování a implementaci migrace do produktů DB2 z prostředí Oracle, Sybase a Microsoft SQL Server.
- Webový server [developerWorks Information Management](http://www.ibm.com/developerworks/data) nabízí odborné zdroje k softwaru DB2 Information Management. Obsahuje informace o produktech, soubory ke stažení, výukové prostředky, zdroje podpory a komunitní informace. Na tomto webovém serveru naleznete množství článků a výukových programů, které vám mohou pomoci při seznamování s funkcemi databázových produktů DB2 a s možnostmi využití těchto funkcí ve vašich aplikacích.

# <span id="page-42-1"></span><span id="page-42-0"></span>**Kapitola 5. Úlohy přípravy na upgrade pro servery DB2**

Před upgradem serveru DB2 se seznamte s důležitými informacemi o upgradování serverů DB2 včetně doporučení, omezení a požadavků na prostor na disku - získáte tak přehled o změnách a omezeních, které mohou ovlivnit průběh upgradu. Aby mohl upgrade proběhnout úspěšně, musíte případné problémy vyřešit ještě před vlastním upgradem.

## **Postup**

Před upgradem serverů DB2 proveďte následující přípravné úlohy:

- 1. Ujistěte se, že máte v každém indexu objektů alespoň jednu volnou stránku, která umožní vyhnout se potenciálnímu novému sestavení indexu. Pokud kořenová stránka indexu během upgradu neobsahuje dostatek volného místa, bude nutné index o jednu stránku rozšířit. Pokud nebude v objektu indexu nalezena volná stránka, bude požadována jedna stránka z tabulkového prostoru. V případě zaplnění tabulkového prostoru bude celý objekt indexu označen za neplatný a při prvním přístupu k základní tabulce po upgradu dojde k jeho novému sestavení.
- 2. Pokud používáte distribuované transakce zahrnující databáze DB2, zajistěte, aby databáze určené k upgradu neobsahovaly žádné neověřené transakce. Seznam neověřených transakcí lze zobrazit pomocí příkazu **LIST INDOUBT TRANSACTIONS**, případné neověřené transakce je pak možné interaktivně vyřešit.
- 3. Převeď te indexy typu 1 na indexy typu 2, protože podpora indexů typu 1 byla v produktu DB2 verze 9.7 ukončena. Převedete-li tyto indexy před upgradem, eliminujete zvýšené systémové nároky na nové sestavení indexů po upgradu na produkt DB2 verze 10.1 při prvním přístupu k tabulkám, v nichž jsou indexy použity.

Podrobnosti naleznete v tématu ["Převod indexů typu 1 na indexy typu 2" na stránce 36.](#page-43-0)

- 4. Proveď te migraci z modulu XML Extender. Databázové aplikace, které používají modul XML Extender, je třeba migrovat pro použití funkce pureXML, aby je bylo možné spouštět v prostředí DB2 verze 10.1. Podrobnosti naleznete v tématu ["Migrace z modulu](#page-45-0) [XML Extender do funkce pureXML" na stránce 38.](#page-45-0)
- 5. Zkontrolujte, zda jsou databáze připraveny na upgrade produktu DB2, a identifikujte tak případné problémy ještě před vlastním upgradem. Zjištěné problémy je nutné vyřešit před zahájením upgradu.

Další informace naleznete v části ["Ověření, že jsou databáze připraveny na upgrade"](#page-46-0) [na stránce 39.](#page-46-0)

- 6. Volitelné: Zastavte replikaci HADR v primární databázi i v rezervních databázích. Podrobnosti naleznete v části "Příkaz pro ukončení zotavení HADR"..
- 7. Proved'te upgrade z produktu DB2 Query Patroller na produkt Workload Manager. Systém Query Patroller není nadále používán. Chcete-li provést upgrade, proveď te kroky popsané v tématu "Migrace ze systému Query Patroller do správce zátěže produktu DB2" v dokumentaci k produktu DB2 verze 9.7.
- 8. Vytvořte zálohy databází získáte tak možnost upgradovat je do nově upgradovaného systému nebo je obnovit v původním systému do stavu před upgradem. Další informace naleznete v části ["Zálohování databází před upgradem nebo po něm"](#page-48-0) [na stránce 41.](#page-48-0)
- 9. Vytvořte zálohu konfiguračních a diagnostických údajů získáte tak záznam o aktuální konfiguraci, který můžete porovnat s konfigurací po upgradu. Na základě těchto informací můžete také vytvořit nové instance nebo databáze se stejnou konfigurací, jakou jste používali před upgradem.

Další informace naleznete v části ["Zálohování konfigurace serveru DB2 a diagnostické](#page-49-0) [informace" na stránce 42.](#page-49-0)

- <span id="page-43-0"></span>10. Archivujte všechny soubory žurnálů DB2 pro replikaci SQL či Q-replikaci, pokud tyto soubory žurnálů vyžaduje program Capture či Q-Capture, nebo pro replikaci HADR, pokud jsou tyto soubory žurnálů nutné k vytvoření rezervní databáze.
- 11. Seznamte se s požadavky na prostor na disku a ujistěte se, že máte pro upgrade k dispozici dostatek volného diskového prostoru, prostoru pro dočasné systémové tabulky a prostoru pro žurnál, a v případě potřeby zvětšete tabulkové prostory a soubor žurnálu. V závislosti na počtu databázových objektů může provedení upgradu vyžadovat více prostoru pro žurnály.

Informace naleznete v tématech ["Požadavky na prostor na disku při upgradování serveru](#page-35-0) [DB2" na stránce 28](#page-35-0) a ["Zvětšení tabulkových prostorů a souborů žurnálu před](#page-51-0) [upgradem" na stránce 44.](#page-51-0)

12. Pouze Windows: Jestliže jste získali přizpůsobené převodní tabulky kódových stránek ze služby podpory produktu DB2, je třeba zkopírovat všechny soubory uložené v adresáři *DB2OLD*\conv, kde *DB2OLD* je umístění stávající kopie produktu starší než DB2 verze 10.1.

Standardní převodní tabulky kódových stránek není třeba zálohovat. Při upgradu kopie starší než DB2 verze 10.1 budou tyto tabulky odebrány, protože knihovna DB2 verze 10.1 obsahuje tabulky standardních kódových stránek.

13. Pouze pro systém Linux: Změňte základní zařízení na bloková.

Další informace naleznete v části ["Změna základních zařízení na bloková zařízení](#page-53-0) [\(Linux\)" na stránce 46.](#page-53-0)

14. Volitelné: Před upgradem serveru DB2 v provozním prostředí upgradujte server DB2 v testovacím prostředí. Tento testovací upgrade vás může předem upozornit na případné potíže s upgradováním a ověříte jím správnou a očekávanou funkci aplikací, skriptů, nástrojů a rutin.

Další informace naleznete v části ["Upgradování serverů DB2 v testovacím prostředí"](#page-55-0) [na stránce 48.](#page-55-0)

- 15. Má-li úroveň zachycení diagnostických chyb (určená parametrem **diaglevel**) hodnotu 2 nebo nižší, nastavte tento parametr před upgradem na hodnotu 3 nebo vyšší. Viz "Nastavení úrovně zachytávání chyb souboru žurnálu diagnostiky" v příručce *Troubleshooting and Tuning Database Performance*.
- 16. Převed'te server DB2 na dobu provádění upgradu do stavu offline. Další informace naleznete v části ["Převedení serveru DB2do do stavu offline před](#page-57-0) [upgradem nebo převodem do prostředí prostředí DB2 pureScale" na stránce 50.](#page-57-0)
- 17. Obnovte data v existujících tabulkách materializovaných dotazů. Všechny tabulky materializovaných dotazů, které závisí na systémových pohledech, jsou při upgradu databáze zrušeny. Po upgradu je třeba obnovit data v existujících tabulkách materializovaných dotazů pomocí příkazu **REFRESH TABLE**.

## **Převod indexů typu 1 na indexy typu 2**

Indexy typu 1 již nejsou v produktu DB2 verze 9.7 podporovány a během upgradu databáze budou označeny jako neplatné. Pokud provádíte upgrade z produktu verze 9.5 na verzi verze 10.1, zvažte možnost převedení všech existujících indexů typu 1 na indexy typu 2 ještě před upgradem, abyste zabránili zvýšení zatížení systému spojenému s automatickým novým sestavováním indexů po upgradu.

## **Než začnete**

Zkontrolujte, zda máte potřebná oprávnění pro příkazy **db2IdentifyType1**, **INSPECT** a **REORG INDEXES/TABLE**. Podrobné informace o vyžadovaných oprávněních naleznete v tématu Command Reference.

**Důležité:** Příkaz **db2IdentifyType1** byl v produktu verze 10.1 zamítnut a v některé z budoucích verzí může být odebrán. Podpora indexů typu 1 byla ukončena ve verzi 9.7. Tento příkaz lze i nadále používat při převodu indexů typu 1 před upgradováním databází z produktu verze 9.5 na produkt verze 10.1. Další informace naleznete v sekci "Příkaz db2IdentifyType1 byl zamítnut" v části *What's New for DB2 Version 10.1*.

### **Informace o této úloze**

Tuto úlohu byste měli provést pouze tehdy, že provádíte upgrade z produktu verze 9.5 na verzi verze 10.1 a víte nebo předpokládáte, že databáze verze 9.5 obsahují indexy typu 1.

Dále je nutné tuto úlohu provést před upgradem na verzi verze 10.1. Příkazový soubor vygenerovaný příkazem **db2IdentifyType1** obsahuje příkazy **REORG INDEXES ALL** s parametrem **CONVERT** pro každý identifikovaný index typu 1. Parametr **CONVERT** není v produktu verze 10.1 nadále používán.

Ve starších vydáních byly nové indexy standardně vytvářeny jako indexy typu 2 s výjimkou případů, kdy jste vytvořili index pro tabulku, u níž již existovaly indexy typu 1; v takovém případě byl nový index vytvořen rovněž jako index typu 1. Indexy typu 1 mohou být definovány u některých databází, které jste vytvořili v produktu DB2 UDB verze 7 nebo dřívějším a postupně je upgradovali až na verzi DB2 9.5, nebo u databází obsažených v instanci, jejíž proměnná registru **DB2\_INDEX\_TYPE2** byla nastavena na hodnotu OFF.

Rozhodnete-li se nepřevádět indexy typu 1 před upgradem databáze, budou indexy typu 1 během upgradu databáze označeny jako neplatné. Je-li konfigurační parametr databáze **indexrec** nastaven na hodnotu RESTART, budou indexy označené jako neplatné znovu sestaveny při restartování databáze. V opačném případě bude nové sestavení indexů typu 1 zahájeno při prvním přístupu k tabulce, což se může projevit neočekávaným zpomalením odezvy.

## **Postup**

Chcete-li převést indexy typu 1 na indexy typu 2, postupujte takto:

- 1. Zkontrolujte, zda máte k dispozici dostatek diskového prostoru pro převod indexů typu 1. Indexy typu 2 vyžadují navíc jeden bajt na řádek. Podrobnosti týkající se odhadu potřebného prostoru naleznete v tématu "Požadavky na prostor týkající se indexů".
- 2. Na příkazovém řádku DB2 přejděte do odpovídajícího adresáře:
	- v V operačních systémech UNIX a Linux přejděte do adresáře \$*DB2DIR*/bin, kde proměnná *DB2DIR* označuje umístění určené během instalace produktu DB2 verze 10.1.
	- v V operačním systému Windows je třeba vložit do jednotky disk CD s produktem DB2 verze 10.1 a přejít do adresáře \db2\Windows\utilities.
- 3. Zadáním příkazu **db2IdentifyType1** zjistěte, zda používáte indexy typu 1:

db2IdentifyType1 -d *název\_databáze* -o *convert-t1-indexes-dbname.db2*

Pokud používáte indexy typu 1, zobrazí se následující zpráva: Type-1 indexes were found in the inspected tables (V kontrolovaných tabulkách byly nalezeny indexy typu <span id="page-45-0"></span>1). Příkazový soubor *convert-t1-indexes-dbname.db2* obsahuje příkazy **REORG INDEXES ALL** s parametrem **CONVERT** pro každý z nalezených indexů typu 1.

Doba zpracování příkazu **db2IdentifyType1** je proporcionální počtu tabulek v databázi a počtu databázových oblastí. V případě databází, které obsahují velké množství tabulek nebo databázových oblastí, spouštějte tento příkaz pomocí parametru **-s** či **-t** pro konkrétní schémata či tabulky, dokud nebudou zpracovány všechny tabulky. Další informace týkající se výkonu jsou uvedeny v příručce *Command Reference*.

4. Pokud používáte indexy typu 1, převeďte je na indexy typu 2 spuštěním příkazového souboru *convert-t1-indexes-dbname.db2*:

db2 -tvf *convert-t1-indexes-dbname.db2*

Tento příkazový soubor můžete otevřít pro úpravy a přidat do něj příkazy k převodu indexů typu 1 nebo odebrat příkazy, které jsou v něm již obsaženy. Příkaz je třeba spustit v klientovi verze 9.5, protože ve verzi 10 již není příkaz REORG INDEXES s klauzulí CONVERT podporován.

## **Migrace z modulu XML Extender do funkce pureXML**

Databázové aplikace, které používají modul XML Extender, je třeba migrovat pro použití funkce pureXML, aby je bylo možné spouštět v prostředí DB2 verze 10.1. Modul XML Extender již v produktu DB2 verze 9.7 není podporován.

Produkt DB2 verze 10.1 podporuje nativní datové úložiště XML. Tato podpora zahrnuje nový typ XML, jazyk XQuery, indexy XML a skupinu funkcí SQL/XML.

### **Než začnete**

Server starší verze než DB2 verze 10.1 v místě, kde je nainstalován modul XML Extender.

## **Postup**

Chcete-li provést migraci aplikací z produktu XML Extender do nového prostředí podpory nativních úložných prostorů XML, postupujte takto:

- 1. [Upgradujte server DB2, na němž je nainstalován modul XML Extender, na verzi DB2](#page-97-0) [verze 10.1.](#page-97-0)
- 2. Volitelné: Převeďte databáze do kódování Unicode. Viz "Převod databází v jiném kódování do kódování Unicode" v příručce *Globalization Guide*. Ačkoli je v produktu DB2 verze 10.1 zajištěna podpora typu XML i pro databáze v jiném formátu než Unicode, lze se při použití databází Unicode vyhnout režii při převodu z kódové stránky databáze do kódové stránky Unicode a zachovat integritu dat, protože není nutné provádět žádný převod znaků.
- 3. Přidejte do tabulek sloupce typu XML. Použijte příkaz ALTER TABLE:

```
db2 ALTER TABLE název_tabulky
   ADD název_sloupce XML [NOT NULL]
```
Tento krok je třeba provést jen v případě, že byly uloženy celé dokumenty XML v nativním formátu do sloupce datového typu CLOB, VARCHAR, XMLCLOB, XMLVARCHAR nebo XMLFILE.

- 4. Zaregistrujte schémata XML v úložišti schématu XML (XSR). Viz "Registrování a povolení schémat XML pro dekompozici" v příručce *pureXML Guide* .
- 5. Importujte dokumenty XML do tabulky s novým sloupcem datového typu XML.
- 6. Převeď te aplikaci do podoby využívající rozklad schématu XML s anotacemi k ukládání obsahu dokumentů XML do sloupců tabulky a nové funkce SQL/XML k sestavování a publikování dat XML s použitím nového datového typu XML.

## **Jak pokračovat dále**

Podrobné informace o těchto krocích migrace a příklady migrace aplikací jsou uvedeny v sérii dokumentů týkajících se migrace aplikací XML publikovaných na webu [http://www.ibm.com/developerworks/views/db2/](http://www.ibm.com/developerworks/views/db2/libraryview.jsp?search_by=viper+migration+series) [libraryview.jsp?search\\_by=viper+migration+series.](http://www.ibm.com/developerworks/views/db2/libraryview.jsp?search_by=viper+migration+series)

## <span id="page-46-0"></span>**Ověření, že jsou databáze připraveny na upgrade**

Před vlastním upgradem databází je důležité ověřit, zda jsou databáze k upgradu připraveny, pomocí příkazu **db2ckupgrade**.

Příkaz **db2ckupgrade** ověřuje splnění seznamu podmínek úspěšného průběhu upgradu databáze. Tento příkaz rovněž zapisuje varovnou zprávu se seznamem podmínek, které ovlivňují upgrade databáze, do souboru žurnálu určeného parametrem **-l**. Podrobné informace o tomto seznamu podmínek naleznete v popisu příkazů.

Příkaz **db2iupgrade** volá příkaz **db2ckupgrade**. Pokud příkaz **db2ckupgrade** zjistí, že některé podmínky nejsou splněny, dojde k selhání příkazu **db2iupgrade** a k vrácení kódu chyby DBI1205E.

## **Než začnete**

- Ověřte, zda máte oprávnění SYSADM.
- v Ověřte, zda jsou všechny lokální databáze určené k upgradu katalogizovány.
- v Chcete-li v operačních systémech Linux a UNIX spustit příkaz **db2ckupgrade**, rozbalte obraz instalace produktu DB2 verze 10.1.
- v Ověřte, že jsou splněny požadavky na instalaci databázových produktů DB2. Další informace naleznete v oddílu "Požadavky na instalaci databázových produktů DB2" v příručce *Instalace serverů DB2*.

## **Postup**

Chcete-li ověřit, zda jsou databáze připraveny na upgrade, postupujte takto:

- 1. Přihlaste se k serveru DB2 jako vlastník instance DB2, kterou chcete upgradovat.
- 2. V případě, že instance, která vlastní ověřované databáze, není spuštěna, spuste ji zadáním příkazu **db2start**.
- 3. Na příkazovém řádku přejděte do odpovídajícího adresáře:
	- v V operačních systémech UNIX a Linux přejděte do adresáře *DIRIMG*/db2/*OS*/ utilities/db2ckupgrade/bin, kde *DIRIMG* je umístění, kam jste rozbalili obraz instalace produktu DB2 verze 10.1, nebo adresář, kam jste vložili disk DVD produktu DB2, a *OS* je název operačního systém serveru DB2.
	- v V operačním systému Windows je třeba vložit do jednotky disk CD s produktem DB2 verze 10.1 a přejít do adresáře \db2\Windows\utilities.
- 4. Ověřte, zda jsou lokální databáze, které vlastní aktuální instance, připraveny na upgrade, a vygenerujte soubor žurnálu spuštěním příkazu **db2ckupgrade** takto:

db2ckupgrade sample -l db2ckupgrade.log -u adminuser -p password Operace db2ckupgrade proběhla úspěšně. Databáze lze upgradovat.

kde *sample* je název databáze a db2ckupgrade.log je soubor s protokolem vytvořený v aktuálním adresáři, který obsahuje podrobné informace o chybách a varováních.

Při provádění úlohy před upgradem ["Převod indexů typu 1 na indexy typu 2" na stránce](#page-43-0) [36](#page-43-0) můžete pomocí parametru **-not1** přeskočit kontrolu indexů typu 1. Podrobnosti naleznete v kroku [7 na stránce 40.](#page-47-0)

<span id="page-47-0"></span>V případě spuštění příkazu **db2ckmig** příkazem **db2iupgrade** je soubor s protokolem update.log určen pro příkaz **db2ckupgrade** v domovském adresáři instance (operační systémy Linux a UNIX) nebo v aktuálním adresáři (operační systémy Windows).

V prostředí dělené databáze stačí příkaz **db2ckupgrade** zadat jednou. Zkontroluje všechny oblasti.

- 5. Pokud jste vytvořili uživatelské datové typy s použitím názvu, který je definován jako název systémového vestavěného datového typu, zrušte tyto uživatelské datové typy a vytvořte je znovu pod jiným názvem, pro který neplatí omezení. Mají-li uživatelské datové typy název, který je definován jako název systémového vestavěného datového typu, příkaz **db2ckupgrade** vrátí chybovou zprávu SQL0473N. Pokusíte-li se upgradovat databázi, příkaz **UPGRADE DATABASE** selže.
- 6. Pokud jste vytvořili databázové objekty s názvy, pro které platí omezení, zrušte všechny databázové objekty využívající rezervované názvy schémat a vytvořte je znovu s použitím názvu schématu, pro který neplatí omezení. V případě, že databázové objekty používají názvy schémat, pro které platí omezení, příkaz **db2ckupgrade** vrátí chybovou zprávu SQL0553N. Pokusíte-li se upgradovat databázi, příkaz **UPGRADE DATABASE** selže.
- 7. Pokud používáte indexy typu 1, proved'te úlohu přípravy na upgrade ["Převod indexů](#page-43-0)" [typu 1 na indexy typu 2" na stránce 36](#page-43-0) nebo spusť te vygenerovaný soubor skriptu. Alternativně můžete vynechat parametr **-not1** a spustit soubor skriptu type1\_index\_*název-databáze*.db2.

Příkaz **db2ckupgrade** vrací varovnou zprávu SQL1498W a generuje soubor skriptu type1\_index\_*název-databáze*.db2 umístěný ve stejném adresáři jako soubor žurnálu **db2ckupgrade**. Soubor skriptu obsahuje příkazy **REORG INDEXES ALL** s klauzulemi **ALLOW WRITE ACCESS** a **CONVERT** pro všechny nalezené indexy typu 1.

Pokud neprovedete úlohu přípravy na upgrade ani nespustíte vygenerovaný skript, příkaz **UPGRADE DATABASE** označí všechny indexy typu 1 jako neplatné. Správce databází automaticky znovu sestaví indexy typu 1 jako indexy typu 2 při prvním přístupu k tabulce po upgradu databáze, což může vést k neočekávanému zhoršení doby odezvy. Dokud operace nového sestavení indexů neskončí, k tabulce nebude povolen přístup.

- 8. Používáte-li pro názvy sloupců, názvy parametrů rutin nebo názvy proměnných identifikátory pojmenované NULL, kvalifikujte tyto identifikátory ve svých příkazech SQL nebo je uveďte v uvozovkách, aby nevznikal konflikt s klíčovým slovem NULL. Pokud databáze obsahuje identifikátory pojmenované "NULL", příkaz **db2ckupgrade** zapíše do souboru žurnálu varovnou zprávu ADM4102W. Použijete-li ve svých příkazech SQL identifikátory pojmenované "NULL" a neuvedete je v plně kvalifikovaném tvaru nebo v uvozovkách, může být název identifikátoru rozpoznán jako klíčové slovo NULL. Důsledkem by pak byla změna chování oproti předchozím verzím. Podrobnosti viz ["Vliv upgradu ze změn příkazů SQL" na stránce 144.](#page-151-0)
- 9. Pokud atributy připojení obsahují hvězdičky (\*), nahradte tyto hvězdičky (\*) jiným znakem. Pokud atributy připojení zátěže obsahují hvězdičky (\*), příkaz **db2ckupgrade** zapíše do souboru žurnálu zprávu s varováním ADM4103W.

Počínaje produktem DB2 verze 9.7 můžete v některých atributech zátěže použít jednu hvězdičku (\*) jako zástupný znak. U některých atributů pracovní zátěže platí, že pokud chcete skutečně zobrazit hvězdičku, můžete použít dvě hvězdičky (\*\*). Příkaz UPGRADE DATABASE nahrazuje jednu hvězdičku (\*) dvěma hvězdičkami (\*\*) v závislosti na typu atributu připojení.

10. Je-li v databázi povoleno použití modulu XML Extender, proveďte všechny kroky postupu uvedeného v oddílu ["Upgradování serveru DB2 s modulem XML Extender na](#page-97-1) [produkt DB2 verze 10.1" na stránce 90,](#page-97-1) čímž zcela zakážete použití modulu XML Extender a odeberete funkci XML Extender, a teprve poté proved'te upgrade instance a databází. Je-li v databázi povoleno použití modulu XML Extender, příkaz **db2ckupgrade** zapíše do souboru žurnálu zprávu s varováním ADM4104E.

Počínaje produktem DB2 verze 9.7 byla ukončena podpora produktu XML Extender.

<span id="page-48-0"></span>11. Pokud jste vytvořili globální proměnné datového typu XML nebo kompilované funkce SQL s parametry datového typu XML či datovým typem XML v klauzuli RETURNS, je nutné upgradovat na opravu FixPack 1 softwaru verze 10.1 nebo vyšší vydání opravy FixPack, které v uvedených databázových objektech podporují datový typ XML. Pokud se rozhodnete upgradovat na software verze 10.1, musíte odstranit tyto databázové objekty a znovu je vytvořit s podporovaným datovým typem.

V případě, že databáze obsahuje globální proměnné datového typu XML nebo kompilované funkce SQL s parametry datového typu XML či datovým typem XML v klauzuli RETURNS, zapíše příkaz **db2ckupgrade** zprávu s varováním ADM4004W do souboru žurnálu. Datový typ XML není podporován v těchto databázových objektech. Proto budou tyto databázové objekty při upgradu databáze nastaveny jako neplatné.

- 12. Zkontrolujte, zda soubor s protokolem příkazu **db2ckupgrade** obsahuje následující text: Verze spuštěného příkazu DB2CKUPGRADE: verze 10.1. Tento text potvrzuje, že spouštíte správnou úroveň příkazu **db2ckupgrade**.
- 13. Zkontrolujte a opravte všechna neplatná pole typu v souborech SQLSPCS pomocí nástroje **fixtbspflvr**. Podrobnosti o tomto nástroji lze získat na adrese [http://www.ibm.com/support/.](http://www.ibm.com/support)

## **Zálohování databází před upgradem nebo po něm**

Před a po zahájení procesu upgradu do produktu DB2 verze 10.1 se důrazně doporučuje vytvořit úplnou zálohu databází v režimu *offline*. Dojde-li během upgradování k chybě, budete potřebovat úplné zálohy databází k jejich obnovení a upgradování.

Po upgradu instancí do produktu DB2 verze 10.1 nelze vytvořit zálohu databází, dokud nebudou upgradovány.

## **Než začnete**

- v Pro zálohování databází musíte mít oprávnění SYSADM, SYSCTRL nebo SYSMAINT.
- v Databáze musí být katalogizovány. Seznam všech katalogizovaných databází v aktuální instanci zobrazíte pomocí následujícího příkazu: db2 LIST DATABASE DIRECTORY

## **Postup**

Chcete-li provést úplné zálohování všech lokálních databází v režimu offline, postupujte takto:

1. Odpojte od databáze všechny aplikace a uživatele. Seznam všech databázových připojení pro aktuální instanci zobrazíte zadáním příkazu **LIST APPLICATIONS**: db2 LIST APPLICATIONS

Pokud jsou všechny aplikace odpojené, vrátí tento příkaz následující zprávu: SQL1611W Program Monitor databázového systému nevrátil žádné údaje. SQLSTATE=00000

K odpojení všech aplikací a uživatelů použijte příkaz **FORCE APPLICATION**: db2 FORCE APPLICATION ALL

<span id="page-49-0"></span>2. Vytvořte zálohu databáze pomocí příkazu **BACKUP DATABASE**. Následuje příklad pro operační systémy UNIX:

```
db2 BACKUP DATABASE alias_databáze USER jméno_uživatele USING heslo
TO adresář_zálohy
```
kde *alias\_databáze* je alias databáze, jméno uživatele je *jméno\_uživatele*, heslo je *heslo* a adresář pro vytvoření souborů zálohy je *adresář\_zálohy*.

V prostředích dělené databáze vytvořte zálohu všech databázových oblastí. Podrobné informace naleznete v tématu "Zálohování dělených databází" v příručce *Data Recovery and High Availability Guide and Reference*.

Pokud jste pro databáze v prostředí DB2 verze 9.5 aktivovali a nakonfigurovali službu DB2 ACS (Advanced Copy Services), můžete pomocí parametru **USE SNAPSHOT** spustit zálohování snímku. Takovou zálohu snímku však lze obnovit pouze v instanci stejné verze. Ze zálohy snímku nelze provést upgrade na nový server. Podrobnosti naleznete v tématu Zálohování snímku v příručce *Data Recovery and High Availability Guide and Reference*.

Pokud jste v poslední době vytvořili úplnou zálohu databáze v režimu online nebo offline a před operací upgradu nemůžete provést další zálohování, můžete vytvořit přírůstkovou zálohu databáze v režimu offline.

3. Volitelné: Proveď te test integrity záložního obrazu, abyste se ujistili, že obraz lze obnovit, pomocí příkazu **db2ckbkp**. Následuje příklad příkazu pro operační systémy UNIX:

cd *adresář\_zálohy* db2ckbkp SAMPLE.0.arada.NODE0000.CATN0000.20091014114322.001

[1] Buffers processed: #######

Image Verification Complete - successful.

## **Zálohování konfigurace serveru DB2 a diagnostické informace**

Zálohování nastavení databáze a konfiguračních parametrů správce databází před upgradem serveru DB2 či převodem na funkci DB2 pureScale umožňuje ověřit chování databáze DB2 po upgradu či převodu na funkci DB2 pureScale a znovu vytvořit instance a databáze.

Dále můžete z databázových systémů DB2 shromáždit informace o katalozích databázových systémů, nastavení proměnných registru DB2, data z tabulek vysvětlení a diagnostické informace, které vám mohou pomoci při určování problémů, setkáte-li se po upgradu s rozdíly v chování nebo výkonu správce databází.

## **Než začnete**

Abyste mohli provést všechny následující úlohy, musíte mít oprávnění SYSADM, pro některé úlohy však postačí i nižší oprávnění nebo nevyžadují žádné oprávnění.

## **Postup**

Chcete-li zálohovat konfiguraci serveru DB2 a diagnostické informace, postupujte takto:

1. Shromážděte informace ze serverů DB2 spuštěním příkazu **db2support** pro všechny databáze, které budete upgradovat nebo přecházet u nich na funkci DB2 pureScale, ve všech vašich instancích. Tento příkaz vám umožňuje shromáždit informace o katalogu databázového systému, nastavení konfiguračních parametrů databází a správce databází, nastavení proměnných registru DB2, data z tabulek vysvětlení a diagnostické informace, které si mohou vyžádat pracovníci podpory produktu DB2 v případě problémů.

db2support *výstupní\_adresář* -d *název\_databáze* -cl 0

Parametr **-cl 0** shromáždí nastavení konfiguračních parametrů katalogu databázového systému, databází a správce databází a nastavení proměnných registru DB2. Shromážděné informace se ukládají do komprimovaného souboru ZIP db2support.zip ve struktuře výstupního adresáře. Součástí těchto informací je i souhrnná zpráva ve formátu HTML. V souboru db2supp\_opt.zip, který je rovněž součástí, byste měli zkontrolovat soubor optimizer.log a ověřit, zda shromažďování informací proběhlo správně.

Tento soubor ZIP uchovejte po dobu několika měsíců od dokončení upgradu nebo převodu na funkci DB2 pureScale. Informace, které tento soubor obsahuje, vám mohou pomoci rychle vyřešit jakékoli problémy s výkonem v nové verzi.

2. Zálohujte informace o všech balících pro aplikace přiřazené k jednotlivým databázím. Pomocí následujícího příkazu vypište seznam balíků přiřazených k databázím a přesměrujte výstup příkazu do souboru:

db2 LIST PACKAGES FOR SCHEMA *název\_schématu* SHOW DETAIL > /upgrade/sample\_pckg.txt

Klauzule **FOR SCHEMA** vám umožňuje vypsat seznam všech balíků pro určité schéma. Pokud aplikace používá více schémat, musíte tento příkaz zadat pro každý název schématu zvlášť nebo použít klauzuli FOR ALL.

3. Pokud jste povolili funkci dozoru, zálohujte konfiguraci dozoru zadáním následujícího příkazu:

db2audit describe > audit\_*název\_instance*.cfg

Pokud máte více instancí, opakujte tento příkaz pro každou z instancí.

4. Zálohujte všechny externí rutiny. Viz "Zálohování a obnovení knihovny externích rutin a souborů tříd" v příručce *Administrative Routines and Views*. Následující příklad předvádí postup při zálohování všech externích rutin vytvořených pomocí výchozí cesty operačních systémů UNIX:

cp -R \$*INSTHOME*/sqllib/function \$*INSTHOME*/routine\_backup

Kde *INSTHOME* je domovský adresář vlastníka instance. Pokud jste při vytvoření externích rutin v databázi zadali úplnou cestu, která není obsažena ve výchozí cestě rutin, musíte zajistit, že stávající knihovny zůstanou v původním umístění.

5. Volitelné: Sestava HTML příkazu **db2support** obsahuje nastavení konfiguračních parametrů správce databází pro instanci, která vlastní zadanou databázi. Pomocí příkazu **GET DATABASE MANAGER CONFIGURATION** můžete zálohovat nastavení konfiguračních parametrů správce databází a přesměrovat výstup příkazu do souboru, čímž uložíte tato nastavení pro jednotlivé instance:

```
db2 GET DBM CFG > dbm_název_instance.cfg
```
kde *název\_instance* je název instance.

6. Volitelné: Sestava HTML příkazu **db2support** obsahuje nastavení konfiguračních parametrů zadané databáze. Pomocí příkazu **GET DATABASE CONFIGURATION** můžete zálohovat nastavení konfiguračních parametrů databází a přesměrovat výstup příkazu do souboru, čímž uložíte tato nastavení pro jednotlivé databáze:

```
db2 CONNECT TO alias_databáze
```

```
db2 GET DB CFG FOR alias_databáze
```
SHOW DETAIL > db\_*alias\_databáze*.cfg

kde *alias\_databáze* je alias databáze. Klauzule **SHOW DETAIL** zobrazí hodnoty vypočtené správcem databází při nastavení konfiguračních parametrů na hodnotu AUTOMATIC.

Konfigurační parametry databáze by měly být stejné ve všech databázových oblastech v prostředí dělené databáze. Pokud stejné nejsou, uložte nastavení konfiguračních parametrů databáze pro každou databázovou oblast.

7. Volitelné: Příkaz **db2support** generuje soubor s výstupem příkazu **db2look** pro zadanou databázi. Potřebujete-li však získat další informace, které nejsou obsaženy ve <span id="page-51-0"></span>vygenerovaném souboru DDL, můžete tímto příkazem uložit informace DDL pro databáze a příkazy použitelné k novému vytvoření databázových objektů:

db2look -d sample -e -o sample\_tbs.db2 -l -x

8. Volitelné: Sestava HTML příkazu **db2support** obsahuje nastavení proměnných prostředí a registru pro instanci, která vlastní zadanou databázi. Pomocí příkazu **db2set** můžete zálohovat nastavení proměnných registru pro profil DB2 a přesměrovat výstup příkazu do souboru, čímž dosáhnete uložení těchto nastavení:

db2set -all > reg\_*instname*.txt

Pokud jste nastavili proměnné prostředí DB2, použijte příslušný systémový příkaz k vypsání seznamu proměnných prostředí a jejich hodnot. V systému AIX můžete například zadat následující příkaz:

set |grep DB2 > env\_*instname*.txt

Pokud je to možné, použijte výstup příkazu set a spuštěním příkazu **db2set** nastavte tyto proměnné prostředí jako proměnné registru v registru profilu DB2.

# **Zvětšení tabulkových prostorů a souborů žurnálu před upgradem**

Než začnete s upgradováním serveru DB2, musíte zajistit dostatek volného místa v tabulkovém prostoru systémového katalogu a v dočasném tabulkovém prostoru a dostatek místa pro žurnál pro upgradování databází.

### **Než začnete**

Abyste mohli zvětšit tabulkové prostory a prostor žurnálu, musíte mít oprávnění SYSCTRL nebo SYSADM.

### **Informace o této úloze**

V prostředích dělených databází je nutné při zvětšování tabulkových prostorů zvážit další aspekty související s rozdělením tabulkových prostorů mezi více databázových oblastí. Kromě toho platí, že prostor pro žurnál je třeba zvětšit pouze na serveru databázové oblasti katalogu.

#### **Postup**

Chcete-li zvětšit tabulkové prostory a prostor pro žurnál, postupujte takto:

1. Připojte se k databázi, kterou chcete upgradovat:

db2 CONNECT TO sample

2. Zobrazte informace o využití místa na disku v tabulkovém prostoru zadáním následujícího dotazu:

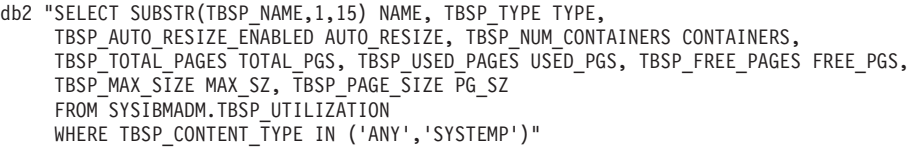

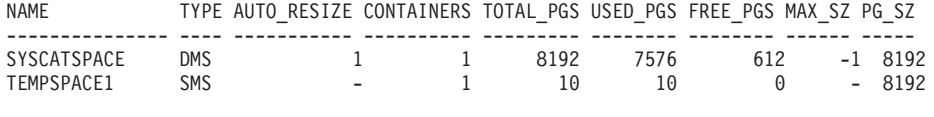

2 record(s) selected.

Poznamenejte si počet kontejnerů, celkový počet stránek, počet využitých stránek, počet volných stránek, hodnotu MAXSIZE a velikost stránky.

3. Zvětšete tabulkové prostory systémového katalogu pomocí některé z následujících voleb:

- v V případě tabulkového prostoru spravovaného systémem (SMS) ověřte, že je k dispozici *alespoň stejný počet použitých stránek jako volný prostor na disku*. V tomto příkladu jde o hodnotu přibližně 60 MB.
- v V případě tabulkového prostoru spravovaného databází (DMS), ve kterém je počet použitých stránek vyšší než počet volných stránek, vypočítejte pro jednotlivé kontejnery počet stránek pro zvětšení podle následujícího vzorce:

```
počet stránek = (počet použitých stránek - počet volných stránek) /
                    počet_kontejnerů_v_prostoru_SYSCATSPACE
```
Poté pomocí následujícího příkazu zvětšete velikost všech kontejnerů v tabulkovém prostoru systémového katalogu:

db2 "ALTER TABLESPACE SYSCATSPACE EXTEND (ALL *počet\_stránek*)"

v Je-li povolen tabulkový prostor DMS se zapnutým parametrem AUTORESIZE a parametrem MAXSIZE nastaveným na hodnotu NONE, zkontrolujte, zda máte k dispozici volné místo na disku o velikosti odpovídající alespoň *dvojnásobku počtu použitých stránek*. Je-li parametr MAXSIZE nastaven na celočíselnou hodnotu, která je menší než dvojnásobek počtu použitých stránek, musíte hodnotu parametru MAXSIZE zvýšit pomocí příkazu ALTER TABLESPACE, jak ukazuje následující příklad:

```
db2 "ALTER TABLESPACE SYSCATSPACE
           MAXSIZE (2*stránky_použité_v_SYSCATSPACE*
                    velikost_stránky/1024) K"
```
V našem příkladu ukazují výsledky dotazu v předchozím kroku, že SYSCATSPACE je tabulkový prostor DMS s povoleným parametrem AUTORESIZE a parametrem MAXSIZE nastaveným na hodnotu -1, tj. bez omezení maximální velikosti. Musíte mít tedy k dispozici volný prostor na disku odpovídající dvojnásobku použitých stránek.

- 4. Zvětšete dočasné tabulkové prostory pomocí některé z následujících voleb:
	- v V případě tabulkového prostoru spravovaného systémem (SMS) je třeba pouze ověřit, že je k dispozici alespoň dvojnásobek celkového počtu stránek pro tabulkový prostor systémového katalogu ve volném prostoru na disku. V tomto příkladu jde o hodnotu přibližně 128 MB.
	- v V případě tabulkového prostoru spravovaného databází (DMS) vypočítejte pro jednotlivé kontejnery počet stránek pro zvětšení podle následujícího vzorce:

počet\_stránek = (celkový\_počet\_stránek\_v\_prostoru\_SYSCATSPACE) / počet kontejnerů v prostoru TEMPSPACE1

Pomocí následujícího příkazu zvětšete velikost všech kontejnerů v dočasném tabulkovém prostoru:

db2 "ALTER TABLESPACE TEMPSPACE1 EXTEND (ALL *počet\_stránek*)"

v Je-li povolen tabulkový prostor DMS se zapnutým parametrem AUTORESIZE a parametr MAXSIZE je nastaven na hodnotu NONE, zkontrolujte, zda máte k dispozici volné místo na disku o velikosti odpovídající alespoň dvojnásobku celkového počtu stránek tabulkového prostoru systémového katalogu. Je-li parametr MAXSIZE nastaven na celočíselnou hodnotu, která je menší než dvojnásobek celkového počtu stránek tabulkového prostoru systémového katalogu, musíte hodnotu parametru MAXSIZE zvýšit pomocí příkazu ALTER TABLESPACE:

```
db2 "ALTER TABLESPACE TEMPSPACE1
          MAXSIZE (2*celkový_počet_stránek_v_SYSCATSPACE*
                    velikost_stránky/1024) K"
```
5. Pomocí příkazu GET DATABASE CONFIGURATION určete aktuální velikost prostoru žurnálu. Následující příklad předvádí postup při záznamu hodnot konfiguračních parametrů databáze **logfilsiz**, **logprimary** a **logsecond** v operačních systémech Linux a UNIX:

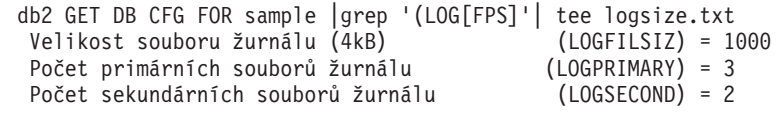

- <span id="page-53-0"></span>6. Pomocí následujících příkazů zvětšete velikost prostoru žurnálu:
	- db2 UPDATE DB CFG FOR sample using LOGSECOND *(aktuální\_hodnota LOGPRIMARY + aktuální\_hodnota LOGSECOND)* \* 2

Pokud je prostor žurnálu již dostatečně velký, nemusíte jej zvětšovat.

7. Volitelné: Namísto zvětšení prostoru pro žurnál povolte neomezené aktivní protokolování nastavením parametru **logsecond** na hodnotu -1 a povolením archivního žurnálu. Při použití neomezeného aktivního žurnálu může aktivní transakce pracovat s primárními i archivními žurnály, v praxi má tedy k dispozici neomezený počet souborů žurnálu. Měli byste však počítat s tím, že v případě selhání upgradu bude doba potřebná k odvolání transakcí záviset na tom, kolik archivovaných žurnálů je třeba načíst. Následující příkaz ukazuje příklad postupu při povolení archivace žurnálů na disk a neomezeného aktivního žurnálu:

db2 UPDATE DB CFG FOR sample using LOGARCHMETH1 DISK:*archivní\_adr* db2 UPDATE DB CFG FOR sample using LOGSECOND -1

kde *archivní\_adr* je adresář určený k archivaci souborů protokolu.

Nové hodnoty se uplatní až po odpojení všech aplikací od dané databáze.

## **Změna základních zařízení na bloková zařízení (Linux)**

Před upgradem do produktu je třeba změnit základní (znaková) zařízení na bloková zařízení v operačních systémech Linux.

Starší metoda nezpracovaného vstupu/výstupu, která vyžadovala svázání blokového zařízení se základním (znakovým) zařízením pomocí obslužného programu raw, je v produktu DB2 verze 9.1 považována za zastaralou a v další verzi databázového produktu DB2 již nebude k dispozici. Tato metoda nezpracovaného vstupu/výstupu je považována za zastaralou také v operačním systému Linux a nebude k dispozici ani v další verzi systému Linux.

Metoda blokového vstupu/výstupu využívá přímý vstup/výstup a dosahuje výkonu ekvivalentního metodě základního (znakového) zařízení.

### **Než začnete**

Před změnou umístění kontejnerů nebo cesty k souborům žurnálu je nutné převést databázi do stavu offline.

#### Omezení

V prostředí dělené databáze je nutné spustit příkaz **db2relocatedb** pro všechny databázové oblasti, v nichž mají být provedeny změny. Pro každou databázovou oblast je nutné vytvořit samostatný konfigurační soubor obsahující hodnotu NODENUM databázové oblasti, v níž se provádějí změny.

Pokud provádíte v prostředí DB2 verze 9.7 obnovení ze zálohy, která pochází ze starší verze než 9.7, musíte provést přesměrované obnovení a namísto základních znakových zařízení kontejnerů a cesty k žurnálu uvést bloková zařízení.

#### **Postup**

1. Vytvořte úplnou zálohu databáze v režimu offline.

- 2. Zavřete databázi. Zvažte také možnost uvedení databáze do klidového stavu pomocí příkazu **QUIESCE DATABASE**, jak ukazuje následující příklad:
	- db2 CONNECT TO sample
	- db2 QUIESCE DATABASE DEFER FORCE CONNECTIONS
	- db2 DEACTIVATE DATABASE *alias\_databáze*
- 3. Pomocí systémového příkazu **raw -a** zobrazte základní vazby, které jste definovali. Tyto informace vám pomohou určit blokové zařízení, kterým je třeba nahradit základní zařízení jednotlivých kontejnerů v tabulkových prostorech.
- 4. Vytvořte konfigurační soubor pro příkaz **db2relocatedb**. Pomocí klauzulí **CONT\_PATH** a **LOG\_DIR** zadejte staré a nové hodnoty. Můžete například vytvořit soubor moveraw.cfg s následujícím obsahem:

```
DB_NAME=SAMPLE
DB_PATH=/databases/SAMPLE
INSTANCE=db2inst1
NODENUM=0
LOG_DIR=/dev/raw/lograw,/dev/sda5
CONT PATH=/dev/raw/raw1,/dev/sda1
CONT_PATH=/dev/raw/raw2,/dev/sda2
```
5. Spuštěním příkazu **db2relocatedb** změňte konfiguraci databázových souborů, jak ukazuje následující příklad:

db2relocatedb -f moveraw.cfg

6. Aktivujte databázi, jak ukazuje následující příklad:

db2 ACTIVATE DATABASE *alias\_databáze*

- 7. Otestujte databázi a přesvědčte se, zda pracuje podle očekávání. Připojte se k databázi a spusťte dotazy na tabulky vytvořené v přemístěných tabulkových prostorech.
- 8. Pokud jste databázi uvedli do klidového stavu, můžete obnovit přístup a databázi opět aktivovat pomocí příkazu **UNQUIESCE DATABASE**, jak ukazuje následující příklad:

db2 CONNECT TO sample db2 UNQUIESCE DATABASE

## **Shromáždění diagnostických informací před upgradem**

Je možné, že před vytvořením nebo upgradem jakékoli instance a před aktualizací na novou opravnou sadu budete potřebovat shromáždit diagnostické informace, které pomohou řešit problémy, které mohou nastat po upgradu nebo aktualizaci.

## **Než začnete**

Některé z prováděných kolekcí budou trvat dlouho. Před plánovaným časem upgradu nebo aktualizace si vyhraď te dostatek času na kolekci diagnostických informací.

## **Informace o této úloze**

Chcete-li vytvořit nebo upgradovat instanci nebo aktualizovat na další dostupnou opravnou sadu, je vhodné shromáždit informace o výkonu, konfiguraci a prostředí, které pomohou diagnostikovat problémy, které mohou v budoucnu nastat po provedení upgradu nebo aktualizace. Diagnostické informace se shromáždí prostřednictvím příkazů **db2fodc -preupgrade** a **db2support -preupgrade** .

#### Omezení

Chcete-li používat příkazy **db2fodc -preupgade** a **db2support -preupgrade**, musíte používat produkt verze 9.7 s opravou FixPack 5 nebo novější.

## <span id="page-55-0"></span>**Postup**

Chcete-li získat dostatek informací, abyste mohli diagnostikovat problémy, které mohou v budoucnu nastat při upgradu nebo aktualizaci, proveďte následující kroky:

1. Zadejte příkaz **db2fodc -preupgrade -db** *název\_databáze* v době vysokého využití a v době nečinnosti.

Tento příkaz shromažďuje informace související s výkonem, které mohou být potřebné v případě problémů v budoucnosti. Po ukončení shromažďování jsou informace uloženy do nově vytvořeného adresáře s názvem FODC\_Preupgrade\_*<časové-razítko>*\_*<člen>*.

**Poznámka:** Chcete-li shromáždit lepší informace o výkonu, zadejte příkaz **db2fodc -preupgrade** několikrát na různých úrovních využití. To dá podpoře IBM kompletnější obraz výkonu produktu DB2.

2. Zadejte příkaz **db2support -preupgrade -d** *název\_databáze* .

Tento příkaz shromáždí informace o konfiguraci a prostředí a informace z dříve vytvořených předupgradových adresářů FODC.

## **Výsledky**

Po skončení kolekce se v běžném adresáři vytvoří soubor db2support\_preupgrade.zip, který obsahuje veškeré shromážděné informace.

### **Jak pokračovat dále**

Dojde-li k nějakému problému po upgradu nebo aktualizaci, můžete být požádáni o zaslání souboru db2support\_preupgrade.zip podpoře IBM na analýzu. Soubor db2support\_preupgrade.zip je nutné uchovat, dokud není určeno, že upgrade nebo aktualizace probíhá normálně.

## **Upgradování serverů DB2 v testovacím prostředí**

Provedete-li upgrade na produkt DB2 nejprve v testovacím prostředí, získáte možnost efektivněji zvládnout případné problémy s procesem upgradování v provozním prostředí a vyhodnotit vliv změn zavedených v produktu DB2 verze 10.1.

Před upgradem v provozním prostředí budete též moci ověřit správnou funkci aplikací, skriptů, nástrojů a procedur údržby. Kromě toho můžete zjistit požadavky na prostor na disku a odhadnout dobu potřebnou pro proces upgradování databáze a upřesnit plán upgradu.

## **Než začnete**

Musíte mít oprávnění uživatele root (v operačních systémech Linux a UNIX) nebo oprávnění uživatele Local Administrator (v systému Windows). Kromě toho musíte mít oprávnění SYSADM.

## **Postup**

Má-li testovací prostředí přesně simulovat provozní prostředí, proved'te následující úlohy:

- 1. Nainstalujte produkt verze 9.5, DB2 verze 9.7, nebo DB2 verze 9.8. Pokud již máte k dispozici kopii DB2, nemusíte vytvářet novou.
- 2. Vytvořte duplikáty svých instancí jako testovací instance.
- 3. Proveď te kroky uvedené v tématu ["Vytváření duplikátů databází" na stránce 49](#page-56-0) a týkající se testovacích instancí. Databáze je možno duplikovat buď bez dat, čímž otestujete pouze upgrade databáze, nebo s použitím části dat za účelem testování celkové

<span id="page-56-0"></span>funkčnosti aplikace. Při upgradu databáze jsou převedeny pouze objekty systémového katalogu. Proto nemá objem dat v tabulkách vliv na požadavky na místo na disku ani na dobu nutnou k provedení upgradu databáze.

- 4. Proveďte [úlohy přípravy na upgrade](#page-42-1) pro daný server DB2.
- 5. Nainstalujte produkt DB2 verze 10.1.
- 6. Proveď te kroky uvedené v tématu ["Upgrade instancí DB2 verze 9.5 nebo DB2 verze](#page-61-0) [9.7" na stránce 54.](#page-61-0)
- 7. Proveďte kroky uvedené v tématu ["Upgradování databází" na stránce 58.](#page-65-0) Zaznamenejte si dobu, kterou trval upgrade jednotlivých databází, a také velikost tabulkového prostoru systémového katalogu, dočasného tabulkového prostoru systému a prostoru pro žurnál. Následující příklad předvádí tento postup pro operační systém AIX:

```
time db2 UPGRADE DATABASE nsample | tee upgrade time.log
db2 connect to nsample
db2 "SELECT SUBSTR(TBSP_NAME,1,15) NAME, TBSP_TYPE TYPE,
       TBSP_AUTO_RESIZE_ENABLED_AUTO_RESIZE, TBSP_TOTAL_PAGES_TOTAL_PGS,
       TBSP_USED_PAGES USED_PGS, TBSP_FREE_PAGES FREE_PGS,
       TBSP<sup>-</sup>PAGE<sup>-</sup>SIZE PG SZ, TBSP EXTENT SIZE EXTENT SZ,
       TBSP<sup>-</sup>PREFETCH SIZE PREFETCH SZ, TBSP NUM CONTAINERS CONTAINERS
     FROM SYSIBMADM. TBSP UTILIZATION
     WHERE TBSP CONTENT TYPE IN ('ANY','SYSTEMP')" | tee tbs_details.log
db2 GET DB CFG FOR nsample | grep '(LOG[FPS]' | tee log_size.log
```
Na základě těchto informací dolaďte plán upgradu.

- 8. Pokud se při upgradu testovacích databází vyskytnou nějaké potíže, vyřešte je ještě před upgradem provozního prostředí. Úlohy potřebné pro vyřešení těchto potíží přidejte do plánu upgradu.
- 9. Proveď te kroky popsané v tématu Kapitola 9, "Ulohy prováděné po upgradu serverů [DB2", na stránce 95,](#page-102-0) které se týkají vašeho serveru DB2.
- 10. Provedením kroků uvedené v tématu ["Ověření upgradu serverů DB2" na stránce 103](#page-110-0) zajistěte úspěšné provedení upgradu.
- 11. V případě, že jsou testovací databáze naplněny daty, ověřte správnou funkci aplikací, skriptů, nástrojů a procedur údržby tím, že se připojíte k testovací databázi, která byla upgradována na kopii DB2 verze 10.1.

## **Vytváření duplikátů databází**

Vytváření duplikátů databází v testovacím prostředí umožňuje uživateli otestovat upgrade databází před jejich upgradováním v provozním prostředí.

## **Než začnete**

Ověřte, zda máte oprávnění SYSCTRL nebo SYSADM.

## **Informace o této úloze**

Tento postup používá skripty DDL k vytváření duplikátů databází. Máte-li k dispozici dostatek prostředků, můžete duplikáty databází vytvořit také obnovením zálohy databáze do nově vytvořené databáze. Podrobné informace viz "Obnovení do nové databáze" v příručce *Data Recovery and High Availability Guide and Reference*.

## **Postup**

Chcete-li vytvořit duplikát databáze pro testování upgradu databáze, postupujte takto:

1. Přihlaste se k serveru provozní databáze jako majitel instance a pomocí příkazu **db2look** vygenerujte skripty DDL se všemi objekty existujícími ve vašich databázích. Následující příkaz ilustruje způsob vytvoření skriptu sample.ddl pro databázi SAMPLE:

<span id="page-57-0"></span>db2look -d sample -a -e -m -l -x -f -o sample.ddl

Upravte vygenerované skripty DDL, tím, že změníte následující hodnoty:

- název databáze v příkazech CONNECT;
- v cestu k prostoru uživatelských tabulek či dat; zmenšete velikosti na minimum, protože databáze znovu vytvoříte bez dat nebo pouze s částí dat.

Namísto generování skriptů DDL můžete vytvořit testovací databáze v testovací instanci pomocí vlastních skriptů DDL.

2. Přihlaste se k serveru testovací databáze jako vlastník instance a vytvořte duplikáty databází. Následující příkaz ilustruje vytvoření duplikátu databáze SAMPLE pomocí skriptu sample.ddl:

db2 CREATE DATABASE **NSAMPLE** db2 -tvsf sample.ddl db2 UPDATE DBM CONFIGURATION USING diaglevel 4

Při nastavení konfiguračního parametru správce databází **diaglevel** na hodnotu 3 (výchozí hodnota) nebo vyšší jsou všechny významné události, k nimž dojde během upgradu, protokolovány do souborů žurnálu **db2diag**. Při nastavení na hodnotu 4 jsou zaznamenávány rovněž další informace, které mohou napomoci při určování problémů.

- 3. V případě potřeby upravte velikost tabulkového prostoru systémového katalogu, dočasného tabulkového prostoru a prostoru protokolu v testovacích databázích. Další informace naleznete v části ["Zvětšení tabulkových prostorů a souborů žurnálu před](#page-51-0) [upgradem" na stránce 44.](#page-51-0)
- 4. Exportujte části dat provozních databází a importujte je do testovacích databází. Podrobnosti naleznete v tématech "Exportování dat" a "Importování dat" v příručce *Data Movement Utilities Guide and Reference*. Část dat je potřebná pouze v případě, že plánujete v testovacím prostředí testovat aplikace.
- 5. Ověřte úspěšnost vytvoření duplikátů databází tím, že se k nim připojíte a zadáte menší dotaz.

# **Převedení serveru DB2do do stavu offline před upgradem nebo převodem do prostředí prostředí DB2 pureScale**

Než budete moci pokračovat v procesu upgradu nebo převodu svého prostředí na prostředí DB2 pureScale, je třeba převést server DB2 do stavu offline, tedy zastavit licenční službu DB2, ukončit všechny relace procesoru příkazového řádku, odpojit aplikace a uživatele a ukončit správce databází.

#### **Než začnete**

Musíte mít oprávnění SYSADM.

## **Postup**

Chcete-li převést server DB2 do stavu offline, postupujte takto:

1. Zastavte licenční službu DB2:

db2licd -end

2. Odpojte všechny aplikace a uživatele. Seznam všech databázových připojení pro aktuální instanci zobrazíte zadáním příkazu **LIST APPLICATIONS**. Pokud jsou všechny aplikace odpojené, vrátí tento příkaz následující zprávu:

```
db2 list applications
    SQL1611W
Program Monitor databázového systému nevrátil žádné údaje.
    SQLSTATE=00000
```
K odpojení všech aplikací a uživatelů použijte příkaz **FORCE APPLICATION**:

db2 force application all

3. Ukončete všechny relace příkazového procesoru zadáním následujícího příkazu v každé relaci, ve které byl spuštěn příkazový procesor.

db2 terminate

4. Jakmile jsou odpojeny všechny aplikace a všichni uživatelé, ukončete všechny instance správce databází:

db2stop

# <span id="page-60-0"></span>**Kapitola 6. Upgradování serveru DB2 (Windows)**

Upgrade serveru DB2 v systému Windows na verzi DB2 verze 10.1 vyžaduje instalaci nové kopie produktu DB2 verze 10.1 a následný upgrade existujících instancí a databází na tuto novou kopii.

Pokud se rozhodnete pro automatický upgrade existující kopie starší verze než DB2 verze 10.1 v rámci instalace produktu DB2 verze 10.1, budou upgradovány vaše instance a server DAS (DB2 Administration Server), po instalaci však musíte sami upgradovat své databáze. Rozhodnete-li se nainstalovat novou kopii produktu DB2 verze 10.1, budete muset provést ruční upgrade instancí, serveru DAS i databází.

Tato úloha upgradu popisuje kroky vyžadované pro přímý upgrade na verzi DB2 verze 10.1 z produktu DB2 verze 9.5 nebo DB2 verze 9.7. Seznamte se s kroky [upgradování prostředí se](#page-80-0) [speciálními charakteristikami](#page-80-0) a zjistěte, který postup lépe odpovídá vašemu prostředí.

## **Než začnete**

- v Ověřte, že máte oprávnění lokálního administrátora. Další podrobnosti o autorizaci naleznete v sekci Předpoklady v tématu "Instalace serverů DB2 (Windows)" v příručce *Instalace serverů DB2*.
- v Ověřte, zda jsou splněny předpoklady instalace databázových produktů DB2. Další informace naleznete v oddílu "Požadavky na instalaci databázových produktů DB2" v příručce *Instalace serverů DB2*.
- v Prohlédněte si doporučení k upgradu a požadavky na diskový prostor. Informace naleznete v tématech ["Doporučené postupy pro upgrade serverů DB2" na stránce 31](#page-38-0) a ["Požadavky](#page-35-0) [na prostor na disku při upgradování serveru DB2" na stránce 28.](#page-35-0)
- Proved'te úlohy před upgradem. Další informace naleznete v části [Kapitola 5, "Úlohy](#page-42-0) [přípravy na upgrade pro servery DB2", na stránce 35.](#page-42-0)

#### Omezení

- v Tato procedura platí pouze pro upgrade 32bitových serverů DB2 při instalaci 32bitového produktu DB2 verze 10.1 nebo pro upgrade 64bitových serverů DB2 při instalaci 64bitového produktu DB2 verze 10.1. Bitová velikost instance závisí na operačním systému a instalovaném databázovém produktu DB2 verze 10.1. Podrobné informace najdete v části ["Změny podpory 32bitových a 64bitových serverů DB2" na stránce 30.](#page-37-0)
- v Mohou se uplatnit další omezení upgradu. Další informace naleznete v části ["Omezení](#page-26-0) [upgradů u serverů DB2" na stránce 19.](#page-26-0) Prohlédněte si celý seznam.

## **Postup**

Chcete-li upgradovat server DB2 na produkt DB2 verze 10.1, postupujte takto:

- 1. Přihlaste se k serveru DB2 jako uživatel s oprávněním místního administrátora.
- 2. Nainstalujte produkt DB2 verze 10.1 spuštěním příkazu **setup**, který spustí průvodce Nastavení DB2. Máte tři možnosti:
	- v Chcete-li automaticky upgradovat kopii DB2, všechny instance běžící ve vybrané kopii DB2 i server DAS, vyberte volbu **Pracovat s existující** na panelu **Instalace produktu**. Potom v okně **Pracovat s existující** vyberte název kopie DB2 a akci **upgradovat**. Vybraná kopie produktu DB2 a doplňkové produkty jsou odinstalovány.

Zobrazí se varování doporučující spustit příkaz **db2ckupgrade**, pokud používáte lokální databáze. Pokud jste provedli všechny úlohy přípravy na upgrade, toto varování ignorujte a pokračujte v upgradování. V opačném případě zkontrolujte, zda jsou

<span id="page-61-0"></span>databáze připraveny k upgradu produktu DB2, a teprve poté pokračujte v instalaci. Další informace naleznete v tématu ["Ověření, že jsou databáze připraveny na upgrade"](#page-46-0) [na stránce 39.](#page-46-0)

- v Chcete-li vytvořit novou kopii produktu DB2 verze 10.1, vyberte volbu **Instalovat nový** na panelu **Instalace produktu**.
- Chcete-li vytvořit soubor odpovědí a provést instalaci s použitím souboru odpovědí, vyberte volbu **Pracovat s existující** na panelu **Instalace produktu**. V okně **Pracovat s existující** potom vyberte název kopie DB2 a akci **upgradovat**. Nakonec v okně **Vyberte instalaci, vytvoření souboru odpovědí nebo obě volby** vyberte volbu **Uložit nastavené parametry instalace do souboru odpovědí** za účelem vytvoření souboru odpovědí pro instalaci pomocí souboru odpovědí. Soubor odpovědí obsahuje požadované klíčové slovo UPGRADE\_PRIOR\_VERSIONS, název upgradované kopie produktu DB2 a instalační cestu.

Výsledek instalace pomocí souboru odpovědí bude stejný jako u první možnosti: všechny vaše instance běžící ve vybrané kopii produktu DB2 a administrační servery DB2 budou automaticky upgradovány na kopii produktu DB2 verze 10.1.

- 3. Nainstalujte všechny doplňkové produkty DB2, jež byly původně nainstalovány v kopii DB2, kterou upgradujete.
- 4. Pokud jste nainstalovali novou kopii DB2 verze 10.1, upgradujte své instance DB2 verze 9.5 nebo DB2 verze 9.7 na tuto novou kopii. Další informace naleznete v části "Upgrade instancí DB2 verze 9.5 nebo DB2 verze 9.7".
- 5. Volitelné: Pokud jste nainstalovali novou kopii a chcete zachovat existující konfiguraci serveru DAS a používat nové funkce dostupné v produktu DB2 verze 10.1, upgradujte server DAS. Další informace naleznete v části ["Upgrade serveru DB2 Administration](#page-63-0) [Server \(DAS\)" na stránce 56.](#page-63-0)
- 6. Upgradujte databáze. Další informace naleznete v části ["Upgradování databází"](#page-65-0) [na stránce 58.](#page-65-0)

## **Jak pokračovat dále**

Po upgradu serveru DB2 proveďte doporučované úlohy po upgradu, jako je nové nastavení úrovně diagnostiky chyb na hodnotu, která byla nastavena před upgradem, přizpůsobení velikosti místa pro žurnál a opětovné svázání balíků. Dále ověřte, že upgrade serveru DB2 proběhl úspěšně. Informace naleznete v tématech [Kapitola 9, "Úlohy prováděné po upgradu](#page-102-0) [serverů DB2", na stránce 95](#page-102-0) a ["Ověření upgradu serverů DB2" na stránce 103.](#page-110-0)

## **Upgrade instancí DB2 verze 9.5 nebo DB2 verze 9.7**

V rámci celkového procesu upgradu databázového serveru DB2 na verzi DB2 verze 10.1 je třeba provést upgrade instancí.

## **Než začnete**

- v Musíte mít oprávnění uživatele root (v operačních systémech Linux a UNIX) nebo oprávnění uživatele Local Administrator (v systému Windows).
- Musíte nainstalovat všechny doplňkové databázové produkty DB2, jež byly původně nainstalovány v kopii DB2, kterou upgradujete.
- v Před spuštěním příkazu **db2iupgrade** se doporučuje provést následující kroky:
	- Ověřte, zda jsou databáze připraveny na upgrade produktu DB2. Tento krok je důležitý především v prostředích dělené databáze, protože příkaz **db2ckupgrade** může v jedné databázové oblasti vrátit chybu a způsobit selhání upgradu instance. Další informace naleznete v tématu ["Ověření, že jsou databáze připraveny na upgrade" na stránce 39.](#page-46-0)
	- V operačních systémech Linux a UNIX se ujistěte, že je v adresáři /tmp k dispozici 5 GB volného místa. Do adresáře /tmp se zapisuje trasovací soubor upgradu instance.

– Před upgradem shromážděte diagnostické informace, které vám pomohou diagnostikovat problémy, které by mohly po upgradu nastat.

### **Informace o této úloze**

V operačních systémech Linux a UNIX je třeba instance upgradovat ručně. V operačních systémech Windows je třeba upgradovat je ručně, pokud jste nevybrali automatický upgrade existující kopie DB2 během instalace produktu DB2 verze 10.1.

Pokud provádíte upgrade produktu DB2 verze 9.8, postupujte podle návodu v tématu ["Upgrade serveru DB2 pureScale" na stránce 84.](#page-91-0)

Omezení

- v V operačních systémech Linux a UNIX nesmíte nastavit prostředí instance pro uživatele root. Spuštění příkazu **db2iupgrade** nebo **db2icrt** při nastavení prostředí instance není podporováno.
- v Informace o dalších omezeních upgradování instancí najdete v tématu ["Omezení upgradů u](#page-26-0) [serverů DB2" na stránce 19.](#page-26-0)
- v Upgrade musí probíhat z produktu DB2 verze 9.5 nebo DB2 verze 9.7.

### **Postup**

Chcete-li provést ruční upgrade existujících instancí na produkt DB2 verze 10.1 pomocí příkazu **db2iupgrade**, postupujte takto:

- 1. Provedením následujících akcí zjistěte, zda je možné upgradovat stávající instance na nainstalovanou kopii produktu DB2 verze 10.1:
	- v Určete typ uzlu. Následující příklady ukazují způsob použití příkazu **GET DBM CFG** za účelem zjištění typu uzlu:

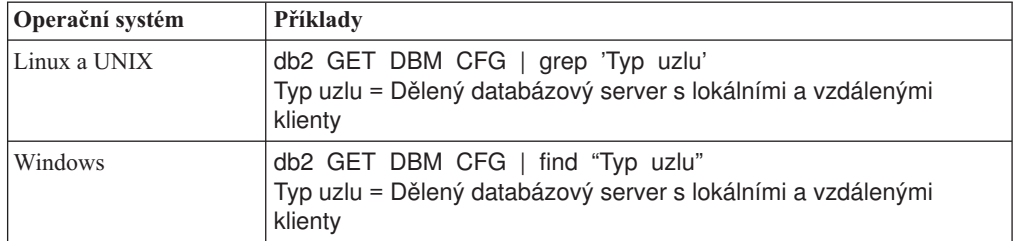

• Informace potřebné k určení typu instance v závislosti na typu uzlu a na tom, zda je podporován upgrade instancí, naleznete v tématu [Tabulka 8 na stránce 20.](#page-27-0) V předchozím příkladu je typem uzlu "Dělený databázový server s lokálními a vzdálenými klienty". Typ instance je proto "ese" a upgrade lze provést pouze do kopie produktu DB2 verze 10.1 DB2 Enterprise Server Edition. V operačních systémech Linux a UNIX můžete upgradovat na kopii DB2 verze 10.1 produktu DB2 Workgroup Server Edition, instance však bude pomocí výchozích hodnot konfigurace vytvořena jako instance typu "wse".

Pokud není možné upgradovat instanci do žádné nainstalované kopie produktu DB2 verze 10.1, bude nutné instalovat kopii databázového produktu DB2 verze 10.1, která podporuje upgradování daného typu instance, a až poté bude možné pokračovat dalším krokem.

2. Odpojte všechny uživatele, zastavte procesy typu backend a zastavte existující instance spuštěním následujícího příkazu:

db2stop force (odpojí všechny uživatele a zastaví instance) db2 terminate (ukončí procesy typu backend)

- <span id="page-63-0"></span>3. Přihlaste se k databázovému serveru DB2 jako uživatel s oprávněním uživatele root (v operačních systémech Linux a UNIX) nebo jako uživatel s oprávněními lokálního administrátora (v operačních systémech Windows).
- 4. Upgradujte existující instance spuštěním příkazu **db2iupgrade** z cílového umístění kopie DB2 verze 10.1. Příkaz **db2iupgrade** je třeba spustit pouze v uzlu vlastnícím instanci. Následující tabulka ukazuje postup při spuštění příkazu **db2iupgrade** za účelem upgradování vašich instancí:

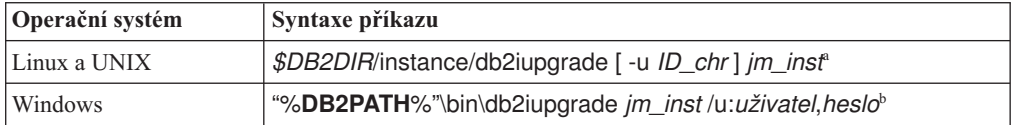

#### **Poznámka:**

- a. Kde proměnná *DB2DIR* je nastavena na umístění určené během instalace produktu DB2 verze 10.1, *ID\_chr* je jméno uživatele, pod kterým budou spuštěny chráněné uživatelské funkce a uložené procedury, a *jm\_inst* je přihlašovací jméno vlastníka instance. Tento příklad upgraduje instanci na nejvyšší úroveň pro nainstalovaný databázový produkt DB2. Chcete-li zachovat stejný typ instance jako před upgradem, použijte volbu **-k**.
- b. Kde proměnná **DB2PATH** je nastavena na umístění určené během instalace produktu DB2 verze 10.1, *uživatel* a *heslo* je jméno a heslo uživatele, pod kterým budou spuštěny služby DB2, a *jm\_inst* je název instance.

Pokud jste nenainstalovali všechny doplňkové databázové produkty DB2, jež byly původně nainstalovány v kopii DB2, kterou upgradujete, upgrade instance se nezdaří a příkaz vrátí zprávu s varováním. Jestliže máte v úmyslu nainstalovat tyto produkty později nebo již nepotřebujete funkce poskytované těmito produkty, použijte k upgradování instance parametr **-F**.

Příkaz **db2iupgrade** volá příkaz **db2ckupgrade** s parametrem **-not1**, aby ověřil, zda jsou lokální databáze připraveny na převod. Soubor update.log je určen jako soubor protokolu pro příkaz **db2ckupgrade** a výchozím souborem protokolu vytvořeným pro příkaz **db2iupgrade** je soubor /tmp/db2ckupgrade.log.processID. V operačních systémech Linux a UNIX je soubor s protokolem vytvářen v domovském adresáři instance. V operačních systémech Windows je soubor s protokolem umístěn v aktuálním adresáři, ve kterém spouštíte příkaz **db2iupgrade**. Parametr **-not1** vypíná kontrolu indexů typu 1. Před upgradem instance ověřte, zda databázi neobsahují indexy typu 1. Další informace naleznete v tématu ["Převod indexů typu 1 na indexy typu 2" na stránce](#page-43-0) [36.](#page-43-0) Příkaz **db2iupgrade** nebude spuštěn, dokud příkaz **db2ckupgrade** ohlašuje chyby. Informace o výskytu chyb naleznete v souboru s protokolem.

- 5. Přihlaste se k databázovému serveru DB2 jako uživatel s dostatečným oprávněním pro spuštění instance.
- 6. Restartujte instanci spuštěním příkazu **db2start**: db2start
- 7. Zkontrolujte, zda instance běží v prostředí DB2 verze 10.1, zadáním příkazu **db2level**: db2level

Informační prvky by měly obsahovat řetězec ve tvaru "DB2 verze 10.1.*X*.*X*", kde *X* je libovolná číslice.

## **Upgrade serveru DB2 Administration Server (DAS)**

Upgrade serveru DB2 Administration Server (DAS) je nutné provést pouze v případě, že chcete zachovat stávající konfiguraci serveru DAS.

V opačném případě můžete zrušit existující server DAS a vytvořit nový server DAS v produktu DB2 verze 10.1. Viz "Vytvoření serveru DAS (DB2 Administration Server) " v příručce Instalace serverů DB2.

V operačních systémech Windows platí, že rozhodnete-li se automaticky upgradovat svou kopii starší verze než DB2 verze 10.1 a je-li pod touto kopií spuštěn server DAS, bude tento server DAS rovněž upgradován spolu s instancemi.

Nástroje Řídicího centra nejsou v produktu verze 10.1 nadále používány. Úplný seznam nástrojů, které nejsou nadále používány, naleznete v tématu "Nástroje Řídicího centra nejsou nadále používány" v dokumentu *What's New for DB2 Version 10.1*.

Začněte používat nástroje IBM Data Studio a IBM Optim. Informace o mapování mezi těmito doporučenými nástroji a nástroji Řídicího centra naleznete v tabulce "Tabulka doporučených nástrojů versus nástroje Řídicího centra" v příručce *What's New for DB2 Version 10.1*.

**Důležité:** Server DB2 Administration Server (DAS) byl ve verzi 9.7 zamítnut a v některé z budoucích verzí může být odebrán. Server DAS není podporován v prostředí DB2 pureScale. Používejte softwarové programy, které pro vzdálenou administraci využívají protokol zabezpečeného prostředí Shell. Další informace naleznete v tématu "Server DAS (DB2 Administration Server) byl zamítnut" v příručce .

### **Než začnete**

v Ujistěte se, že máte oprávnění SYSADM a oprávnění uživatele root (operační systémy Linux a UNIX) nebo oprávnění lokálního administrátora (operační systémy Windows).

Omezení

v V každém počítači může existovat pouze jeden server DAS.

## **Postup**

Chcete-li upgradovat server DAS, postupujte takto:

- 1. Přihlaste se k serveru DB2 jako uživatel root (v operačních systémech Linux a UNIX) nebo jako uživatel s oprávněními lokálního administrátora (v systému Windows).
- 2. Upgradujte existující server DAS spuštěním příkazu **dasmigr**:

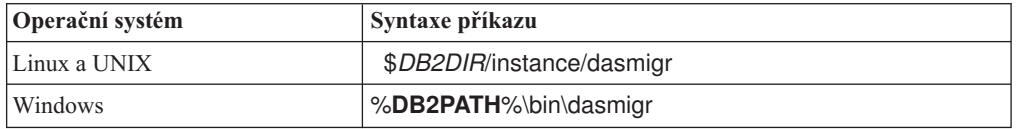

kde *DB2DIR* a **DB2PATH** určují umístění určené během instalace produktu DB2 verze 10.1.

Pokud je spuštěn server DAS, příkaz **dasmigr** server DAS před upgradem zastaví a po upgradu jej opět spustí.

- 3. Pokud jste vytvořili katalog databáze nástrojů a existující skripty a plány vytvořené v této verzi chcete používat v produktu DB2 verze 10.1, postupujte takto:
	- v Upgradujte instanci, která vlastní databázový katalog nástrojů. Podrobné informace naleznete v tématu ["Upgrade instancí DB2 verze 9.5 nebo DB2 verze 9.7" na stránce](#page-61-0) [54.](#page-61-0)
	- v Upgradujte databázový katalog nástrojů. Podrobnosti naleznete v tématu ["Upgradování](#page-65-0) [databází" na stránce 58](#page-65-0)

<span id="page-65-0"></span>v Spuštěním příkazu **GET ADMIN CFG** zobrazte aktuální nastavení konfigurace katalogu databáze nástrojů a ověřte, zda je server DAS konfigurován pro přístup k upgradované databázi katalogu nástrojů:

```
db2 GET ADMIN CFG
```
...

Konfigurace serveru Administration Server

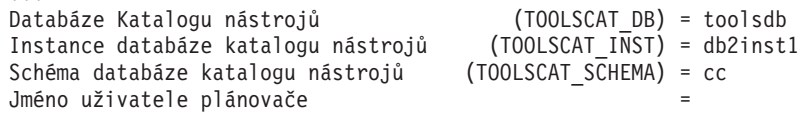

Potřebujete-li změnit nastavení konfigurace pro katalog databáze nástrojů, použijte příkaz **UPDATE ADMIN CFG**.

Bez ohledu na to, zda se rozhodnete upgradovat server DAS či nikoli, se doporučuje upgradovat katalog nástrojů.

4. Pokud katalog databáze nástrojů neupgradujete nebo vůbec nepoužíváte, můžete jej vytvořit v instanci verze DB2 verze 10.1, abyste mohli používat funkce pro plánování úloh. Další informace naleznete v oddílu "příkaz CREATE TOOLS CATALOG" v příručce *Command Reference*.

## **Výsledky**

Nyní můžete pomocí serveru DAS spravovat instance DB2 verze 10.1 i instance starší verze než DB2 verze 10.1.

# **Upgradování databází**

Po upgradu instancí na produkt DB2 verze 10.1 je třeba provést upgrade všech databází v každé instanci.

#### **Než začnete**

- Ověřte, zda máte oprávnění SYSADM.
- v Ověřte, zda jsou všechny lokální databáze určené k upgradu katalogizovány.
- v Ujistěte se, že jste zálohovali své databáze podle pokynů v části [Kapitola 5, "Úlohy](#page-42-0) [přípravy na upgrade pro servery DB2", na stránce 35.](#page-42-0)
- v Zkontrolujte, zda byl nainstalován produkt DB2 verze 10.1 a zda byl proveden upgrade instance na verzi DB2 verze 10.1.

Omezení

v Přezkoumejte kroky v části ["Omezení upgradů u serverů DB2" na stránce 19](#page-26-0) související s upgradováním databáze.

## **Postup**

Chcete-li upgradovat databázi DB2 na verzi DB2 verze 10.1, postupujte takto:

- 1. Přihlaste se k serveru DB2 jako vlastník instance nebo jako uživatel s oprávněním SYSADM.
- 2. Volitelné: Přejmenujte nebo odstraňte soubory žurnálu **db2diag**, aby byly vytvořeny nové soubory. Dále odeberte nebo přesuňte do jiného adresáře veškeré stávající soubory výpisu paměti, soubory zádrží a soubory s protokolem výstrah uložené v adresáři určeném pomocí parametru **diagpath**. Díky tomu budou tyto soubory obsahovat pouze informace o procesu upgradu, které vám pomohou odhalit a pochopit případné problémy, ke kterým by došlo během upgradu databáze.
- 3. Proveďte novou katalogizaci databáze pomocí příkazu **CATALOG DATABASE**: db2 CATALOG DB *název\_databáze* as *alias\_databáze*
- 4. Volitelné: Vydáním příkazu **db2 LIST DATABASE DIRECTORY** zajistíte, že databáze se bude nacházet v seznamu všech katalogizovaných databází v aktuální instanci.
- 5. Proved'te upgrade databáze pomocí příkazu **UPGRADE DATABASE**: db2 UPGRADE DATABASE *alias-databáze* USER *jméno-uživatele* USING *heslo*

kde *alias-databáze* je název nebo alias databáze, kterou chcete upgradovat, a jméno uživatele a heslo se používá k ověření uživatele s oprávněním SYSADM.

Také zvažte použití parametru **REBINDALL**, který určuje, že má být při upgradu u všech balíků spuštěn příkaz **REBIND**.

6. Pokud příkaz **UPGRADE DATABASE** selže a vrátí chybovou zprávu SQL1704N s kódem příčiny, který popisuje příčinu selhání, vyhledejte tento kód chyby SQL a v seznamu možných řešení pro jednotlivé kódy příčiny najděte akci, již je třeba provést. Jednou z nejběžnějších příčin selhání upgradu je nedostatečný prostor pro soubor žurnálu. V takovém případě je vrácena následující chyba:

SQL1704N Upgrade databáze se nezdařil. Kód příčiny: "3"

Musíte zvětšit soubor žurnálu a znovu spustit příkaz **UPGRADE DATABASE**. Podrobné informace naleznete v tématu ["Zvětšení tabulkových prostorů a souborů](#page-51-0) [žurnálu před upgradem" na stránce 44.](#page-51-0) Po dokončení upgradu databáze obnovte hodnoty konfiguračních parametrů databáze **logfilsiz**, **logprimary** a **logsecond**. Existují další kódy chyb vracené příkazem **UPGRADE DATABASE** pro konkrétní případy, které nejsou při upgradu databáze podporovány. Tyto případy jsou popsány v části ["Omezení upgradů u serverů DB2" na stránce 19.](#page-26-0)

7. Vrátí-li příkaz **UPGRADE DATABASE** zprávu s varováním SQL1243W, je třeba zrušit nebo přejmenovat tabulku SYSTOOLS.DB2LOOK\_INFO. V opačném případě se nepodaří spustit příkazy ALTER TABLE a COPY SCHEMA. Existenci tabulky SYSTOOLS.DB2LOOK\_INFO můžete ověřit spuštěním následujícího příkazu:

db2 "SELECT tabname, tabschema, definer FROM syscat.tables WHERE tabschema = 'SYSTOOLS' AND tabname= 'DB2LOOK INFO' "

Pokud jste tuto tabulku vytvořili, přejmenujte ji spuštěním příkazu RENAME: db2 RENAME SYSTOOLS.DB2LOOK\_INFO TO *nový-název-tabulky*

Pokud jste tuto tabulku nevytvořili, odeberte ji spuštěním příkazu DROP:

db2 DROP TABLE SYSTOOLS.DB2LOOK\_INFO

- 8. Pokud příkaz **UPGRADE DATABASE** vrátí zprávu s varováním SQL1499W a zapíše zprávu s varováním ADM7535W se všemi podrobnostmi do protokolu upozornění správy, došlo k selhání tohoto příkazu při aktualizaci atributů tabulkového prostoru v tabulce katalogu. Databáze však byla upgradována úspěšně. Databáze však byla upgradována úspěšně.
- 9. Pokud příkaz **UPGRADE DATABASE** vrátí zprávu s varováním SQL1499W a zapíše zprávu s varováním ADM4003E se všemi podrobnostmi do protokolu upozornění správy, došlo k selhání tohoto příkazu upgradu indexů nebo katalogů komponenty DB2 Text Search kvůli chybě v uložené proceduře.
- 10. Pokud příkaz **UPGRADE DATABASE** vrátí zprávu s varováním SQL1499W a zapíše zprávu s varováním ADM7534W se všemi podrobnostmi do protokolu upozornění správy, došlo k selhání tohoto příkazu při aktualizaci atributů tabulkového prostoru v tabulce katalogu. Databáze však byla upgradována úspěšně. Databáze však byla upgradována úspěšně.
- 11. Vrátí-li příkaz **UPGRADE DATABASE** zprávu s varováním SQL1499W a zapíše zprávu s varováním ADM4101W do protokolu upozornění správy, poznamenejte si tabulky systémového katalogu uvedené ve zprávě ADM4101W a v rámci úloh prováděných po upgradu shromážděte statistické údaje o těchto tabulkách.
- 12. Vrátí-li příkaz **UPGRADE DATABASE** zprávu s varováním SQL1499W a zapíše zprávu s varováním ADM4102W do protokolu upozornění správy, uveďte identifikátory s názvem NULL ve svých příkazech v kvalifikovaném formátu nebo v uvozovkách, aby nedocházelo ke konfliktům s klíčovým slovem NULL.

Použijete-li jako názvy sloupců, názvy parametrů rutin nebo názvy proměnných v příkazu SQL identifikátory pojmenované NULL a neuvedete je v plně kvalifikovaném tvaru nebo v uvozovkách, může být název identifikátoru rozpoznán jako klíčové slovo NULL. Důsledkem by pak byla změna chování oproti předchozím verzím. Podrobnosti lze zjistit na základě kódu [Kapitola 22, "Důležité informace týkající se upgradu](#page-146-0) [databázových aplikací", na stránce 139.](#page-146-0)

13. Vrátí-li příkaz **UPGRADE DATABASE** zprávu s varováním SQL1499W a zapíše zprávu s varováním ADM4106W do protokolu upozornění správy, zrušte všechny odkazy na uživatelské datové typy modulu XML Extender a všechny databázové objekty modulu XML Extender ve schématu DB2XML. Počínaje produktem DB2 verze 9.7 byla podpora modulu XML Extender ukončena.

Chcete-li předejít výskytu této chyby, proveďte všechny kroky postupu uvedeného v oddílu ["Upgradování serveru DB2 s modulem XML Extender na produkt DB2 verze](#page-97-1) [10.1" na stránce 90,](#page-97-1) čímž zcela zakážete použití modulu XML Extender a odeberete funkci XML Extender, a teprve poté proved'te upgrade instance a databází.

- 14. Vrátí-li příkaz **UPGRADE DATABASE** zprávu s varováním SQL1499W a zapíše zprávu s varováním ADM4105W do protokolu upozornění správy, vytvořte nové funkce MQ pro datový typ XML spuštěním příkazu **enable\_MQFunctions** s parametrem **-xml**. Sada funkcí DB2 WebSphere MQ pro modul XML je zrušena během upgradu databáze.
- 15. Vrátí-li příkaz **UPGRADE DATABASE** zprávu s varováním SQL1499W a zapíše zprávu s varováním ADM9516W do protokolu upozornění správy, ověřte, zda je konfigurační parametr **indexrec** nastaven na hodnotu RESTART, a zadejte příkaz **RESTART DATABASE**, čímž znovu sestavíte indexy, které byly během upgradu databáze označeny jako neplatné. Pokud tak neučiníte, bude nové sestavení indexů zahájeno při prvním přístupu k tabulce, což se může projevit neočekávaným zpomalením odezvy.

Indexy typu 1 a indexy s indexovou stránkou, které nelze upgradovat, jsou během upgradu databáze označeny jako neplatné.

16. Vrátí-li příkaz **UPGRADE DATABASE** chybovou zprávu SQL0473N, musíte vrátit migraci databáze a znovu vytvořit všechny uživatelské datové typy, které používají název vestavěného systémového datového typu, ovšem pod takovými názvy, na které se nevztahují omezení. Viz [Kapitola 12, "Vrácení upgradu serveru DB2", na stránce 111.](#page-118-0) Abyste předešli selhání příkazu **UPGRADE DATABASE**, vytvořte tyto uživatelské

datové typy znovu během operace ["Ověření, že jsou databáze připraveny na upgrade"](#page-46-0) [na stránce 39.](#page-46-0)

17. Vrátí-li příkaz **UPGRADE DATABASE** chybovou zprávu SQL1700N, musíte vrátit migraci databáze a znovu vytvořit databázové objekty, které používají omezený název schématu, ovšem s takovými názvy schémat, na které se nevztahují omezení. Viz [Kapitola 12, "Vrácení upgradu serveru DB2", na stránce 111.](#page-118-0)

Abyste předešli selhání příkazu **UPGRADE DATABASE**, vytvořte tyto databázové objekty znovu během operace ["Ověření, že jsou databáze připraveny na upgrade"](#page-46-0) [na stránce 39.](#page-46-0).

- 18. Vrátí-li příkaz **UPGRADE DATABASE** chybovou zprávu ADM4003E, upgradujte indexy a katalog komponenty DB2 Text Search ručně. Podrobnosti naleznete v tématech **SYSTS\_UPGRADE\_CATALOG** a **SYSTS\_UPGRADE\_INDEX**.
- 19. Porovnejte nastavení konfigurace databáze po upgradu s nastavením konfigurace před upgradem databáze. Ověřte, že jsou následující nastavení a informace o databázi stejné:
	- v Nastavení konfiguračních parametrů databáze
	- Informace o tabulkových prostorech
	- Informace o balících pro vaše aplikace

Informace o balících generovaných systémem nemusíte kontrolovat. Tyto informace se mohou po upgradu změnit.

20. Ověřte, že upgrade databáze proběhl úspěšně. Připojte se k upgradované databázi a zadejte jednoduchý dotaz:

> db2 connect to sample Informace o připojení databáze  $Databaseový server$  =  $DB2/AIX64 10.1.0$ Autorizační ID pro SQL = TESTDB2 Lokální alias databáze = SAMPLE

db2 "select \* from syscat.dbauth"

Pokud jsou instalovány soubory ukázky, můžete také spustit skript testdata.db2:

cd *samplefile-dir-clp* db2 connect to sample db2 -tvf testdata.db2

kde parametr *adresář-clp-ukázkového-souboru* reprezentuje adresář *DB2DIR*/samples/clp v systémech Linux a UNIX a adresář *DB2DIR*\samples\clp v systému Windows, proměnná *DB2DIR* reprezentuje umístění určené během instalace produktu DB2 verze 10.1 a hodnota sample je názvem databáze.

## **Jak pokračovat dále**

Po provedení upgradu databáze DB2 je provedením doporučených úloh po upgradu zaručen úspěšný upgrade databáze. Viz [Kapitola 9, "Úlohy prováděné po upgradu serverů DB2",](#page-102-0) [na stránce 95.](#page-102-0)

# <span id="page-70-0"></span>**Kapitola 7. Upgradování serveru DB2 (Linux a UNIX)**

Upgrade serveru DB2 na verzi DB2 verze 10.1 v systémech Linux a UNIX vyžaduje instalaci nové kopie produktu DB2 verze 10.1 a následný ruční upgrade existujících instancí a databází na tuto novou kopii.

## **Než začnete**

Před upgradem serveru DB2 proveďte následující kroky:

- v Ověřte, zda máte oprávnění uživatele root.
- v Ověřte, zda jsou splněny požadavky na instalaci databázových produktů DB2. Další informace naleznete v oddílu "Požadavky na instalaci databázových produktů DB2" v příručce *Instalace serverů DB2*.
- v Prohlédněte si doporučení k upgradu a požadavky na diskový prostor. Informace naleznete v tématech ["Doporučené postupy pro upgrade serverů DB2" na stránce 31](#page-38-0) a ["Požadavky](#page-35-0) [na prostor na disku při upgradování serveru DB2" na stránce 28.](#page-35-0)
- Proved'te úlohy před upgradem. Další informace naleznete v části [Kapitola 5, "Úlohy](#page-42-0) [přípravy na upgrade pro servery DB2", na stránce 35.](#page-42-0)

## **Informace o této úloze**

Tato úloha upgradu popisuje kroky vyžadované pro přímý upgrade na verzi DB2 verze 10.1 z produktu DB2 verze 9.7 nebo DB2 verze 9.5 bez ohledu na bitovou velikost instance. Seznamte se s informacemi [Kapitola 8, "Upgradování serverů DB2 se specifickými](#page-80-1) [charakteristikami", na stránce 73](#page-80-1) a určete, která úloha se lépe hodí pro vaše prostředí.

#### Omezení

- v V operačních systémech Linux a UNIX, kromě systému Linux na platformě x86, budou vaše stávající 32bitové a 64bitové instance upgradovány na 64bitové instance produktu DB2 verze 10.1. Bitová velikost instance závisí na operačním systému a instalovaném databázovém produktu DB2 verze 10.1. Podrobné informace najdete v části ["Změny](#page-37-0) [podpory 32bitových a 64bitových serverů DB2" na stránce 30.](#page-37-0)
- v Mohou se uplatnit další omezení upgradu. Další informace naleznete v části ["Omezení](#page-26-0) [upgradů u serverů DB2" na stránce 19.](#page-26-0) Prohlédněte si celý seznam.

## **Postup**

Chcete-li upgradovat server DB2 na produkt DB2 verze 10.1, postupujte takto:

- 1. Přihlaste se k serveru DB2 jako uživatel root.
- 2. Nainstalujte produkt DB2 verze 10.1. Viz "Instalace serverů DB2 pomocí průvodce Nastavení DB2 (Linux a UNIX)" v příručce *Instalace serverů DB2* . Spuste příkaz **db2setup** a na panelu **Instalace produktu** vyberte volbu **Instalovat nový** s cílem nainstalovat novou kopii produktu DB2 verze 10.1.
- 3. Nainstalujte všechny doplňkové produkty DB2, jež byly původně nainstalovány v kopii DB2, kterou upgradujete.
- 4. Upgradujte instance DB2 verze 9.7 nebo DB2 verze 9.5 ze stejné instalační cesty, kterou jste uvedli během instalace produktu DB2 verze 10.1. Další informace naleznete v části ["Upgrade instancí DB2 verze 9.5 nebo DB2 verze 9.7" na stránce 54.](#page-61-0) Všechny 32bitové instance budou upgradovány na 64bitové instance DB2 verze 10.1, kromě systému Linux na platformě x86.
- 5. Volitelné: Proved'te upgrade serveru DAS, chcete-li zachovat existující konfiguraci serveru DAS a používat nové funkce dostupné v produktu DB2 verze 10.1. Další informace naleznete v části ["Upgrade serveru DB2 Administration Server \(DAS\)"](#page-63-0) [na stránce 56.](#page-63-0)
- 6. Upgradování databází. Další informace naleznete v části ["Upgradování databází"](#page-65-0) [na stránce 58.](#page-65-0)

## **Jak pokračovat dále**

Po upgradu serveru DB2 proveďte doporučené úlohy [Kapitola 9, "Úlohy prováděné po](#page-102-0) [upgradu serverů DB2", na stránce 95,](#page-102-0) jako je resetování úrovně diagnostiky chyb, přizpůsobení velikosti místa pro žurnál a opětovné svázání balíků. Dále ověřte, že upgrade serveru DB2 proběhl úspěšně.

# **Upgrade instancí DB2 verze 9.5 nebo DB2 verze 9.7**

V rámci celkového procesu upgradu databázového serveru DB2 na verzi DB2 verze 10.1 je třeba provést upgrade instancí.

## **Než začnete**

- v Musíte mít oprávnění uživatele root (v operačních systémech Linux a UNIX) nebo oprávnění uživatele Local Administrator (v systému Windows).
- Musíte nainstalovat všechny doplňkové databázové produkty DB2, jež byly původně nainstalovány v kopii DB2, kterou upgradujete.
- v Před spuštěním příkazu **db2iupgrade** se doporučuje provést následující kroky:
	- Ověřte, zda jsou databáze připraveny na upgrade produktu DB2. Tento krok je důležitý především v prostředích dělené databáze, protože příkaz **db2ckupgrade** může v jedné databázové oblasti vrátit chybu a způsobit selhání upgradu instance. Další informace naleznete v tématu ["Ověření, že jsou databáze připraveny na upgrade" na stránce 39.](#page-46-0)
	- V operačních systémech Linux a UNIX se ujistěte, že je v adresáři /tmp k dispozici 5 GB volného místa. Do adresáře /tmp se zapisuje trasovací soubor upgradu instance.
	- Před upgradem shromážděte diagnostické informace, které vám pomohou diagnostikovat problémy, které by mohly po upgradu nastat.

## **Informace o této úloze**

V operačních systémech Linux a UNIX je třeba instance upgradovat ručně. V operačních systémech Windows je třeba upgradovat je ručně, pokud jste nevybrali automatický upgrade existující kopie DB2 během instalace produktu DB2 verze 10.1.

Pokud provádíte upgrade produktu DB2 verze 9.8, postupujte podle návodu v tématu ["Upgrade serveru DB2 pureScale" na stránce 84.](#page-91-0)

#### Omezení

- v V operačních systémech Linux a UNIX nesmíte nastavit prostředí instance pro uživatele root. Spuštění příkazu **db2iupgrade** nebo **db2icrt** při nastavení prostředí instance není podporováno.
- v Informace o dalších omezeních upgradování instancí najdete v tématu ["Omezení upgradů u](#page-26-0) [serverů DB2" na stránce 19.](#page-26-0)
- v Upgrade musí probíhat z produktu DB2 verze 9.5 nebo DB2 verze 9.7.
# **Postup**

Chcete-li provést ruční upgrade existujících instancí na produkt DB2 verze 10.1 pomocí příkazu **db2iupgrade**, postupujte takto:

- 1. Provedením následujících akcí zjistěte, zda je možné upgradovat stávající instance na nainstalovanou kopii produktu DB2 verze 10.1:
	- v Určete typ uzlu. Následující příklady ukazují způsob použití příkazu **GET DBM CFG** za účelem zjištění typu uzlu:

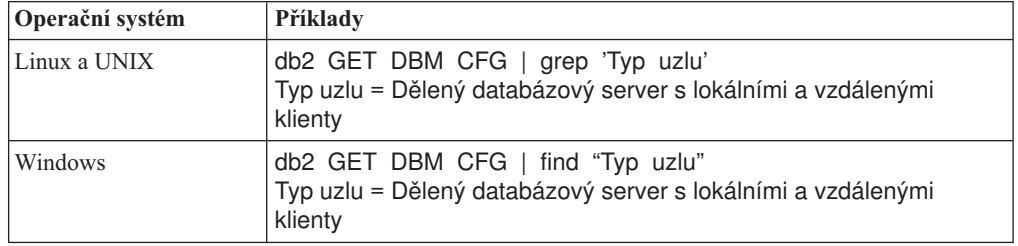

v Informace potřebné k určení typu instance v závislosti na typu uzlu a na tom, zda je podporován upgrade instancí, naleznete v tématu [Tabulka 8 na stránce 20.](#page-27-0) V předchozím příkladu je typem uzlu "Dělený databázový server s lokálními a vzdálenými klienty". Typ instance je proto "ese" a upgrade lze provést pouze do kopie produktu DB2 verze 10.1 DB2 Enterprise Server Edition. V operačních systémech Linux a UNIX můžete upgradovat na kopii DB2 verze 10.1 produktu DB2 Workgroup Server Edition, instance však bude pomocí výchozích hodnot konfigurace vytvořena jako instance typu "wse".

Pokud není možné upgradovat instanci do žádné nainstalované kopie produktu DB2 verze 10.1, bude nutné instalovat kopii databázového produktu DB2 verze 10.1, která podporuje upgradování daného typu instance, a až poté bude možné pokračovat dalším krokem.

2. Odpojte všechny uživatele, zastavte procesy typu backend a zastavte existující instance spuštěním následujícího příkazu:

db2stop force (odpojí všechny uživatele a zastaví instance) db2 terminate (ukončí procesy typu backend)

- 3. Přihlaste se k databázovému serveru DB2 jako uživatel s oprávněním uživatele root (v operačních systémech Linux a UNIX) nebo jako uživatel s oprávněními lokálního administrátora (v operačních systémech Windows).
- 4. Upgradujte existující instance spuštěním příkazu **db2iupgrade** z cílového umístění kopie DB2 verze 10.1. Příkaz **db2iupgrade** je třeba spustit pouze v uzlu vlastnícím instanci. Následující tabulka ukazuje postup při spuštění příkazu **db2iupgrade** za účelem upgradování vašich instancí:

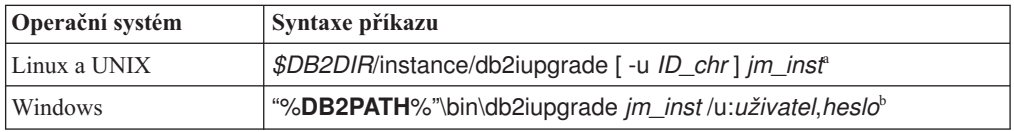

#### **Poznámka:**

a. Kde proměnná *DB2DIR* je nastavena na umístění určené během instalace produktu DB2 verze 10.1, *ID\_chr* je jméno uživatele, pod kterým budou spuštěny chráněné uživatelské funkce a uložené procedury, a *jm\_inst* je přihlašovací jméno vlastníka instance. Tento příklad upgraduje instanci na nejvyšší úroveň pro nainstalovaný databázový produkt DB2. Chcete-li zachovat stejný typ instance jako před upgradem, použijte volbu **-k**.

b. Kde proměnná **DB2PATH** je nastavena na umístění určené během instalace produktu DB2 verze 10.1, *uživatel* a *heslo* je jméno a heslo uživatele, pod kterým budou spuštěny služby DB2, a *jm\_inst* je název instance.

Pokud jste nenainstalovali všechny doplňkové databázové produkty DB2, jež byly původně nainstalovány v kopii DB2, kterou upgradujete, upgrade instance se nezdaří a příkaz vrátí zprávu s varováním. Jestliže máte v úmyslu nainstalovat tyto produkty později nebo již nepotřebujete funkce poskytované těmito produkty, použijte k upgradování instance parametr **-F**.

Příkaz **db2iupgrade** volá příkaz **db2ckupgrade** s parametrem **-not1**, aby ověřil, zda jsou lokální databáze připraveny na převod. Soubor update.log je určen jako soubor protokolu pro příkaz **db2ckupgrade** a výchozím souborem protokolu vytvořeným pro příkaz **db2iupgrade** je soubor /tmp/db2ckupgrade.log.processID. V operačních systémech Linux a UNIX je soubor s protokolem vytvářen v domovském adresáři instance. V operačních systémech Windows je soubor s protokolem umístěn v aktuálním adresáři, ve kterém spouštíte příkaz **db2iupgrade**. Parametr **-not1** vypíná kontrolu indexů typu 1. Před upgradem instance ověřte, zda databázi neobsahují indexy typu 1. Další informace naleznete v tématu ["Převod indexů typu 1 na indexy typu 2" na stránce](#page-43-0) [36.](#page-43-0) Příkaz **db2iupgrade** nebude spuštěn, dokud příkaz **db2ckupgrade** ohlašuje chyby. Informace o výskytu chyb naleznete v souboru s protokolem.

- 5. Přihlaste se k databázovému serveru DB2 jako uživatel s dostatečným oprávněním pro spuštění instance.
- 6. Restartujte instanci spuštěním příkazu **db2start**: db2start
- 7. Zkontrolujte, zda instance běží v prostředí DB2 verze 10.1, zadáním příkazu **db2level**: db2level

Informační prvky by měly obsahovat řetězec ve tvaru "DB2 verze 10.1.*X*.*X*", kde *X* je libovolná číslice.

# **Upgrade serveru DB2 Administration Server (DAS)**

Upgrade serveru DB2 Administration Server (DAS) je nutné provést pouze v případě, že chcete zachovat stávající konfiguraci serveru DAS.

V opačném případě můžete zrušit existující server DAS a vytvořit nový server DAS v produktu DB2 verze 10.1. Viz "Vytvoření serveru DAS (DB2 Administration Server) " v příručce Instalace serverů DB2.

V operačních systémech Windows platí, že rozhodnete-li se automaticky upgradovat svou kopii starší verze než DB2 verze 10.1 a je-li pod touto kopií spuštěn server DAS, bude tento server DAS rovněž upgradován spolu s instancemi.

Nástroje Řídicího centra nejsou v produktu verze 10.1 nadále používány. Úplný seznam nástrojů, které nejsou nadále používány, naleznete v tématu "Nástroje Řídicího centra nejsou nadále používány" v dokumentu *What's New for DB2 Version 10.1*.

Začněte používat nástroje IBM Data Studio a IBM Optim. Informace o mapování mezi těmito doporučenými nástroji a nástroji Řídicího centra naleznete v tabulce "Tabulka doporučených nástrojů versus nástroje Řídicího centra" v příručce *What's New for DB2 Version 10.1*.

**Důležité:** Server DB2 Administration Server (DAS) byl ve verzi 9.7 zamítnut a v některé z budoucích verzí může být odebrán. Server DAS není podporován v prostředí DB2 pureScale. Používejte softwarové programy, které pro vzdálenou administraci využívají protokol

zabezpečeného prostředí Shell. Další informace naleznete v tématu "Server DAS (DB2 Administration Server) byl zamítnut" v příručce .

#### **Než začnete**

v Ujistěte se, že máte oprávnění SYSADM a oprávnění uživatele root (operační systémy Linux a UNIX) nebo oprávnění lokálního administrátora (operační systémy Windows).

#### Omezení

v V každém počítači může existovat pouze jeden server DAS.

#### **Postup**

Chcete-li upgradovat server DAS, postupujte takto:

- 1. Přihlaste se k serveru DB2 jako uživatel root (v operačních systémech Linux a UNIX) nebo jako uživatel s oprávněními lokálního administrátora (v systému Windows).
- 2. Upgradujte existující server DAS spuštěním příkazu **dasmigr**:

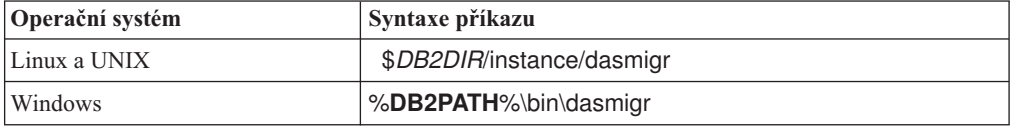

kde *DB2DIR* a **DB2PATH** určují umístění určené během instalace produktu DB2 verze 10.1.

Pokud je spuštěn server DAS, příkaz **dasmigr** server DAS před upgradem zastaví a po upgradu jej opět spustí.

- 3. Pokud jste vytvořili katalog databáze nástrojů a existující skripty a plány vytvořené v této verzi chcete používat v produktu DB2 verze 10.1, postupujte takto:
	- v Upgradujte instanci, která vlastní databázový katalog nástrojů. Podrobné informace naleznete v tématu ["Upgrade instancí DB2 verze 9.5 nebo DB2 verze 9.7" na stránce](#page-61-0) [54.](#page-61-0)
	- v Upgradujte databázový katalog nástrojů. Podrobnosti naleznete v tématu ["Upgradování](#page-65-0) [databází" na stránce 58](#page-65-0)
	- v Spuštěním příkazu **GET ADMIN CFG** zobrazte aktuální nastavení konfigurace katalogu databáze nástrojů a ověřte, zda je server DAS konfigurován pro přístup k upgradované databázi katalogu nástrojů:

db2 GET ADMIN CFG

Konfigurace serveru Administration Server

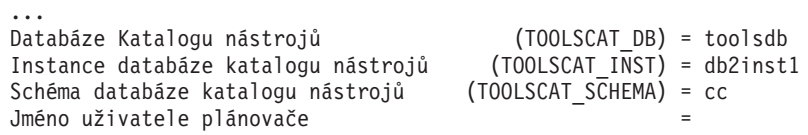

Potřebujete-li změnit nastavení konfigurace pro katalog databáze nástrojů, použijte příkaz **UPDATE ADMIN CFG**.

Bez ohledu na to, zda se rozhodnete upgradovat server DAS či nikoli, se doporučuje upgradovat katalog nástrojů.

4. Pokud katalog databáze nástrojů neupgradujete nebo vůbec nepoužíváte, můžete jej vytvořit v instanci verze DB2 verze 10.1, abyste mohli používat funkce pro plánování úloh. Další informace naleznete v oddílu "příkaz CREATE TOOLS CATALOG" v příručce *Command Reference*.

# **Výsledky**

Nyní můžete pomocí serveru DAS spravovat instance DB2 verze 10.1 i instance starší verze než DB2 verze 10.1.

# **Upgradování databází**

Po upgradu instancí na produkt DB2 verze 10.1 je třeba provést upgrade všech databází v každé instanci.

#### **Než začnete**

- Ověřte, zda máte oprávnění SYSADM.
- v Ověřte, zda jsou všechny lokální databáze určené k upgradu katalogizovány.
- v Ujistěte se, že jste zálohovali své databáze podle pokynů v části [Kapitola 5, "Úlohy](#page-42-0) [přípravy na upgrade pro servery DB2", na stránce 35.](#page-42-0)
- Zkontrolujte, zda byl nainstalován produkt DB2 verze 10.1 a zda byl proveden upgrade instance na verzi DB2 verze 10.1.

#### Omezení

v Přezkoumejte kroky v části ["Omezení upgradů u serverů DB2" na stránce 19](#page-26-0) související s upgradováním databáze.

#### **Postup**

Chcete-li upgradovat databázi DB2 na verzi DB2 verze 10.1, postupujte takto:

- 1. Přihlaste se k serveru DB2 jako vlastník instance nebo jako uživatel s oprávněním SYSADM.
- 2. Volitelné: Přejmenujte nebo odstraňte soubory žurnálu **db2diag**, aby byly vytvořeny nové soubory. Dále odeberte nebo přesuňte do jiného adresáře veškeré stávající soubory výpisu paměti, soubory zádrží a soubory s protokolem výstrah uložené v adresáři určeném pomocí parametru **diagpath**. Díky tomu budou tyto soubory obsahovat pouze informace o procesu upgradu, které vám pomohou odhalit a pochopit případné problémy, ke kterým by došlo během upgradu databáze.
- 3. Proveďte novou katalogizaci databáze pomocí příkazu **CATALOG DATABASE**: db2 CATALOG DB *název\_databáze* as *alias\_databáze*
- 4. Volitelné: Vydáním příkazu **db2 LIST DATABASE DIRECTORY** zajistíte, že databáze se bude nacházet v seznamu všech katalogizovaných databází v aktuální instanci.
- 5. Proved'te upgrade databáze pomocí příkazu **UPGRADE DATABASE**: db2 UPGRADE DATABASE *alias-databáze* USER *jméno-uživatele* USING *heslo*

kde *alias-databáze* je název nebo alias databáze, kterou chcete upgradovat, a jméno uživatele a heslo se používá k ověření uživatele s oprávněním SYSADM.

Také zvažte použití parametru **REBINDALL**, který určuje, že má být při upgradu u všech balíků spuštěn příkaz **REBIND**.

6. Pokud příkaz **UPGRADE DATABASE** selže a vrátí chybovou zprávu SQL1704N s kódem příčiny, který popisuje příčinu selhání, vyhledejte tento kód chyby SQL a v seznamu možných řešení pro jednotlivé kódy příčiny najděte akci, již je třeba provést. Jednou z nejběžnějších příčin selhání upgradu je nedostatečný prostor pro soubor žurnálu. V takovém případě je vrácena následující chyba:

SQL1704N Upgrade databáze se nezdařil. Kód příčiny: "3"

Musíte zvětšit soubor žurnálu a znovu spustit příkaz **UPGRADE DATABASE**. Podrobné informace naleznete v tématu ["Zvětšení tabulkových prostorů a souborů](#page-51-0) [žurnálu před upgradem" na stránce 44.](#page-51-0) Po dokončení upgradu databáze obnovte hodnoty konfiguračních parametrů databáze **logfilsiz**, **logprimary** a **logsecond**.

Existují další kódy chyb vracené příkazem **UPGRADE DATABASE** pro konkrétní případy, které nejsou při upgradu databáze podporovány. Tyto případy jsou popsány v části ["Omezení upgradů u serverů DB2" na stránce 19.](#page-26-0)

7. Vrátí-li příkaz **UPGRADE DATABASE** zprávu s varováním SQL1243W, je třeba zrušit nebo přejmenovat tabulku SYSTOOLS.DB2LOOK\_INFO. V opačném případě se nepodaří spustit příkazy ALTER TABLE a COPY SCHEMA. Existenci tabulky SYSTOOLS.DB2LOOK\_INFO můžete ověřit spuštěním následujícího příkazu:

```
db2 "SELECT tabname, tabschema, definer FROM syscat.tables
       WHERE tabschema = 'SYSTOOLS' AND tabname= 'DB2LOOK_INFO' "
```
Pokud jste tuto tabulku vytvořili, přejmenujte ji spuštěním příkazu RENAME: db2 RENAME SYSTOOLS.DB2LOOK\_INFO TO *nový-název-tabulky*

Pokud jste tuto tabulku nevytvořili, odeberte ji spuštěním příkazu DROP: db2 DROP TABLE SYSTOOLS.DB2LOOK\_INFO

- 8. Pokud příkaz **UPGRADE DATABASE** vrátí zprávu s varováním SQL1499W a zapíše zprávu s varováním ADM7535W se všemi podrobnostmi do protokolu upozornění správy, došlo k selhání tohoto příkazu při aktualizaci atributů tabulkového prostoru v tabulce katalogu. Databáze však byla upgradována úspěšně. Databáze však byla upgradována úspěšně.
- 9. Pokud příkaz **UPGRADE DATABASE** vrátí zprávu s varováním SQL1499W a zapíše zprávu s varováním ADM4003E se všemi podrobnostmi do protokolu upozornění správy, došlo k selhání tohoto příkazu upgradu indexů nebo katalogů komponenty DB2 Text Search kvůli chybě v uložené proceduře.
- 10. Pokud příkaz **UPGRADE DATABASE** vrátí zprávu s varováním SQL1499W a zapíše zprávu s varováním ADM7534W se všemi podrobnostmi do protokolu upozornění správy, došlo k selhání tohoto příkazu při aktualizaci atributů tabulkového prostoru v tabulce katalogu. Databáze však byla upgradována úspěšně. Databáze však byla upgradována úspěšně.
- 11. Vrátí-li příkaz **UPGRADE DATABASE** zprávu s varováním SQL1499W a zapíše zprávu s varováním ADM4101W do protokolu upozornění správy, poznamenejte si tabulky systémového katalogu uvedené ve zprávě ADM4101W a v rámci úloh prováděných po upgradu shromážděte statistické údaje o těchto tabulkách.
- 12. Vrátí-li příkaz **UPGRADE DATABASE** zprávu s varováním SQL1499W a zapíše zprávu s varováním ADM4102W do protokolu upozornění správy, uveďte identifikátory s názvem NULL ve svých příkazech v kvalifikovaném formátu nebo v uvozovkách, aby nedocházelo ke konfliktům s klíčovým slovem NULL.

Použijete-li jako názvy sloupců, názvy parametrů rutin nebo názvy proměnných v příkazu SQL identifikátory pojmenované NULL a neuvedete je v plně kvalifikovaném tvaru nebo v uvozovkách, může být název identifikátoru rozpoznán jako klíčové slovo NULL. Důsledkem by pak byla změna chování oproti předchozím verzím. Podrobnosti lze zjistit na základě kódu [Kapitola 22, "Důležité informace týkající se upgradu](#page-146-0) [databázových aplikací", na stránce 139.](#page-146-0)

13. Vrátí-li příkaz **UPGRADE DATABASE** zprávu s varováním SQL1499W a zapíše zprávu s varováním ADM4106W do protokolu upozornění správy, zrušte všechny odkazy na uživatelské datové typy modulu XML Extender a všechny databázové objekty modulu XML Extender ve schématu DB2XML. Počínaje produktem DB2 verze 9.7 byla podpora modulu XML Extender ukončena.

Chcete-li předejít výskytu této chyby, proveďte všechny kroky postupu uvedeného v oddílu ["Upgradování serveru DB2 s modulem XML Extender na produkt DB2 verze](#page-97-0) [10.1" na stránce 90,](#page-97-0) čímž zcela zakážete použití modulu XML Extender a odeberete funkci XML Extender, a teprve poté proved'te upgrade instance a databází.

- 14. Vrátí-li příkaz **UPGRADE DATABASE** zprávu s varováním SQL1499W a zapíše zprávu s varováním ADM4105W do protokolu upozornění správy, vytvořte nové funkce MQ pro datový typ XML spuštěním příkazu **enable\_MQFunctions** s parametrem **-xml**. Sada funkcí DB2 WebSphere MQ pro modul XML je zrušena během upgradu databáze.
- 15. Vrátí-li příkaz **UPGRADE DATABASE** zprávu s varováním SQL1499W a zapíše zprávu s varováním ADM9516W do protokolu upozornění správy, ověřte, zda je konfigurační parametr **indexrec** nastaven na hodnotu RESTART, a zadejte příkaz **RESTART DATABASE**, čímž znovu sestavíte indexy, které byly během upgradu databáze označeny jako neplatné. Pokud tak neučiníte, bude nové sestavení indexů zahájeno při prvním přístupu k tabulce, což se může projevit neočekávaným zpomalením odezvy.

Indexy typu 1 a indexy s indexovou stránkou, které nelze upgradovat, jsou během upgradu databáze označeny jako neplatné.

- 16. Vrátí-li příkaz **UPGRADE DATABASE** chybovou zprávu SQL0473N, musíte vrátit migraci databáze a znovu vytvořit všechny uživatelské datové typy, které používají název vestavěného systémového datového typu, ovšem pod takovými názvy, na které se nevztahují omezení. Viz [Kapitola 12, "Vrácení upgradu serveru DB2", na stránce 111.](#page-118-0) Abyste předešli selhání příkazu **UPGRADE DATABASE**, vytvořte tyto uživatelské datové typy znovu během operace ["Ověření, že jsou databáze připraveny na upgrade"](#page-46-0) [na stránce 39.](#page-46-0)
- 17. Vrátí-li příkaz **UPGRADE DATABASE** chybovou zprávu SQL1700N, musíte vrátit migraci databáze a znovu vytvořit databázové objekty, které používají omezený název schématu, ovšem s takovými názvy schémat, na které se nevztahují omezení. Viz [Kapitola 12, "Vrácení upgradu serveru DB2", na stránce 111.](#page-118-0)

Abyste předešli selhání příkazu **UPGRADE DATABASE**, vytvořte tyto databázové objekty znovu během operace ["Ověření, že jsou databáze připraveny na upgrade"](#page-46-0) [na stránce 39.](#page-46-0).

- 18. Vrátí-li příkaz **UPGRADE DATABASE** chybovou zprávu ADM4003E, upgradujte indexy a katalog komponenty DB2 Text Search ručně. Podrobnosti naleznete v tématech **SYSTS\_UPGRADE\_CATALOG** a **SYSTS\_UPGRADE\_INDEX**.
- 19. Porovnejte nastavení konfigurace databáze po upgradu s nastavením konfigurace před upgradem databáze. Ověřte, že jsou následující nastavení a informace o databázi stejné:
	- v Nastavení konfiguračních parametrů databáze
	- Informace o tabulkových prostorech
	- Informace o balících pro vaše aplikace

Informace o balících generovaných systémem nemusíte kontrolovat. Tyto informace se mohou po upgradu změnit.

20. Ověřte, že upgrade databáze proběhl úspěšně. Připojte se k upgradované databázi a zadejte jednoduchý dotaz:

db2 connect to sample Informace o připojení databáze  $Databaseový server$  =  $DB2/AIX64 10.1.0$ Autorizační ID pro SQL = TESTDB2 Lokální alias databáze = SAMPLE db2 "select \* from syscat.dbauth"

Pokud jsou instalovány soubory ukázky, můžete také spustit skript testdata.db2:

cd *samplefile-dir-clp* db2 connect to sample db2 -tvf testdata.db2

kde parametr *adresář-clp-ukázkového-souboru* reprezentuje adresář *DB2DIR*/samples/clp v systémech Linux a UNIX a adresář *DB2DIR*\samples\clp v systému Windows, proměnná *DB2DIR* reprezentuje umístění určené během instalace produktu DB2 verze 10.1 a hodnota sample je názvem databáze.

# **Jak pokračovat dále**

Po provedení upgradu databáze DB2 je provedením doporučených úloh po upgradu zaručen úspěšný upgrade databáze. Viz [Kapitola 9, "Úlohy prováděné po upgradu serverů DB2",](#page-102-0) [na stránce 95.](#page-102-0)

# <span id="page-80-0"></span>**Kapitola 8. Upgradování serverů DB2 se specifickými charakteristikami**

Celkový proces upgradu může ovlivňovat mnoho různých faktorů. Jedním z nich je složitost databázového prostředí.

Pokud jste nainstalovali více komponent produktu DB2, pokud provádíte upgrade 32bitového operačního systému Windows na 64bitový operační systém Windows nebo upgrade prostředí dělené databáze, musíte namísto základních úloh upgradu serveru DB2 provést úlohy upgradu specifické pro dané prostředí.

Zjistěte, které z následujících úloh upgradu se vztahují k vašemu serveru DB2, a proveďte je:

- v "Upgradování 32bitových serverů DB2 na 64bitové systémy (Windows)"
- v ["Upgrade instalací uživatele bez oprávnění root" na stránce 75](#page-82-0)
- v ["Upgradování serveru DB2 s více kopiemi produktu DB2" na stránce 77](#page-84-0)
- v ["Upgradování do nového serveru DB2" na stránce 79](#page-86-0)
- v ["Upgrade serveru DB2 s použitím záloh online z předchozí verze" na stránce 81](#page-88-0)
- v ["Upgradování prostředí dělené databáze" na stránce 82](#page-89-0)
- v ["Upgrade serveru DB2 pureScale" na stránce 84](#page-91-0)
- v Upgrade komponenty DB2 Text Search pro instalaci administrátora nebo uživatele root
- Upgrade komponenty DB2 Text Search pro instalaci bez oprávnění uživatele root (Linux and UNIX)
- v Upgrade instance s více oblastmi bez komponenty DB2 Text Search
- v ["Upgradování serveru DB2 s modulem XML Extender na produkt DB2 verze 10.1"](#page-97-0) [na stránce 90](#page-97-0)
- v ["Upgradování serverů DB2 v prostředí Microsoft Cluster Server" na stránce 92](#page-99-0)
- Upgrade produktu DB2 Spatial Extender verze 10.1

# **Upgradování 32bitových serverů DB2 na 64bitové systémy (Windows)**

V operačních systémech Windows existují dva způsoby, kterými lze upgradovat 32bitový server DB2 na 64bitový server DB2 verze 10.1. První způsob spočívá v upgradování stávajícího 32bitového serveru DB2 na 32bitový server DB2 verze 10.1 s následnou instalací 64bitového serveru DB2 verze 10.1.

Druhou metodou je [upgrade na nový počítač,](#page-86-1) do kterého byl nainstalován 64bitový databázový produkt DB2 verze 10.1.

### **Než začnete**

- v Ověřte, že máte oprávnění lokálního administrátora.
- v Ověřte, že je server DB2 spouštěn v 64bitovém operačním systému Windows.
- v Prostudujte si témata ["Doporučené postupy pro upgrade serverů DB2" na stránce 31](#page-38-0) a ["Požadavky na prostor na disku při upgradování serveru DB2" na stránce 28.](#page-35-0)
- Proved'te úlohy před upgradem. Viz [Kapitola 5, "Úlohy přípravy na upgrade pro servery](#page-42-0) [DB2", na stránce 35.](#page-42-0)

Omezení

- v Tento postup je popsán v této úloze a lze jej použít pouze v systému Windows na platformě x64.
- Mohou se uplatnit další omezení upgradu. Viz ["Omezení upgradů u serverů DB2"](#page-26-0) [na stránce 19.](#page-26-0) Prohlédněte si celý seznam.

### **Postup**

Chcete-li upgradovat 32 bitový server verze předcházející verzi DB2 verze 10.1 na 64bitový server DB2 verze 10.1, postupujte takto:

- 1. Přihlaste se k serveru DB2 jako uživatel s oprávněním místního administrátora.
- 2. Pokud používáte více kopií produktu DB2 verze 9.5, produktu DB2 verze 9.7 nebo 32bitového serveru, proveď te následující akce, aby všechny instance běžely pod jednou kopií DB2:
	- v Aktualizujte všechny instance tak, aby běžely pod jednou kopií 32bitového serveru DB2 verze 9.5 nebo DB2 verze 9.7. Aktualizovat lze pouze instance téže verze.
	- Používáte-li instance běžící ve více kopiích více různých verzí starších než DB2 verze 10.1, upgradujte všechny instance na nejvyšší z provozovaných verzí starších než DB2 verze 10.1. Používáte-li například instanci verze 9.5 a instanci verze 9.7, upgradujte instanci verze 9.5 na kopii 32bitového serveru DB2 verze 9.7.
	- v Odinstalujte všechny zbývající kopie serveru DB2 kromě kopie serveru DB2, kde běží všechny instance. Měla by zůstat pouze jedna kopie 32bitového serveru DB2 verze 9.5 nebo jedna kopie 32bitového serveru DB2 verze 9.7.
- 3. Nainstalujte 32bitový databázový produkt DB2 verze 10.1. Viz "Instalace serverů DB2 (Windows) " v příručce *Instalace serverů DB2*. V okně **Pracovat s existující** potom vyberte název kopie DB2 a akci **upgradovat**. Vybraná kopie produktu DB2 bude odebrána a všechny vaše instance běžící ve vybrané kopii DB2 a server DB2 Administration Server (DAS) budou automaticky upgradovány. Neinstalujte další kopie 32bitového produktu DB2 verze 10.1.

Zobrazí se varování doporučující spustit příkaz **db2ckupgrade**, pokud používáte lokální databáze. Pokud jste provedli všechny úlohy přípravy na upgrade, toto varování ignorujte a pokračujte v upgradování. V opačném případě zkontrolujte, zda jsou databáze připraveny k upgradu produktu DB2, a teprve poté pokračujte v instalaci. Viz ["Ověření,](#page-46-0) [že jsou databáze připraveny na upgrade" na stránce 39.](#page-46-0)

- 4. Nainstalujte 64bitový databázový produkt DB2 verze 10.1 a na panelu **Instalace produktu** vyberte volbu **Pracovat s existujícím**. Viz "Instalace serverů DB2 (Windows)" v příručce *Instalace serverů DB2* . V okně **Pracovat s existující** potom vyberte název kopie DB2 a akci **upgradovat**. Tímto postupem odeberete 32bitový databázový produkt DB2 verze 10.1 a převedete stávající 32bitové instance na 64bitové instance.
- 5. Pokud chcete ze svých aplikací získávat přístup ke kopii produktu DB2 verze 10.1 prostřednictvím výchozího rozhraní, nastavte kopii produktu DB2 verze 10.1 jako výchozí kopii produktu DB2. Viz "Změna výchozí kopie produktu DB2 a výchozí kopie rozhraní databázového klienta IBM po instalaci (Windows)" v příručce *Instalace serverů DB2* .
- 6. [Upgradujte databáze.](#page-65-1)
- 7. Chcete-li instance spouštět ve více kopiích produktu DB2 verze 10.1, nainstalujte další kopie DB2 verze 10.1 a zadáním příkazu **db2iupdt** spusťte instanci pod požadovanou kopií DB2 verze 10.1.

### **Jak pokračovat dále**

Po upgradu serveru DB2 proveďte doporučované úlohy po upgradu, jako je nové nastavení úrovně diagnostiky chyb, přizpůsobení velikosti místa pro žurnál a opětovné svázání balíků. Dále ověřte, že upgrade serveru DB2 proběhl úspěšně. Další informace jsou uvedeny v

tématech [Kapitola 9, "Úlohy prováděné po upgradu serverů DB2", na stránce 95](#page-102-0) a ["Ověření](#page-110-0) [upgradu serverů DB2" na stránce 103.](#page-110-0)

# <span id="page-82-0"></span>**Upgrade instalací uživatele bez oprávnění root**

Při upgradu instalací produktu DB2 verze 9.5 nebo DB2 verze 9.7 uživatelem bez oprávnění root na produkt DB2 verze 10.1 v systémech Linux a UNIX je třeba nainstalovat produkt DB2 verze 10.1 jako uživatel bez oprávnění root a poté upgradovat databázi na instalaci produktu DB2 verze 10.1 uživatele bez oprávnění root.

### **Než začnete**

Před instalací pod jménem uživatele bez oprávnění root postupujte takto:

- v Zkontrolujte, že splňujete požadavky na instalaci databázových produktů DB2. Další informace naleznete v tématu "Požadavky na instalaci databázových produktů DB2" v příručce *Instalace serverů DB2*.
- v Prohlédněte si doporučení k upgradu a požadavky na diskový prostor. Další informace jsou uvedeny v tématech ["Doporučené postupy pro upgrade serverů DB2" na stránce 31](#page-38-0) a ["Požadavky na prostor na disku při upgradování serveru DB2" na stránce 28.](#page-35-0)
- Proveďte odpovídající úlohy před upgradem. Především zkontrolujte, zda jsou databáze k upgradu připraveny. Upgrade instancí uživatele bez oprávnění root ověřuje, že jsou k upgradu připraveny lokální databáze. Pokud toto ověření selže, instance uživatele bez oprávnění root selže také a databázový produkt DB2 nebude nainstalován. Další informace jsou uvedeny v tématech [Kapitola 5, "Úlohy přípravy na upgrade pro servery DB2",](#page-42-0) [na stránce 35](#page-42-0) a ["Ověření, že jsou databáze připraveny na upgrade" na stránce 39.](#page-46-0)

#### Omezení

- Instalaci produktu DB2 verze 9.7 pod jménem uživatele s oprávněním root nelze upgradovat na instalaci produktu DB2 verze 10.1 pod jménem uživatele bez oprávnění uživatele root. Databáze můžete z instalace produktu DB2 verze 9.7 pro uživatele bez oprávnění root upgradovat na instalaci produktu DB2 verze 10.1 pro uživatele bez oprávnění root obnovou záloh databáze z instalace produktu DB2 verze 9.7 pro uživatele s oprávněním root. Použijte proces popsaný v tématu ["Upgradování do nového serveru DB2"](#page-86-0) [na stránce 79.](#page-86-0)
- v V operačních systémech Linux a UNIX, kromě systému Linux na platformě x86, budou vaše stávající 32bitové a 64bitové instance upgradovány na 64bitové instance produktu DB2 verze 10.1. Bitová velikost instance závisí na operačním systému a instalovaném databázovém produktu DB2 verze 10.1. Podrobné informace najdete v části ["Změny](#page-37-0) [podpory 32bitových a 64bitových serverů DB2" na stránce 30.](#page-37-0)
- v Mohou se uplatnit další omezení upgradu. Úplný seznam naleznete v části ["Omezení](#page-26-0) [upgradů u serverů DB2" na stránce 19.](#page-26-0)

#### **Postup**

Chcete-li upgradovat instalaci produktu DB2 verze 10.1 pod jménem uživatele bez oprávnění root, postupujte takto:

- 1. Přihlaste se k serveru DB2 jako uživatel instalace produktu DB2 verze 9.5 nebo DB2 verze 9.7 bez oprávnění uživatele root.
- 2. Typ instance používající typ uzlu a databázový produkt DB2, na který chcete upgradovat instanci uživatele bez oprávnění root, určete pomocí informací v tématu [Tabulka 8](#page-27-0) [na stránce 20.](#page-27-0)

Instalace databázového produktu DB2 ověřuje, že je možné instanci bez oprávnění root upgradovat na databázový produkt DB2 vybraný pro instalaci. Pokud toto ověření selže, selže také instalace a bude ji možné pouze ukončit.

- 3. Zastavte instanci bez oprávnění root.
- 4. Nainstalujte produkt DB2 verze 10.1 jako uživatel bez oprávnění root a vyberte volbu **Upgradovat**. Další informace naleznete v tématu "Instalace produktu DB2 jako uživatel bez oprávnění root" v příručce *Instalace serverů DB2*.

Volba **upgrade** zálohuje konfigurační soubory a instalační adresář produktu DB2 verze 9.5 nebo DB2 verze 9.7 bez oprávnění uživatele root, instaluje novou kopii produktu DB2 a upgraduje instanci bez oprávnění uživatele root. V případě zadání parametru **-f nobackup** a odebrání kopie produktu verze DB2 verze 9.5, DB2 verze 9.7 nebo DB2 verze 9.8 však instalační adresář zálohován není.

Instalace produktu DB2 ověřuje také následující podmínky:

- Adresář *INSTHOME*/sqllib v101 neexistuje.
- v Instance bez oprávnění root je zastavena.
- v Lokální databáze spuštěné v rámci instance bez oprávnění root jsou připraveny k upgradu.

V případě, že některé z těchto ověření selže, platí následující:

- v Pokud spouštíte příkaz **db2setup**, zobrazí se pole se zprávou označující podmínku, která selhala. Proveď te příslušnou opravnou akci a poté pokračujte výběrem volby **upgrade**.
- v Pokud používáte soubor odpovědí nebo spouštíte příkaz **db2\_install**, bude instalační program ukončen kvůli chybě. Proveďte příslušnou opravnou akci a poté příkaz **db2setup** vydejte znovu s určením souboru odpovědí nebo příkazu **db2\_install**.

**Důležité:** Příkaz **db2\_install** je považován za zastaralý a je možné, že bude odebrán z dalších verzí. Místo něj používejte příkaz **db2setup** se souborem odpovědí.

Pokud některá z lokálních databází spuštěných v rámci instance bez oprávnění root obsahuje indexy typu 1, zobrazí se pole se zprávou, které nabízí možnost pokračovat v instalaci a ignorovat varování nebo instalaci ukončit. Další podrobné informace o důsledcích výběru ignorování varování a o způsobu převodu indexů typu 1 před upgradem naleznete v tématu [7 na stránce 40](#page-47-0) v příručce ["Ověření, že jsou databáze připraveny na](#page-46-0) [upgrade" na stránce 39.](#page-46-0) Je nutné zadat klíčové slovo

**UPGRADE\_DBCK\_IGNORE\_TYPE1** s volbou YES do souboru odpovědí nebo parametr **-f ignoreType1** do příkazu **db2\_install**, aby instalační program nevyhledával indexy typu 1 a úspěšně dokončil zpracování.

5. Pokud při zadání parametru **-f nobackup** instalace databázového produktu DB2 selže, nainstalujte databázový produkt DB2 ručně a poté pomocí příkazu **db2nrupgrade** upgradujte instanci bez oprávnění root, a to následujícím způsobem:

cd \$HOME/sqllib/instance db2nrupgrade -b *BackupDir*

Prvek *BackupDir* představuje záložní adresář konfiguračních souborů instalace bez oprávnění root před upgradem. Záložní adresář je v žurnálu **db2setup** ve formátu sqllib\_v*VR*, kde *V* je číslo verze a *R* je číslo vydání staré kopie. Pokud například máte nainstalovanou verzi verze 9.7 a poté pomocí příkazu **db2setup** nainstalujete verzi verze 10.1, najdete v souboru žurnálu **db2setup** název záložního adresáře sqllib\_v101.

- 6. Pokud instalace databázového produktu DB2 selže, zkontrolujte instalační soubor žurnálu a před novým pokusem o instalaci určete příčinu a způsob řešení daného problému. Instalační soubor žurnálu je při výchozím nastavení umístěn v adresáři /tmp.
- 7. Upgradování databází. Viz ["Upgradování databází" na stránce 58.](#page-65-0)
- 8. Pomocí příkazu **db2rfe** povolte funkce založené na oprávnění root.
- 9. Pokud jsou v kopii produktu DB2 verze 9.5 nebo DB2 verze 9.7 bez oprávnění uživatele root nainstalovány další produkty DB2, instalujte tyto produkty DB2 postupně.

# **Jak pokračovat dále**

Po upgradu instalace bez oprávnění root proved'te doporučené úlohy po upgradu, jako je nové nastavení úrovně diagnostiky chyb, přizpůsobení velikosti místa pro žurnál a opětovné svázání balíků. Dále ověřte, že upgrade serveru DB2 proběhl úspěšně. Další informace jsou uvedeny v tématech [Kapitola 9, "Úlohy prováděné po upgradu serverů DB2", na stránce 95](#page-102-0) a ["Ověření upgradu serverů DB2" na stránce 103.](#page-110-0)

# <span id="page-84-0"></span>**Upgradování serveru DB2 s více kopiemi produktu DB2**

Při upgradu serveru DB2 s více kopiemi produktu DB2 verzí předcházejících verzi DB2 verze 10.1 je třeba nainstalovat produkt DB2 verze 10.1 jako novou kopii a po instalaci ručně upgradovat instance a databáze.

Můžete mít server DB2 s více instalovanými kopiemi databázových produktů DB2 verze 9.5 a verze 9.7.

Instanci starší verze než DB2 verze 10.1 můžete ručně upgradovat na libovolnou úroveň opravy FixPack spuštěním příkazu **db2iupgrade** z příslušné cílové kopie DB2 verze 10.1. Po upgradu instance do kopie produktu DB2 verze 10.1 již nelze provést upgrade do jiné kopie produktu DB2 verze 10.1. Je však možné aktualizovat instanci mezi různými kopiemi DB2 verze 10.1 pomocí příkazu **db2iupdt**.

### **Než začnete**

- v Ujistěte se, že máte oprávnění uživatele root (operační systémy Linux a UNIX) nebo lokálního administrátora (Windows).
- v Ověřte, že jsou splněny požadavky na instalaci databázových produktů DB2. Požadavky na operační systémy se změnily.
- v Prohlédněte si doporučení k upgradu a požadavky na diskový prostor. Další informace jsou uvedeny v tématech ["Doporučené postupy pro upgrade serverů DB2" na stránce 31](#page-38-0) a ["Požadavky na prostor na disku při upgradování serveru DB2" na stránce 28.](#page-35-0)
- Proveďte úlohy před upgradem. Viz [Kapitola 5, "Úlohy přípravy na upgrade pro servery](#page-42-0) [DB2", na stránce 35.](#page-42-0)

#### Omezení

- v Tato procedura neplatí pro upgrade z 32bitových serverů DB2 do 64bitových systémů v systémech Windows. Podrobnosti lze zjistit na základě kódu ["Upgradování 32bitových](#page-80-0) [serverů DB2 na 64bitové systémy \(Windows\)" na stránce 73.](#page-80-0)
- v V operačních systémech Linux a UNIX nesmíte nastavit prostředí instance pro uživatele root. Spuštění příkazu **db2iupgrade** nebo **db2icrt** při nastavení prostředí instance není podporováno.
- v Přečtěte si informace o omezení upgradu pro servery DB2. Viz ["Omezení upgradů u](#page-26-0) [serverů DB2" na stránce 19.](#page-26-0)

### **Postup**

Chcete-li provést upgrade serveru DB2 s více kopiemi produktu DB2, postupujte takto:

- 1. Přihlaste se k serveru DB2 jako uživatel root nebo uživatel s oprávněním místního administrátora.
- 2. Nainstalujte produkt DB2 verze 10.1 jako novou kopii produktu DB2 verze 10.1 spuštěním Průvodce nastavením DB2 a výběrem volby **Instalovat nový** na panelu **Instalace produktu**. Podrobnosti najdete v následujících úlohách:
	- v Instalace serverů DB2 (Windows) v příručce *Instalace serverů DB2*

v Instalace serverů DB2 (Linux a UNIX) v příručce *Instalace serverů DB2*

Chcete-li upgradovat existující instance na různé kopie DB2 verze 10.1, můžete nainstalovat více kopií DB2 verze 10.1.

3. Proved<sup>t</sup>e Proved<sup>t</sup>e upgrade instancí pomocí příkazu **db2iupgrade** z instalační cesty libovolně zvolené kopie produktu DB2 verze 10.1. Viz ["Upgrade instancí DB2 verze 9.5](#page-61-0) [nebo DB2 verze 9.7" na stránce 54.](#page-61-0) Například předpokládejme, že se na serveru AIX a serveru Windows nacházejí následující kopie a instance DB2:

| Název instance                     | Operační<br>systém | adresář kopie DB2                       |
|------------------------------------|--------------------|-----------------------------------------|
| db2inst1                           | AIX.               | /usr/opt/db2 10.1/                      |
| db2inst2                           | <b>AIX</b>         | /opt/IBM/db2/V10.1                      |
| db2inst3                           | <b>AIX</b>         | /home/db2/myV10.1                       |
| Nejsou vytvořeny<br>žádné instance | <b>AIX</b>         | /opt/IBM/db2/V10.1<br>/home/db2/myV10.1 |
| DB <sub>2</sub> 95                 | Windows            | D:\Program Files\IBM\V 95\              |
| Nejsou vytvořeny<br>žádné instance | Windows            | C:\Program Files\IBM\SQLLIB_10.1\       |

*Tabulka 18. Příklady adresářů pro kopie produktu DB2.*

V takovém případě můžete úspěšně provést upgrade instancí do produktu DB2 verze 10.1 spuštěním následujících příkazů:

| Upgradování instance Příkazy |                                                                                    |
|------------------------------|------------------------------------------------------------------------------------|
| db2inst1                     | cd /opt/IBM/db2/V10.1/instance<br>./db2iupgrade -u db2fenc1 db2inst1               |
| db2inst2                     | cd /opt/IBM/db2/V10.1/instance<br>./db2iupgrade db2inst2                           |
| db2inst3                     | cd /home/db2/myV10.1/instance<br>./db2iupgrade db2inst3                            |
| D <sub>B</sub> 2             | cd C:\Program Files\IBM\SQLLIB_10.1\BIN<br>db2iupgrade DB2 /u:db2admin1,password1  |
| DB <sub>2</sub> 95           | cd C:\Program Files\IBM\SQLLIB_95\BIN<br>db2iupgrade DB2_95 /u:db2admin3,password3 |

*Tabulka 19. Příklady příkazů k upgradu instancí.*

- 4. Volitelné: Proveďte upgrade serveru DB2 Administration Server, pokud chcete zachovat existující konfiguraci a spravovat instance DB2 verze 10.1. Viz ["Upgrade serveru DB2](#page-63-0) [Administration Server \(DAS\)" na stránce 56.](#page-63-0)
- 5. Přihlaste se k serveru DB2 jako uživatel s oprávněním SYSADM.
- 6. Upgradujte databáze. Viz ["Upgradování databází" na stránce 58.](#page-65-0)

#### **Jak pokračovat dále**

Po upgradu serveru DB2 proveďte doporučované úlohy po upgradu, jako je nové nastavení úrovně diagnostiky chyb, přizpůsobení velikosti místa pro žurnál a opětovné svázání balíků. Dále ověřte, že upgrade serveru DB2 proběhl úspěšně. Další informace jsou uvedeny v tématech [Kapitola 9, "Úlohy prováděné po upgradu serverů DB2", na stránce 95](#page-102-0) a ["Ověření](#page-110-0) [upgradu serverů DB2" na stránce 103.](#page-110-0)

# <span id="page-86-0"></span>**Upgradování do nového serveru DB2**

<span id="page-86-1"></span>Chcete-li upgradovat na nový server DB2 verze 10.1, znovu vytvořte instance a poté upgradujte databáze obnovení zálohy databáze starší verze než verze DB2 verze 10.1. Příkaz **RESTORE DATABASE** po obnovení databáze automaticky spustí příkaz **UPGRADE DATABASE**.

### **Než začnete**

- v Ujistěte se, že máte oprávnění uživatele root (operační systémy Linux a UNIX) nebo oprávnění uživatele Local Administrator (v systému Windows).
- Ověřte, zda máte oprávnění SYSADM.
- v Ověřte, že jsou splněny "Požadavky na instalaci databázových produktů DB2" uvedené v příručce *Instalace serverů DB2* . Požadavky na operační systémy se změnily.
- v Prohlédněte si doporučení k upgradu a požadavky na diskový prostor. Další informace jsou uvedeny v tématech ["Doporučené postupy pro upgrade serverů DB2" na stránce 31](#page-38-0) a ["Požadavky na prostor na disku při upgradování serveru DB2" na stránce 28.](#page-35-0)
- Proved'te úlohy před upgradem. Viz [Kapitola 5, "Úlohy přípravy na upgrade pro servery](#page-42-0) [DB2", na stránce 35.](#page-42-0)

#### Omezení

v Přečtěte si informace o omezení upgradu pro servery DB2. Viz ["Omezení upgradů u](#page-26-0) [serverů DB2" na stránce 19.](#page-26-0)

### **Postup**

Chcete-li provést upgrade do nového serveru DB2 verze 10.1, postupujte takto:

- 1. Proveď te úplné zálohování offline existujících databází a všechny ostatní úlohy přípravy na upgrade, které se vás týkají. Viz ["Zálohování databází před upgradem nebo po něm"](#page-48-0) [na stránce 41.](#page-48-0) Pokud jste v poslední době vytvořili úplné zálohy databáze v režimu *offline* a před upgradem nemůžete provést další zálohování, můžete vytvořit přírůstkovou zálohu databáze v režimu *offline*.
- 2. Přihlaste se k novému serveru DB2 jako uživatel root (v operačních systémech Linux a UNIX nebo jako uživatel s oprávněními lokálního administrátora (v operačních systémech Windows).
- 3. Na nový server DB2 nainstalujte produkt DB2 verze 10.1.
- 4. Vytvořte instance na novém serveru DB2 spuštěním příkazu **db2icrt** z umístění kopie DB2 verze 10.1, kterou jste nainstalovali v předchozím kroku. Další informace naleznete v oddílu "Vytvoření instance pomocí příkazu db2icrt" v příručce *Instalace serverů DB2*. Pokud nový server DB2 má podobné prostředky, obnovte hodnoty konfiguračních parametrů správce databází pro jednotlivé instance pomocí příkazu **UPDATE DBM CFG** s použitím hodnot, které jste uložili při přípravě na upgrade.
- 5. Volitelné: Vytvořte nový server DB2 Administration Server (DAS) v produktu DB2 verze 10.1. Chcete-li zachovat stávající konfiguraci serveru DAS a využívat novou funkci dostupnou v produktu DB2 verze 10.1, potřebujete server DAS.
- 6. Převeďte záložní soubory z verze starší než DB2 verze 10.1 pro všechny databáze, které chcete upgradovat, na nový server DB2.
- 7. Přihlaste se k serveru DB2 jako uživatel s oprávněním SYSADM.
- 8. Proved'te upgrade databáze pomocí příkazu RESTORE DATABASE. Následující příklad předvádí postup při obnovení ukázkové databáze v operačních systémech UNIX: db2 RESTORE DATABASE *název* FROM /db2/backups

kde *název* je název databáze a /db2/backups je adresář obsahující záložní soubor databáze.

Pokud jste před upgradem vytvořili přírůstkovou zálohu databáze v režimu *offline*, musíte mít přístup k nejnovější úplné záloze databáze v režimu *offline* a k přírůstkové záloze databáze v režimu *offline* a provést automatické přírůstkové obnovení, aby bylo možné provést upgrade databáze. Přečtěte si část "Using incremental restore in a test and production environment" (Provádění přírůstkového obnovení v testovacím a produkčním prostředí) v dokumentu *Data Recovery and High Availability Guide and Reference*. Ruční přírůstkové obnovení se nezdaří, protože každý příkaz **RESTORE DATABASE** se bude pokoušet o upgrade databáze před provedením úplného obnovení databáze. V následujícím příkladu je ilustrován způsob provedení automatického přírůstkového obnovení:

db2 RESTORE DATABASE *název* INCREMENTAL AUTOMATIC TAKEN AT *časové razítko* WITHOUT PROMPTING

V prostředí dělené databáze je nutné spustit příkaz **RESTORE DATABASE** ve všech databázových oblastech počínaje oblastí katalogu. Pokud se vrátí kód SQL 7535 v následující podobě:

SQL2517W The database was restored and then upgraded to the current release. The database upgrade returned sqlcode "7535" and tokens "\*N".

V takovém případě je možné spustit příkaz **UPGRADE DATABASE** znovu.

9. Pokud byla databáze obnovena, ale nebyl proveden její upgrade, příkaz **RESTORE DATABASE** vrátí následující chybu spolu s chybovou zprávou upgradu a kódem příčiny:

```
SQL2519N Databáze byla obnovena, ale obnovená databáze nebyla upgradována
   na aktuální verzi. Byla vrácena chyba "-1704" s prvky "3".
   SQLSTATE=57011
```
Chybová zpráva SQL1704N informuje o selhání upgradu databáze. Tento kód chyby SQL vyhledejte v části *Přehled zpráv - díl 2* a přečtěte si seznam možných řešení pro každý kód příčiny. Prvek "3" v uvedeném příkladu reprezentuje kód příčiny 3, který oznamuje, že upgrade selhal z důvodu zaplnění žurnálů databáze. Pokud se vyskytne tato chyba, proveď te upgrade databáze následujícím postupem:

- a. Zvětšete velikost souborů žurnálu. Viz ["Zvětšení tabulkových prostorů a souborů](#page-51-0) [žurnálu před upgradem" na stránce 44.](#page-51-0)
- b. Proved'te upgrade databáze pomocí příkazu **UPGRADE DATABASE**. Viz ["Upgradování databází" na stránce 58.](#page-65-0)
- c. Pokud je velikost souboru žurnálu stále nedostačující, bude vrácena následující chyba:

SQL1704N Upgrade databáze se nezdařil. Kód příčiny: "3"

V takovém případě musíte zvětšit soubor žurnálu a znovu se pokusit o upgrade databáze.

- d. Po dokončení upgradu databáze vrať te velikost souborů žurnálu na původní hodnoty z doby před upgradem.
- 10. Volitelné: Konfigurujte nový server DB2 pro použití nových dostupných prostředků pomocí příkazu **AUTOCONFIGURE** pro výpočet velkosti fondu vyrovnávacích pamětí a hodnot konfiguračních parametrů správce databází a databáze. Následující příklad předvádí postup při spuštění tohoto příkazu k zobrazení doporučených hodnot pro ukázkovou databázi.

db2 CONNECT TO sample

db2 AUTOCONFIGURE USING MEM\_PERCENT 80 WORKLOAD\_TYPE complex NUM STMTS 1 TPM 73

<span id="page-88-0"></span>ADMIN\_PRIORITY performance IS\_POPULATED YES NUM\_REMOTE\_APPS 15 ISOLATION CS APPLY NONE;

Pokud nechcete spustit tento příkaz nebo použít doporučené hodnoty, ručně konfigurujte server DB2 na použití nových prostředků. V opačném případě možná vaše databáze nebude pracovat podle očekávání.

- 11. Obnovte všechny externí rutiny, jejichž zálohu jste vytvořili v rámci provádění úloh před upgradem. Informace naleznete v tématu "Zálohování a obnovení knihovny externích rutin a souborů tříd" v příručce *Administrative Routines and Views*
- 12. Ověřte, že upgrade databáze proběhl úspěšně. Připojte se k upgradované databázi a zadejte jednoduchý dotaz:

db2 CONNECT TO sample Informace o připojení databáze Databázový server = DB2/AIX64 10 Autorizační ID pro SQL = TESTDB2 Lokální alias databáze = SAMPLE db2 "SELECT \* FROM SYSCAT.DBAUTH"

Pokud jsou instalovány soubory ukázky, můžete také spustit skript testdata.db2:

cd *samplefile-dir-clp* db2 connect to sample db2 -tvf testdata.db2

kde parametr *adresář-clp-ukázkového-souboru* reprezentuje adresář DB2DIR/samples/clp v systémech Linux a UNIX a adresář DB2DIR\samples\clp v systému Windows, proměnná DB2DIR reprezentuje umístění určené během instalace produktu DB2 verze 10.1 a hodnota sample je názvem databáze.

### **Jak pokračovat dále**

Po upgradu serveru DB2 proveďte doporučované úlohy po upgradu, jako je nové nastavení úrovně diagnostiky chyb, přizpůsobení velikosti místa pro žurnál a opětovné svázání balíků. Dále ověřte, že upgrade serveru DB2 proběhl úspěšně. Další informace jsou uvedeny v tématech [Kapitola 9, "Úlohy prováděné po upgradu serverů DB2", na stránce 95](#page-102-0) a ["Ověření](#page-110-0) [upgradu serverů DB2" na stránce 103.](#page-110-0)

# **Upgrade serveru DB2 s použitím záloh online z předchozí verze**

Databázi můžete znovu sestavit v předchozí verzi pomocí záloh databází online z téže verze a poté ji můžete upgradovat na produkt DB2 verze 10.1.

### **Než začnete**

Před upgradem serveru DB2 proveďte následující kroky:

- v Ujistěte se, že máte oprávnění uživatele root (operační systémy Linux a UNIX) nebo oprávnění uživatele Local Administrator (v systému Windows).
- v Vytvořte všechny potřebné úplné nebo přírůstkové zálohy online vašich databází verzí předcházejících verzi DB2 verze 10.1, abyste pomocí těchto záloh online mohli databáze znovu sestavit.

Omezení

<span id="page-89-0"></span>Tuto úlohu proveďte pouze za následujících podmínek:

- v Pokud nemůžete provést upgrade stávajících instancí a databází.
- v Pokud jste v poslední době nevytvořili úplné zálohy databází v režimu *offline* nebo přírůstkové zálohy databází v režimu *offline*, jak je uvedeno v části [úlohách před](#page-42-1) [upgradem.](#page-42-1)

#### **Postup**

Chcete-li provést upgrade serveru DB2 s použitím záloh online z předchozí verze, postupujte takto:

- 1. Převeďte záložní soubory databáze online z verze starší než DB2 verze 10.1 pro všechny databáze, které chcete upgradovat, na server DB2.
- 2. Pokud nemáte kopii produktu DB2 stejné verze, jako je verze záloh databází online, instalujte kopii produktu DB2 této verze. Jestliže jste například vytvořili zálohy databází online z kopie produktu DB2 verze 9.5, potřebujete mít na serveru DB2 verze 9.5 nainstalovanou kopii produktu DB2.
- 3. Pokud nemáte v kopii produktu DB2 stejné verze, jako je verze záloh online, spuštěnou instanci, vytvořte instanci v této kopii produktu DB2.
- 4. Přihlaste se k serveru DB2 jako uživatel s oprávněním SYSADM.
- 5. Sestavte databáze znovu pomocí příkazu **RESTORE DATABASE** s parametrem **REBUILD WITH ALL TABLESPACES IN DATABASE** a následným zadáním příkazu **ROLLFORWARD DATABASE**. Příklad:

```
RESTORE DB název_db
       REBUILD WITH ALL TABLESPACES IN DATABASE
       TAKEN AT časové_razítko_zálohy;
ROLLFORWARD DB název_db
       TO END OF LOGS AND STOP;
```
Databázi můžete znovu sestavit s použitím pouze části tabulkových prostorů. Po zadání příkazu **ROLLFORWARD DATABASE** je však nutné zrušit všechny tabulkové prostory, které se nacházejí ve stavu nevyřízené obnovy. Databáze nelze upgradovat pomocí tabulkových prostorů, které se nacházejí ve stavu nevyřízené obnovy.

Další podrobné informace naleznete v tématu "Opětovné sestavení databáze" v příručce Data Recovery and High Availability Guide and Reference.

6. Zadáním příkazu **GET DB CFG** ověřte, že znovu sestavené databáze jsou v konzistentním stavu, jak ukazuje následující příklad pro operační systémy Windows: db2 GET DB CFG FOR sample | FIND "konzistentní"

Všechny potvrzené transakce byly zapsány na disk = ANO

- 7. Upgradujte server DB2 pomocí jedné z následujících úloh:
	- v [Kapitola 6, "Upgradování serveru DB2 \(Windows\)", na stránce 53](#page-60-0)
	- v [Kapitola 7, "Upgradování serveru DB2 \(Linux a UNIX\)", na stránce 63](#page-70-0)

# **Upgradování prostředí dělené databáze**

Upgrade prostředí dělených databází vyžaduje instalaci produktu DB2 verze 10.1 jako nové kopie na všech serverech databázových oblastí, upgrade instancí a následný upgrade databází.

#### **Než začnete**

- v Ujistěte se, že máte oprávnění uživatele root (operační systémy Linux a UNIX) nebo oprávnění uživatele Local Administrator (v systému Windows).
- Ověřte, zda máte oprávnění SYSADM.
- v Zkontrolujte "Požadavky na instalaci databázových produktů DB2" v příručce *Instalace serverů DB2* . Předpoklady pro operační systémy se změnily.
- v Prohlédněte si ["Doporučené postupy pro upgrade serverů DB2" na stránce 31](#page-38-0) a ["Požadavky na prostor na disku při upgradování serveru DB2" na stránce 28.](#page-35-0)
- Proved'te úlohy před upgradem. Další informace naleznete v tématu [Kapitola 5, "Úlohy](#page-42-0) [přípravy na upgrade pro servery DB2", na stránce 35.](#page-42-0)

#### Omezení

- v Server databázové oblasti, na kterém je umístěna oblast katalogu, musí být spuštěn.
- v K instalování produktu DB2 verze 10.1 použijte pouze volbu **Instalovat nový** na panelu **Instalace produktu**. Zvolíte-li na panelu **Instalace produktu** akci **upgrade** a volbu **Pracovat s existující**, instalační proces se nezdaří.
- v Mohou se uplatnit další omezení upgradu. Další informace naleznete v tématu ["Omezení](#page-26-0) [upgradů u serverů DB2" na stránce 19.](#page-26-0) Prohlédněte si celý seznam.

### **Postup**

Chcete-li provést upgrade serverů DB2 v prostředí dělené databáze, postupujte takto:

- 1. Vytvořte úplnou zálohu všech databázových oblastí v režimu offline. Použijte k zálohování všech oblastí příkaz **BACKUP DATABASE** s parametrem **ON ALL DBPARTITIONNUMS**. Ověřte, zda jsou databáze připraveny na upgrade, a proved<sup>t</sup>e všechny další nezbytné úlohy přípravy na upgrade. Další informace naleznete v části [Kapitola 5, "Úlohy přípravy na upgrade pro servery DB2", na stránce 35.](#page-42-0)
- 2. Přihlaste se jako uživatel root (v operačních systémech Linux a UNIX) nebo jako uživatel s oprávněními lokálního administrátora (v operačních systémech Windows).
- 3. Nainstalujte produkt DB2 verze 10.1 na každý server databázové oblasti účastníka a nastavte prostředí dělené databáze. Zobrazte téma "Nastavení prostředí dělené databáze" v příručce *Instalace serverů DB2*. Vyberte volbu **Instalovat nový** na panelu **Instalace produktu**. Nevybírejte volbu **Pracovat s existující**.
- 4. Proveď te upgrade všech instancí na serveru databázové oblasti, který je vlastníkem instance. Další informace naleznete v tématu ["Upgrade instancí DB2 verze 9.5 nebo DB2](#page-61-0) [verze 9.7" na stránce 54.](#page-61-0) První položka v souboru db2nodes.cfg instance je vlastník instance serveru databázové oblasti.
- 5. Upgradujte jednotlivé databáze spuštěním příkazu **UPGRADE DATABASE** pro oblast katalogu. Další informace naleznete v tématu ["Upgradování databází" na stránce 58.](#page-65-0) Při zadání příkazu **UPGRADE DATABASE** musí být dostupná oblast katalogu bez ohledu na to, ze které databázové oblasti vydáte tento příkaz.

Pokud některé databázové oblasti nejsou dostupné, tyto databázové oblasti nebudou upgradovány. Také tehdy, jestliže dojde k zastavení příkazu **UPGRADE DATABASE**, nebudou zbývající databázové oblasti upgradovány. Tyto databázové oblasti však můžete zpracovat později, jakmile budou dostupné, novým zadáním příkazu **UPGRADE DATABASE**.

6. Vytvořte nový server DB2 Administration Server (DAS) na jednotlivých serverech databázových oblastí. Pokud potřebujete zachovat stávající nastavení serveru DAS, můžete na jednotlivých serverech databázových oblastí namísto vytvoření nového serveru DAS provést upgrade serveru DAS. Další informace naleznete v tématu ["Upgrade serveru](#page-63-0) [DB2 Administration Server \(DAS\)" na stránce 56.](#page-63-0)

### **Jak pokračovat dále**

Po upgradu serveru DB2 proveďte doporučované úlohy po upgradu, jako je nové nastavení úrovně diagnostiky chyb, přizpůsobení velikosti místa pro žurnál a opětovné svázání balíků. Dále ověřte, že upgrade serveru DB2 proběhl úspěšně. Informace naleznete v tématech [Kapitola 9, "Úlohy prováděné po upgradu serverů DB2", na stránce 95](#page-102-0) a ["Ověření upgradu](#page-110-0) [serverů DB2" na stránce 103.](#page-110-0)

# <span id="page-91-0"></span>**Upgrade serveru DB2 pureScale**

Upgrade serveru DB2 pureScale na verzi DB2 verze 10.1 v systémech Linux a UNIX vyžaduje instalaci nové kopie produktu DB2 verze 10.1 a následný ruční upgrade existujících instancí a databází na tuto novou kopii.

## **Než začnete**

Před upgradem serveru DB2 proveďte následující kroky:

- v Ověřte, zda máte oprávnění uživatele root.
- v Ověřte, zda jsou splněny požadavky na instalaci databázových produktů DB2. Další informace naleznete v oddílu "Požadavky na instalaci databázových produktů DB2" v příručce *Instalace serverů DB2*.
- v Prohlédněte si doporučení k upgradu a požadavky na diskový prostor. Informace naleznete v tématech ["Doporučené postupy pro upgrade serverů DB2" na stránce 31](#page-38-0) a ["Požadavky](#page-35-0) [na prostor na disku při upgradování serveru DB2" na stránce 28.](#page-35-0)
- Proveďte odpovídající úlohy před upgradem, jako je ověření, že databáze jsou připraveny na upgrade, a zálohování databáze. Další informace naleznete v tématu [Kapitola 5, "Úlohy](#page-42-0) [přípravy na upgrade pro servery DB2", na stránce 35.](#page-42-0)

# **Informace o této úloze**

Tato úloha upgradu popisuje kroky vyžadované pro přímý upgrade na verzi DB2 verze 10.1 ze systému DB2 verze 9.8.

Omezení

v Kompletní seznam omezení upgradu naleznete v tématu ["Omezení upgradů u serverů](#page-26-0) [DB2" na stránce 19.](#page-26-0)

## **Postup**

Chcete-li upgradovat server DB2 na produkt DB2 verze 10.1, postupujte takto:

- 1. Přihlaste se k serveru DB2 jako vlastník instance.
- 2. Zastavte správce databází zadáním příkazu **db2stop** takto: db2stop force (odpojí všechny uživatele a zastaví instance) db2 terminate (ukončí procesy typu backend)
- 3. Ukončete všechny procesy instancí v ostatních členech vyvoláním příkazu **db2stop instance on <název\_hostitele>**, kde parametr *název\_hostitele* představuje název jednotlivých členů v klastru.
- 4. Nainstalujte DB2 verze 10.1 provedením těchto kroků:
	- a. Přihlaste se k serveru DB2 jako uživatel root.
	- b. Přepněte software správy klastru do režimu údržby na všech členech a prostředcích mezipaměti klastru (CF) vyvoláním příkazu **db2cluster -cm -enter -maintenance -all**. Tento příkaz ukončí služby domény typu peer ve všech hostitelích a po dobu údržby systému zabrání jejímu opětovnému spuštění.
	- c. Přepněte klastrový systém souborů do režimu údržby na všech členech a prostředcích mezipaměti klastru (CF) vyvoláním příkazu **db2cluster -cfs -enter -maintenance -all**. Tento příkaz zabrání po dobu údržby systému všem hostitelům v přístupu ke klastrovému systému souborů (GPFS).
	- d. Instalujte systém DB2 verze 10.1 použitím příkazu **db2setup** ve všech členech a prostředcích mezipaměti klastru. Průvodce nastavením DB2 poskytuje srozumitelný postup, pomocí kterého můžete spustit instalaci funkce DB2 pureScale na jednom

členovi a úspěšně nastavit prostředí DB2 pureScale pro několik členů. Při instalaci je také proveden upgrade softwaru pro správu klastrů a klastrový systém souborů, aby byly splněny požadavky verze 10.1.

- e. Vypněte režim údržby pro software správy klastrů příkazem **db2cluster -cm -exit -maintenance -all**.
- f. Vypněte režim údržby pro klastrový systém souborů příkazem **db2cluster -cfs -exit -maintenance -all**.
- g. Potvrďte změny v klastrovém systému souborů příkazem **db2cluster -cfs -commit**.
- h. Restartujte procesy instancí DB2 u všech členů s aktualizovanými prostředky pro klastrový systém souborů a software správy klastrů provedením příkazu **db2start instance on <název\_hostitele>.**
- 5. Nainstalujte všechny doplňkové produkty DB2, jež byly původně nainstalovány v kopii DB2, kterou upgradujete.
- 6. Upgradujte instance databáze DB2 verze 9.8. Další informace naleznete v části "Upgrade instancí DB2 verze 9.8".
- 7. Upgradujte databázi. Další informace naleznete v části ["Upgradování databází"](#page-65-0) [na stránce 58.](#page-65-0)

# **Jak pokračovat dále**

Po upgradu serveru DB2 proveďte doporučené úlohy [Kapitola 9, "Úlohy prováděné po](#page-102-0) [upgradu serverů DB2", na stránce 95,](#page-102-0) jako je resetování úrovně diagnostiky chyb, přizpůsobení velikosti místa pro žurnál a opětovné svázání balíků. Dále ověřte, že upgrade serveru DB2 proběhl úspěšně.

# **Upgrade instancí DB2 verze 9.8**

V rámci celkového procesu upgradu databázového serveru DB2 na verzi DB2 verze 10.1 je třeba provést upgrade instancí verze 9.8.

### **Než začnete**

- Instance DB2 verze 9.8 musí být instancí DB2 pureScale.
- v Musíte mít oprávnění uživatele root v operačních systémech Linux a UNIX.
- v Musíte nainstalovat všechny doplňkové databázové produkty DB2, jež byly původně nainstalovány v kopii DB2, kterou upgradujete.
- v Před spuštěním příkazu **db2iupgrade** se doporučuje provést následující kroky:
	- Ověřte, zda jsou databáze připraveny na upgrade produktu DB2. Tento krok je důležitý v prostředí prostředí DB2 pureScale, protože příkaz **db2ckupgrade** může v jednom členovi vrátit chybu a způsobit selhání upgradu instance. Další informace naleznete v tématu ["Ověření, že jsou databáze připraveny na upgrade" na stránce 39.](#page-46-0)
	- V operačních systémech Linux a UNIX se ujistěte, že je v adresáři /tmp k dispozici 5 GB volného místa. Do adresáře /tmp se zapisuje trasovací soubor upgradu instance.
	- Před upgradem shromážděte diagnostické informace, které vám pomohou diagnostikovat problémy, které by mohly po upgradu nastat. Podrobné informace naleznete v tématu ["Shromáždění diagnostických informací před upgradem" na stránce](#page-54-0) [47.](#page-54-0)

## **Informace o této úloze**

V operačních systémech Linux a UNIX musíte ručně upgradovat instance DB2 pureScale z verze 9.8.

Omezení

- v V operačních systémech Linux a UNIX nesmíte nastavit prostředí instance pro uživatele root. Spuštění příkazu **db2iupgrade** nebo **db2icrt** při nastavení prostředí instance není podporováno.
- v Informace o dalších omezeních upgradování instancí najdete v tématu ["Omezení upgradů u](#page-26-0) [serverů DB2" na stránce 19.](#page-26-0)

### **Postup**

Ruční upgrade existujících instancí verze 9.8 na produkt DB2 verze 10.1 pomocí příkazu **db2iupgrade**:

- 1. Přihlaste se k serveru DB2 jako uživatel root.
- 2. Upgradujte existující instance verze 9.8 spuštěním příkazu **db2iupgrade** z cílového umístění kopie DB2 verze 10.1. Příkaz **db2iupgrade** byste měli nejprve vyvolat z instalační cesty verze 10.1 pro všechny členy a pak z prostředku mezipaměti klastru. Návod použití příkazu ukazuje následující příklad:

*\$DB2DIR*/instance/db2iupgrade [ -u *fencedID* ] *InstName*

Kde proměnná *DB2DIR* je nastavena na umístění určené během instalace DB2 verze 10.1, *fencedID* je jméno uživatele, pod kterým budou spuštěny chráněné uživatelské funkce (UDF) a uložené procedury, a *InstName* je přihlašovací jméno vlastníka instance.

Pokud jste nenainstalovali všechny doplňkové databázové produkty DB2, jež byly původně nainstalovány v kopii DB2, kterou upgradujete, upgrade instance se nezdaří a příkaz vrátí zprávu s varováním. Jestliže máte v úmyslu nainstalovat tyto produkty později nebo již nepotřebujete funkce poskytované těmito produkty, použijte k upgradování instance parametr **-F**.

- 3. Přihlaste se k databázovému serveru DB2 jako uživatel s dostatečným oprávněním pro spuštění instance.
- 4. Restartujte instanci DB2 na všech členech a prostředcích mezipaměti klastru pro software správy klastru a software souborového systému klastru vyvoláním příkazu **db2start instance on <název hostitele>** a pak vyvoláním příkazu **db2start**. Pokud zjistíte nekonzistence mezi modelem prostředků správce klastru a souborem db2nodes.cfg, opravte prostředky správce klastru pomocí příkazu**db2cluster -cm -repair -resources**.
- 5. Zkontrolujte, zda jsou instance v produktu DB2 verze 10.1 spuštěny, zadáním příkazu **db2level**: Informační prvky by měly obsahovat řetězec ve tvaru "DB2 verze 10.1.*X*.*X*", kde *X* je libovolná číslice.

## **Jak pokračovat dále**

Po upgradu instance verze 9.8 DB2 pureScale je nutné upgradovat databázi. Další informace naleznete v tématu ["Upgradování databází" na stránce 58.](#page-65-0)

# **Upgradování databází**

Po upgradu instancí na produkt DB2 verze 10.1 je třeba provést upgrade všech databází v každé instanci.

### **Než začnete**

- Ověřte, zda máte oprávnění SYSADM.
- v Ověřte, zda jsou všechny lokální databáze určené k upgradu katalogizovány.
- v Ujistěte se, že jste zálohovali své databáze podle pokynů v části [Kapitola 5, "Úlohy](#page-42-0) [přípravy na upgrade pro servery DB2", na stránce 35.](#page-42-0)
- v Zkontrolujte, zda byl nainstalován produkt DB2 verze 10.1 a zda byl proveden upgrade instance na verzi DB2 verze 10.1.

#### Omezení

v Přezkoumejte kroky v části ["Omezení upgradů u serverů DB2" na stránce 19](#page-26-0) související s upgradováním databáze.

#### **Postup**

Chcete-li upgradovat databázi DB2 na verzi DB2 verze 10.1, postupujte takto:

- 1. Přihlaste se k serveru DB2 jako vlastník instance nebo jako uživatel s oprávněním SYSADM.
- 2. Volitelné: Přejmenujte nebo odstraňte soubory žurnálu **db2diag**, aby byly vytvořeny nové soubory. Dále odeberte nebo přesuňte do jiného adresáře veškeré stávající soubory výpisu paměti, soubory zádrží a soubory s protokolem výstrah uložené v adresáři určeném pomocí parametru **diagpath**. Díky tomu budou tyto soubory obsahovat pouze informace o procesu upgradu, které vám pomohou odhalit a pochopit případné problémy, ke kterým by došlo během upgradu databáze.
- 3. Proved<sup>t</sup>e novou katalogizaci databáze pomocí příkazu **CATALOG DATABASE**: db2 CATALOG DB *název\_databáze* as *alias\_databáze*
- 4. Volitelné: Vydáním příkazu **db2 LIST DATABASE DIRECTORY** zajistíte, že databáze se bude nacházet v seznamu všech katalogizovaných databází v aktuální instanci.
- 5. Proved'te upgrade databáze pomocí příkazu UPGRADE DATABASE: db2 UPGRADE DATABASE *alias-databáze* USER *jméno-uživatele* USING *heslo*

kde *alias-databáze* je název nebo alias databáze, kterou chcete upgradovat, a jméno uživatele a heslo se používá k ověření uživatele s oprávněním SYSADM.

Také zvažte použití parametru **REBINDALL**, který určuje, že má být při upgradu u všech balíků spuštěn příkaz **REBIND**.

6. Pokud příkaz **UPGRADE DATABASE** selže a vrátí chybovou zprávu SQL1704N s kódem příčiny, který popisuje příčinu selhání, vyhledejte tento kód chyby SQL a v seznamu možných řešení pro jednotlivé kódy příčiny najděte akci, již je třeba provést. Jednou z nejběžnějších příčin selhání upgradu je nedostatečný prostor pro soubor žurnálu. V takovém případě je vrácena následující chyba:

SQL1704N Upgrade databáze se nezdařil. Kód příčiny: "3"

Musíte zvětšit soubor žurnálu a znovu spustit příkaz **UPGRADE DATABASE**. Podrobné informace naleznete v tématu ["Zvětšení tabulkových prostorů a souborů](#page-51-0) [žurnálu před upgradem" na stránce 44.](#page-51-0) Po dokončení upgradu databáze obnovte hodnoty konfiguračních parametrů databáze **logfilsiz**, **logprimary** a **logsecond**.

Existují další kódy chyb vracené příkazem **UPGRADE DATABASE** pro konkrétní případy, které nejsou při upgradu databáze podporovány. Tyto případy jsou popsány v části ["Omezení upgradů u serverů DB2" na stránce 19.](#page-26-0)

- 7. Vrátí-li příkaz **UPGRADE DATABASE** zprávu s varováním SQL1243W, je třeba zrušit nebo přejmenovat tabulku SYSTOOLS.DB2LOOK\_INFO. V opačném případě se nepodaří spustit příkazy ALTER TABLE a COPY SCHEMA. Existenci tabulky SYSTOOLS.DB2LOOK\_INFO můžete ověřit spuštěním následujícího příkazu:
	- db2 "SELECT tabname, tabschema, definer FROM syscat.tables WHERE tabschema = 'SYSTOOLS' AND tabname= 'DB2LOOK\_INFO' "

Pokud jste tuto tabulku vytvořili, přejmenujte ji spuštěním příkazu RENAME: db2 RENAME SYSTOOLS.DB2LOOK\_INFO TO *nový-název-tabulky*

Pokud jste tuto tabulku nevytvořili, odeberte ji spuštěním příkazu DROP:

db2 DROP TABLE SYSTOOLS.DB2LOOK\_INFO

- 8. Pokud příkaz **UPGRADE DATABASE** vrátí zprávu s varováním SQL1499W a zapíše zprávu s varováním ADM7535W se všemi podrobnostmi do protokolu upozornění správy, došlo k selhání tohoto příkazu při aktualizaci atributů tabulkového prostoru v tabulce katalogu. Databáze však byla upgradována úspěšně. Databáze však byla upgradována úspěšně.
- 9. Pokud příkaz **UPGRADE DATABASE** vrátí zprávu s varováním SQL1499W a zapíše zprávu s varováním ADM4003E se všemi podrobnostmi do protokolu upozornění správy, došlo k selhání tohoto příkazu upgradu indexů nebo katalogů komponenty DB2 Text Search kvůli chybě v uložené proceduře.
- 10. Pokud příkaz **UPGRADE DATABASE** vrátí zprávu s varováním SQL1499W a zapíše zprávu s varováním ADM7534W se všemi podrobnostmi do protokolu upozornění správy, došlo k selhání tohoto příkazu při aktualizaci atributů tabulkového prostoru v tabulce katalogu. Databáze však byla upgradována úspěšně. Databáze však byla upgradována úspěšně.
- 11. Vrátí-li příkaz **UPGRADE DATABASE** zprávu s varováním SQL1499W a zapíše zprávu s varováním ADM4101W do protokolu upozornění správy, poznamenejte si tabulky systémového katalogu uvedené ve zprávě ADM4101W a v rámci úloh prováděných po upgradu shromážděte statistické údaje o těchto tabulkách.
- 12. Vrátí-li příkaz **UPGRADE DATABASE** zprávu s varováním SQL1499W a zapíše zprávu s varováním ADM4102W do protokolu upozornění správy, uveďte identifikátory s názvem NULL ve svých příkazech v kvalifikovaném formátu nebo v uvozovkách, aby nedocházelo ke konfliktům s klíčovým slovem NULL.

Použijete-li jako názvy sloupců, názvy parametrů rutin nebo názvy proměnných v příkazu SQL identifikátory pojmenované NULL a neuvedete je v plně kvalifikovaném tvaru nebo v uvozovkách, může být název identifikátoru rozpoznán jako klíčové slovo NULL. Důsledkem by pak byla změna chování oproti předchozím verzím. Podrobnosti lze zjistit na základě kódu [Kapitola 22, "Důležité informace týkající se upgradu](#page-146-0) [databázových aplikací", na stránce 139.](#page-146-0)

13. Vrátí-li příkaz **UPGRADE DATABASE** zprávu s varováním SQL1499W a zapíše zprávu s varováním ADM4106W do protokolu upozornění správy, zrušte všechny odkazy na uživatelské datové typy modulu XML Extender a všechny databázové objekty modulu XML Extender ve schématu DB2XML. Počínaje produktem DB2 verze 9.7 byla podpora modulu XML Extender ukončena.

Chcete-li předejít výskytu této chyby, proveďte všechny kroky postupu uvedeného v oddílu ["Upgradování serveru DB2 s modulem XML Extender na produkt DB2 verze](#page-97-0) [10.1" na stránce 90,](#page-97-0) čímž zcela zakážete použití modulu XML Extender a odeberete funkci XML Extender, a teprve poté proved'te upgrade instance a databází.

- 14. Vrátí-li příkaz **UPGRADE DATABASE** zprávu s varováním SQL1499W a zapíše zprávu s varováním ADM4105W do protokolu upozornění správy, vytvořte nové funkce MQ pro datový typ XML spuštěním příkazu **enable\_MQFunctions** s parametrem **-xml**. Sada funkcí DB2 WebSphere MQ pro modul XML je zrušena během upgradu databáze.
- 15. Vrátí-li příkaz **UPGRADE DATABASE** zprávu s varováním SQL1499W a zapíše zprávu s varováním ADM9516W do protokolu upozornění správy, ověřte, zda je konfigurační parametr **indexrec** nastaven na hodnotu RESTART, a zadejte příkaz **RESTART DATABASE**, čímž znovu sestavíte indexy, které byly během upgradu databáze označeny jako neplatné. Pokud tak neučiníte, bude nové sestavení indexů zahájeno při prvním přístupu k tabulce, což se může projevit neočekávaným zpomalením odezvy.

Indexy typu 1 a indexy s indexovou stránkou, které nelze upgradovat, jsou během upgradu databáze označeny jako neplatné.

16. Vrátí-li příkaz **UPGRADE DATABASE** chybovou zprávu SQL0473N, musíte vrátit migraci databáze a znovu vytvořit všechny uživatelské datové typy, které používají název vestavěného systémového datového typu, ovšem pod takovými názvy, na které se nevztahují omezení. Viz [Kapitola 12, "Vrácení upgradu serveru DB2", na stránce 111.](#page-118-0)

Abyste předešli selhání příkazu **UPGRADE DATABASE**, vytvořte tyto uživatelské datové typy znovu během operace ["Ověření, že jsou databáze připraveny na upgrade"](#page-46-0) [na stránce 39.](#page-46-0)

17. Vrátí-li příkaz **UPGRADE DATABASE** chybovou zprávu SQL1700N, musíte vrátit migraci databáze a znovu vytvořit databázové objekty, které používají omezený název schématu, ovšem s takovými názvy schémat, na které se nevztahují omezení. Viz [Kapitola 12, "Vrácení upgradu serveru DB2", na stránce 111.](#page-118-0)

Abyste předešli selhání příkazu **UPGRADE DATABASE**, vytvořte tyto databázové objekty znovu během operace ["Ověření, že jsou databáze připraveny na upgrade"](#page-46-0) [na stránce 39.](#page-46-0).

- 18. Vrátí-li příkaz **UPGRADE DATABASE** chybovou zprávu ADM4003E, upgradujte indexy a katalog komponenty DB2 Text Search ručně. Podrobnosti naleznete v tématech **SYSTS\_UPGRADE\_CATALOG** a **SYSTS\_UPGRADE\_INDEX**.
- 19. Porovnejte nastavení konfigurace databáze po upgradu s nastavením konfigurace před upgradem databáze. Ověřte, že jsou následující nastavení a informace o databázi stejné:
	- v Nastavení konfiguračních parametrů databáze
	- Informace o tabulkových prostorech
	- Informace o balících pro vaše aplikace

Informace o balících generovaných systémem nemusíte kontrolovat. Tyto informace se mohou po upgradu změnit.

20. Ověřte, že upgrade databáze proběhl úspěšně. Připojte se k upgradované databázi a zadejte jednoduchý dotaz:

db2 connect to sample Informace o připojení databáze  $Databaseový server$  =  $DB2/AIX64 10.1.0$ Autorizační ID pro SQL = TESTDB2 Lokální alias databáze = SAMPLE db2 "select \* from syscat.dbauth"

Pokud jsou instalovány soubory ukázky, můžete také spustit skript testdata.db2:

```
cd samplefile-dir-clp
db2 connect to sample
db2 -tvf testdata.db2
```
kde parametr *adresář-clp-ukázkového-souboru* reprezentuje adresář *DB2DIR*/samples/clp v systémech Linux a UNIX a adresář *DB2DIR*\samples\clp v systému Windows, proměnná *DB2DIR* reprezentuje umístění určené během instalace produktu DB2 verze 10.1 a hodnota sample je názvem databáze.

## **Jak pokračovat dále**

Po provedení upgradu databáze DB2 je provedením doporučených úloh po upgradu zaručen úspěšný upgrade databáze. Viz [Kapitola 9, "Úlohy prováděné po upgradu serverů DB2",](#page-102-0) [na stránce 95.](#page-102-0)

# <span id="page-97-0"></span>**Upgrade komponenty DB2 Text Search**

# **Upgradování serveru DB2 s modulem XML Extender na produkt DB2 verze 10.1**

Upgrade modulu XML Extender na produkt DB2 verze 10.1 vyžaduje odebrání funkcí modulu XML Extender a následný upgrade na produkt DB2 verze 10.1 bez těchto funkcí. Upgrade serveru DB2 starší verze než verze DB2 verze 10.1, na kterém je nainstalován modul XML Extender nebo na kterém je povolena funkce modulu XML Extender, na verzi DB2 verze 10.1 není podporována, protože modul XML Extender se již nepoužívá.

#### **Než začnete**

- v Ujistěte se, že máte oprávnění uživatele root (operační systémy Linux a UNIX) nebo lokálního administrátora (Windows).
- v Ověřte, zda máte oprávnění SYSADM.
- v Zkontrolujte, že splňujete požadavky na instalaci databázových produktů DB2. Požadavky pro operační systémy Linux a UNIX se změnily.
- v Prohlédněte si [doporučení k upgradu](#page-38-1) a [požadavky na diskový prostor.](#page-35-1)
- Proved'te [úlohy před upgradem.](#page-42-1)

#### Omezení

- v Přečtěte si informace o [omezení upgradu](#page-26-1) pro servery DB2.
- Toto téma platí pouze pro DB2verze 9.5.

### **Postup**

Chcete-li upgradovat server verze předcházející verzi DB2 verze 10.1 s funkcí modulu XML Extender na server DB2 verze 10.1, postupujte takto:

- 1. Volitelné: Zálohujte všechny soubory DAD nebo DTD z tabulky db2xml.DTD\_REF nebo db2xml.XML\_USAGE pro každou databázi, která byla povolena pro modul XML Extender. V následujícím příkladu je zobrazen způsob exportu souborů DTD uložených v tabulce DTD\_REF do konkrétního adresáře:
	- db2 EXPORT TO dtdfiles.del OF del LOBS TO *název\_adresáře* MODIFIED BY lobsinsepfiles SELECT CONTENT FROM DB2XML.DTD\_REF

V následujícím příkladu je zobrazen způsob exportu souborů DAD uložených v tabulce db2xml.XML\_USAGE do konkrétního adresáře:

- db2 EXPORT TO dadfiles.del OF del LOBS TO *název\_adresáře* MODIFIED BY lobsinsepfiles SELECT DAD FROM DB2XML.XML\_USAGE
- 2. Pomocí následujícího příkazu zakažte všechny sloupce XML, které byly povoleny pro modul XML Extender, ve všech databázích:

dxxadm disable\_column *název\_db název\_tabulky název\_sloupce*

Případně můžete zavolat uloženou proceduru [dxxDisableColumn\(\).](http://publib.boulder.ibm.com/infocenter/db2luw/v9/topic/com.ibm.db2.udb.doc/doc/rsxdiscl.htm) V následujícím příkladu je uveden způsob zobrazení seznamu sloupců, které jsou povoleny pro modul XML Extender:

db2 SELECT TABLE SCHEMA, TABLE NAME, COL NAME FROM DB2XML. XML USAGE WHERE NOT TABLE\_SCHEMA='DXX\_COLL'

3. Volitelné: [Zakažte všechny kolekce XML,](http://publib.boulder.ibm.com/infocenter/db2luw/v9/topic/com.ibm.db2.udb.doc/doc/t0007360.htm) které jsou povoleny pro modul XML Extender, ve všech databázích. Případně můžete zavolat uloženou proceduru

[dxxDisableCollection\(\).](http://publib.boulder.ibm.com/infocenter/db2luw/v9/topic/com.ibm.db2.udb.doc/doc/rsxdisco.htm) V následujícím příkladu je uveden způsob zobrazení seznamu všech sloupců, které jsou povoleny pro modul XML Extender:

- db2 SELECT TABLE SCHEMA, TABLE NAME, COL NAME FROM DB2XML.XML\_USAGE WHERE TABLE SCHEMA='DXX COLL' AND TABLE NAME='DXX COLLECTION'
- 4. Zrušte všechny odkazy na datové typy XMLVARCHAR, XMLCLOB a XMLFILE definované uživateli v tabulkách, odlišených typech, strukturovaných typech, uživatelských funkcích (UDF), metodách a závislých objektech ve všech databázích. V následujícím příkladu je uveden způsob zobrazení seznamu sloupců, které používají uživatelské typy modulu XML Extender:
	- db2 SELECT TABSCHEMA, TABNAME, COLNAME FROM SYSCAT.COLUMNS WHERE TYPESCHEMA='DB2XML' AND NOT TABSCHEMA='DB2XML'

Namísto zrušení sloupce můžete pomocí vestavěného typu přidat nový sloupec a přesunout data ze sloupců XML pomocí příkazu UPDATE předtím, než budou zrušena. Datový typ však nelze změnit pomocí příkazu ALTER TABLE s klauzulí ALTER COLUMN. Obslužné programy **EXPORT**, **IMPORT** a **LOAD** lze rovněž použít k opětnému vytvoření tabulky bez sloupců XML.

5. Spuštěním následujícího příkazu pro každou databázi zakažte všechny databáze povolené pro modul XML Extender:

dxxadm disable\_db *název\_databáze*

Případně můžete zavolat uloženou proceduru [dxxDisableDB\(\).](http://publib.boulder.ibm.com/infocenter/db2luw/v9/topic/com.ibm.db2.udb.doc/doc/rsxddbl0.htm)

6. Odinstalujte modul XML Extender ze serveru DB2, který chcete upgradovat. Následující příklad předvádí postup při odinstalování kopie serveru DB2 v operačních systémech AIX:

*DB2DIR*/install/db2\_deinstall -F XML\_EXTENDER

kde proměnná *DB2DIR* představuje umístění instalace serveru DB2 a modulu XML Extender.

7. Spuštěním příkazu **db2iupdt** aktualizujte instance a odeberte z nich funkce modulu XML Extender:

db2iupdt *název-instance*

- 8. Nainstalujte novou kopii DB2 verze 10.1 na server DB2. Pokud instalujete produkt DB2 verze 10.1 v systému Windows a rozhodnete se upgradovat existující kopii produktu verze předcházející verzi DB2 verze 10.1, pokračujte krokem 11.
- 9. [Upgradujte instance](#page-61-1) z nové kopie DB2 verze 10.1.
- 10. Volitelné: Proved'te upgrade serveru DB2 Administration Server, pokud chcete zachovat existující konfiguraci a spravovat instance DB2 verze 10.1.
- 11. [Upgradování databází.](#page-65-1)

### **Jak pokračovat dále**

Po upgradu serveru DB2 proveďte doporučované [úlohy po upgradu,](#page-102-1) jako je nové nastavení úrovně diagnostiky chyb, přizpůsobení velikosti místa pro žurnál a opětovné svázání balíků. Dále [ověřte, že upgrade serveru DB2](#page-110-1) proběhl úspěšně.

Další informace o migraci na funkci pureXML po tomto upgradu naleznete v tématu ["Migrace z modulu XML Extender do funkce pureXML" na stránce 38.](#page-45-0)

# <span id="page-99-0"></span>**Upgradování serverů DB2 v prostředí Microsoft Cluster Server**

Při upgradování serverů DB2 v prostředích Microsoft Cluster Server (MSCS) na verzi DB2 verze 10.1 je třeba, abyste nainstalovali produkt DB2 verze 10.1 jako novou kopii ve všech uzlech a poté upgradovali své instance a databáze MSCS.

Prostředí MSCS (Microsoft Cluster Server) poskytuje uživatelům systémů Windows služby vysoké dostupnosti. Během instalace podpory překonání selhání serveru DB2 v prostředí MSCS je instance serveru převedena na instanci MSCS. Spuštěním příkazu **db2iupgrade** můžete upgradovat svou instanci produktu MSCS a existující prostředky MSCS starší verze než verze DB2 verze 10.1 na prostředky MSCS produktu DB2 verze DB2 verze 10.1.

### **Než začnete**

- v Ověřte, zda vám byl udělen přístup na úrovni lokálního administrátora.
- Je vyžadováno oprávnění SYSADM.
- v Prohlédněte si doporučení k upgradu a požadavky na diskový prostor. Informace naleznete v tématech ["Doporučené postupy pro upgrade serverů DB2" na stránce 31](#page-38-0) a ["Požadavky](#page-35-0) [na prostor na disku při upgradování serveru DB2" na stránce 28.](#page-35-0)
- Proveďte úlohy přípravy na upgrade, zejména zálohování databází. Informace naleznete v tématech [Kapitola 5, "Úlohy přípravy na upgrade pro servery DB2", na stránce 35](#page-42-0) a ["Zálohování databází před upgradem nebo po něm" na stránce 41.](#page-48-0)

#### Omezení

- v Tato procedura platí pouze pro upgrade 32bitových serverů DB2 při instalaci 32bitového produktu DB2 verze 10.1 nebo pro upgrade 64bitových serverů DB2 při instalaci 64bitového produktu DB2 verze 10.1. Bitová velikost instance závisí na operačním systému a instalovaném databázovém produktu DB2 verze 10.1. Podrobné informace najdete v části ["Změny podpory 32bitových a 64bitových serverů DB2" na stránce 30.](#page-37-0)
- v K instalování produktu DB2 verze 10.1 použijte pouze volbu **Instalovat nový** na panelu **Instalace produktu**. Zvolíte-li na panelu **Instalace produktu** akci **upgrade** a volbu **Pracovat s existující**, instalační proces se nezdaří.
- v Mohou se uplatnit další omezení upgradu. Další informace naleznete v části ["Omezení](#page-26-0) [upgradů u serverů DB2" na stránce 19.](#page-26-0) Prohlédněte si celý seznam.

## **Postup**

Chcete-li upgradovat server DB2 v prostředí MSCS na produkt DB2 verze 10.1, postupujte takto:

- 1. Přihlaste se k serveru DB2 jako uživatel s oprávněním místního administrátora.
- 2. Nainstalujte produkt DB2 verze 10.1 do všech uzlů v klastru MSCS. Spuštěním příkazu **setup** vyvolejte Průvodce nastavením DB2 a vyberte volbu **Instalovat nový** na panelu **Instalace produktu**. Nevybírejte volbu **Pracovat s existující**.
- 3. Pomocí modulu Administrátor klastrů převed<sup>2</sup>te prostředek instance do stavu offline. Název prostředku je shodný s názvem instance. Zkontrolujte, zda jsou všechny zbývající prostředky ve stejné skupině jako instance ve stavu online.

Další informace o použití modulu Administrátor klastrů naleznete v dokumentaci k prostředí MSCS.

4. Upgradujte instance MSCS spuštěním příkazu **db2iupgrade**. Tento příkaz definuje nový typ prostředku s názvem "DB2 Server" a aktualizuje všechny prostředky DB2 MSCS tak, aby používaly nový typ prostředku. Vytvoření nového typu prostředku v rámci upgradu odstraňuje konflikt s existujícími prostředky MSCS starší verze než DB2 verze 10.1.

\$*DB2DIR*\bin\db2iupgrade /u:uživatel,heslo *název\_instance\_MSCS*

Tento příkaz musíte spustit z uzlu, který vlastní všechny prostředky závislé na instanci.

- 5. Pomocí modulu Administrátor klastrů zastavte a znovu spusť te službu klastru ve všech uzlech v klastru MSCS.
- 6. Pomocí modulu Administrátor klastrů převeďte skupinu prostředků obsahující upgradovanou instanci do stavu online.
- 7. Volitelné: Upgradujte server DB2 Administration Server (DAS) chcete-li zachovat existující konfiguraci serveru DAS a používat nové funkce dostupné v produktu DB2 verze 10.1.. Další informace naleznete v části ["Upgrade serveru DB2 Administration](#page-63-0) [Server \(DAS\)" na stránce 56.](#page-63-0)

Rozhodnete-li se vytvořit nový server DAS, musíte znovu nastavit konfiguraci serveru DAS pro prostředí MSCS.

8. Upgradujte databáze. Další informace naleznete v části ["Upgradování databází"](#page-65-0) [na stránce 58.](#page-65-0)

#### **Jak pokračovat dále**

Po upgradu serveru DB2 proveďte doporučované úlohy po upgradu, jako je nové nastavení úrovně diagnostiky chyb, přizpůsobení velikosti místa pro žurnál a opětovné svázání balíků. Dále ověřte, že upgrade serveru DB2 proběhl úspěšně. Informace naleznete v tématech [Kapitola 9, "Úlohy prováděné po upgradu serverů DB2", na stránce 95](#page-102-0) a ["Ověření upgradu](#page-110-0) [serverů DB2" na stránce 103.](#page-110-0)

# <span id="page-102-1"></span><span id="page-102-0"></span>**Kapitola 9. Úlohy prováděné po upgradu serverů DB2**

Po upgradu serverů DB2 je doporučeno provést několik úloh, abyste se ujistili, že servery DB2 pracují očekávaným způsobem a na optimální úrovni.

## **Postup**

Po upgradu proveď te ty z následujících úloh, které se týkají vašeho serveru DB2:

- 1. Pokud jste nastavili konfigurační parametr správce databází **diaglevel** na hodnotu 3 nebo vyšší, jak doporučuje oddíl popisující úlohy prováděné před upgradem serverů DB2, obnovte hodnotu, kterou měl tento parametr před upgradem.
- 2. Existující tabulky s povolením komprese řádků v databázi předcházející verzi DB2 verze 10.1 budou mít povolenu klasickou kompresi řádků. Chcete-li použít adaptivní kompresi, je třeba ji po provedení upgradu povolit. Podrobnosti naleznete v tématu Úprava nastavení adaptivní komprese.
- 3. Upravte velikost prostoru pro žurnály. Pokud jste změnili nastavení prostoru pro žurnály podle doporučení v úlohách před upgradem pro servery DB2, obnovte hodnoty konfiguračních parametrů **logfilsiz**, **logprimary** a **logsecond** nastavené před upgradem. Zkontrolujte, zda alokovaná velikost prostoru pro žurnály odpovídá potřebám daného serveru DB2. Podrobnosti lze najít v tématu ["Úprava velikosti místa pro žurnál v](#page-105-0) [upgradovaných databázích" na stránce 98.](#page-105-0)
- 4. Před upgradem se ujistěte, že existující knihovny pro externí rutiny zůstávají v původním umístění. V případě potřeby tyto knihovny obnovte ze zálohy, kterou provedete podle postupu v tématu ["Zálohování konfigurace serveru DB2 a diagnostické](#page-49-0) [informace" na stránce 42.](#page-49-0)
- 5. Po upgradu aktivujte databázi, čímž spustíte databázi i všechny potřebné databázové služby. Podrobnosti lze najít v tématu ["Aktivace databáze po upgradu" na stránce 99.](#page-106-0)
- 6. Tabulkové prostory automatického úložného prostoru zdědí hodnoty atributů médií včetně režie, rychlosti čtení zařízení a atributů příznaků dat ze standardní paměťové skupiny. Po upgradu na verzi DB2 verze 10.1 si existující tabulkové prostory zachovají nastavení a atributy OVERHEAD a DEVICE READ RATE pro paměťovou skupinu jsou nastaveny na nedefinovanou hodnotu. Atributy média můžete nastavit pomocí příkazu ALTER STOGROUP. Podrobnosti naleznete v tématech Atributy paměťové skupiny.
- 7. Spravujte změny v chování serveru produktu DB2. V produktu DB2 verze 10.1 jsou k dispozici nové proměnné registru, nové konfigurační parametry a nové výchozí hodnoty proměnných registru a konfiguračních parametrů, které mohou mít vliv na chování serveru DB2. Došlo také ke změnám charakteristik fyzického návrhu databází a vliv mají také změny v zabezpečení. Podrobnosti lze najít v tématu ["Správa změn chování](#page-106-0) [serveru DB2" na stránce 99.](#page-106-0)
- 8. Došlo-li během upgradování databází u některých tabulek systémového katalogu k selhání automatického sběru statistických údajů, aktualizujte statistické údaje o těchto tabulkách systémového katalogu. Viz téma "Shromažďování statistik katalogu" v příručce *Troubleshooting and Tuning Database Performance*.
- 9. . Pokud jste u příkazu **UPGRADE DATABASE** nepoužili volbu **REBINDALL**, znovu svažte balíky v upgradovaných databázích. Znovu svažte balíky v upgradovaných databázích - při této operaci dojde k ověření balíků a k použití aktualizovaných statistických informací nebo nových informací o indexu. Podrobnosti lze najít v tématu ["Opětovné svázání balíků v upgradovaných databázích" na stránce 101.](#page-108-0)
- 10. Obnovte data v existujících tabulkách materializovaných dotazů pomocí příkazu **REFRESH TABLE**. Tabulky materializovaných dotazů v databázích Unicode, které

používají řazení s ohledem na jazyky a kde definice tabulky materializovaných dotazů zahrnuje predikát LIKE nebo funkci podřetězce obsaženou v základním predikátu, je třeba obnovit.

- 11. Proveď te migraci tabulek vysvětlení produktu DB2, čímž zachováte dříve shromážděné informace v tabulkách vysvětlení. Podrobnosti lze najít v tématu ["Upgrade tabulek](#page-108-0) [modulu Explain" na stránce 101.](#page-108-0)
- 12. Používáte-li tabulky se sloupci XML vytvořené ve verzích předcházejících verzi DB2 verze 10.1, převeďte objekt úložného prostoru XML na formát verze DB2 verze 10.1 tím, že znovu vytvoříte tyto tabulky, čímž zajistíte přístup k novým funkcím, jako je například komprese dat XML a shromažďování statistiky za účelem odhadnutí délky řádku pro sloupce XML. Podrobnosti lze najít v tématu ["Převod objektů úložného](#page-109-0) [prostoru XML na formát DB2 verze 10.1" na stránce 102.](#page-109-0)
- 13. Pokud jste získali přizpůsobené převodní tabulky kódových stránek ze služby podpory produktu DB2, zkopírujte všechny soubory těchto tabulek z adresáře *DB2OLD*/conv do adresáře *DB2DIR*/conv, kde *DB2OLD* je umístění kopie produktu DB2 verze 9.5 nebo verze 9.7 a *DB2DIR* je umístění kopie produktu DB2 verze 10.1. Standardní převodní tabulky kódových stránek nemusíte kopírovat.

Pokud jste upgradovali existující kopii produktu DB2 verze 9.5 nebo verze 9.7 v operačních systémech Windows, můžete obnovit přizpůsobené převodní tabulky kódových stránek, které jste v rámci přípravy na upgrade serverů DB2 zálohovali do adresáře **DB2PATH**\conv, kde **DB2PATH** je umístění kopie produktu DB2 verze 10.1.

- 14. Pomocí nové procedury EVMON\_UPGRADE\_TABLES proveďte upgrade existujících cílových tabulek monitorů událostí, které provádí zápis do tabulek a do neformátovaných tabulek událostí. Podrobnosti naleznete v tématu Tabulky monitoru událostí lze nyní upgradovat.
- 15. Ověřte, zda upgrade serveru DB2 proběhl úspěšně. Otestováním aplikací a nástrojů ověřte, zda server DB2 pracuje podle očekávání. Podrobnosti lze najít v tématu ["Ověření](#page-110-0) [upgradu serverů DB2" na stránce 103.](#page-110-0)
- 16. Po dokončení upgradu serveru DB2 vytvořte zálohy databází. Podrobnosti lze najít v tématu ["Zálohování databází před upgradem nebo po něm" na stránce 41.](#page-48-0)
- 17. U obnovitelných databází příkaz **UPGRADE DATABASE** přejmenoval všechny soubory žurnálu v aktivní cestě žurnálů na soubory s příponou .MIG. Po ověření úspěšnosti upgradu databází a po vytvoření záloh databází můžete odstranit soubory S\*.MIG, které se nacházejí v aktivní cestě žurnálů.
- 18. Pokud jste tak ještě neučinili, proved<sup>2</sup>te migraci replikace SQL, aby podporovala nové formáty pořadových čísel v protokolu. Podrobnosti naleznete v tématu Migrace na replikaci SQL verze 10.1

### **Jak pokračovat dále**

Po migraci proveďte ty z následujících úloh, které se týkají vašich databázových produktů nebo přidaných funkcí DB2:

v Pokud jste provedli upgrade existující kopie produktu DB2 verze 9.5 nebo verze 9.7, došlo ke změně adresářů protokolu databáze. Projděte si soubor db2diag.log, který obsahuje položky s podrobnostmi o nových adresářích protokolu. V případě použití adresáře protokolu definovaného uživatelem, například /usr/logpath, budou se soubory protokolu po upgradu nacházet v umístění /usr/logpath/NODE0000/LOGSTREAM0000. Starý adresář protokolu bude obsahovat pouze přejmenované soubory protokolu. V případě použití výchozího adresáře databáze, například /home/db2user/db2inst/NODE0000/ SQL00001/SQLOGDIR, budou se soubory protokolu po upgradu nacházet v umístění /home/db2user/db2inst/NODE0000/SQL00001/LOGSTREAM0000. Starý adresář protokolu bude obsahovat pouze přejmenované soubory protokolu.

- Pokud upgradujete server DB2, na kterém běží replikace HADR (High Availability Disaster Recovery), inicializujte replikaci HADR. Viz téma "Inicializace zotavení HADR (High Availability Disaster Recovery)" v příručce *Data Recovery and High Availability Guide and Reference*. Během upgradu na produkt DB2 verze 10.1 v replikačním prostředí HADR (High Availability Disaster Recovery) se role databáze mění z primární na standardní. Upgradování rezervních databází není podporováno, protože tyto databáze se nacházejí ve stavu nevyřízeného přehrání žurnálu.
- v Po ustálení výkonu serveru DB2 využijte možnost zlepšení pomocí optimalizátoru a shromážděte statistické údaje pro nové funkce aktualizací statistik pro upgradované databáze. Při upgradování databáze do produktu DB2 verze 10.1 se hodnoty statistik získané z existujících databázových tabulek nemění. Statistické údaje nových charakteristik tabulek a indexů mají hodnotu -1, která informuje o tom, že dosud nebyly shromážděny žádné informace. Tyto statistiky však budete potřebovat jen tehdy, chcete-li využívat nové funkce.
- v Po aktualizaci statistik pro upgradované databáze zjistěte, zda je třeba provést reorganizaci indexů nebo tabulek, spuštěním příkazu **REORGCHK**. Reorganizace tabulek a indexů vám může pomoci zvýšit výkon systému.

V této fázi byste měli obnovit všechny aktivity spojené s údržbou, jako je zálohování databází a aktualizace statistik. Také byste měli odebrat všechny kopie produktu DB2 verze 9.5, verze 9.7 a DB2 verze 9.8, které již nepotřebujete.

# **Úprava nastavení adaptivní komprese**

Existující tabulky s povolením komprese řádků v databázi předcházející verzi DB2 verze 10.1 budou upgradovány a bude pro ně povolena klasická komprese řádků. Chcete-li použít adaptivní kompresi, po provedení upgradu ji povolte.

# **Než začnete**

Výchozí chování komprese se ve verzi DB2 verze 10.1 změnilo, stejně jako syntaxe povolení komprese. Podrobnosti naleznete v části "Příkazy ALTER TABLE a CREATE TABLE byly změněny" v příručce *What's New for DB2 Version 10.1*.

# **Informace o této úloze**

Existující tabulky s povolením komprese řádků v databázi předcházející verzi DB2 verze 10.1 budou upgradovány a bude pro ně povolena klasická komprese řádků. Chcete-li použít adaptivní kompresi, po provedení upgradu ji povolte.

# **Postup**

K využití adaptivní komprese je nutné provést následující kroky.

- 1. Odhadněte úsporu úložného prostoru pomocí spuštění administrativní funkce ADMIN GET\_TAB\_COMPRESS\_INFO. Porovnejte tento vygenerovaný odhad s aktuální úrovní úspory tabulky komprese. Pokud odhadovaná úspora prostoru, které lze dosáhnout pomocí adaptivní komprese, odpovídá vašim požadavkům, pokračujte povolením adaptivní komprese.
- 2. Pomocí příkazu **ALTER TABLE** s klauzulí **COMPRESS YES ADAPTIVE** můžete povolit adaptivní kompresi. Úprava existujících řádků dat a naplnění nových řádků daty bude automaticky předmětem adaptivní komprese. Existující řádky tabulky nebudou po vydání tohoto příkazu ALTER okamžitě předmětem adaptivní komprese. Následná úprava existujících řádků nebo vložení nových řádků do tabulky povede k použití adaptivní komprese.

3. Chcete-li komprimovat všechny existující řádky, pomocí klasického přeuspořádání tabulky můžete okamžitě komprimovat všechny existující řádky, pokud je v tabulce povolena adaptivní komprese. Klasické přeuspořádání tabulky by mělo být prováděno s parametrem **RESETDICTIONARY**, aby se dosáhlo maximální možné míry komprese. Následné přeuspořádání pro účely lepší komprese dat nemusí být vyžadováno. Podle přání můžete namísto provedení klasické reorganizace tabulky použít proceduru **ADMIN\_MOVE\_TABLE**.

# <span id="page-105-0"></span>**Úprava velikosti místa pro žurnál v upgradovaných databázích**

Nastavení vhodné velikosti souborů žurnálu je jedním z důležitých faktorů ovlivňujících vyladění serveru DB2. Pokud jste zvětšili soubory žurnálu v rámci přípravy na upgrade, můžete navíc na serveru DB2 obnovit další volný prostor.

### **Než začnete**

Ke zvětšení velikosti tabulkových prostorů a prostoru pro žurnál potřebujete oprávnění SYSCTRL nebo SYSADM.

#### Omezení

V prostředí dělené databáze je třeba velikost prostoru žurnálu upravit na serveru databázové oblasti katalogu.

### **Postup**

1. Připojte se k databázi, jejíž upgrade jste provedli: db2 CONNECT TO sample

kde sample je název databáze.

2. Obnovte nastavení velikosti souborů žurnálu na hodnoty platné před upgradem: db2 UPDATE DB CFG FOR sample using LOGSECOND *předchozí\_hodnota*

kde *předchozí\_hodnota* je nastavení, které jste uložili před upgradem, a sample je název databáze. V rámci přípravy na upgrade se změnily pouze parametry **logprimary** a **logsecond**. Pokud jste změnili nastavení parametru **logfilsiz**, měli byste obnovit jeho původní hodnotu.

Pokud jste povolili aktivní žurnál bez omezení, zakažte jej spuštěním následujících příkazů:

db2 UPDATE DB CFG FOR sample using LOGARCHMETH1 *předchozí\_hodnota* db2 UPDATE DB CFG FOR sample using LOGSECOND *předchozí\_hodnota*

kde *předchozí\_hodnota* je nastavení, které jste uložili před upgradem, a sample je název databáze.

- 3. Za účelem podpory větších hlaviček záznamů protokolu zvyšte nastavení protokolovacího prostoru přibližně o 10-15 % nad hodnotu používanou pro produkt DB2 verze 9.7.
- 4. Chcete-li zajistit podporu větších záhlaví záznamů protokolu, zvyšte hodnotu parametru **softmax** o 10–15 % oproti hodnotě, kterou jste používali v prostředí DB2 verze 9.7.
	- db2 UPDATE DB CFG FOR sample using SOFTMAX *1,15 \* předchozí\_hodnota*
- 5. Zdvojnásobte hodnotu parametru **logbufsz**:

db2 UPDATE DB CFG FOR sample using LOGBUFSZ *2 \* předchozí\_hodnota*

6. Odpojte se od databáze, jejíž upgrade jste provedli: db2 CONNECT RESET

Změny parametru **logfilsiz** jsou použity až po opětovné aktivaci databáze. Veškeré aplikace je nutné nejprve odpojit od databáze, a poté databázi deaktivovat a opět aktivovat.

# <span id="page-106-0"></span>**Aktivace databáze po upgradu**

Aktivací databáze po migraci můžete ověřit, zda všechny databázové služby pracují správně, a vyřešit případné problémy, které se vyskytly při aktivaci databáze. Můžete také eliminovat systémové nároky klientů DB2, kteří musí s navázáním připojení k databázi čekat, dokud ji správce databází nespustí.

### **Než začnete**

Ujistěte se, že máte oprávnění SYSMAINT, SYSCTRL nebo SYSADM.

### **Postup**

Chcete-li aktivovat databáze po upgradu, postupujte takto:

1. Spuste databázi a všechny potřebné databázové služby pomocí příkazu **ACTIVATE DATABASE**. Následující příklad ilustruje použití tohoto příkazu pro aktivaci vzorové databáze:

db2 ACTIVATE DATABASE sample

Po úspěšném provedení tohoto příkazu je databáze dostupná a lze k ní navazovat připojení.

2. Zkontrolujte žurnál s administračními upozorněními nebo soubory žurnálu **db2diag** a ověřte, zda všechny databázové služby pracují správně a všechny fondy vyrovnávacích pamětí jsou aktivovány. Vyřešte případné problémy, které se vyskytly při aktivaci databáze.

## **Výsledky**

Pamatujte na to, že databázi aktivovanou příkazem **ACTIVATE DATABASE** lze zastavit pouze zadáním příkazu **DEACTIVATE DATABASE** nebo **db2stop**. Pokud je databáze aktivována při navázání prvního připojení, zastaví se při zavření posledního připojení.

# **Správa změn chování serveru DB2**

Změny v konfiguračních parametrech, v charakteristikách fyzického návrhu databáze a v proměnných registru DB2 mohou mít vliv na upgrade. Chcete-li kontrolovat dopad na upgrade, doporučuje se tyto změny přezkoumat.

## **Informace o této úloze**

Po upgradu serveru DB2 porovnejte hodnoty proměnných registru a konfiguračních parametrů s hodnotami platnými před upgradem. Pokud naleznete nějaké odlišnosti, věnujte těmto změnám zvýšenou pozornost, protože mohou ovlivnit chování nebo výkon aplikací. Důkladně však zvažte, zda některé z nových funkcí zakážete, protože mohou zajišťovat podporu pro nové prostředky vyžadované správcem databází. Nové funkce se doporučuje zakázat pouze v případě, že pozorujete pokles výkonu nebo nežádoucí chování.

## **Postup**

Postup při správě změn v chování serveru DB2:

- 1. Seznamte se s informacemi o nových, změněných, zastaralých a již nepodporovaných proměnných registru a na základě dopadu na upgrade zvolte odpovídající nastavení:
	- v ["Změny chování serveru DB2" na stránce 21](#page-28-0)
	- v V tomto vydání nebyly žádné proměnné registru označeny jako zastaralé ani nebyla ukončena jejich podpora. Pokud však upgradujete produkt DB2 verze 9.1 nebo dřívější, zvažte, zda nebude vhodné odebrat proměnné registru, které byly označeny jako zastaralé nebo byla ukončena jejich podpora ve verzích předcházejících verzi DB2 verze 10.1:
		- – [Zastaralé proměnné registru v produktu DB2 verze 9.5](http://publib.boulder.ibm.com/infocenter/db2luw/v9r5/index.jsp?topic=/com.ibm.db2.luw.wn.doc/doc/i0052033.html)
		- – [Proměnné registru, jejichž podpora byla ukončena v produktu DB2 verze 9.5](http://publib.boulder.ibm.com/infocenter/db2luw/v9r5/index.jsp?topic=/com.ibm.db2.luw.wn.doc/doc/i0052379.html)
		- – [Zastaralé proměnné registru v produktu DB2 verze 9.1](http://publib.boulder.ibm.com/infocenter/db2luw/v9/index.jsp?topic=/com.ibm.db2.udb.admin.doc/doc/r0004670.htm%23r0004670__depr-rv)
		- – [Proměnné registru, jejichž podpora byla ukončena v produktu DB2 verze 9.1](http://publib.boulder.ibm.com/infocenter/db2luw/v9/index.jsp?topic=/com.ibm.db2.udb.admin.doc/doc/r0004670.htm%23r0004670__disc-rv)
- 2. Nastavte proměnné registru globálního profilu DB2. Proměnné nastavené na úrovni globálního profilu pomocí příkazu **db2set** s volbou **-g** nebudou upgradovány. Proměnné globálního profilu platí pro všechny instance, které přísluší k dané kopii produktu DB2. Po upgradování instancí proto použijte [informace o konfiguraci, které jste uložili](#page-49-1) v rámci příprav na upgrade, k obnovení hodnot proměnných registru globálního profilu pro všechny kopie produktu DB2 verze 10.1.
- 3. Seznamte se s informacemi o nových, změněných a zastaralých konfiguračních parametrech správce databází a na základě dopadu na upgrade zvolte odpovídající nastavení:
	- v ["Změny chování serveru DB2" na stránce 21](#page-28-0)
	- v V tomto vydání nebyly žádné konfigurační parametry správce databází označeny jako zastaralé ani nebyla ukončena jejich podpora. Pokud však upgradujete produkt DB2 verze 9.1 nebo dřívější, zvažte, zda nebude vhodné odebrat konfigurační parametry správce databází, které byly označeny jako zastaralé ve verzích předcházejících verzi DB2 verze 10.1:
		- – [Zastaralé konfigurační parametry správce databází v produktu DB2 verze 9.5](http://publib.boulder.ibm.com/infocenter/db2luw/v9r5/index.jsp?topic=/com.ibm.db2.luw.qb.migration.doc/doc/r0022380.html%23r0022380__ddbm)
		- – [Zastaralé konfigurační parametry správce databází v produktu DB2 verze 9.1](http://publib.boulder.ibm.com/infocenter/db2luw/v9/index.jsp?topic=/com.ibm.db2.udb.uprun.doc/doc/r0022380.htm%23r0022380__ddbm)
- 4. Seznamte se s informacemi o nových, změněných, zastaralých a již nepodporovaných konfiguračních parametrech správce databází a na základě dopadu na upgrade zvolte odpovídající nastavení:
	- v ["Změny chování serveru DB2" na stránce 21](#page-28-0)
	- Zkontrolujte v tématu další podrobnosti o funkcích, které byly v této verzi označeny jako zastaralé nebo byla ukončena jejich podpora. Pokud upgradujete produkt DB2 verze 9.1 nebo dřívější, zvažte, zda nebude vhodné odebrat konfigurační parametry správce databází, které byly označeny jako zastaralé, nebo byla ukončena jejich podpora, ve verzích předcházejících verzi DB2 verze 10.1:
		- – [Zastaralé a již nepodporované konfigurační parametry databáze v produktu DB2](http://publib.boulder.ibm.com/infocenter/db2luw/v9r5/index.jsp?topic=/com.ibm.db2.luw.qb.migration.doc/doc/r0022380.html%23r0022380__ddb) [verze 9.5](http://publib.boulder.ibm.com/infocenter/db2luw/v9r5/index.jsp?topic=/com.ibm.db2.luw.qb.migration.doc/doc/r0022380.html%23r0022380__ddb)
		- – [Zastaralé a již nepodporované konfigurační parametry databáze v produktu DB2](http://publib.boulder.ibm.com/infocenter/db2luw/v9/index.jsp?topic=/com.ibm.db2.udb.uprun.doc/doc/r0022380.htm%23r0022380__ddb) [verze 9.1](http://publib.boulder.ibm.com/infocenter/db2luw/v9/index.jsp?topic=/com.ibm.db2.udb.uprun.doc/doc/r0022380.htm%23r0022380__ddb)
- 5. Seznamte se se změnami charakteristik fyzického návrhu databáze a zabezpečení a podle dopadu na upgrade upravte odpovídajícím způsobem databázové objekty:
	- v ["Změny chování serveru DB2" na stránce 21](#page-28-0)

### **Jak pokračovat dále**

Změníte-li nastavení kterýchkoli konfiguračních parametrů správce databází, které nejsou dynamické, nastavení pravděpodobně nabude platnost až po restartu instance.
# **Opětovné svázání balíků v upgradovaných databázích**

Během upgradu databáze jsou všechny balíky uživatelských aplikací a rutin označeny jako neplatné. Chcete-li využít změny serveru DB2 a nové statistické údaje, musíte provést nové svázání balíků označených jako neplatné.

### **Než začnete**

Ověřte, zda máte oprávnění DBADM.

### **Informace o této úloze**

Nové svázání balíků se provádí implicitně v okamžiku, kdy je aplikace po upgradu databáze poprvé použije. Chcete-li toto zvýšené zatížení systému eliminovat, můžete nové svázání neplatných balíků provést explicitně. Nové svázání nefunkčních balíků musíte provést explicitně. Případně můžete zadat volbu **REBINDALL** u příkazu **UPGRADE DATABASE** popsaného v tématu ["Upgradování databází" na stránce 58.](#page-65-0)

Tento postup platí pouze pro vložené databázové aplikace SQL napsané v jazycích C, C++, COBOL, FORTRAN a REXX.

### **Postup**

Chcete-li znovu svázat balíky v upgradovaných databázích, postupujte takto:

- 1. Přihlaste se jako uživatel s oprávněním DBADM.
- 2. Proveďte nové svázání všech neplatných balíků v jednotlivých databázích:
	- Z příkazového procesoru spusťte příkaz **db2rbind** v následující podobě:

```
db2rbind název-databáze -l
soubor-žurnálu all -u jméno-uživatele -p
heslo
```
Klauzule all znovu sváže všechny platné i neplatné balíky. Zkontrolujte soubor žurnálu zadaný pomocí parametru *soubor-žurnálu* a vyřešte případné problémy.

- v Z produktu IBM Data Studio otevřete asistenta s úlohami, který umožňuje opětovné svázání balíků.
- 3. Ověřte, zda upgrade serveru DB2 proběhl úspěšně. Podrobnosti naleznete v tématu [Ověření úspěšnosti upgradu serveru DB2.](#page-110-0) Otestováním aplikací a nástrojů ověřte, zda server pracuje podle očekávání. Podrobné informace naleznete v tématu ["Ověření](#page-110-1) [upgradu serverů DB2" na stránce 103.](#page-110-1)

## **Výsledky**

Po opětovném svázání všech databázových balíků automaticky získáte možnost využívat vylepšené vlastnosti optimalizátoru. Podrobné informace o vylepšeních optimalizátoru, která jsou k dispozici v této verzi, naleznete v tématu [Kapitola 22, "Důležité informace týkající se](#page-146-0) [upgradu databázových aplikací", na stránce 139.](#page-146-0)

# **Upgrade tabulek modulu Explain**

Pokud potřebujete v tabulkách modulu Explain zachovat informace, které jste shromáždili v produktu DB2, musíte provést upgrade těchto tabulek do produktu DB2 verze 10.1.

## **Než začnete**

Ověřte, zda máte oprávnění DBADM. Další podrobnosti o autorizaci naleznete v tématu *Command Reference*.

#### **Informace o této úloze**

Tabulky Explain lze upgradovat ručně po provedení upgradu databáze nebo je můžete vytvořit znovu a shromáždit nové informace.

#### **Postup**

Chcete-li upgradovat tabulky modulu Explain, spuste příkaz **db2exmig**: db2exmig -d *název\_db* -e *schéma\_explain* -u *jméno\_uživatele heslo*

kde:

- *název db* je název databáze. Tento parametr je povinný.
- v *schéma\_explain* je název schématu migrovaných tabulek Explain. Tento parametr je povinný.
- v *jméno\_uživatele* a *heslo* představují aktuální jméno uživatele a heslo. Tyto parametry jsou nepovinné.

### **Výsledky**

Tabulky modulu Explain jsou upgradovány. Příkaz **db2exmig** přejmenuje původní tabulky modulu Explain, vytvoří novou sadu tabulek pomocí souboru EXPLAIN.DDL a zkopíruje obsah původních tabulek modulu Explain do nových tabulek. Nakonec nástroj původní tabulky modulu Explain zruší. Příkaz **db2exmig** v tabulkách modulu Explain zachová sloupce přidané uživateli.

#### **Jak pokračovat dále**

Pomocí příkazu **db2expln** zobrazte informace přístupového plánu v upgradovaných tabulkách explain.

## **Převod objektů úložného prostoru XML na formát DB2 verze 10.1**

Používáte-li tabulky se sloupci XML vytvořené ve verzi DB2 verze 9.5 a chcete použít nové funkce, převeďte pomocí znovuvytvoření tabulek objekt úložného prostoru XML na formát DB<sub>2</sub> verze 10.1.

#### **Než začnete**

v Zkontrolujte, zda máte oprávnění k vytváření tabulek a k přístupu k existujícím tabulkám.

#### **Informace o této úloze**

Následující funkce vyžadují, aby byl objekt úložného prostoru XML ve formátu DB2 verze 10.1:

- komprese řádků v tabulkách se sloupci XML;
- shromáždění statistiky za účelem odhadnutí délky řádku pro sloupce XML;
- v upgrade z prostředí databáze s jednou oblastí do databázového prostředí s více oblastmi;
- v přerozdělení dat pomocí příkazu **REDISTRIBUTE DATABASE PARTITION GROUP**.

## <span id="page-110-1"></span>**Postup**

Chcete-li převést objekty úložného prostoru XML na formát DB2 verze 10.1, postupujte takto:

- 1. Zadáním následujícího dotazu vygenerujte seznam všech tabulek obsahujících sloupce XML s objektem úložného prostoru XML verze starší než DB2 verze 10.1: SELECT TABSCHEMA, TABNAME FROM SYSIBMADM.ADMINTABINFO WHERE XML\_RECORD\_TYPE=1 GROUP BY (TABSCHEMA, TABNAME) Pro prostředí dělené databáze použijte klauzuli GROUP BY.
- 2. Pomocí jedné z následujících metod znovu vytvořte tabulky v seznamu vygenerovaném v předchozím kroku:
	- v Znovu vytvořte tabulky pomocí procedury ADMIN\_MOVE\_TABLE. Podrobnosti a omezení jsou uvedeny v tématu "Přesun tabulek pomocí procedury ADMIN\_MOVE\_TABLE" v příručce Data Movement Utilities Guide and Reference. Tato metoda je nejvhodnější pro malé množství tabulek; data během znovuvytvoření tabulek zůstávají online.
	- v Použijte ke znovuvytvoření tabulek a objektů, které jsou na nich závislé, proceduru offline. Tato metoda je nejvhodnější pro velké množství tabulek.

Příklad: Můžete použít proceduru, která využívá příkaz **db2move** s akcí **-co COPY**. Podrobnosti jsou uvedeny v tématu "Příklady kopírování schémat pomocí obslužného programu db2move" v příručce *Database Administration Concepts and Configuration Reference*.

<span id="page-110-0"></span>Jiným příkladem použití procedury offline je vytvoření kopie definice tabulky pomocí příkazu **db2look** a provedení načtení z kurzoru.

# **Ověření upgradu serverů DB2**

Po dokončení upgradu serveru DB2 je vhodné spustit v novém prostředí některé testy, které ověří, zda server DB2 pracuje podle očekávání. Tyto testy mohou být realizovány jako dávkové programy, které na serveru DB2 obvykle spouštíte, a jako libovolné programy či skripty užívané k měření výkonu.

Pokud používáte příkazové skripty DB2 s příkazy SQL, můžete ke spuštění příkazů v těchto skriptech použít příkaz měřicího nástroje **db2batch** a získat tak podrobné informace o výkonu a statistické údaje, jako je čas procesoru a doba zpracování. Tento nástroj lze spouštět jak v databázích s jednou oblastí, tak i v databázích s více oblastmi.

## **Než začnete**

Zkontrolujte, zda máte úroveň oprávnění potřebnou ke spouštění příkazů SQL ve skriptu.

### **Postup**

Chcete-li ověřit úspěšnost upgradu serveru DB2, postupujte takto:

- 1. Přihlaste se k serveru DB2 jako uživatel s úrovní oprávnění potřebnou ke spouštění příkazů SQL ve skriptu.
- 2. Připravte skript s často spouštěnými příkazy SQL. Pokud jste nainstalovali ukázkové soubory, můžete také spustit některý z ukázkových skriptů CLP.
- 3. Spuste skript pomocí příkazu **db2batch**. Následující příklad ukazuje postup při spuštění tohoto nástroje s ukázkovým skriptem testdata.db2:

```
cd samplefile-dir-clp
db2batch -d název -f testdata.db2 -or0p3
```
kde *adresář-clp-ukázkového-souboru* je adresář *DB2DIR*/samples/clp v systémech Linux a UNIX nebo *DB2DIR*\samples\clp v systému Windows, proměnná *DB2DIR* reprezentuje umístění kopie produktu DB2 verze 10.1, název je název databáze a volba **-o r 0 p3** určuje, že na výstup má být vytištěno 0 načtených řádků a že má být vrácena doba zpracování, čas procesoru a souhrn informací o monitorování pro každý příkaz ve skriptu testdata.db2.

Následující text je výňatkem z výstupní souhrnné tabulky vygenerované příkazem uvedeným v předchozím příkladu:

Souhrnná tabulka:

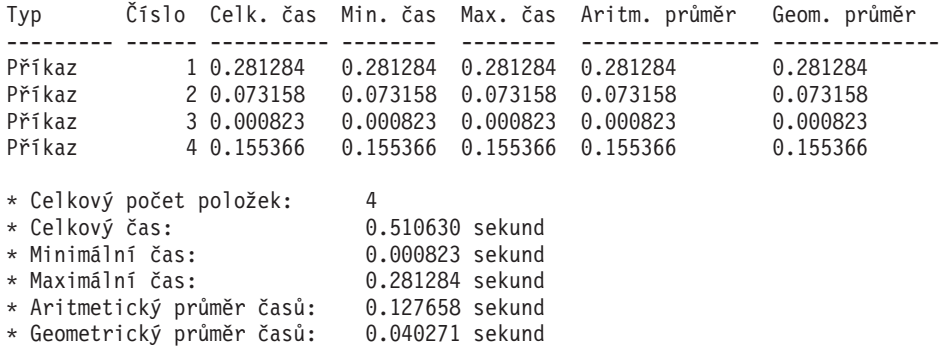

# **Kapitola 10. Zapracování nových funkcí verze 10.1 v upgradovaných databázích**

Po upgradu serveru DB2 server můžete pomocí zapracování nových funkcí verze 10.1 zlepšit funkce a zvýšit výkon upgradovaných databází.

### **Než začnete**

Je nutné provést upgrade serveru DB2 na verzi 10.1.

#### **Postup**

Pomocí libovolného z následujících kroků zapracujte určené funkce verze 10.1 do upgradovaného prostředí produktu DB2:

V produktu DB2 verze 10.1 novou funkci, jako je například automatické shromažďování statistických údajů, rozšíření indexů XML a rozšíření textového vyhledávání, zkontrolujte v příručce Novinky v tématu DB2 verze 10.1 a Změny v tématu DB2 verze 10.1

### **Jak pokračovat dále**

Pokud jste upgradovali server DB2 z produktu DB2 verze 9.5 nebo starší, zaveď te do upgradovaného prostředí DB2 funkce zavedené ve verzích předcházejících verzi 10.1. Podrobné informace naleznete v následujících tématech:

- v [Zavádění nových funkcí produktu DB2 verze 9.7 v migrovaných databázích](http://publib.boulder.ibm.com/infocenter/db2luw/v9r7/topic/com.ibm.db2.luw.qb.upgrade.doc/doc/t0024928.html) v příručce *Upgradování na produkt DB2 verze 9.7*.
- v [Povolení nových funkcí produktu DB2 verze 9.5 v migrovaných databázích](http://publib.boulder.ibm.com/infocenter/db2luw/v9r5/topic/com.ibm.db2.luw.qb.migration.doc/doc/t0024928.html) v příručce *Příručka pro migraci (verze 9.5)*.

# **Kapitola 11. Migrace funkcí DB2 do funkčních komponent databázového produktu DB2**

Migrace funkcí DB2 do specifických funkčních komponent databázového produktu DB2 vyžaduje znalost principů, na nichž jsou funkční komponenty produktů založeny, a postupů implementace ekvivalentních funkcí pomocí funkčních komponent produktu.

Následující úkoly migrace obsahují pokyny pro implementaci funkcí správy zátěže a úložiště dat XML:

v "Migrace z produktu DB2 Governor do správce zátěže produktu DB2"

# **Migrace z produktu DB2 Governor do správce zátěže produktu DB2**

Migrace z produktu DB2 Governor do správce zátěže produktu DB2 vyžaduje nastavení databáze pro koexistenci produktu DB2 Governor a správce zátěže produktu DB2, přezkoumání cílů a implementaci řešení správy zátěže.

#### **Než začnete**

- v Zkontrolujte celkový přístup ke správě zátěže z pohledu funkcí poskytovaných správcem zátěže produktu DB2 za účelem ideální implementace. Další informace o prostředcích, které jsou k dispozici při zahájení práce se správcem zátěže produktu DB2 včetně tématu "Osvědčené postupy: Správa zátěže produktu DB2" naleznete v tématu Plán správy zátěže.
- v Přečtěte si kapitolu 11. Podrobné informace o migraci z produktu DB2 Governor do správce zátěže DB2 naleznete v produktu DB2 Governor ve správci zátěže *DB2 operačních systémů Linux, UNIX a Windows* na adrese [http://www.redbooks.ibm.com/redpieces/](http://www.redbooks.ibm.com/redpieces/abstracts/sg247524.html) [abstracts/sg247524.html.](http://www.redbooks.ibm.com/redpieces/abstracts/sg247524.html)
- v Pokud existující řešení správy zátěže zahrnuje systém Query Patroller, zkontrolujte také téma [Migrace ze systému Query Patroller do správce zátěže produktu DB2.](http://publib.boulder.ibm.com/infocenter/db2luw/v9r7/topic/com.ibm.db2.luw.qb.upgrade.doc/doc/t0053461.html) Systém Query Patroller není v produktu verze 10.1 nadále používán.

### **Informace o této úloze**

K automatické migraci konfigurace produktu Governor do správce zátěže produktu DB2 není používán žádný nástroj, protože se pro tyto dva produkty liší typy dostupných kontrol a mechanismů. Při spuštění dotazu produkt Governor sleduje určité prahové hodnoty, které mohou spustit konkrétní události. Ve správci zátěže produktu DB2 je k dispozici kromě řízení prahových hodnot i velké množství kontrolních mechanismů, které umožňují přistupovat k problémům správy zátěže různými, ale efektivnějšími způsoby.

Tato úloha poskytuje směrnice k implementaci efektivního řešení správy zátěže a pomáhá uživatelům s migrací produktu DB2 Governor do správce zátěže produktu DB2.

**Důležité:** S uvedením funkcí správy zátěže v produktu DB2 verze 9.5 byl obslužný program DB2 Governor ve verzi verze 9.7 zamítnut a v některé z budoucích verzí může být odebrán. Není podporován v prostředí DB2 pureScale. Další informace naleznete v tématu "DB2 Governor a Query Patroller byly zamítnuty" v příručce [http://publib.boulder.ibm.com/](http://publib.boulder.ibm.com/infocenter/db2luw/v9r7/topic/com.ibm.db2.luw.wn.doc/doc/i0054901.html) [infocenter/db2luw/v9r7/topic/com.ibm.db2.luw.wn.doc/doc/i0054901.html.](http://publib.boulder.ibm.com/infocenter/db2luw/v9r7/topic/com.ibm.db2.luw.wn.doc/doc/i0054901.html)

#### **Postup**

Chcete-li provést migraci z produktu DB2 Governor do správce zátěže produktu DB2, postupujte takto:

- 1. Upgradujte datový server, kde je nainstalován produkt Governor, na produkt DB2 verze 10.1, abyste vytvořili prostředí, kde může správce zátěže produktu DB2 koexistovat s produktem Governor. Použijte jednu z následujících úloh:
	- v [Kapitola 6, "Upgradování serveru DB2 \(Windows\)", na stránce 53](#page-60-0)
	- v [Kapitola 7, "Upgradování serveru DB2 \(Linux a UNIX\)", na stránce 63](#page-70-0)

Po upgradu dojde k vytvoření výchozí zátěže, která určuje všechny uživatelské aktivity databáze, a tato zátěž je mapována na výchozí uživatelskou třídu služby, která definuje prostředí provedení. Klauzule pravidla regulátoru **ACTION NICE** je spravována pouze ve výchozí třídě služeb uživatele. Regulátor nelze použít ke změně priority agentů v uživatelsky definovaných nadtřídách a podtřídách služeb. Všechny ostatní pravidla regulátoru jsou však vynucována pro všechny uživatelsky definované třídy služeb.

- 2. Omezením používání správce zátěže produktu DB2 můžete řídit práci ve výchozí uživatelské třídě služby a vyhnout se možným konfliktům mezi produktem Governor a správcem zátěže produktu DB2.
- 3. Zkontrolujte znovu cíle správy zátěže. Porozumění těmto cílům je zásadně důležité pro implementaci řešení správy zátěže.
- 4. Určete práci, která je spuštěná na datovém serveru a která provádí mapování na dané cíle. Využijte dalších voleb identifikace, které jsou k dispozici ve správci zátěže produktu DB2.
- 5. Pomocí správy práce určené prostřednictvím přiřazení prostředků a zavedení kontrol dosáhněte cílových metrik. Výsledkem následujících přístupů může být jednodušší a efektivnější implementace:
	- v Třídy služeb produktu DB2 použijte k oddělení konkurenčních pracovních zátěží nebo aktivit databáze skupiny. Poté změňte volby agenta, fondu vyrovnávacích pamětí a priority načtení v předstihu, které jednotlivé třídy služeb přijímají, a upravte tak jejich jednotlivé doby odezvy. Tento přístup vyzkoušejte jako první, než začnete vytvářet prahové hodnoty souběžné práce.
	- v Povšimněte si hodnot parametrů AUTHID a APPLNAME v řídicím souboru produktu Governor a pomocí těchto hodnot vytvořte zátěž určující atributy připojení SESSION\_USER a APPLNAME.
	- v Pokud práci nelze oddělit podle zdroje pomocí zátěží, namapujte všechnu příchozí práci na společnou nadtřídu služby a pomocí sady pracovních akcí produktu DB2 ji oddělte podle různých charakteristik a přiřate ji různým podtřídám služeb. Poté můžete pomocí úpravy prostředků, které jsou k dispozici jednotlivým třídám služeb, dosáhnout vytyčeného cíle.
	- v Pokud nedosáhnete požadovaných výsledků nastavením voleb priority pro jednotlivé třídy služeb, můžete podle potřeby selektivně použít další funkce správce zátěže produktu DB2, dokud nedosáhnete požadovaných cílů, jako jsou například použití prahových hodnot produktu DB2.
	- v Při používání prahových hodnot produktu DB2 se ujistěte, že byl vytvořen a aktivován monitor událostí porušení prahových hodnot. V opačném případě nezjistíte, kdy došlo k porušení kterých prahových hodnot.
	- Chcete-li vytvořit prahové hodnoty pro mapování na zátěže, které sleduje produkt Governor, vezměte v úvahu všechny prahové hodnoty, které jsou ve správci zátěže produktu DB2 k dispozici. Některá reakční pravidla produktu DB2 Governor mají přímý funkční ekvivalent v prahových hodnotách správy zátěže produktu DB2, jako je například kontrola maximální doby provedení, maximálního počtu vracených řádků či maximální doby nečinnosti připojení. Jiná jsou pro správu zátěže nebo pro produkt DB2 Governor jedinečná a vyžadují změnu přístupu k řízení práce s ohledem na aktuální správu zátěže. Povšimněte si, že pravidla produktu DB2 Governor se mohou vztahovat na již spuštěné dotazy, zatímco změny prahových hodnot správce zátěže produktu DB2 se vztahují pouze na nové dotazy.

Vezměte v úvahu všechny akce prahových hodnot, které jsou dostupné ve správci zátěže produktu DB2. Při překročení prahové hodnoty prostředku je možné vybrat vhodnější akci než ukončení aktivity, například pokračovat v používání prahové hodnoty nebo ji znovu namapovat na podtřídu služby s jinými ovládacími prvky prostředků a následně použít informace zaznamenané v monitoru událostí porušení prahové hodnoty k dalšímu prozkoumání této aktivity.

- v Pro limit rowssel je možné vytvořit prahovou hodnotu pomocí podmínky SQLROWSRETURNED, a určit tak akci, která by měla být provedena po překročení limitu počtu řádků dat vrácených do aplikace.
- Pro limit rowsread je možné vytvořit prahovou hodnotu pomocí podmínky SQLROWSREAD nebo SQLROWSREADINSC, a určit tak akci, která by měla být provedena po překročení limitu počtu řádků načtených v průběhu vyhodnocování dotazu.
- v Pro limit cpu je možné vytvořit prahovou hodnotu pomocí podmínky CPUTIME nebo CPUTIMEINSC, a určit tak akci, která by měla být provedena po překročení limitu množství kombinovaného času procesoru pro uživatele a systém spotřebovaného aktivitou.
- v Pro limit idle je možné vytvořit prahovou hodnotu pomocí podmínky CONNECTIONIDLETIME, a určit tak akci, která by měla být provedena po překročení limitu maximální doby nečinnosti připojení.
- v Pro limit uowtime je možné vytvořit prahovou hodnotu pomocí podmínky UOWTOTALTIME, a určit tak dobu, po kterou může být transakce spuštěna.
- v Pokud používáte fondy připojení, pro správce zátěže produktu DB2 jsou k dispozici atributy klienta ke správné identifikaci a správě dotazů. Aplikace ve střední vrstvě může volat buď rozhraní API sqleseti nebo proceduru WLM\_SET\_CLIENT\_INFO, a nastavit tak před vydáním kódu SQL jeden z atributů klienta.
- v Je-li datový server spuštěn v operačním systému AIX, získáte přesnější kontrolu prostředku procesoru pomocí správce zátěže AIX.
- 6. Volby monitoru sloužící k zajištění splnění vytyčených cílů.

# **Kapitola 12. Vrácení upgradu serveru DB2**

Vrácení upgradu serveru DB2 zahrnuje vytvoření plánu složeného z kroků této procedury, podle nějž obnovíte verzi produktu DB2, z níž jste upgradovali server produktu DB2. Neexistuje žádný obslužný program pro návrat z předchozí verze databáze DB2 po upgradu serveru DB2.

Provedete-li upgrade nejprve v testovacím prostředí, pomůže vám to odhalit potenciální problémy s procesem upgradu a předejít vzniku situací, v nichž byste museli upgrade vracet.

### **Než začnete**

- v Ujistěte se, že máte oprávnění SYSADM a oprávnění uživatele root (operační systémy Linux a UNIX) nebo oprávnění lokálního administrátora (operační systémy Windows).
- Před upgradem serveru DB2 proveďte následující kroky:
	- Prohlédněte si doporučení k upgradu a požadavky na diskový prostor. Další informace jsou uvedeny v tématech ["Doporučené postupy pro upgrade serverů DB2" na stránce](#page-38-0) [31](#page-38-0) a ["Požadavky na prostor na disku při upgradování serveru DB2" na stránce 28.](#page-35-0)
	- Vytvořte úplnou zálohu všech databází, které budete upgradovat, v režimu offline. Viz ["Zálohování databází před upgradem nebo po něm" na stránce 41.](#page-48-0)
	- Zálohujte hodnoty všech konfiguračních parametrů správce databází pro každou instanci i hodnoty všech konfiguračních parametrů jednotlivých databází. Viz ["Zálohování](#page-49-0) [konfigurace serveru DB2 a diagnostické informace" na stránce 42.](#page-49-0)
	- Proveďte dodatečné úlohy po upgradu, které se týkají vašeho prostředí. Viz [Kapitola 5,](#page-42-0) ["Úlohy přípravy na upgrade pro servery DB2", na stránce 35.](#page-42-0)
- v Při upgradu serveru DB2 zachovejte existující kopii verze starší než DB2 verze 10.1. K tomu je třeba, abyste při instalaci produkt DB2 verze 10.1 nainstalovali jako novou kopii výběrem volby **Instalovat nový**. Aniž byste vybrali volbu **Pracovat s existující**, zvolte kopii verze předcházející verzi DB2 verze 10.1 s akcí **upgradovat**, která je k dispozici v operačních systémech Windows.
- Ponechejte všechny soubory S\*.MIG v aktivní cestě žurnálů pro případ, že budete chtít přehrát tyto soubory žurnálu po vrácení upgradu. U obnovitelných databází příkaz **UPGRADE DATABASE** přejmenuje soubory žurnálu v aktivní cestě žurnálů na názvy s příponou .MIG.

#### Omezení

- v Tento postup platí pouze pro upgrade serveru DB2. Nezahrnuje migraci klientů DB2.
- v V prostředí dělené databáze je nutné provést tyto kroky na všech zúčastněných serverech databázových oblastí. Pokud je na serveru oblasti umístěno více databázových oblastí, musíte akce na úrovni databáze, jako je například zálohování a obnovení, provést ve všech databázových oblastech.
- v Mohou se uplatnit další omezení upgradu. Viz ["Omezení upgradů u serverů DB2"](#page-26-0) [na stránce 19.](#page-26-0) Prohlédněte si celý seznam.

### **Postup**

Chcete-li vrátit upgrade serveru DB2, musíte provést následující kroky:

- 1. Přihlaste se k serveru DB2 jako uživatel s oprávněním SYSADM.
- 2. Zrušte všechny databáze v produktu DB2 verze 10.1 spuštěním příkazu **DROP DATABASE**.
- 3. Přihlaste se k serveru DB2 jako uživatel root (v operačních systémech Linux a UNIX) nebo jako uživatel s oprávněními lokálního administrátora (v systému Windows).
- 4. Zrušte instance DB2 verze 10.1 spuštěním příkazu **db2idrop**. Tento příkaz neodebere databázové soubory. Databáze musíte zrušit před zrušením instancí.
- 5. Pokud jste upgradovali instance verze starší než DB2 verze 10.1 na verzi DB2 verze 10.1, vytvořte znovu instance ve verzi starší než DB2 verze 10.1 spuštěním příkazu **db2icrt**. Poté obnovte hodnoty konfiguračních parametrů správce databází pro jednotlivé instance pomocí příkazu **UPDATE DATABASE MANAGER CONFIGURATION**.
- 6. Pro každou instanci verze starší než DB2 verze 10.1 se přihlaste k serveru DB2 jako vlastník instance a obnovte upgradované databáze z úplné zálohy offline verze starší než DB2 verze 10.1 spuštěním příkazu **RESTORE DATABASE**. Databáze nelze upgradovat z produktu DB2 verze 10.1 na verzi starší než DB2 verze 10.1.

Pokud jste znovu vytvořili instance pomocí stejného vlastníka instance, jakého měly instance před upgradem, a neupgradovali jste databáze na instanci DB2 verze 10.1, bude databáze stále ve verzi starší než DB2 verze 10.1 a pro získání přístupu k ní stačí provést její rekatalogizaci.

7. Pokud existují obnovitelné databáze a chcete-li přehrát soubory žurnálu, které jste měli k dispozici před upgradem, přejmenujte všechny soubory S\*.MIG v aktivní cestě žurnálů na soubory s příponou .LOG a zadejte příkaz **ROLLFORWARD DATABASE**, jak je zobrazen v následujícím příkladu pro operační systém Windows:

```
cd E:\DB2_01\NODE0000\SQL00001\LOGSTREAM0000
dir S*.MIG
...
25/02/2008 10:04 AM 12,288 S0000000.MIG
25/02/2008 10:10 AM 12,288 S0000001.MIG
25/02/2008 09:59 AM 4,104,192 S0000002.MIG
25/02/2008 10:10 AM 4,104,192 S0000003.MIG
25/02/2008 10:19 AM 4,104,192 S0000004.MIG
            5 File(s) 12,337,152 bytes
            2 Dir(s) 4,681,842,688 bytes free
rename S*.MIG S*.LOG
dir S*.LOG
...
25/02/2008 10:04 AM 12,288 S0000000.LOG
25/02/2008 10:10 AM 12,288 S0000001.LOG
25/02/2008 09:59 AM 4,104,192 S0000002.LOG
25/02/2008 10:10 AM 4,104,192 S0000003.LOG
                        4,104,192 S0000004.LOG
            5 File(s) 12,337,152 bytes
            2 Dir(s) 4,681,842,688 bytes free
```
db2 ROLLFORWARD DB sample TO END OF LOGS AND STOP

# **Část 3. Upgradování klientů**

Tato část příručky obsahuje následující kapitoly:

- v [Kapitola 13, "Upgrade klientů", na stránce 115](#page-122-0)
- v [Kapitola 14, "Důležité informace o upgradu klientů", na stránce 117](#page-124-0)
- v [Kapitola 15, "Úlohy prováděné před upgradem klientů", na stránce 121](#page-128-0)
- v [Kapitola 16, "Upgrade na produkt Data Server Client \(Windows\)", na stránce 125](#page-132-0)
- v [Kapitola 17, "Upgradování na klienta Data Server Runtime Client \(Windows\)", na stránce](#page-134-0) [127](#page-134-0)
- v [Kapitola 18, "Upgradování klientů \(Linux a UNIX\)", na stránce 129](#page-136-0)
- v [Kapitola 20, "Úlohy prováděné po upgradu klientů", na stránce 133](#page-140-0)

# <span id="page-122-0"></span>**Kapitola 13. Upgrade klientů**

Při upgradu na produkt DB2 verze 10.1 může být nutné upgradovat také klienty.

Upgrade klientů zahrnuje instalaci kopie klienta DB2 verze 10.1 a následný upgrade instance klienta. Instance klienta umožňuje připojit aplikaci k databázi a uchovává informace o konfiguraci klienta, katalogizovaných uzlech a katalogizovaných databázích.

Postup upgradu na produkt DB2 verze 10.1 závisí na aktuální nainstalované úrovni produktu. Z verze 9.5 nebo verze 9.7 lze na klienty DB2 verze 10.1 upgradovat přímo. Pokud používáte klienty verze 9.1 nebo starší, proveď te nejprve migraci na klienty verze 9.5.

Informace o podpoře upgradování a dostupných možnostech pro klienty najdete v dokumentu [Kapitola 14, "Důležité informace o upgradu klientů", na stránce 117.](#page-124-0)

# <span id="page-124-1"></span><span id="page-124-0"></span>**Kapitola 14. Důležité informace o upgradu klientů**

Upgrade klientů na produkt DB2 verze 10.1 vyžaduje seznámení s principy upgradování, s volbami upgradu, s omezeními při upgradu a s různými doporučeními ohledně upgradování a možností propojení mezi klienty a servery DB2.

Jakmile vám bude zcela zřejmé, co všechno bude upgrade klientů zahrnovat, můžete vypracovat vlastní plán úspěšného upgradu klientů do produktu DB2 verze 10.1.

Pojem *klienti starší verze než verze DB2 verze 10.1* v tématech věnovaných upgradování klientů odkazuje na klienty verze 9.5 a verze 9.7.

#### **Volby upgradu pro klienty**

Dostupné volby upgradu závisí na typu klienta, který chcete nainstalovat. Následující tabulka popisuje volby upgradu pro jednotlivé typy klientů verze DB2 verze 10.1:

| <b>Upgrade z</b><br>produktu                                                                            | Upgrade na<br>produkt                                                   | Podrobnosti o podpoře upgradu                                                                                                    |
|----------------------------------------------------------------------------------------------------|-------------------------------------------------------------------------|----------------------------------------------------------------------------------------------------|
| • Data Server<br>Client, verze 9.5<br>• Data Server<br>Client, verze 9.7<br>(Windows)                   | DB <sub>2</sub> verze 10.1<br>Data Server<br>Client(Windows)            | Máte dvě možnosti:<br>Nainstalujte produkt DB2 verze 10.1 Data Server Client<br>٠<br>a poté v okně Pracovat s existujícím zvolte kopii<br>klienta starší verze než verze DB2 verze 10.1 s akcí<br><b>Upgradovat.</b> Instance klienta bude poté automaticky<br>upgradována.<br>Nainstalujte novou kopii produktu DB2 verze 10.1 Data<br>$\bullet$ |
|                                                                                                    |                                                                         | Server Client a poté ručně upgradujte existující instance<br>klienta.                                                                                                    |
| Data Server<br>Runtime Client,<br>verze 9.5<br>Data Server<br>Runtime Client,<br>verze 9.7<br>(Windows) | DB <sub>2</sub> verze 10.1<br>Data Server<br>Runtime<br>Client(Windows) | Nainstalujte produkt DB2 verze 10.1 Data Server<br>٠<br>Runtime Client jako novou kopii a poté proveď te ruční<br>upgrade existující instance klienta.                                                                                                    |
| Všichni klienti<br>verze verze 9.5<br>nebo verze 9.7<br>(Linux nebo UNIX)                               | Všichni klienti<br>verze DB2 verze<br>10.1 (Linux nebo<br>UNIX)         | Nainstalujte novou kopii libovolného klienta DB2 verze<br>٠<br>10.1 a poté ručně upgradujte existující instanci klienta.                                                                                                    |

*Tabulka 20. Volby upgradu pro klienty DB2 verze 10.1*

Pokud upgradujete instanci klienta, bude bitová velikost určena operačními systémy, v nichž je nainstalován klient DB2 verze 10.1. Podrobnosti lze zjistit na základě kódu [Tabulka 17 na stránce 30.](#page-37-0)

#### **Omezení pro upgrade klientů**

Seznamte se s dokumentací ["Omezení upgradů u serverů DB2" na stránce 19,](#page-26-0) která obsahuje informace o upgradování instancí a podpoře operačních systémů. Tato omezení se mohou týkat také klientů a mohou mít vliv na jejich upgrade.

Funkce důvěryhodného kontextu kromě toho podporuje pouze protokol TCP/IP. Tuto funkci nebudou moci využívat žádná připojení k upgradovaným databázím, které

byly katalogizovány s použitím lokálního uzlu, s výjimkou případů, kdy bude provedena nová katalogizace uzlů s použitím protokolu TCP/IP.

#### **Podpora konektivity mezi klienty a servery DB2**

V produktu DB2 verze 10.1 je k dispozici následující podpora pro konektivitu mezi klienty a servery DB2:

| Klient                                              | server DB2                                         | Podpora konektivity klientů                                                                                                    |
|-----------------------------------------------------|----------------------------------------------------|----------------------------------------------------------------------------------------------------|
| 32bitoví nebo<br>64bitoví klienti DB2<br>verze 10.1 | 32bitový nebo<br>64bitový server DB2<br>verze 10.1 | Klienti verze 10.1 kromě ovladačů IBM Data Server<br>Driver for JDBC and SQLJ mohou navazovat<br>32bitová nebo 64bitová připojení. V případě ovladače<br>IBM Data Server Driver for JDBC and SQLJ je<br>situace následující: |
|                                                     |                                                    | • V případě konektivity typu 4 se může 32 bitová<br>nebo 64bitová aplikace v jazyce Java připojovat k<br>32 bitovému nebo 64 bitovému serveru.                                                                               |
|                                                     |                                                    | Konektivita typu 2<br>٠                                                                                                    |
|                                                     |                                                    | - 32 bitová nebo 64 bitová aplikace v jazyce Java<br>může navázat vzdálené připojení k 32bitovému<br>nebo 64bitovému serveru.                                                                                                |
|                                                     |                                                    | - 64 bitová aplikace v jazyce Java může navázat<br>lokální připojení k 32bitovému nebo<br>64bitovému serveru.                                                                                                    |
|                                                     |                                                    | - 32 bitová aplikace v jazyce Java může navázat<br>lokální připojení pouze k 32bitovému serveru.                                                                                                    |
| 32bitový nebo<br>64bitový server DB2<br>verze 9.7   | 32bitový nebo<br>64bitový server DB2<br>verze 10.1 | K dispozici jsou pouze funkce produktu DB2 verze<br>9.7 a dřívějších.                                                                                                    |
| 32bitoví nebo<br>64 bitoví klienti verze<br>9.5     | 32bitový nebo<br>64bitový server DB2<br>verze 10.1 | K dispozici jsou pouze funkce produktu DB2 verze<br>9.5 a dřívějších.                                                                                                    |

*Tabulka 21. Podpora možností připojení produktu DB2 verze 10.1*

Připojení k serverům DB2 verze 10.1 z klientů starších verzí než verze 9.5 není podporováno.

Připojení k serverům DB2 verze 9.1 z klientů verze 10.1 je podporováno. Podpora verze 9.1 produktu DB2 však byla ukončena k 30. dubnu 2012. Další informace o životním cyklu podpory viz [http://www-01.ibm.com/software/data/support/lifecycle/.](http://www-01.ibm.com/software/data/support/lifecycle/) Podpora verze 9.1 je nadále poskytována jen v případě prodloužení služeb.

Kromě podpory možností připojení musíte při odesílání příkazů DB2 a SQL z klienta na server DB2 jiné verze počítat s nekompatibilitami mezi vydáními, které mohou vyplynout z rozdílů ve výchozím chování a z omezení stanovaných pro tyto příkazy.

Zadáte-li například příkaz DESCRIBE s parametrem INDEXES FOR TABLE z klienta DB2 verze 10.1, server starší verze než verze DB2 verze 10.1 vypíše pouze relační indexy, zatímco server DB2 verze 10.1 DB2 vypíše kromě relačních indexů i indexy dat XML a indexy pro textové vyhledávání. Podrobné informace naleznete v tématech ["Vliv upgradu ze změn příkazů DB2" na stránce 142](#page-149-0) a ["Vliv upgradu ze](#page-151-0) [změn příkazů SQL" na stránce 144.](#page-151-0)

## **Doporučené postupy pro upgradování klientů**

Při plánování upgradu klientů vezměte v úvahu následující osvědčené postupy.

**Určete, zda má být nejprve proveden upgrade klientů nebo serverů produktu DB2**

Obecně platí, že tradičním postupem je upgradování klientů až po upgradování serverů DB2. Podporovaní klienti starší verze než DB2 verze 10.1 se mohou připojovat k serverům DB2 verze 10.1. Funkce uvedené ve verzích pozdějších, než je použitý klient DB2 verze 10.1, však nebudou k dispozici. Pokud chcete tyto funkce ve svých aplikacích používat, upgradujte klienty na produktu DB2 verze 10.1 nebo nainstalujte nové kopie klientů DB2 verze 10.1. Podrobné informace naleznete v tématu "Podporované kombinace verzí klientů a serverů" v příručce *Instalace klientů datových serverů IBM*.

Klienty můžete upgradovat před upgradem serverů DB2. Je však nutné zajistit, aby aplikace byly schopny vyřešit nekompatibilitu mezi verzemi. V následujících tématech zjistěte, zda se nekompatibility vztahují na vaši aplikaci, a proveďte vyžadované akce k vyřešení těchto nekompatibilit:

- v V tématu [Kapitola 22, "Důležité informace týkající se upgradu databázových](#page-146-0) [aplikací", na stránce 139](#page-146-0) naleznete informace o změnách rozhraní API produktu DB2, příkazů produktu DB2 a příkazech SQL.
- v V tématu ["Změny chování serveru DB2" na stránce 21](#page-28-0) naleznete informace o změnách výchozích hodnot existujících proměnných registru a konfiguračních parametrů správce databází a databází.
- v V tématu ["Zastaralé nebo již nepodporované funkce, které ovlivňují upgrade](#page-34-0) [serveru DB2" na stránce 27](#page-34-0) naleznete funkce, které klienti produktu DB2 verze 10.1 již nepodporují.
- v Informace o dalších změnách mezi verzemi naleznete v tématu "Změněné funkce" v příručce DB2 verze 10.1.

#### **Upgradujte klienty v testovacím prostředí**

Upgradování klientů v testovacím prostředí umožňuje zjistit, zda upgrade proběhne úspěšně, a vyřešit případné problémy, k nimž by mohlo v procesu upgradování dojít. Můžete také otestovat používané databázové aplikace a určit, zda je k jejich úspěšné činnosti v produktu DB2 verze 10.1 nutné provést jejich upgrade.

Pokud nejprve upgradujete klienty, upgrade klientů v testovacím prostředí vám umožní zjistit a vyřešit nekompatibility mezi verzemi, aby bylo možné úspěšně spustit aplikace na serverech verze nižší než DB2 verze 10.1 s použitím klientů verze DB2 verze 10.1.

#### **Instalace nové kopie klienta namísto upgradování stávajícího klienta**

Pokud používáte software, který vyžaduje klienta verze starší než DB2 verze 10.1, nainstalujte klienta DB2 verze 10.1 jako novou kopii a ponechejte přitom v činnosti stávající kopii klienta pro uspokojení požadavků softwaru. Poté vytvořte instanci klienta DB2 verze 10.1 a ponechte existující instanci klienta ve stávající konfiguraci. Můžete toho docílit výběrem volby vytvoření nové instance klienta během instalace nebo ručním vytvořením instance klienta po instalaci.

#### Proveďte úlohy přípravy na upgrade a dodatečných úprav po upgradu

Přípravné úlohy a úlohy prováděné po upgradu je třeba provést, aby byl zajištěn úspěšný výsledek upgradu.

# <span id="page-128-0"></span>**Kapitola 15. Úlohy prováděné před upgradem klientů**

Před upgradem klientů byste měli provést některé úlohy, které vám pomohou zajistit úspěšný průběh upgradu.

#### **Postup**

Před upgradem klientů proveďte následující přípravné úlohy:

1. Prostudujte si základní informace o upgradování klientů, z nichž se dozvíte, které faktory mohou ovlivnit průběh upgradu klientů.

Další informace naleznete v části [Kapitola 14, "Důležité informace o upgradu klientů",](#page-124-0) [na stránce 117.](#page-124-0)

- 2. Seznamte se s podporovanými a nepodporovanými konfiguracemi klientů.
- 3. Naplánujte strategii upgradu.

Další informace naleznete v části [Kapitola 2, "Plánování upgradu prostředí DB2",](#page-12-0) [na stránce 5.](#page-12-0) Může být například vhodné nejprve upgradovat server DB2 a teprve poté klienty.

4. Volitelné: Upgradujte servery DB2.

Další informace naleznete v části [Kapitola 3, "Upgrade serverů DB2", na stránce 15.](#page-22-0)

5. Zálohujte konfigurační informace klientů.

Další informace naleznete v části "Zálohování informací o konfiguraci klientů".

6. Volitelné: Před upgradem provozního prostředí proveďte upgrade klientů v testovacím prostředí. Při tomto testovacím upgradu můžete předem odhalit případné potíže s upgradováním a ověřit správnou a očekávanou funkci aplikací, skriptů, nástrojů a rutin. Další informace naleznete v části ["Upgradování klientů v testovacím prostředí"](#page-129-0) [na stránce 122.](#page-129-0)

# **Zálohování informací o konfiguraci klientů**

<span id="page-128-1"></span>Před upgradováním klienta zálohujte nastavení konfiguračních parametrů správce databází v instanci klienta a podrobné informace o všech katalogizovaných databázích. S použitím těchto informací budete moci v případě potřeby po upgradování obnovit původní konfiguraci klienta a katalogizované databáze.

#### **Než začnete**

Ověřte, že máte oprávnění SYSADM nebo SYSCTRL pro spuštění příkazu **db2cfexp**.

#### Omezení

Tato procedura popisuje postup při zálohování informací o konfiguraci pouze pro jednoho klienta. Pokud používáte pro každého klienta odlišné nastavení konfigurace, je třeba zálohovat informace o konfiguraci pro každého klienta zvlášť.

#### **Postup**

Chcete-li zálohovat informace o konfiguraci klienta, postupujte takto:

1. Zálohujte nastavení konfiguračních parametrů správce databází. Pomocí příkazu **GET DATABASE MANAGER CONFIGURATION** zobrazte seznam nastavení parametrů a přesměrujte výstup tohoto příkazu do souboru, jak ukazuje následující příklad:

db2 GET DBM CFG > D:\upgrade\dbm\_client.cfg

2. Zálohujte informace v katalogizovaných databázích pro účely exportu profilu konfigurace.

# <span id="page-129-0"></span>**Upgradování klientů v testovacím prostředí**

Provedete-li upgrade klientů nejprve v testovacím prostředí, získáte možnost efektivněji zvládnout případné problémy s procesem upgradu v provozním prostředí a vyhodnotit vliv změn zavedených v produktu DB2 verze 10.1.

#### **Než začnete**

v Musíte mít oprávnění uživatele root (v operačních systémech Linux a UNIX) nebo oprávnění uživatele Local Administrator (v systému Windows). Kromě toho musíte mít oprávnění SYSADM.

#### Omezení

v V operačních systémech Linux a UNIX nesmíte nastavit prostředí instance pro uživatele root. Spuštění příkazu **db2iupgrade** nebo **db2icrt** při nastavení prostředí instance není podporováno.

#### **Postup**

Má-li testovací prostředí přesně simulovat provozní prostředí, proved'te následující úlohy:

- 1. V testovacím systému nainstalujte stejného klienta a verzi, které používáte v provozním prostředí.
- 2. Pomocí příkazu **db2icrt** s volbou **-s** znovu vytvořte instanci klienta:

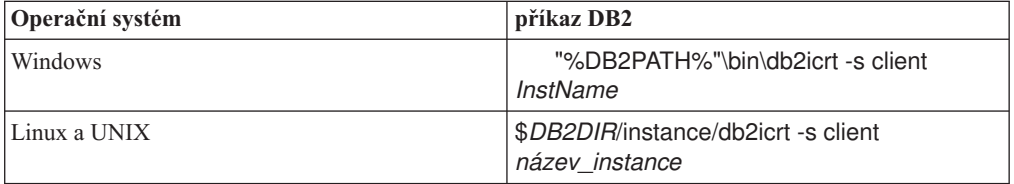

kde **DB2PATH** a *DB2DIR* určují umístění kopie klienta, která byla nainstalována v předchozím kroku a *název\_instance* je název instance.

- 3. Proveďte přípravné úlohy související s upgradem, které se týkají vašeho klienta.
- 4. Nainstalujte klienta verze DB2 verze 10.1, kterého lze použít jako cíl migrace (v závislosti na klientovi, kterého upgradujete). Vyberte volbu **Instalovat nový**, tj. instalaci nové kopie. Informace sloužící k určení produktu klienta k instalaci naleznete v tématu [Tabulka 20 na stránce 117.](#page-124-0)
- 5. Upgradujte instanci klienta spuštěním příkazu **db2iupgrade**:

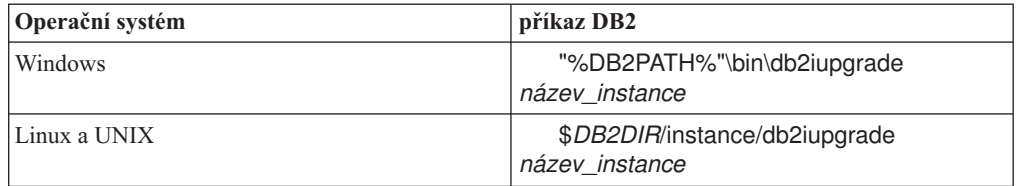

kde **DB2PATH** a *DB2DIR* určují umístění kopie klienta DB2 verze 10.1, která byla nainstalována v předchozím kroku a *název\_instance* je název instance.

- 6. Pokud se při upgradu testovací instance klienta vyskytnou nějaké potíže, vyřešte je a přidejte odpovídající úlohy do plánu upgradu.
- 7. Proveďte dodatečné úlohy po upgradu, které se týkají vašeho klienta.
- 8. Ověřte, zda upgrade klienta proběhl úspěšně.
- 9. S použitím klienta verze DB2 verze 10.1 otestujte své aplikace, skripty, nástroje a procedury údržby.

# <span id="page-132-0"></span>**Kapitola 16. Upgrade na produkt Data Server Client (Windows)**

Při upgradu existující kopie klienta na verzi DB2 verze 10.1 je třeba nainstalovat kopii produktu DB2 verze 10.1 Data Server Client a poté provést upgrade instance klienta. Konfigurace klienta tak zůstane zachována a budete se moci připojit ke všem dříve katalogizovaným databázím.

## **Než začnete**

- v Ověřte, zda máte oprávnění SYSADM, SYSCTRL nebo SYSMAINT a oprávnění uživatele Local Administrator pro spouštění příkazů **db2iupgrade** a **db2icrt**.
- v Zkontrolujte podporované možnosti připojení mezi klienty DB2 a servery DB2 v [části s](#page-124-1) [důležitými informacemi o upgradování klientů DB2.](#page-124-1)
- Proved'te úlohy před upgradem pro klienty DB2.

Další informace naleznete v části [Kapitola 15, "Úlohy prováděné před upgradem klientů",](#page-128-0) [na stránce 121.](#page-128-0)

### **Informace o této úloze**

Při instalaci produktu DB2 verze 10.1 Data Server Client se můžete rozhodnout, zda provedete automatický upgrade existující kopie klienta starší verze než verze DB2 verze 10.1. Existující instance klientů budou upgradovány na novou kopii produktu DB2 verze 10.1 Data Server Client a existující kopie klienta starší verze než verze DB2 verze 10.1 bude odebrána. Můžete také zvolit postup zahrnující instalaci nové kopie DB2 verze 10.1Data Server Client a následný ruční upgrade instance klienta.

#### Omezení

v Bitová velikost instance klienta je určena operačním systémem, do kterého klienta produktu DB2 verze 10.1 instalujete. Instance je 32bitová pouze v 32bitovém systému Windows na platformě x86 nebo x64. Instance je 64bitová pouze v 64bitovém systému Windows na platformě x64. Podrobnosti lze zjistit na základě kódu [Tabulka 17 na stránce](#page-37-0) [30.](#page-37-0)

### **Postup**

Chcete-li provést upgrade existující kopie klienta na verzi DB2 verze 10.1 Data Server Client v systému Windows, postupujte takto:

- 1. Nainstalujte produkt DB2 verze 10.1 Data Server Client zadáním příkazu **setup**, který spustí Průvodce nastavením DB2. Máte tři možnosti:
	- v Na panelu **Instalace produktu** vyberte volbu **Pracovat s existující**. V okně **Pracovat se stávající kopií produktu** DB2 vyberte název kopie klienta a akci **upgradovat**. Vybraná kopie DB2 bude odebrána a bude proveden upgrade instance klienta. Tuto volbu můžete vybrat, pokud máte k dispozici existující kopii klienta serveru IBM Data Server verze 9.5 nebo verze 9.7.
	- v Vyberte volbu **Instalovat nový** na panelu **Instalace produktu**. Tuto volbu byste měli vybrat, chcete-li vytvořit novou kopii produktu DB2 verze 10.1 Data Server Client a zachovat přitom stávající kopii klienta. Po instalaci je třeba ručně upgradovat instanci klienta tak, aby se spouštěla v kopii produktu DB2 verze 10.1 Data Server Client:
		- Přihlaste se do systému prostřednictvím uživatelského účtu s oprávněním lokálního administrátora.
		- Spuste příkaz **db2iupgrade**:

"%DB2PATH%"\bin\db2iupgrade *název\_instance*

Parametr **DB2PATH** je nastaven na umístění, které jste zadali při instalaci klienta DB2 verze 10.1 Data Server Client, a proměnná *název\_instance* představuje název instance.

v Na panelu **Instalace produktu** vyberte volbu **Pracovat s existující**. Potom v okně **Pracovat s existující** vyberte název kopie klienta a akci **upgradovat**. Nakonec v okně **Vyberte instalaci, vytvoření souboru odpovědí nebo obě volby** vyberte volbu **Uložit nastavené parametry instalace do souboru odpovědí** za účelem vytvoření souboru odpovědí pro instalaci pomocí souboru odpovědí. Soubor odpovědí obsahuje požadované klíčové slovo **UPGRADE\_PRIOR\_VERSIONS**, název kopie klienta, kterou chcete upgradovat, a instalační cestu.

Výsledek instalace pomocí souboru odpovědí bude stejný jako u první možnosti, všechny klientské instance spuštěné ve vybrané kopii klienta budou automaticky upgradovány na kopii produktu DB2 verze 10.1 Data Server Client. Upgradování klientů formou instalace pomocí souboru odpovědí vám může pomoci automatizovat proces upgradování, pracujete-li s vysokým počtem klientů.

- 2. Chcete-li, aby aplikace používaly kopii DB2 verze 10.1 Data Server Client prostřednictvím výchozího rozhraní, nastavte kopii DB2 verze 10.1 Data Server Client jako výchozí kopii produktu DB2. Viz "Změna výchozí kopie produktu DB2 a výchozí kopie rozhraní klienta databáze IBM po instalaci" v příručce *Instalace serverů DB2*.
- 3. Volitelné: Místo upgradování existující instance klienta můžete vytvořit novou instanci klienta produktu DB2 verze 10.1. Vytvoření nové instance klienta DB2 verze 10.1 je nutné pouze tehdy, chcete-li používat více kopií klienta v témže počítači nebo chcete-li vytvořit testovací prostředí. Chcete-li vytvořit novou instanci klienta produktu DB2 verze 10.1, spuste příkaz **db2icrt** s volbou **-s**:

"%DB2PATH%"\bin\db2icrt -s client *InstName*

Chcete-li vytvořit stejné prostředí pro připojování klienta, jaké jste používali dříve, včetně nastavení konfiguračních parametrů správce databází a registru profilu DB2, spusťte příkaz **db2cfimp** s profilem konfigurace zálohovaným v rámci přípravných úloh před upgradem.

4. Porovnejte hodnoty konfiguračních parametrů správce databází po upgradu s hodnotami před upgradem, aby byla zajištěna kompatibilita změněných hodnot s databázovými aplikacemi.

#### **Jak pokračovat dále**

Po provedení upgradu kteréhokoli klienta proveď te doporučené úlohy po upgradu klientů DB2, zejména ověření upgradu klientů. Tím zajistíte úspěšnost upgradu klienta. Informace naleznete v tématech [Kapitola 20, "Úlohy prováděné po upgradu klientů", na stránce 133](#page-140-0) a ["Ověření upgradu klienta" na stránce 133.](#page-140-0)

# <span id="page-134-0"></span>**Kapitola 17. Upgradování na klienta Data Server Runtime Client (Windows)**

Při upgradu existující kopie běhového klienta na verzi DB2 verze 10.1 je třeba nainstalovat kopii produktu DB2 verze 10.1 Data Server Runtime Client a poté provést upgrade instance klienta. Konfigurace klienta tak zůstane zachována a budete se moci připojit ke všem dříve katalogizovaným databázím.

Po instalaci kopie produktu DB2 verze 10.1 Data Server Runtime Client je možné provést ruční upgrade stávající instance klienta z produktu verze 9.5 nebo verze 9.7 Data Server Runtime Client.

#### **Než začnete**

- v Ověřte, zda máte oprávnění SYSADM, SYSCTRL nebo SYSMAINT a oprávnění uživatele Local Administrator pro spouštění příkazů **db2iupgrade** a **db2icrt**.
- v Zkontrolujte podporované možnosti připojení mezi klienty a servery DB2 v tématu [Kapitola 14, "Důležité informace o upgradu klientů", na stránce 117.](#page-124-0)
- Proved'te úlohy před upgradem pro klienty.

Další informace naleznete v části [Kapitola 15, "Úlohy prováděné před upgradem klientů",](#page-128-0) [na stránce 121.](#page-128-0)

#### Omezení

v Bitová velikost instance klienta je určena operačními systémy, do kterých klienta verze DB2 verze 10.1 instalujete. Instance je 32bitová pouze v 32bitovém systému Windows na platformě x86 nebo x64. Instance je 64bitová pouze v 64bitovém systému Windows na platformě x64. Podrobnosti lze zjistit na základě kódu [Tabulka 17 na stránce 30.](#page-37-0)

#### **Postup**

Chcete-li provést upgrade z kopie produktu verze 9.5 nebo verze 9.7 DB2 Runtime Client na produkt DB2 verze 10.1 Data Server Runtime Client v systému Windows, postupujte takto:

- 1. Nainstalujte produkt DB2 verze 10.1 Data Server Runtime Client. Zobrazte téma "Instalace klientů datových serverů společnosti IBM (systém Windows)" v příručce *Instalace klientů datových serverů IBM*. Spuštěním souboru v10.1fpX\_ntYY\_rtcl.exe, kde X je verze opravy Fix Pack a YY je bitová verze systému Windows (32 nebo 64), vyvoláte průvodce nastavením DB2 pro všechny jazyky. Chcete-li mít k dispozici pouze angličtinu, spusť te soubor v10.1fpX\_ntYY\_rtcl\_EN.exe, kde X je verze opravy Fix Pack a YY je bitová verze systému Windows (32 nebo 64).
- 2. Pokud chcete, aby aplikace používaly kopii produktu DB2 verze 10.1 Data Server Runtime Client prostřednictvím výchozího rozhraní, nebo pokud jste provedli upgrade stávající kopie klienta verze 8, nastavte kopii verze 9.7 Data Server Runtime Client jako výchozí kopii produktu DB2. Viz "Změna výchozí kopie produktu DB2 a výchozí kopie rozhraní klienta databáze IBM po instalaci" v příručce *Instalace serverů DB2*.
- 3. Přihlaste se do systému prostřednictvím uživatelského účtu s oprávněním lokálního administrátora.
- 4. Upgradujte existující instanci klienta spuštěním příkazu **db2iupgrade**: "%DB2PATH%"\bin\db2iupgrade *název\_instance*

Parametr **DB2PATH** je nastaven na umístění, které jste zadali při instalaci klienta DB2 verze 10.1 Data Server Runtime Client, a proměnná *název\_instance* představuje název instance.

5. Volitelné: Místo upgradování existující instance klienta můžete vytvořit novou instanci klienta verze DB2 verze 10.1. Vytvoření nové instance klienta produktu DB2 verze 10.1 je nutné pouze tehdy, chcete-li zachovat více kopií klienta spouštěných v tomtéž počítači. Chcete-li vytvořit novou instanci klienta produktu DB2 verze 10.1, spuste příkaz **db2icrt** s volbou **-s**:

"%DB2PATH%"\bin\db2icrt -s client *InstName*

Chcete-li vytvořit stejné prostředí pro připojování klienta, jaké jste používali dříve, včetně nastavení konfiguračních parametrů správce databází a registru profilu DB2, spuste příkaz **db2cfimp** s profilem konfigurace, který jste uložili v rámci úloh před upgradem.

6. Porovnejte hodnoty konfiguračních parametrů správce databází po upgradu s hodnotami před upgradem, aby byla zajištěna kompatibilita změněných hodnot s databázovými aplikacemi.

### **Jak pokračovat dále**

Po provedení upgradu kteréhokoli klienta proveďte doporučené úlohy po upgradu klientů, zejména ověření upgradu klientů. Tím zajistíte úspěšnost upgradu klienta. Informace naleznete v tématech [Kapitola 20, "Úlohy prováděné po upgradu klientů", na stránce 133](#page-140-0) a ["Ověření upgradu klienta" na stránce 133.](#page-140-0)

# <span id="page-136-0"></span>**Kapitola 18. Upgradování klientů (Linux a UNIX)**

Při upgradu existujících klientů na produkt DB2 verze 10.1 je třeba, abyste nainstalovali kopii klienta produktu DB2 verze 10.1 a poté upgradovali existující instance klientů, aby zůstala zachována konfigurace klientů a abyste se mohli připojovat ke všem databázím katalogizovaným dříve.

## **Než začnete**

- v Ověřte, zda máte oprávnění uživatele root.
- v Ověřte, zda máte oprávnění SYSADM, SYSCTRL nebo SYSMAINT a přístup uživatele root pro spouštění příkazů **db2iupgrade** a **db2icrt**.
- v Ověřte, že jsou splněny požadavky na instalaci databázových produktů DB2. Některé operační systémy vyžadují 64bitové jádro.
- v Zkontrolujte podporované možnosti připojení mezi klienty a databázovými servery DB2 v tématu [Kapitola 14, "Důležité informace o upgradu klientů", na stránce 117.](#page-124-0)
- Proveďte úlohy před upgradem pro klienty. Další informace naleznete v části [Kapitola 15,](#page-128-0) ["Úlohy prováděné před upgradem klientů", na stránce 121.](#page-128-0)

#### Omezení

- Produkt DB2 verze 9.5 nebo DB2 verze 9.7 Data Server Client lze upgradovat pouze na produkt DB2 verze 10.1 Data Server Client.
- v Produkt DB2 verze 9.5 nebo DB2 verze 9.7 Data Server Runtime Client lze upgradovat pouze na produkt DB2 verze 10.1 Data Server Runtime Client.
- v V operačních systémech Linux a UNIX, kromě systému Linux na platformě x64, budou vaše stávající 32bitové a 64bitové instance klientů upgradovány na 64bitové instance klientů produktu DB2 verze 10.1. Bitová velikost instance klienta je určena operačním systémem, do kterého klienta produktu DB2 verze 10.1 instalujete. Podrobnosti lze zjistit na základě kódu [Tabulka 17 na stránce 30.](#page-37-0)
- v V operačních systémech Linux a UNIX nesmíte nastavit prostředí instance pro uživatele root. Spuštění příkazu **db2iupgrade** nebo **db2icrt** při nastavení prostředí instance není podporováno.

### **Postup**

Chcete-li upgradovat existující klienty na klienty produktu DB2 verze 10.1, postupujte takto:

- 1. Instalujte příslušného klienta DB2 verze 10.1 jako novou kopii spuštěním příkazu **db2setup** a výběrem volby **Instalovat nový** na panelu Instalace produktu:
	- v Provádíte-li upgrade produktu DB2 verze 9.5 nebo DB2 verze 9.7 Data Server Client, nainstalujte nový produkt DB2 verze 10.1 Data Server Client.
	- v Provádíte-li upgrade produktu DB2 verze 9.5 nebo DB2 verze 9.7 Data Server Runtime Client, nainstalujte novou kopii produktu DB2 verze 10.1 Data Server Runtime Client.
- 2. Přihlaste se do systému jako uživatel s oprávněním uživatele root.
- 3. Upgradujte existující instance klienta spuštěním příkazu **db2iupgrade**: *\$DB2DIR*/instance/db2iupgrade *jm\_inst*

kde:

v Proměnná *DB2DIR* reprezentuje umístění určené během instalace klienta produktu DB2 verze 10.1. Výchozí instalační cesta pro systém UNIX je /opt/IBM/db2/V10 a pro systém Linux je /opt/ibm/db2/V10.1.

- v Proměnná *jm\_inst* představuje přihlašovací jméno vlastníka instance klienta.
- 4. Volitelné: Místo upgradování existující instance klienta můžete také vytvořit novou instanci klienta produktu DB2 verze 10.1. Vytvoření nové instance klienta produktu DB2 verze 10.1 je nutné pouze tehdy, chcete-li zachovat více kopií klienta spouštěných v tomtéž počítači. Chcete-li vytvořit novou instanci klienta produktu DB2 verze 10.1, spuste příkaz **db2icrt** s volbou **-s**:

*\$DB2DIR*/instance/db2icrt -s client *jm\_inst*

kde:

- v Proměnná *DB2DIR* reprezentuje umístění určené během instalace klienta produktu DB2 verze 10.1.
- v Proměnná *jm\_inst* představuje přihlašovací jméno vlastníka instance.

Chcete-li vytvořit stejné prostředí pro připojování klienta, jaké jste používali dříve, včetně nastavení konfiguračních parametrů správce databází a registru profilu DB2, spusťte příkaz **db2cfimp** s profilem konfigurace zálohovaným v rámci úloh před upgradem.

5. Porovnejte hodnoty konfiguračních parametrů správce databází po upgradu s hodnotami před upgradem, aby byla zajištěna kompatibilita změněných hodnot s databázovými aplikacemi.

### **Jak pokračovat dále**

Po provedení upgradu kteréhokoli klienta proveďte doporučené úlohy po upgradu klientů, zejména ověření upgradu klientů. Tím zajistíte úspěšnost upgradu klienta. Informace naleznete v tématech [Kapitola 20, "Úlohy prováděné po upgradu klientů", na stránce 133](#page-140-0) a ["Ověření upgradu klienta" na stránce 133.](#page-140-0)

# **Kapitola 19. Upgrade na produkt IBM Data Server Driver Package**

Při upgradu na produkt IBM Data Server Driver Package (DSDRIVER) je třeba nainstalovat produkt DB2 verze 10.1 DSDRIVER a volitelně nastavit výchozí rozhraní klienta.

#### **Než začnete**

v Zkontrolujte podporované možnosti připojení mezi klienty DB2 a servery DB2 v tématu [Kapitola 14, "Důležité informace o upgradu klientů", na stránce 117.](#page-124-0)

#### **Postup**

- 1. Nainstalujte kopii produktu DB2 verze 10.1 DSDRIVER. Podrobnosti naleznete v tématu "Metody instalace klientů datových serverů IBM" v příručce *Instalace klientů datových serverů IBM*.
	- v Není-li nainstalován žádný existující produkt DSDRIVER installed, nainstalujte nejnovější verzi produktu DSDRIVER. Nový produkt DSDRIVER bude nainstalován do nové kopie.
	- v Je-li k dispozici pouze jedna existující kopie produktu DSDRIVER:
		- Je-li k dispozici existující produkt DSDRIVER a pro novou instalaci není zadán název kopie, výchozí chování spočívá v instalaci produktu DSDRIVER přes stávající kopii a jejím upgradu na aktuální úroveň.
		- Je-li k dispozici existující produkt DSDRIVER a na příkazový řádek nebo do souboru odpovědí (při bezobslužné instalaci) je při instalaci zadán název kopie, produkt DSDRIVER se nainstaluje do této kopie, ať už se jedná o novou kopii, nebo o existující kopii produktu DSDRIVER.
	- v Jsou-li k dispozici 2 či více existujících kopií produktu DSDRIVER:
		- Je-li jedna z existujících kopií produktu DSDRIVER nainstalována jako výchozí kopie rozhraní klienta DB2:
			- Pokud při instalaci nedojde k zadání názvu kopie, produkt DSDRIVER bude nainstalován přes výchozí kopii rozhraní klienta.
			- Pokud při instalaci dojde k zadání názvu kopie, produkt DSDRIVER se nainstaluje do této kopie, ať už se jedná o existující, nebo novou kopii.
		- Není-li žádná z existujících kopií produktu DSDRIVER nainstalována jako výchozí kopie rozhraní klienta DB2:
			- Pokud při instalaci nedojde k zadání názvu kopie, bude instalace produktu DSDRIVER zastavena a zobrazí se zpráva DBI20006E Instalace balíku IBM Data Server Driver Package se nezdařila, protože instalační program nezjistil, zda se má nainstalovat nová kopie, nebo upgradovat existující kopie, nebyl totiž zadán žádný název kopie.
			- Pokud při instalaci dojde k zadání názvu kopie, produkt DSDRIVER se nainstaluje do této kopie, ať už se jedná o existující, nebo novou kopii.

#### **Poznámka:**

- v Instalační program vyřeší případ, kdy je úroveň vydání existující kopie vyšší než aktuální úroveň.
- 2. Volitelný krok: Pokud jste nainstalovali kopii produktu IBM verze 9.5 nebo IBM verze 9.7 Data Server Client, můžete tuto existující kopii produktu Data Server Client použít ke konfiguraci kopie produktu DB2 verze 10.1 DSDRIVER pomocí následujícího příkazu: db2dsdcfgfill [ -i *název\_instance* | -p *adresář\_instance* ] [ -o *výstupní\_adresář* ]

3. Chcete-li, aby aplikace používaly kopii produktu DB2 verze 10.1 DSDRIVER prostřednictvím výchozího rozhraní, nastavte kopii DB2 verze 10.1 DSDRIVER jako výchozí rozhraní klienta DB2. Viz "Změna výchozí kopie produktu DB2 a výchozí kopie rozhraní klienta databáze IBM po instalaci" v příručce *Instalace serverů DB2*.

## **Jak pokračovat dále**

Po upgradu produktu IBM Data Server Driver Package provádějte pouze odpovídající úlohy po upgradu pro klienty produktu DB2. Další informace naleznete v části [Kapitola 20, "Úlohy](#page-140-0) [prováděné po upgradu klientů", na stránce 133.](#page-140-0)

# <span id="page-140-0"></span>**Kapitola 20. Úlohy prováděné po upgradu klientů**

Po upgradu klientů byste měli provést některé dodatečné úlohy, které zajistí správnou funkci klientů na optimální úrovni.

### **Postup**

Po upgradu proveďte ty z následujících úloh, které se týkají vašich klientů:

1. Změny v chování serveru DB2 můžete spravovat tím, že změníte nastavení podle potřeby. V produktu DB2 verze 10.1 jsou k dispozici nové proměnné registru, nové konfigurační parametry a nové výchozí hodnoty proměnných registru a konfiguračních parametrů, které mohou mít vliv na chování dané aplikace.

Další informace naleznete v části ["Správa změn chování serveru DB2" na stránce 99.](#page-106-0)

2. Ověřte, zda upgradování klientů proběhlo úspěšně. Další informace naleznete v části "Ověření upgradu klienta".

# **Ověření upgradu klienta**

Po dokončení upgradu klienta je vhodné spustit v nově upgradovaném prostředí některé testy, které ověří, zda klient pracuje podle očekávání. Tyto testy mohou být realizovány spuštěním dávkových programů, které se připojují k databázím na serveru DB2, nebo libovolných dalších programů či skriptů užívaných k měření výkonu.

#### **Než začnete**

- v Zkontrolujte, zda má klient k dispozici síové připojení k serveru DB2.
- v Zkontrolujte, zda jsou servery a instance DB2 spuštěny.

### **Postup**

Chcete-li ověřit úspěšnost upgradu klienta, postupujte takto:

1. Otestujte připojení ke všem katalogizovaným databázím. Následující příklad testuje připojení ke vzdálené databázi zadáním příkazu **CONNECT**:

db2 CONNECT TO sample USER mickey USING mouse

Informace o připojení databáze Databázový server =  $DB2/AIX64 10.1$ Autorizační ID pro SQL = MICKEY Lokální alias databáze = SAMPLE

Při připojení ke vzdálené databázi je zapotřebí uvést jméno uživatele a heslo.

- 2. Setkáte-li se při připojování ke katalogizované databázi s problémy, obnovte pomocí nástroje **db2cfimp** a konfiguračního profilu uloženého v rámci přípravné úlohy [uložení](#page-128-1) [konfigurace klientů produktu DB2](#page-128-1) před upgradem prostředí konektivity klienta, které existovalo před upgradem.
- 3. Spuste databázové aplikace nebo skripty klienta, které se připojují k databázím, a zkontrolujte, zda pracují podle očekávání.

# **Část 4. Upgradování aplikací a rutin**

Tato část příručky obsahuje následující kapitoly:

- v [Kapitola 21, "Upgrade databázových aplikací a rutin", na stránce 137](#page-144-0)
- v [Kapitola 22, "Důležité informace týkající se upgradu databázových aplikací", na stránce](#page-146-0) [139](#page-146-0)
- v [Kapitola 23, "Základy k upgradu pro rutiny", na stránce 149](#page-156-0)
- v [Kapitola 24, "Úlohy prováděné před upgradem databázových aplikací a rutin", na stránce](#page-158-0) [151](#page-158-0)
- v [Kapitola 25, "Upgradování databázových aplikací", na stránce 153](#page-160-0)
- v [Kapitola 26, "Upgradování rutin", na stránce 163](#page-170-0)
- v [Kapitola 27, "Úlohy prováděné po upgradu databázových aplikací a rutin", na stránce 171](#page-178-0)
- v [Kapitola 28, "Zavádění nových funkcí produktu verze 10.1 do databázových aplikací a](#page-180-0) [rutin", na stránce 173](#page-180-0)
# **Kapitola 21. Upgrade databázových aplikací a rutin**

Přechod na produkt DB2 verze 10.1 zahrnuje upgrade vašich databázových aplikací a rutin, pokud změny v produktu DB2 verze 10.1 mají vliv na vaše databázové aplikace a rutiny.

Upgrade aplikací a rutin se skládá z následujících akcí:

- v Otestujte, zda aplikace a rutiny pracují podle očekávání v testovacím prostředí produktu DB2 verze 10.1. Aplikace a rutiny není třeba upgradovat, pokud je lze v tomto prostředí úspěšně spustit.
- v V případě, že se při spuštění aplikací a rutin v produktu DB2 verze 10.1 vyskytnou chyby, měli byste provést následující kroky:
	- Přečtěte si informace v [části s důležitými informacemi o upgradování aplikací](#page-146-0) a seznamte se se změnami produktu DB2 verze 10.1, které mohou ovlivnit vaše aplikace.
	- Přečtěte si informace v [části s důležitými informacemi o upgradování rutin](#page-156-0) a seznamte se se změnami produktu DB2 verze 10.1, které mohou ovlivnit vaše rutiny.
	- – [Naplánujte úpravy aplikací a rutin,](#page-17-0) kterými zjištěné problémy odstraníte. Informace o krocích, které je třeba provést, naleznete v popisu úloh [Upgrade databázových aplikací](#page-160-0) a [Upgrade rutin.](#page-170-0)
	- Upravte aplikace a rutiny podle připraveného plánu.
	- Otestujte aplikace a rutiny v prostředí pro testování produktu DB2 verze 10.1.
- v Před zavedením aplikací a rutin ověřte, zda správně pracují také v provozním prostředí produktu DB2 verze 10.1.

Pokud vaše aplikace a rutiny používají některé z funkcí, které jsou v produktu DB2 verze 10.1 považovány za zastaralé, měli byste co nejdříve naplánovat, jak tyto funkce odeberete z kódu aplikací.

Můžete také zvážit [zapracování nových funkcí dostupných v produktu DB2 verze 10.1,](#page-112-0) které vám mohou pomoci zvýšit funkčnost aplikací a zlepšit jejich výkon.

# <span id="page-146-1"></span><span id="page-146-0"></span>**Kapitola 22. Důležité informace týkající se upgradu databázových aplikací**

Změny podpory vývoje aplikací, nových funkcí, již nepodporovaných a zastaralých funkcí mohou mít různé dopady na databázové aplikace, skripty a nástroje po upgradu na produkt verze 10.1.

#### **Podpora operačního systému**

Úplný seznam podporovaných operačních systémů je k dispozici v tématu "Požadavky instalace databázových produktů DB2 " v příručce *Instalace serverů DB2* . Není-li podporována aktuálně používaná verze operačního systému, je nutné ji před instalací produktu verze 10.1 upgradovat.

V operačních systémech UNIX jsou podporována pouze 64bitová jádra. 32bitové instance jsou upgradovány do 64bitových instancí verze 10.1.

Pokud přejdete na nejnovější verzi operačního systému nebo nainstalujete 64bitové jádro, proveďte po upgradu do produktu verze 10.1 nové sestavení všech databázových aplikací a externích rutin, aby používaly nové běhové knihovny v operačním systému.

#### **Podpora vývojového softwaru**

Změny se nevyhnuly ani podpoře vývojového softwaru. Chcete-li zvýšit výkon a předejít problémům vyžadujícím technickou podporu, proveďte nové sestavení aplikací s použitím nejnovější verze vašeho vývojového softwaru. Seznamte se se změnami podpory požadavků vývojového softwaru. Viz "Podpora pro prvky prostředí pro vývoj databázových aplikací" v dokumentu *Getting Started with Database Application Development*.

#### **Ovladače aplikací**

Položka IBM Data Server Driver for JDBC and SQLJ obsahuje soubor třídy db2jcc.jar pro aplikace používající metody JDBC verze 3.0 nebo dřívější a soubor třídy db2jcc4.jar pro aplikace používající metody JDBC verze 4.0 nebo dřívější a metody JDBC verze 3.0 nebo dřívější. Metoda JDBC 4.0 java.sql.DatabaseMetaData.getDriverName vrátí název ovladače IBM Data Server Driver for JDBC and SQLJ namísto názvu ovladače s univerzální architekturou IBM DB2 JDBC UDA (Universal Driver Architecture). Chcete-li odstranit důsledky rozdílů v chování mezi ovladačem, který podporuje ovladač JDBC 4.0 nebo vyšší v produktu verze 9.7, a předchozími verzemi tohoto ovladače, upgradujte aplikace Java využívající ovladač IBM Data Server Driver for JDBC and SQLJ. Podrobnosti viz ["Upgradování aplikací Java, které používají ovladač IBM Data Server Driver for](#page-164-0) [JDBC and SQLJ" na stránce 157.](#page-164-0)

Ovladač DB2 JDBC typu 2 není nadále používán. Chcete-li používat ovladač IBM Data Server Driver for JDBC and SQLJ pro připojení typu 2, je třeba provést úpravy externích rutin a aplikací Java. Chcete-li mít pod kontrolou rozdíly v chování mezi verzí ovladače IBM Data Server Driver for JDBC and SQLJ, který podporuje specifikaci JDBC 3.0, a ovladačem DB2 JDBC typu 2, proved'te upgrade aplikací Java, které používají ovladač DB2 JDBC typu 2. Podrobnosti naleznete v tématu [Upgradování aplikací Java využívajících ovladač DB2 JDBC typu 2.](http://publib.boulder.ibm.com/infocenter/db2luw/v9r7/topic/com.ibm.db2.luw.qb.upgrade.doc/doc/t0024117.html)

Podrobné informace o verzích ovladače IBM Data Server Driver for JDBC and SQLJ, které jsou dodávány s každou verzí a opravou FixPack databázového produktu DB2, naleznete v tématu "Podpora softwaru Java u produktů DB2" v příručce *Instalace serverů DB2*.

Aplikace CLI, rozhraní DB2 CLP a klienti .Net Data Provider podporují zabezpečení SSL (Secure Sockets Layer). Služby šifrování pro podporu zabezpečení SSL (Secure Sockets Layer) poskytuje sada GSKit (IBM Global Security Kit). Podrobné informace o postupu povolení zabezpečení SSL na straně klienta včetně pokynů pro stažení a instalaci sady GSKit naleznete v tématu "Konfigurování podpory SSL (Secure Sockets Layer) v jiných klientech DB2 než Java" příručky *Database Security Guide*.

#### **Rozhraní API DB2 a příkazy DB2**

Seznamte se s informacemi v následujících tématech, na jejichž základě můžete zjistit, jaký dopad na aplikace a skripty budou mít změny v rozhraních API DB2 a změny příkazů DB2 v prostředí verze 10.1:

- [Funkce API prostředí DB2](#page-148-0)
- v Příkazový procesor CLP [DB2 a příkazy systému](#page-149-0)

### **Příkazy SQL**

Seznamte se se [změnami příkazů SQL](#page-151-0) v prostředí verze 10.1, na jejichž základě můžete zjistit míru dopadu změn na používané aplikace a skripty a dozvědět se, jak na tyto změny reagovat. Zavedení nových funkcí, například netypovaného klíčového slova NULL ve výrazech a klíčového slova DEFAULT v parametrech procedur, s sebou přináší nutnost upravit vaše aplikace tak, abyste je těmto změnám přizpůsobili.

#### **Pohledy systémového katalogu a integrované administrativní rutiny a pohledy**

Po upgradu databáze do prostředí verze 10.1 zůstanou pohledy systémového katalogu v rámci schématu SYSCAT kompatibilní s pohledy katalogu definovanými v předchozích verzích. V některých pohledech systémového katalogu však lze narazit na nové sloupce, na zvětšené délky sloupců nebo na sloupce se změněným typem dat.

V administrativních rutinách SQL byly provedeny změny, jako jsou například nové parametry nebo nové vrácené sloupce. Kromě toho byly některé rutiny nahrazeny integrovanými administrativními rutinami a pohledy. Kromě toho byly všechny integrované tabulkové funkce s názvy začínajícími řetězcem SNAPSHOT\_ označeny jako zastaralé již v produktu DB2 verze 9.1.

Seznamte se s informacemi v následujících tématech, na jejichž základě můžete zjistit, jaký dopad na aplikace a skripty budou mít změny v pohledech systémového katalogu a v integrovaných administrativních rutinách a pohledech:

- [Systémový katalog](#page-152-0)
- v ["Zastaralé integrované administrativní rutiny a jim odpovídající náhradní rutiny a](http://publib.boulder.ibm.com/infocenter/db2luw/v9r5/topic/com.ibm.db2.luw.sql.rtn.doc/doc/r0023171.html) [pohledy"](http://publib.boulder.ibm.com/infocenter/db2luw/v9r5/topic/com.ibm.db2.luw.sql.rtn.doc/doc/r0023171.html) v příručce *Administrative Routines and Views*

#### <span id="page-147-0"></span>**Optimalizátor a plány pro provádění dotazů**

Chcete-li využít výhody vylepšení optimalizátoru, svažte po provedení upgradu znovu všechny staticky svázané balíky.

#### **Databázové balíky**

Při upgradu databáze jsou všechny balíky uživatelských aplikací a rutin převedeny do neplatného stavu. Do neplatného stavu jsou balíky převedeny také tehdy, jsou-li závislé na zrušených databázových objektech, jako jsou například tabulky, pohledy, aliasy, indexy, spouštěče, referenční podmínky nebo kontrolní podmínky tabulek. Zrušíte-li uživatelskou funkci, bude tedy příslušný balík převeden do nefunkčního stavu.

Ačkoli správce databází automaticky provede nové svázání neplatných balíků v okamžiku, kdy k nim potřebuje získat přístup některá aplikace, [svažte databázové](#page-108-0)

[balíky znovu,](#page-108-0) což vám umožní ovlivnit, kdy nové svázání proběhne, a vyřešit případné potíže. Další výhody ručního svázání databázových balíků jsou uvedeny v oddílu [Vylepšení optimalizátoru.](#page-147-0)

#### **Chování serveru DB2**

Obecně řečeno je chování serveru DB2 mezi jednotlivými vydáními kompatibilní. Existují však změny v chování v souvislosti s podporou nových funkcí nebo se zlepšením výkonu stávajících funkcí. Informace o dopadu těchto změn chování na používané aplikace lze najít v tématu ["Změny chování serveru DB2" na stránce 21.](#page-28-0)

Po provedení upgradu serveru DB2 porovnejte hodnoty proměnné registru a konfiguračního parametru s hodnotami před upgradem a upravte všechny hodnoty podle potřeb používaných aplikací.

#### **Podpora konektivity klientů**

Aplikace mohou pro přístup k databázím na serverech verze 10.1 používat klienty starších verzí než verze 10.1. V takovém případě však budou mít aplikace k dispozici pouze funkce dostupné v daném klientovi. Podrobnosti ohledně konektivity klientů a ohledně změn podpory, které mohou mít vliv na klienty DB2, lze najít v tématu [Kapitola 14, "Důležité informace o upgradu klientů", na stránce 117.](#page-124-0)

#### **Upgrade aplikací z produktu DB2 verze 9.5**

Pokud provádíte upgrade z produktu DB2 verze 9.5 nebo dřívější, seznamte se se změnami oproti verzím starším než verze 10.1, které se týkají podpory ovladačů aplikací, podpory 32bitových a 64bitových serverů DB2 a funkcí, jejichž podpora byla ukončena, a které mohou rovněž ovlivnit vaše aplikace a skripty:

- v [Změny mezi produkty DB2 verze 9.7 a DB2 verze 9.5, které ovlivňují aplikace](http://publib.boulder.ibm.com/infocenter/db2luw/v9r7/topic/com.ibm.db2.luw.qb.upgrade.doc/doc/c0023412.html)
- <span id="page-148-0"></span>v [Změny mezi produkty DB2 verze 9.5 a DB2 verze 9.1, které ovlivňují aplikace](http://publib.boulder.ibm.com/infocenter/db2luw/v9r5/topic/com.ibm.db2.luw.qb.migration.doc/doc/c0023412.html)

## **Vliv upgradu ze změn rozhraní DB2 API**

Změny rozhraní DB2 API v produktu verze 10.1 mohou po upgradu na produkt verze 10.1 ovlivnit existující aplikace.

Změny rozhraní DB2 API zahrnují nové parametry, úpravy existujících parametrů a zastaralá nebo již nepoužívaná rozhraní API. V následující tabulce je uveden seznam změn, které mají vliv na existující aplikace:

| Rozhraní DB2 API                                                                       | Souhrn změn a vliv upgradu                                                                                                    |
|----------------------------------------------------------------------------------------|----------------------------------------------------------------------------------------------------|
| db2HistoryCloseScan,<br>db2HistoryGetEntry,<br>db2HistoryOpenScan,<br>db2HistoryUpdate | Podpora v jazycích COBOL, FORTRAN a REXX byla pro tato rozhraní<br>DB2 API odebrána.<br>Další informace naleznete v tématu Podpora v jazycích COBOL,<br>FORTRAN a REXX pro rozhraní DB2 API, která spravují záznamy historie<br>databáze, není dále používána. |

*Tabulka 22. Změny rozhraní DB2 API*

| Rozhraní DB2 API | Souhrn změn a vliv upgradu                                                                                                    |
|------------------|----------------------------------------------------------------------------------------------------|
| db2Reorg         | Některé datové struktury a parametry v rozhraní db2Reorg byly zamítnuty.                                                                                                    |
|                  | Datová struktura db2ReorgStruct byla zamítnuta.                                                                                                    |
|                  | Parametry DB2REORG_CLEANUP_NONE a<br>DB2REORG_CONVERT_NONE byly zamítnuty.                                                                                                    |
|                  | Parametr DB2REORG_CONVERT se již nepoužívá.                                                                                                    |
|                  | Další informace naleznete v tématu Parametry příkazu REORG<br>INDEXES/TABLE a hodnoty parametrů pro související datové struktury<br>rozhraní DB2 API byly zamítnuty nebo se již nepoužívají. |
| db2LoadQuery     | Některé datové struktury a parametry v rozhraní db2LoadQuery byly<br>zamítnuty.                                                                                                    |
|                  | Datové struktury db2LoadQueryOutputStruct a<br>db2LoadQueryOutputStruct64 byly zamítnuty.                                                                                                    |
|                  | Hodnota DB2LOADQUERY TYPE1 INDEXES parametru TableState se<br>již nepoužívá.                                                                                                    |
|                  | Další informace naleznete v tématu Parametry příkazu REORG<br>INDEXES/TABLE a hodnoty parametrů pro související datové struktury<br>rozhraní DB2 API byly zamítnuty nebo se již nepoužívají. |

<span id="page-149-1"></span>*Tabulka 22. Změny rozhraní DB2 API (pokračování)*

## **Vliv upgradu ze změn příkazů DB2**

<span id="page-149-0"></span>Změny provedené v produktu verze 10.1 v příkazovém procesoru DB2 CLP a v systémových příkazech mohou mít po provedení upgradu na produkt verze 10.1 vliv na stávající aplikace a skripty.

Změny v příkazech zahrnují zavedení nových parametrů, úpravy stávajících parametrů, zastaralé nebo již nepoužívané parametry a také úpravy ve výstupu příkazů. V následující tabulce je uveden seznam změn, které mají vliv na aplikace a skripty:

| Příkaz                                   | Souhrn změn a vliv upgradu                                                                                                    |
|------------------------------------------|----------------------------------------------------------------------------------------------------|
| db <sub>2</sub> cat                      | Výstup příkazu <b>db2cat</b> již neobsahuje vlastnosti pro tabulkový prostor,<br>ve kterém je databázový objekt uložen. Příkaz <b>db2cat</b> již nehlásí<br>následující vlastnosti tabulkového prostoru, například<br>TRANSFERRATE, OVERHEAD, WRITETRANSFERRATE,<br><b>WRITEOVERHEAD, PREFETCHSIZE, EXTENTSIZE a</b><br><b>PAGESIZE.</b><br>Další informace naleznete v části Změnil se text výstupu příkazu<br>db <sub>2cat</sub>                              |
| db2icrt, db2iupdt,<br>db2cluster_prepare | U příkazů <b>db2icrt</b> a <b>db2iupdt</b> došlo ke změnám existujících parametrů<br>a formát hodnot parametrů je již pokračován za zastaralý. Formáty<br>parametrů -m a -cf jsou zastaralé a z dalších verzí mohou být odebrány.<br>K určení názvu sítě začněte používat parametry - mnet a - cfnet.<br>Upravte všechny existující skripty a aplikace s parametry -m a -cf.<br>Podrobné informace naleznete v části Shrnutí změn příkazů DB2 a<br>příkazů SOL. |

*Tabulka 23. Změny příkazového procesoru DB2 CLP a systémových příkazů*

| Příkaz            | Souhrn změn a vliv upgradu                                                                                                    |
|-------------------|----------------------------------------------------------------------------------------------------|
| db2look           | V obslužném programu db2look došlo ke změnám existujícího<br>parametru. Parametr - byl upraven tak, aby generoval příkazy DLL pro<br>uživatelsky definované paměťové skupiny.                                                                                                    |
|                   | Podrobné informace naleznete v části Došlo ke zlepšení správy úložiště.                                                                                                    |
| db <sub>2pd</sub> | Výstup parametru -catalogcache obsahuje podrobnosti o mezipaměti<br>nového tabulkového prostoru.                                                                                                    |
|                   | Výstup parametru - hadr se zcela změnil. Existující pole byla<br>přejmenována, aby odpovídala výstupu nové funkce MON_GET_HADR,<br>a byla přidána pole pro podporu monitorování v rámci nové funkce<br>vícenásobného rezervního režimu HADR. Rovněž se změnilo<br>formátování výstupu - místo názvů polí na jednom řádku a hodnot polí na<br>řádku následujícím se nyní zobrazuje na každém řádku pouze jedno pole.                                                             |
|                   | Výstup parametru serviceclasses nyní obsahuje propustnost UOW,<br>propustnost aktivit, průměrnou dobu životnosti aktivit, rychlost procesoru<br>a využití procesoru.                                                                                                    |
|                   | Výstup parametru -storagepaths obsahuje podrobnosti o konfiguraci<br>paměťové skupiny.                                                                                                    |
|                   | Výstup parametru -tablespaces nyní obsahuje identifikátor paměťové<br>skupiny, k níž je přiřazen tabulkový prostor, a statistiky úložiště<br>tabulkového prostoru.                                                                                                    |
|                   | Výstup parametru -tcbstats se sloupcem a daty pro prvek IndexObjSize<br>je nyní považován za zastaralý. Provedete-li reorganizaci za účelem<br>uvolnění oblastí pro rozšíření, výstup IndexObjSize neodráží přesný<br>počet stránek v objektu indexu, protože hodnota stále ještě zahrnuje<br>stránky vydané během reorganizace. Chcete-li získat přesné hodnoty,<br>použijte sloupec INDEX_OBJECT_P_SIZE nebo<br>INDEX_OBJECT_L_SIZE tabulkové funkce<br>ADMIN_GET_INDEX_INFO. |
|                   | Výstup parametru -workclasssets již není uveden ve formátu tabulky.<br>Formát výstupu obsahuje seznam základních informací o pracovní třídě a<br>za ním informace o atributu pracovní třídy.                                                                                                    |
|                   | Přizpůsobte těmto změnám aplikace nebo skripty, které výstup příkazu<br>db <sub>2pd</sub> používají.                                                                                                    |
|                   | Další informace naleznete v části Došlo ke změnám příkazu db2pd v<br>zájmu podpory nové funkce.                                                                                                    |

*Tabulka 23. Změny příkazového procesoru DB2 CLP a systémových příkazů (pokračování)*

| Příkaz                 | Souhrn změn a vliv upgradu                                                                                                    |
|------------------------|----------------------------------------------------------------------------------------------------|
| <b>CREATE DATABASE</b> | Některý parametr příkazu CREATE DATABASE je nyní považován za<br>zastaralý. Parametr AUTOMATIC STORAGE, klauzule MANAGED<br>BY SYSTEM v parametru USER TABLESPACE a některé hodnoty<br>parametru COLLATE USING příkazu CREATE DATABASE jsou<br>nyní považovány za zastaralé. Řazení založená na řadicím algoritmu<br>Unicode Collation Algorithm standardu Unicode verze 4.0.0 jsou nyní<br>považovány za zastaralá. U nových databází Unidoce použijte místo<br>parametrů UCA400_NO, UCA400_LSK a UCA400_LTH klauzuli<br><b>COLLATE USING</b> s řazením s podporou jazyka nebo řazením s<br>podporou národního prostředí.<br>Přestaňte používat parametr AUTOMATIC STORAGE u příkazu<br><b>CREATE DATABASE</b> dříve, než bude ukončena jeho podpora. Dále<br>tento parametr odeberte ze všech skriptů a aplikací. |
|                        | Další informace naleznete v části Některé parametry příkazu CREATE<br><b>DATABASE</b> jsou nyní považovány za zastaralé.                                                                                                    |
| <b>EXPORT, IMPORT</b>  | Byla ukončena podpora formátu Worksheet Format (WSF) pro obslužné<br>programy <b>IMPORT</b> a <b>EXPORT</b> . Místo souborů WSF používejte<br>podporovaný formát souborů.                                                                                                    |
|                        | Další informace naleznete v části Byla ukončena podpora formátu<br>Worksheet Format (WSF) pro obslužné programy IMPORT a EXPORT.                                                                                                    |

<span id="page-151-1"></span>*Tabulka 23. Změny příkazového procesoru DB2 CLP a systémových příkazů (pokračování)*

Pokud chcete v operačních systémech Windows Vista provést administrativní úlohy, které vyžadují oprávnění lokálního administrátora, je nutné spustit skripty z příkazového řádku DB2 s úplnými oprávněními administrátora. Příkazový řádek DB2 s úplnými oprávněními administrátora lze spustit pomocí zástupce **Příkazové okno - Administrátor**. Je-li v daném operačním systému Windows Vista povoleno rozšířené zabezpečení, je ke spuštění tohoto zástupce též nutné se přihlásit k systému pod jménem uživatele, který je členem skupiny **DB2ADMNS**.

## **Vliv upgradu ze změn příkazů SQL**

<span id="page-151-0"></span>Změny příkazů SQL v produktu verze 10.1 mohou mít po provedení upgradu na produkt verze 10.1 vliv na stávající aplikace a skripty.

Změny příkazů SQL zahrnují nové výchozí chování a také změny ve výstupu příkazů. Kromě toho došlo ke změně, zamítnutí nebo ukončení podpory některých příkazů. V následující tabulce je uveden seznam změn, které mají vliv na aplikace a skripty:

*Tabulka 24. Změny příkazů SQL*

| Příkaz SQL            | Souhrn změn a vliv upgradu                                                                                                    |
|-----------------------|----------------------------------------------------------------------------------------------------|
| <b>ALTER DATABASE</b> | Příkaz ALTER DATABASE byl zamítnut. Příkazy CREATE STOGROUP a<br>ALTER STOGROUP poskytují stejné funkce jako příkaz ALTER<br>DATABASE i další funkce. Upravte všechny skripty či aplikace používající<br>příkaz ALTER DATABASE a nahraďte jej příkazy CREATE STOGROUP a<br>ALTER STOGROUP.<br>Další informace naleznete v části Příkaz ALTER DATABASE byl zamítnut. |

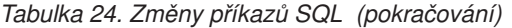

<span id="page-152-1"></span>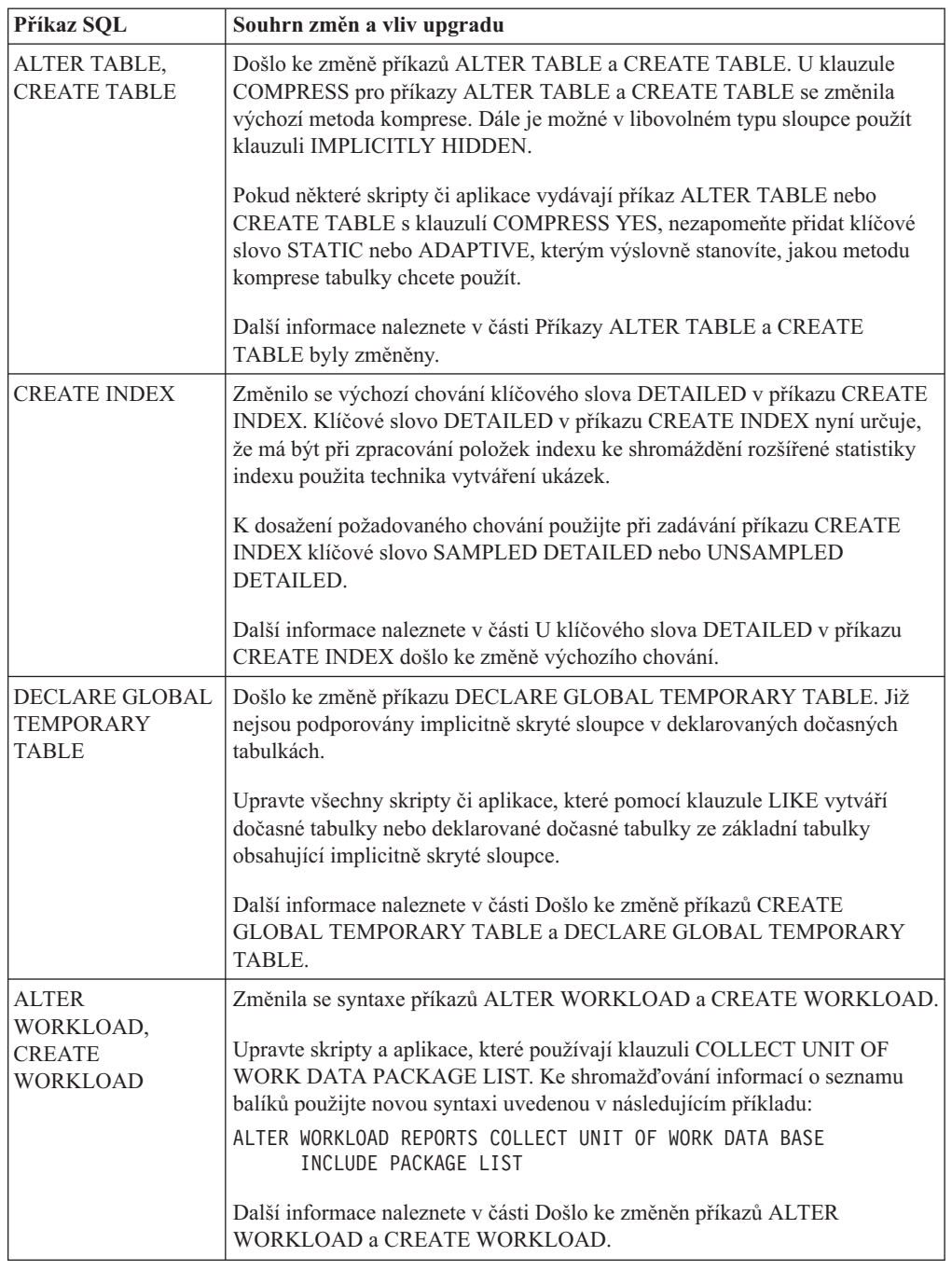

Další podrobné informace o těchto příkazech naleznete v příručce *SQL Reference Volume 2*.

## **Vliv upgradu ze změn systémového katalogu**

<span id="page-152-0"></span>V produktu verze 10.1 jsou objekty systémového katalogu upraveny za účelem podpory nových funkcí. Tyto změny mohou mít po provedení upgradu na produkt verze 10.1 vliv na stávající aplikace a skripty.

## **Pohledy systémového katalogu**

Další informace naleznete v tématu Došlo k přidání a změně některých pohledů systémového katalogu, vestavěných funkcí a globálních proměnných, vestavěných administrativních rutin a zobrazení.

Obecně řečeno, úpravy stávajících pohledů katalogu zahrnují přidané nové sloupce, změněné typy dat sloupců nebo větší délky sloupců. V následující tabulce jsou uvedeny změny pohledů systémového katalogu k nimž došlo mezi verzí 10.1 a verzí 9.7 a které mají vliv na aplikace a skripty:

| Název pohledu            | Souhrn změn a vliv upgradu                                                                                                    |
|--------------------------|----------------------------------------------------------------------------------------------------|
| SYSCAT.AUDITUSE          | Byl přidán nový sloupec AUDITEXCEPTIONENABLED.                                                                                                    |
| SYSSTAT.COLUMNS          | Byly přidány nové sloupce ROWBEGIN, ROWEND, QUALIFIER a<br>FUNC_PATH.                                                                                                    |
| SYSCAT.CONTEXTS          | Byl přidán nový sloupec AUDITEXCEPTIONENABLED.                                                                                                    |
| SYSCAT.DATATYPES         | Byly přidány nové sloupce NULLS, FUNC_PATH a<br>CONSTRAINT_TEXT.                                                                                                    |
| SYSCAT.DBAUTH            | Byl přidán nový sloupec CREATESECUREAUTH.                                                                                                    |
| SYSCAT.EVENTMONITORS     | Byly přidány nové sloupce VERSIONNUMBER a MEMBER.                                                                                                    |
| SYSCAT.EVENTTABLES       | Byl přidán nový sloupec TABOPTIONS.                                                                                                    |
| SYSCAT.INDEXCOLUSE       | Byly přidány nové sloupce VIRTUAL a TEXT.                                                                                                    |
| SYSCAT.INDEXES,          | Byly přidány nové sloupce PERIODNAME, PERIODPOLICY,<br>MADE_WITHOUTOVERLAPS, NULLKEYS a FUNC_PATH.                                                                                     |
| SYSCAT.INDEXXMLPATTERNS, | Byl přidán nový sloupec SCALE.                                                                                                    |
| SYSCAT.PACKAGES          | Byly přidány nové sloupce BUSTIMESENSITIVE, SYSTIMESENSITIVE,<br>KEEPDYNAMIC, STATICASDYNAMIC a MEMBER.                                                                                |
| SYSCAT.ROLES             | Byl přidán nový sloupec AUDITEXCEPTIONENABLED.                                                                                                    |
| SYSCAT.ROUTINES,         | Byl přidán nový sloupec SECURE.                                                                                                    |
| SYSCAT.ROWFIELDS,        | Byly přidány nové sloupce NULLS, QUALIFIER, FUNC_PATH a<br>DEFAULT.                                                                                                    |
| SYSCAT.SCHEMATA,         | Byly přidány nové sloupce AUDITPOLICYID, AUDITPOLICYNAME,<br>AUDITEXCEPTIONENABLED a DATACAPTURE.                                                                                      |
| SYSCAT.SERVICECLASSES    | Byly přidány nové sloupce MAXDEGREE, CPUSHARES,<br>CPUSHARETYPE, CPULIMIT, SORTMEMORYPRIORITY,<br>SECTIONACTUALSOPTIONS a COLLECTAGGUOWDATA.                                           |
| SYSCAT.TABCONST          | Byly přidány nové sloupce TRUSTED, PERIODNAME a<br>PERIODPOLICY.                                                                                                    |
| SYSCAT.TABLES            | Byly přidány nové sloupce ROWCOMPMODE,<br>AUDITEXCEPTIONENABLED, CONTROL a TEMPORALTYPE.                                                                                               |
| SYSCAT.TABLESPACES       | Byly přidány nové sloupce SGNAME, EFFECTIVEPREFETCHSIZE,<br>SGID a BPTIERNUM. Sloupec DATAPRIORITY s hodnotou CHAR(1) byl<br>zamítnut a nahrazen sloupcem DATATAG s hodnotou SMALLINT. |
| SYSCAT.THRESHOLDS        | Byly přidány nové sloupce DATATAGLIST a OVERFLOWPERCENT.                                                                                                    |
| SYSCAT.TRIGGERS          | Byly přidány nové sloupce EVENTUPDATE, EVENTDELETE,<br>EVENTINSERT, SECURE, ALTER TIME a ENABLED.                                                                                      |
| SYSCAT.VARIABLES         | Byl přidán nový sloupec NULLS.                                                                                                    |
| SYSCAT.WORKACTIONS       | Byl přidán nový sloupec SECTIONACTUALSOPTIONS.                                                                                                    |
| SYSCAT.WORKCLASSES       | Následující sloupce se již nepoužívají: WORKCLASS_DESC,<br>USAGEAUTH, COLLECTAGGACTDATA, COLLECTACTDATA,<br>WORKLOAD DESC a COLLECTACTPARTITION                                        |
| SYSCAT.WORKLOADS         | Byly přidány nové sloupce MAXDEGREE, COLLECTUOWDATA,<br>SECTIONACTUALSOPTIONS a COLLECTAGGUOWDATA.                                                                                     |

*Tabulka 25. Změny pohledů systémového katalogu*

## **Vestavěné rutiny**

Změny vestavěných rutin zahrnují nové rutiny, nové parametry a změny v chování. V následující tabulce je uveden seznam nových rutin a změn existujících rutin mezi produkty DB2 verze 10.1 a DB2 verze 9.7, které mají vliv na aplikace a skripty:

*Tabulka 26. Změny vestavěných rutin*

| Název rutiny         | Souhrn změn a vliv upgradu |
|----------------------|----------------------------|
| Zádné pro tuto verzi | Zádné pro tuto verzi       |

## **Vestavěné administrativní rutiny a pohledy**

Další informace naleznete v tématu Došlo k přidání a změně některých pohledů systémového katalogu, vestavěných funkcí a globálních proměnných, vestavěných administrativních rutin a zobrazení.

Změny ve vestavěných administrativních rutinách a pohledech zahrnují nové vrácené sloupce a nové rutiny a pohledy. Kromě toho byly všechny administrativní rutiny s názvy začínajícími řetězcem SNAPSHOT označeny jako zastaralé již v produktu DB2 verze 9.1. V následující tabulce je uveden seznam změn pohledů a administrativních rutin mezi produkty verze 10.1 a verze 9.7, které mají vliv na aplikace a skripty:

Název rutiny nebo pohledu **Souhrn změn a vliv upgradu** ADMIN\_GET\_TAB\_ COMPRESS\_INFO\_V97 a ADMINTABCOMPRESSINFO Tento administrativní pohled a přiřazená tabulková funkce byly zamítnuty a nahrazeny pohledy a . MON\_BP\_UTILIZATION Zobrazení MON\_BP\_UTILIZATION vrátí několik metrik, které lze použít ke stanovení využití fondu vyrovnávacích pamětí. MON\_GET\_BUFFERPOOL Tato tabulková funkce vrací další nové sloupce pro asynchronní čtení a zápis z fondu vyrovnávacích pamětí a metriky efektivity serverů I/O. MON\_GET\_PKG\_CACHE\_STMT Tato tabulková funkce vrací další nové sloupce. MON\_GET\_TABLESPACE Tato tabulková funkce vrací další nové sloupce. MON\_GET\_CONTAINER Tato tabulková funkce vrací nový sloupec. SNAP\_GET\_STORAGE \_PATHS\_V97 a SNAPSTORAGE\_PATHS Prvky byly zamítnuty a nahrazeny prvkem . SNAP\_GET\_TBSP\_PART\_V91 Funkce SNAP\_GET\_TBSP\_PART\_V91 není nadále používána. Funkci SNAP\_GET\_TBSP\_PART\_V91 nahradila nová tabulková funkce SNAP\_GET\_TBSP\_PART. WLM\_GET\_SERVICE\_CLASS\_AGENTS\_V97 Tato tabulková funkce je zastaralá. Použijte místo ní novou tabulkovou funkci WLM\_GET\_SERVICE\_CLASS\_AGENTS. Tato nová funkce nahrazuje funkci WLM\_GET\_SERVICE\_CLASS\_AGENTS\_V97 a vrací další sloupec. WLM\_GET\_SERVICE\_CLASS\_AGENTS Tato tabulková funkce byla ve verzi 9.7 zamítnuta. Ve verzi verze 10.1 tato funkce nahrazuje zastaralou rutinu s příponou verze. Názvy rutin nyní zůstávají stejné v rámci celé verze za účelem zvýšení kompatibility pro aplikace a skripty mezi verzemi. WLM\_GET\_SERVICE\_CLASS WORKLOAD\_OCCURRENCES\_V97 Tato tabulková funkce je zastaralá. Použijte místo ní novou tabulkovou funkci WLM\_GET\_SERVICE\_CLASS\_WORKLOAD\_OCCURRENCES. Tato nová funkce nahrazuje funkci WLM\_GET\_SERVICE\_CLASS\_WORKLOAD\_OCCURRENCES\_V97 a vrací další sloupce. WLM\_GET\_SERVICE\_CLASS\_ WORKLOAD\_OCCURRENCES Tato tabulková funkce byla ve verzi 9.7 zamítnuta. Ve verzi verze 10.1 tato funkce nahrazuje zastaralou rutinu s příponou verze. Názvy rutin nyní zůstávají stejné v rámci celé verze za účelem zvýšení kompatibility

pro aplikace a skripty mezi verzemi. Také vrací další sloupce.

WLM\_GET\_SERVICE\_SUBCLASS\_STATS Tato tabulková funkce byla ve verzi 9.7 zamítnuta. Ve verzi verze 10.1 tato funkce nahrazuje zastaralou

pro aplikace a skripty mezi verzemi.

WLM\_GET\_SERVICE\_SUBCLASS\_STATS. Tato nová funkce nahrazuje funkci WLM\_GET\_SERVICE\_SUBCLASS\_STATS\_V97 a vrací další sloupce.

WLM\_GET\_WORKLOAD\_STATS. Tato nová funkce nahrazuje funkci WLM\_GET\_WORKLOAD\_STATS\_V97 a vrací další sloupce.

WLM\_GET\_SERVICE\_SUBCLASS\_STATS\_V97 | Tato tabulková funkce je zastaralá. Použijte místo ní novou tabulkovou funkci

WLM\_GET\_WORKLOAD\_STATS\_V97 Tato tabulková funkce je zastaralá. Použijte místo ní novou tabulkovou funkci

*Tabulka 27. Změny vestavěných administrativních rutin a pohledů*

rutinu s příponou verze. Názvy rutin nyní zůstávají stejné v rámci celé verze za účelem zvýšení kompatibility

| Název rutiny nebo pohledu                     | Souhrn změn a vliv upgradu                                                                                                    |
|-----------------------------------------------|----------------------------------------------------------------------------------------------------|
| WLM GET WORKLOAD STATS                        | Tato tabulková funkce byla ve verzi 9.7 zamítnuta. Ve verzi verze 10.1 tato funkce nahrazuje zastaralou<br>rutinu s příponou verze. Názvy rutin nyní zůstávají stejné v rámci celé verze za účelem zvýšení kompatibility<br>pro aplikace a skripty mezi verzemi.                           |
| WLM GET WORKLOAD OCCURRENCE<br>ACTIVITIES V97 | Tato tabulková funkce je zastaralá. Použijte místo ní novou tabulkovou funkci WLM GET WORKLOAD<br>OCCURRENCE ACTIVITIES. Tato nová funkce nahrazuje funkci<br>WLM GET WORKLOAD OCCURRENCE ACTIVITIES V97 a vrací další sloupce.                                                            |
| WLM GET WORKLOAD<br>OCCURRENCE ACTIVITIES     | Tato tabulková funkce byla ve verzi 9.7 zamítnuta. Ve verzi verze 10.1 tato funkce nahrazuje zastaralou<br>rutinu s příponou verze. Názvy rutin nyní zůstávají stejné v rámci celé verze za účelem zvýšení kompatibility<br>pro aplikace a skripty mezi verzemi. Také vrací další sloupce. |

*Tabulka 27. Změny vestavěných administrativních rutin a pohledů (pokračování)*

Informace o dalších změnách, které mohou mít vliv na používané aplikace a skripty, lze najít v seznamu zastaralých administrativních rutin a odpovídajících nahrazujících rutin a pohledů v tématu "Zastaralé administrativní rutiny a odpovídající nahrazující rutiny a pohledy" v příručce *Administrative Routines and Views*.

## **Změny systémového katalogu mezi verzemi předcházejícími verzi 9.7**

Pokud provádíte upgrade z produktu DB2 verze 9.5, mohou mít na aplikace a skripty vliv i následující další změny systémového katalogu mezi verzemi předcházejícími verzi 10.1:

v [Změny systémového katalogu mezi produkty DB2 verze 9.7 a DB2 verze 9.5.](http://publib.boulder.ibm.com/infocenter/db2luw/v9r7/index.jsp?topic=/com.ibm.db2.luw.qb.upgrade.doc/doc/r0052004.html)

# <span id="page-156-1"></span><span id="page-156-0"></span>**Kapitola 23. Základy k upgradu pro rutiny**

Základní informace o upgradu popisují změny v podpoře vývoje aplikací, změny zavádějící podporu nových funkcí, nepodporované funkce a zastaralé funkce, které mohou ovlivnit vaše rutiny.

Změny popsané v tématu [Kapitola 22, "Důležité informace týkající se upgradu databázových](#page-146-1) [aplikací", na stránce 139](#page-146-1) mohou mít také dopad na používané rutiny.

#### **Podpora vývojového softwaru**

Informace o podpoře vývojového softwaru uvedené v tématu [Kapitola 22, "Důležité](#page-146-1) [informace týkající se upgradu databázových aplikací", na stránce 139](#page-146-1) se týkají externích uložených procedur a uživatelských funkcí (UDF).

#### **Implicitní přetypování**

Po vyvolání funkce musí správce databází rozhodnout o tom, která ze skupiny funkcí se stejným názvem nejlépe odpovídá danému volání. Základem tohoto rozhodnutí je porovnání datových typů argumentů s definovanými datovými typy parametrů funkcí, které připadají v úvahu. Argumentu určenému netypovanou značkou parametru nebo netypovanou konstantou Null může odpovídat libovolný typ parametru.

Tato změna podpory implicitního přetypování má vliv na rozlišení funkcí ve vztahu k upraveným vestavěným funkcím systému a ke všem novým funkcím, které vytvoříte s použitím těchto argumentů.

#### **Data XML jsou v rutinách SQL předávána odkazem**

Přiřadíte-li v rutinách SQL data XML vstupním a výstupním parametrům typu XML nebo lokálním proměnným typu XML, jsou tato data XML nyní předávána odkazem. V předchozích vydáních byla data XML v procedurách SQL předávána hodnotou. Některé operace s daty XML v procedurách SQL mohou proto vracet jiné výsledky, než vracely stejné operace v předchozích vydáních.

#### **Nechráněné externí rutiny**

Během upgradu databáze do prostředí DB2 verze 10.1 v operačních systémech Linux a UNIX budou všechny externí nechráněné rutiny, které nemají žádnou závislost na knihovnách jádra DB2 (libdb2e.a a libdb2apie.a), převedeny do stavu FENCED a NOT THREADSAFE, aby bylo možné tyto rutiny bezpečně spustit v novém správci databází s podporou podprocesů. Spuštění externích rutin definovaných jako NOT FENCED a THREADSAFE v novém správci databází s podporou podprocesů, které nejsou definovány jako thread safe, může vést k nesprávným výsledkům, k poškození databáze nebo k nestandardnímu ukončení činnosti správce databáze. Podrobnosti týkající se této změny lze najít v tématu ["Upgradování rutin v jazycích](#page-171-0) [C, C++ a COBOL" na stránce 164.](#page-171-0)

#### **31bitové externí rutiny (Linux na platformě zSeries)**

Všechny aspekty upgradování 32bitových externích rutin se vztahují i na 31bitové externí rutiny spouštěné v databázi DB2 v operačním systému Linux na platformě zSeries.

#### **Externí rutiny Java**

Sada IBM Software Developer's Kit (SDK) pro standard Java 1.4.2 je zastaralá a její podpora může být v některé z budoucích verzí ukončena.

Počínaje produktem DB2 verze 9.5 bude výchozím ovladačem JDBC pro spuštění rutin JDBC ovladač IBM Data Server Driver for JDBC and SQLJ. Podrobnosti týkající se této změny lze najít v tématu ["Upgradování rutin Java" na stránce 166.](#page-173-0)

# <span id="page-158-0"></span>**Kapitola 24. Úlohy prováděné před upgradem databázových aplikací a rutin**

Před upgradem databázových aplikací a rutin je třeba provést některé úlohy, které pomohou zajistit úspěšný průběh upgradu.

## **Postup**

Před upgradováním databázových aplikací a rutin proveď te následující přípravné úlohy:

1. Přečtěte si základní informace o upgradu databázových aplikací a zjistěte, které změny mohou ovlivnit vaše databázové aplikace.

Další informace naleznete v části [Kapitola 22, "Důležité informace týkající se upgradu](#page-146-1) [databázových aplikací", na stránce 139.](#page-146-1)

2. Přečtěte si základní informace o upgradu rutin a zjistěte, které změny mohou ovlivnit vaše rutiny.

Další informace naleznete v části [Kapitola 23, "Základy k upgradu pro rutiny", na stránce](#page-156-1) [149.](#page-156-1)

3. Naplánujte strategii upgradu.

Další informace naleznete v části [Kapitola 2, "Plánování upgradu prostředí DB2",](#page-12-0) [na stránce 5.](#page-12-0)

- 4. V případě potřeby přejděte na podporovanou úroveň vývojového softwaru.
- 5. V případě potřeby upgradujte vývojový software na podporovanou úroveň.
- 6. Proveď te srovnávací testy svých databázových aplikací a rutin v provozním prostředí a výsledky uložte jako základ pro porovnání s výsledky stejných testů po upgradu.
- 7. Volitelné: Upgradujte klienta nebo nainstalujte ovladač aplikace verze DB2 verze 10.1, pokud jej daná aplikace vyžaduje.

Další informace naleznete v části [Kapitola 13, "Upgrade klientů", na stránce 115.](#page-122-0)

Ačkoli server DB2 verze 10.1 poskytuje podporu připojení starších klientů, použitím klienta verze DB2 verze 10.1 předejdete problémům s omezeními a nekompatibilitou mezi verzemi.

8. Otestujte databázové aplikace v prostředí pro testování produktu DB2 verze 10.1. Pokud test proběhne úspěšně, nemusíte aplikace upgradovat. Přečtěte si však popis úlohy Upgradování databázových aplikací a zvažte, zda neprovedete kroky, které vám pomohou zvýšit výkon aplikací.

Informace naleznete v tématech ["Upgradování serverů DB2 v testovacím prostředí"](#page-55-0) [na stránce 48](#page-55-0) a [Kapitola 25, "Upgradování databázových aplikací", na stránce 153.](#page-160-1)

9. Otestujte rutiny v prostředí pro testování produktu DB2 verze 10.1. Pokud test proběhne úspěšně, nemusíte rutiny upgradovat. Přečtěte si však popis úlohy Upgradování rutin a zvažte, zda neprovedete kroky, které vám pomohou zvýšit výkon aplikací.

Informace naleznete v tématech ["Upgradování serverů DB2 v testovacím prostředí"](#page-55-0) [na stránce 48](#page-55-0) a [Kapitola 26, "Upgradování rutin", na stránce 163.](#page-170-1)

# <span id="page-160-1"></span><span id="page-160-0"></span>**Kapitola 25. Upgradování databázových aplikací**

Při upgradování existujících databázových aplikací na verzi DB2 verze 10.1 je třeba vyřešit dopady změn, k nimž došlo v produktu DB2 verze 10.1 oproti předchozím vydáním a které mohou mít na tyto aplikace vliv, a ověřit, zda aplikace pracují podle očekávání. Ošetření těchto změn může vyžadovat změny v kódu aplikací a nové sestavení aplikací.

Kód aplikací je třeba změnit jen za účelem ošetření změn v produktu DB2 verze 10.1, které mají vliv na aplikace, nebo pokud potřebujete odebrat odkazy na funkce, které jsou v produktu DB2 verze 10.1 označeny jako zastaralé nebo již nejsou podporovány, či využít nově přidané funkce.

## **Než začnete**

- v Ujistěte se, zda máte přístup k serveru DB2 verze 10.1 včetně instancí a databází. Server DB2 může být součástí testovacího prostředí.
- v Ověřte, že jsou splněny požadavky na instalaci databázových produktů DB2.
- v Ověřte, zda je verze vývojového softwaru podporována databázovými produkty DB2.
- Proveďte úlohy předcházející upgradu databázových aplikací. Viz [Kapitola 24, "Úlohy](#page-158-0) [prováděné před upgradem databázových aplikací a rutin", na stránce 151.](#page-158-0)

#### Omezení

Tento postup platí pouze pro databázové aplikace naprogramované v jazycích C, C++, COBOL, FORTRAN, Java, Perl, PHP, REXX a .NET.

## **Postup**

Chcete-li provést upgrade databázových aplikací do produktu DB2 verze 10.1, postupujte takto:

- 1. Pokud jste nalezli změněné příkazy produktu DB2, změněné příkazy SQL a změněné pohledy systémového katalogu a vestavěné funkce, které ovlivňují vaše aplikace, upravte kód aplikací nebo skriptů a změňte v něm následující položky:
	- v Syntaxe příkazů DB2 CLP a systémových příkazů
	- Syntaxe příkazů SQL
	- v Příkazy SQL používající pohledy katalogu a administrační pohledy a rutiny SQL
	- v Příkazy SQL používající cílové tabulky pro monitory událostí zápisu do tabulky
	- v Názvy uživatelských rutin, které nejsou plně kvalifikovány pomocí názvu schématu
	- v Volání rozhraní DB2 API
	- v Volání rozhraní API, například JDBC, ODBC a CLI
	- v Pokud vaše aplikace či skripty načítají data z výstupu příkazů, musíte je upravit tak, aby dokázaly načíst změněný formát výstupu.

See ["Vliv upgradu ze změn příkazů DB2" na stránce 142,](#page-149-1) ["Vliv upgradu ze změn příkazů](#page-151-1) [SQL" na stránce 144](#page-151-1) a ["Vliv upgradu ze změn systémového katalogu" na stránce 145.](#page-152-1)

- 2. Pokud jste zjistili, že některé specifické změny vývojového prostředí ovlivňují vaše aplikace, upravte aplikace tak, aby tyto změny podporovaly. Viz [Kapitola 22, "Důležité](#page-146-1) [informace týkající se upgradu databázových aplikací", na stránce 139.](#page-146-1) Provedte upgrade následujících komponent:
	- v Aplikace s vloženým kódem SQL. Viz ["Upgradování aplikací s vloženým kódem](#page-161-0) [SQL" na stránce 154.](#page-161-0)
- <span id="page-161-0"></span>v Aplikace rozhraní příkazového řádku. Viz ["Upgrade aplikací rozhraní CLI" na stránce](#page-162-0) [155.](#page-162-0)
- v Aplikace v jazyce Java, které používají ovladače IBM Data Server Driver for JDBC and SQLJ. Viz ["Upgradování aplikací Java, které používají ovladač IBM Data Server](#page-164-0) [Driver for JDBC and SQLJ" na stránce 157.](#page-164-0)
- v Aplikace ADO a .NET. Viz ["Upgrade aplikací ADO.NET" na stránce 158.](#page-165-0)
- v Skripty, které používají příkazy příkazového procesoru produktu DB2 a příkazy SQL. Viz ["Upgradování skriptů" na stránce 159.](#page-166-0)
- v 32bitové databázové aplikace pro spouštění v 64bitových instancích. Viz ["Upgrade](#page-167-0) [32bitových databázových aplikací pro spouštění v 64bitových instancích" na stránce](#page-167-0) [160.](#page-167-0)
- 3. Znovu sestavte všechny změněné databázové aplikace naprogramované v jazycích C/C++, COBOL, FORTRAN a REXX s použitím příslušného souboru produktu DB2 pro sestavení a s určením odpovídající cesty ke sdíleným knihovnám DB2.
- 4. Otestujte databázové aplikace, abyste ověřili provedené změny a přesvědčili se, že pracují v produktu DB2 verze 10.1 podle očekávání.

Po upgradu databázových aplikací proveďte doporučené úlohy následující po upgradu databázových aplikací a ujistěte se, že upgrade proběhl úspěšně. Viz [Kapitola 27, "Úlohy](#page-178-0) [prováděné po upgradu databázových aplikací a rutin", na stránce 171.](#page-178-0)

# **Upgradování aplikací s vloženým kódem SQL**

Při upgradování existujících vložených aplikací SQL na verzi DB2 verze 10.1 je třeba vyřešit změny, k nimž došlo v produktu DB2 verze 10.1 oproti předchozím vydáním a které mohou mít na tyto aplikace vliv, a ověřit, zda aplikace pracují podle očekávání.

#### **Než začnete**

- v Ujistěte se, zda máte přístup k serveru DB2 verze 10.1 včetně instancí a databází. Server DB2 může být součástí testovacího prostředí.
- v Ověřte, že verze softwaru pro vývoj v jazycích C, C++, COBOL, FORTRAN nebo REXX je podporována databázovými produkty DB2.
- Proveďte předchozí kroky v úloze upgradování databázových aplikací. Viz [Kapitola 25,](#page-160-1) ["Upgradování databázových aplikací", na stránce 153.](#page-160-1)

Omezení

Tento postup platí pouze pro databázové aplikace napsané v jazycích C, C++, COBOL, FORTRAN a REXX.

### **Postup**

Postup při upgradu aplikací s vloženým kódem SQL do prostředí DB2 verze 10.1:

1. Pokud jste změnili proměnné prostředí cesty ke knihovnám, zkontrolujte, zda tyto proměnné obsahují správnou cestu ke sdíleným knihovnám produktu DB2 pro vaše aplikace. Proměnné prostředí v této tabulce určují další cesty, které vašim aplikacím umožní najít za běhu správnou sdílenou knihovnu produktu DB2 (ve většině případů).

**V operačním systému Linux:** Propojíte-li aplikaci pomocí volby propojení RPATH bez současného zadání volby propojení RUNPATH, bude proměnná prostředí **LD\_LIBRARY\_PATH** za běhu aplikace ignorována, což může způsobit selhání aplikace.

- <span id="page-162-0"></span>2. Otestujte aplikace vloženého kódu SQL v prostředí pro testování produktu DB2 verze 10.1. Pokud test proběhne úspěšně, není třeba provádět žádné další kroky.
- 3. Pokud používáte aplikace vázané nebo vestavěné pomocí příkazu **BIND** s klauzulí **BLOCKING ALL** nebo **BLOCKING UNAMBIGIOUS** za účelem povolení blokování kurzorů pro sloupce LOB, ujistěte se, že parametry konfigurace databáze **instance\_memory** nebo **database\_memory** jsou nastaveny na hodnotu AUTOMATIC nebo zvyšte jejich číselnou hodnotu s ohledem na vyšší využití paměti. Pokud tyto parametry konfigurace databáze nelze zvýšit, máte k dispozici následující možnosti:
	- v Znovu je svázat pomocí příkazu **BIND** s parametrem **BLOCKING NO** nebo je předkompilovat pomocí příkazu **PRECOMPILE** s parametrem **SQLRULES STD**. Klauzule **BLOCKING NO** zakáže blokování všech kurzorů v aplikaci. Parametr **SQLRULES STD** může mít i další účinky kromě zákazu blokování kurzorů.
	- v Upravte zdrojový kód aplikace a deklarujte kurzor pomocí klauzule FOR UPDATE za účelem zákazu blokování.
- 4. Chcete-li explicitně určit správnou cestu ke sdíleným knihovnám DB2 pro aplikace, proveď te některou z následujících akcí:
	- Pokud je k dispozici zdrojový kód aplikace, proved<sup>t</sup>e její nové sestavení. Určete požadovanou cestu ke sdíleným knihovnám DB2. Tento postup je optimální.
	- v Vytvořte skript modulu wrapper, který budete používat ke spouštění aplikace. Ve skriptu modulu wrapper explicitně nastavte proměnnou prostředí cesty ke knihovnám na požadovanou cestu ke sdíleným knihovnám DB2.
	- v Pokud nemáte k dispozici původní zdrojový kód, aktualizujte vestavěnou běhovou cestu ke knihovnám v binárním kódu aplikace spuštěním příkazu **db2chglibpath**. Tento příkaz je poskytován bez záruky a měli byste jej proto použít jen v krajním případě.

Po upgradu aplikací s vloženým kódem SQL proveďte zbývající kroky v úloze upgradování databázových aplikací. Viz [Kapitola 25, "Upgradování databázových aplikací", na stránce](#page-160-1) [153.](#page-160-1)

## **Upgrade aplikací rozhraní CLI**

V rámci upgradu existujících aplikací rozhraní CLI na verzi DB2 verze 10.1 je třeba ošetřit změny, ke kterým došlo v produktu DB2 verze 10.1 oproti předchozím vydáním a které mají na tyto aplikace vliv, například změny podpory operačních systémů, změny podpory vývojového softwaru, bitové šířky aplikací a bitové šířky instance DB2, v níž aplikace implementujete.

## **Než začnete**

- v Ujistěte se, zda máte přístup k serveru DB2 verze 10.1 včetně instancí a databází. Server DB2 může být součástí testovacího prostředí.
- v Zkontrolujte, zda je použitá verze softwaru pro vývoj v jazyce C a C++ podporována databázovými produkty DB2. Podrobnosti naleznete v tématu "Software pro vývoj v jazyce  $C$  a  $C++$ ".
- Proveďte předchozí kroky v úloze [Kapitola 25, "Upgradování databázových aplikací",](#page-160-1) [na stránce 153.](#page-160-1)

Omezení

Tento postup platí pouze pro databázové aplikace napsané v jazycích C nebo C++ s použitím rozhraní CLI.

## **Postup**

Chcete-li provést upgrade aplikací rozhraní CLI na produkt DB2 verze 10.1:

1. Pokud jste změnili proměnné prostředí cesty ke knihovnám, zkontrolujte, zda tyto proměnné obsahují správnou cestu ke sdíleným knihovnám produktu DB2 pro vaše aplikace, jak je uvedeno v tabulce [Kapitola 22, "Důležité informace týkající se upgradu](#page-146-1) [databázových aplikací", na stránce 139.](#page-146-1) Pomocí proměnných prostředí v této tabulce lze určit další cesty, které vašim aplikacím umožní najít za běhu správnou sdílenou knihovnu produktu DB2 (ve většině případů).

**Pouze v operačních systémech Linux:** Propojíte-li aplikaci pomocí volby propojení RPATH bez současného zadání volby propojení RUNPATH, bude proměnná prostředí **LD\_LIBRARY\_PATH** za běhu aplikace ignorována, což může způsobit selhání aplikace.

- 2. Pokud jste v souboru db2cli.ini nastavili klíčové slovo konfigurace **CLISchema**, nastavte místo něj klíčové slovo konfigurace **SysSchema**. Konfigurační klíčové slovo **CLISchema** přestalo být podporováno ve verzi DB2 9.5. SysSchema = alternativní schéma
- 3. Otestujte aplikace rozhraní CLI v prostředí pro testování produktu DB2 verze 10.1. Pokud test proběhne úspěšně, není třeba provádět další kroky.
- 4. Pokud je pro klíčové slovo konfigurace rozhraní CLI **BlockLobs** nastavena hodnota 1 a pokud aplikace obdrží chybovou zprávu SQL0973N, proveďte některou z následujících akcí:
	- v Nastavte konfigurační parametr **database\_memory** na hodnotu AUTOMATIC. Tento postup je optimální.
	- v Obnovte nastavení klíčového slova konfigurace rozhraní CLI **BlockLobs** na hodnotu  $\mathbf{0}$ .
	- Svažte hodnoty objektů LOB přímo s vyrovnávacími paměťmi namísto použití lokátorů LOB.

Daný klient vyžaduje pro příjem dat objektů LOB více paměti, protože nastavení tohoto parametru blokování kurzoru s použitím klíčového slova **BlockLobs** způsobuje po odeslání dat řádků bezprostřední odesílání všech hodnot LOB do klienta.

- 5. Projděte "souhrn funkcí rozhraní CLI a ODBC" v příručce *Call Level Interface Guide and Reference Volume 2* a ověřte, zda nepoužíváte některou ze zastaralých funkcí v rozhraní ODBC 3.0. Pokud ano, upravte aplikaci tak, aby místo toho používala funkci, která zastaralou funkci nahrazuje. Ačkoli tato verze rozhraní CLI tyto funkce nadále podporuje, použitím funkcí, které je nahrazují, zajistíte, že vaše aplikace budou vyhovovat nejnovějším standardům.
- 6. Chcete-li explicitně určit správnou cestu ke sdíleným knihovnám DB2 pro aplikace, proveďte některou z následujících akcí:
	- Pokud je k dispozici zdrojový kód aplikace, proveď te nové sestavení aplikací. Požadovanou cestu ke sdíleným knihovnám DB2 určete podle tabulky [Kapitola 22,](#page-146-1) ["Důležité informace týkající se upgradu databázových aplikací", na stránce 139.](#page-146-1) Tento postup je optimální.
	- v Vytvořte skript modulu wrapper, který budete používat ke spouštění aplikací. Ve skriptu modulu wrapper explicitně nastavte proměnnou prostředí cesty ke knihovnám na požadovanou cestu ke sdíleným knihovnám DB2, jak ukazuje tabulka [Kapitola 22,](#page-146-1) ["Důležité informace týkající se upgradu databázových aplikací", na stránce 139.](#page-146-1)

v Pokud nemáte k dispozici původní zdrojový kód, aktualizujte vestavěnou běhovou cestu ke knihovnám v binárním kódu aplikací spuštěním příkazu **db2chglibpath**. Tento příkaz je poskytován bez záruky a měli byste jej proto použít jen v krajním případě.

## **Jak pokračovat dále**

Po upgradu aplikací rozhraní CLI proveďte zbývající kroky v postupu [Kapitola 25,](#page-160-1) ["Upgradování databázových aplikací", na stránce 153.](#page-160-1)

# <span id="page-164-0"></span>**Upgradování aplikací Java, které používají ovladač IBM Data Server Driver for JDBC and SQLJ**

Upgradování aplikací Java, které používají předchozí vydání produktu IBM Data Server Driver for JDBC and SQLJ, zahrnuje zapracování změn mezi různými vydáními tohoto ovladače a změn v produktu DB2 verze 10.1, které mohou mít na tyto aplikace vliv.

## **Než začnete**

- v Přečtěte si základní informace o upgradování aplikací a seznamte se s klíčovými změnami, které mohou ovlivnit vaše databázové aplikace v jazyku Java. Viz [Kapitola 22, "Důležité](#page-146-1) [informace týkající se upgradu databázových aplikací", na stránce 139.](#page-146-1)
- v Ujistěte se, zda máte přístup k serveru DB2 verze 10.1 včetně instancí a databází. Server DB2 může být součástí testovacího prostředí.
- v Ověřte, zda jsou verze softwaru pro vývoj aplikací v jazyce Java a ovladače IBM Data Server Driver for JDBC and SQLJ podporovány databázovými produkty DB2.
- Proveďte předchozí kroky v úloze upgradování databázových aplikací. Viz [Kapitola 25,](#page-160-1) ["Upgradování databázových aplikací", na stránce 153.](#page-160-1)

#### Omezení

- v Minimální podporovaná úroveň sady Java SDK pro ovladač IBM Data Server Driver for JDBC and SQLJ verze 3.63 je Java SDK 1.4.2.
- v Minimální podporovaná úroveň sady Java SDK pro ovladač IBM Data Server Driver for JDBC and SQLJ verze 4.13 je Java SDK 6.
- v Tento postup platí pouze pro aplikace Java využívající ovladač IBM Data Server Driver for JDBC and SQLJ.

## **Postup**

Chcete-li upgradovat databázové aplikace Java využívající ovladač IBM Data Server Driver for JDBC and SQLJ na verzi DB2 verze 10.1, postupujte takto:

- 1. Nainstalujte verzi ovladače IBM Data Server Driver for JDBC and SQLJ, která odpovídá verzi a úrovni opravy FixPack příslušné kopie produktu DB2. Úplný seznam podporovaných ovladačů naleznete v tématu "Podpora softwaru Java u produktů DB2" v příručce *Instalace serverů DB2*.
	- v Pokud jsou v aplikacích používány metody se specifikací JDBC 4.0 nebo dřívější, nainstalujte ovladač IBM Data Server Driver for JDBC and SQLJ verze 4.13 nebo vyšší.
	- v Pokud jsou v aplikacích používány metody se specifikací JDBC 3.0 nebo dřívější, nainstalujte ovladač IBM Data Server Driver for JDBC and SQLJ verze 3.63 nebo vyšší.
- 2. Upravte aplikace tak, braly v úvahu rozdíly mezi aktuální verzí ovladače IBM Data Server Driver for JDBC and SQLJ a předchozími verzemi.
- <span id="page-165-0"></span>3. Pokud jste změnili zdrojový kód aplikace Java, proved'te nové sestavení aplikace Java. Informace o novém sestavení aplikací naleznete v tématu *Developing Java Applications* :
	- Sestavení aplikací JDBC
	- Sestavení aplikací SQLJ

## **Výsledky**

Po dokončení této úlohy by aplikace Java měly úspěšně pracovat v produktu DB2 verze 10.1.

#### **Jak pokračovat dále**

Po upgradu aplikací Java proveďte zbývající kroky v úloze upgradu databázových aplikací. Viz [Kapitola 25, "Upgradování databázových aplikací", na stránce 153.](#page-160-1)

# **Upgrade aplikací ADO.NET**

Při upgradování existujících aplikací vložených na verzi DB2 verze 10.1 je třeba vyřešit změny, k nimž došlo v produktu DB2 verze 10.1 oproti předchozím vydáním a které mohou mít na tyto aplikace vliv, a ověřit, zda aplikace pracují podle očekávání.

### **Než začnete**

Aplikace ADO.NET, které využívají poskytovatele dat OLE DB .NET nebo ODBC .NET, není nutné upgradovat pro použití s produktem DB2 verze 10.1. Upgrade těchto aplikací pro poskytovatele Data Server Provider for .NET však může přinést výhody z následujících důvodů:

- v Poskytovatel Data Server Provider for .NET nabízí daleko širší škálu funkcí API než poskytovatelé dat OLE DB .NET a ODBC .NET.
- v Získáte přístup k nástrojům společnost DB2 zvyšujícím produktivitu vývoje databází, integrovaným do produktu Visual Studio.
- Použití Data Server Provider for .NET může významně zvýšit výkon aplikací.
- v Ujistěte se, zda máte přístup k serveru DB2 verze 10.1 včetně instancí a databází. Server DB2 může být součástí testovacího prostředí.
- v Ověřte, že je instalována podporovaná verze softwaru Microsoft.NET Framework v počítači klienta DB2. Viz "Podporovaný software pro vývoj .NET" v příručce *Developing ADO.NET and OLE DB Applications*.
- Proveďte předchozí kroky v úloze [Kapitola 25, "Upgradování databázových aplikací",](#page-160-1) [na stránce 153.](#page-160-1)

#### **Postup**

Chcete-li provést upgrade aplikací ADO.NET do produktu DB2 verze 10.1, postupujte takto:

- 1. Zkontrolujte podporu Data Server Provider for .NET a pokyny k programování vašich aplikací pro použití Data Server Provider for .NET a určete, jaké změny je třeba provést v aplikacích ADO.NET.
- 2. Znovu sestavte aplikace ADO.NET pro použití Data Server Provider for .NET.

#### **Jak pokračovat dále**

Po upgradu aplikací ADO.NET proveď te zbývající kroky úlohy [Kapitola 25, "Upgradování](#page-160-1) [databázových aplikací", na stránce 153.](#page-160-1)

## <span id="page-166-0"></span>**Upgradování skriptů**

Upgradování stávajících skriptů, které používají příkazy příkazového procesoru DB2 (CLP), systémové příkazy produktu DB2 nebo příkazy SQL, zahrnuje rovněž ošetření změn mezi verzí DB2 verze 10.1 a jeho předchozími vydáními souvisejících s příkazy SQL, příkazy příkazového procesoru DB2 a systémovými příkazy, administrativními pohledy a rutinami SQL, integrovanými funkcemi a pohledy katalogů.

## **Než začnete**

- v Ujistěte se, zda máte přístup k serveru DB2 verze 10.1 včetně instancí a databází.
- v Zkontrolujte, zda je nainstalován klient DB2 verze 10.1.
- Proveďte předchozí kroky v úloze [upgradování databázových aplikací.](#page-160-0)

#### Omezení

Tento postup platí pouze pro skripty využívající příkazy příkazového procesoru DB2, systémové příkazy produktu DB2 a příkazy SQL.

## **Postup**

Chcete-li provést upgrade skriptů s příkazy DB2 CLP do produktu DB2 verze 10.1, postupujte takto:

- 1. Spuste skripty, abyste odhalili jakékoli projevy nekompatibility s produktem DB2 verze 10.1. Pokud skripty poběží bez problémů, nemusíte provádět žádné další kroky. Zbývající kroky se však doporučuje provést v případě, že budete chtít odebrat funkce, které jsou v produktu DB2 verze 10.1 považovány za zastaralé a v budoucnu přestanou být podporovány, nebo v případě, že plánujete využívat nové funkce příkazů.
- 2. Odstraňte systémové příkazy produktu DB2 CLP pro zobrazení či aktualizaci proměnných registru a konfiguračních parametrů, které již nejsou podporovány nebo jsou zastaralé:
	- v Zastaralé a nepodporované proměnné registru v produktu [23](#page-30-0)
	- v Zastaralé a nepodporované konfigurační parametry správce databází v produktu [24](#page-31-0)
	- v Zastaralé a nepodporované konfigurační parametry databáze v produktu [26](#page-33-0)
- 3. Pokud vaše skripty vytvářejí snímky nebo provádějí monitorování událostí, musíte z nich odebrat odkazy na nepodporované prvky monitoru nebo použít nové názvy, kterými byly nahrazeny původní prvky monitoru.
- 4. Pomocí změn systémového katalogu zjistěte dopady upgradu. Viz ["Vliv upgradu ze změn](#page-152-1) [systémového katalogu" na stránce 145.](#page-152-1) Před použitím změněných pohledů a rutin musíte provést následující úpravy:
	- Změňte názvy pohledů v dotazech.
	- v Změňte v dotazech názvy sloupců, které byly v pohledu nebo rutině přejmenovány.
	- v Odeberte z dotazů názvy sloupců, které nejsou v novém pohledu nebo sadě výsledků rutiny k dispozici.
	- Znak \* v dotazech nahradte seznamem konkrétních názvů sloupců, které chcete načíst do výsledné sady, protože výsledná sada pohledů obsahuje přidané sloupce.
	- v Změňte názvy rutin a názvy parametrů a doplňte nově přidané parametry.
	- v Upravte skript tak, aby zpracovával sloupce ve výsledné sadě při volání nových rutin nebo zadávání dotazů na pohledy, které vracejí více sloupců než dříve.
- 5. Otestujte skripty a ujistěte se, že v produktu DB2 verze 10.1 pracují podle očekávání.

Po upgradu skriptů proveďte zbývající kroky v úloze upgradu databázových aplikací. Viz [Kapitola 25, "Upgradování databázových aplikací", na stránce 153.](#page-160-1)

# <span id="page-167-0"></span>**Upgrade 32bitových databázových aplikací pro spouštění v 64bitových instancích**

Migrace 32bitových databázových aplikací z 32bitové instance produktu DB2 verze 10.1 do 64bitové instance produktu DB2 verze 10.1 vyžaduje, aby 32bitové databázové aplikace byly propojeny s příslušnou cestou sdílených knihoven.

32bitové databázové aplikace nemusíte upravovat, pokud jste je propojili s cestou ke sdílené knihovně \$*INSTHOME*/sqllib/lib32 (v systému Linux a UNIX) nebo **DB2PATH**\lib\Win32 (v systému Windows), kde *INSTHOME* je domovský adresář instance a **DB2PATH** je umístění kopie produktu DB2.

#### **Než začnete**

- v Ověřte, že máte přístup ke 32bitové instanci, jejíž upgrade na 64bitovou instanci produktu DB2 verze 10.1 zahrnující 32bitové sdílené knihovny jste provedli.
- v Ověřte, zda je verze vývojového softwaru podporována databázovými produkty DB2.
- Proveďte předchozí kroky v úloze upgradování databázových aplikací. Další informace naleznete v tématu [Kapitola 25, "Upgradování databázových aplikací", na stránce 153.](#page-160-1)

#### Omezení

• Tento postup se týká pouze 32bitových databázových aplikací naprogramovaných v jazyku C/C++, COBOL, FORTRAN nebo REXX.

## **Postup**

Chcete-li provést upgrade 32bitových databázových aplikací pro spouštění v 64bitové instanci DB2 verze 10.1, postupujte takto:

- 1. Zkontrolujte, zda proměnné prostředí cesty ke knihovnám obsahují správnou cestu ke sdíleným knihovnám produktu DB2 pro 32bitové knihovny uvedenou v tabulce [Kapitola 22, "Důležité informace týkající se upgradu databázových aplikací", na stránce](#page-146-1) [139,](#page-146-1) takže za běhu bude možné načíst správou knihovnu.
- 2. Otestujte 32bitové aplikace v prostředí pro testování produktu DB2 verze 10.1. Pokud test proběhne úspěšně, není třeba provádět žádné další kroky. Zvažte však možnost provedení kroku [4 na stránce 161](#page-168-0) nebo [5 na stránce 161,](#page-168-0) pokud se tyto kroky týkají vašich aplikací - můžete tak zlepšit jejich podporu použitím správného klienta a cesty ke sdíleným knihovnám.
- 3. Proveď te další kroky z následujícího seznamu úloh souvisejících s upgradem, které se týkají vašich aplikací:
	- v Aplikace s vloženým kódem SQL: ["Upgradování aplikací s vloženým kódem SQL"](#page-161-0) [na stránce 154](#page-161-0)
	- v Aplikace rozhraní příkazového řádku: ["Upgrade aplikací rozhraní CLI" na stránce 155](#page-162-0)
	- v Aplikace v jazyce Java, které používají ovladače IBM Data Server Driver for JDBC and SQLJ: ["Upgradování aplikací Java, které používají ovladač IBM Data Server](#page-164-0) [Driver for JDBC and SQLJ" na stránce 157](#page-164-0)
	- v Aplikace ADO a .NET: ["Upgrade aplikací ADO.NET" na stránce 158](#page-165-0)
- <span id="page-168-0"></span>4. Zadejte správnou cestu ke knihovnám propojením nebo novým sestavením 32bitových aplikací s použitím cest k 32bitovým sdíleným knihovnám DB2 uvedených v tabulce [Kapitola 22, "Důležité informace týkající se upgradu databázových aplikací", na stránce](#page-146-1) [139.](#page-146-1)
- 5. Volitelné: Pokud již nemáte k dispozici zdrojový kód potřebný k novému sestavení aplikací nebo nemůžete-li použít proměnné prostředí, můžete spustit příkaz **db2chglibpath**, který změní cestu ke sdíleným knihovnám DB2 na hodnotu \$*INSTHOME*/sqllib/lib32 přímo v binárních souborech aplikace, pokud obsahují vestavěnou běhovou cestu. Vestavěnou webovou cestu lze změnit na novou cestu o stejné délce nebo kratší.
- 6. Otestujte 32bitové aplikace a ujistěte se, že v produktu DB2 verze 10.1 pracují podle očekávání.

Po upgradu 32bitových databázových aplikací proveďte zbývající kroky v úloze upgradování databázových aplikací. Další informace naleznete v tématu [Kapitola 25, "Upgradování](#page-160-1) [databázových aplikací", na stránce 153.](#page-160-1)

# <span id="page-170-1"></span><span id="page-170-0"></span>**Kapitola 26. Upgradování rutin**

Při upgradování existujících rutin na verzi DB2 verze 10.1 je třeba vyřešit dopady změn, k nimž došlo v produktu DB2 verze 10.1 oproti předchozím vydáním a které mohou mít na tyto rutiny vliv, a ověřit, zda rutiny pracují podle očekávání. Ošetření těchto změn může vyžadovat změny v kódu rutin, nové sestavení externích rutin a nové vytvoření externích rutin v databázi a rutin SQL.

Otestujte rutiny v prostředí pro testování produktu DB2 verze 10.1. Pokud se je podaří úspěšně spustit, nemusíte je měnit. Rutiny je třeba změnit jen za účelem ošetření změn v různých verzích produktu, potřebujete-li odebrat odkazy na funkce, které jsou v produktu DB2 verze 10.1 označeny jako zastaralé nebo již nejsou podporovány, či využít nové funkce.

## **Než začnete**

- v Projděte si základní informace o upgradu rutin a seznamte se se všemi změnami, které se týkají vašich rutin. Viz [Kapitola 23, "Základy k upgradu pro rutiny", na stránce 149.](#page-156-1)
- v Zkontrolujte, zda máte přístup k upgradovaným databázím DB2 verze 10.1. Může se jednat o testovací databáze.
- v Ověřte, zda jsou splněny požadavky na instalaci databázových produktů DB2. Další informace naleznete v oddílu "Požadavky na instalaci databázových produktů DB2" v příručce *Instalace serverů DB2*.
- v Ověřte, zda je verze vývojového softwaru podporována databázovými produkty DB2.
- Proveďte úlohy předcházející upgradu rutin. Viz [Kapitola 24, "Úlohy prováděné před](#page-158-0) [upgradem databázových aplikací a rutin", na stránce 151.](#page-158-0)
- v Ujistěte se, zda máte potřebné autorizace k použití příkazů ALTER FUNCTION a ALTER PROCEDURE. Povolené autorizace jsou uvedeny v příručce *SQL Reference Volume 2*.

#### Omezení

Tento postup platí pouze pro rutiny SQL a externí rutiny naprogramované v jazycích C/C++, COBOL (pouze procedury), Java a .NET.

## **Postup**

Chcete-li upgradovat rutiny pro databáze DB2 verze 10.1, postupujte takto:

- 1. Pokud jste zjistili, že některé změny produktu DB2 verze 10.1 mají vliv na vaše rutiny, upravte kód těchto rutin a změňte následující položky:
	- Syntaxe příkazů SQL
	- v Příkazy SQL využívající administrativní pohledy a rutiny SQL, vestavěné rutiny a pohledy katalogů
	- v Názvy uživatelských rutin, které nejsou plně kvalifikovány pomocí názvů schématu
	- v Volání rozhraní API, například JDBC a CLI
- 2. Pokud jste zjistili, že některé specifické změny vývojového prostředí ovlivňují vaše rutiny, upravte je tak, aby tyto změny podporovaly. Proveď te upgrade následujících komponent:
	- v Rutiny v jazycích C, C++ a COBOL. Viz ["Upgradování rutin v jazycích C, C++ a](#page-171-0) [COBOL" na stránce 164.](#page-171-0)
	- Rutiny v jazyce Java. Viz ["Upgradování rutin Java" na stránce 166.](#page-173-0)
	- v Rutiny .NET CLR. Viz ["Upgradování rutin .NET CLR" na stránce 167.](#page-174-0)
- 32bitové externí rutiny pro spouštění v 64bitových instancích. Viz ["Upgrade](#page-174-0) [32bitových externích rutin pro spouštění v 64bitových instancích" na stránce 167.](#page-174-0)
- <span id="page-171-0"></span>3. Znovu sestavte všechny změněné knihovny externích rutin nebo proved te sestavení v případě upgradu operačního systému nebo vývojového softwaru.
- 4. Otestujte rutiny, abyste ověřili provedené změny a přesvědčili se, že rutiny pracují v produktu DB2 verze 10.1 podle očekávání.

Po upgradu rutin proved'te doporučené úlohy následující po upgradu rutin. Viz [Kapitola 27,](#page-178-0) ["Úlohy prováděné po upgradu databázových aplikací a rutin", na stránce 171.](#page-178-0)

# **Upgradování rutin v jazycích C, C++ a COBOL**

Při upgradování existujících rutin v jazycích C, C++ nebo COBOL na verzi DB2 verze 10.1 je třeba vyřešit dopady změn, k nimž došlo ve verzi DB2 verze 10.1 oproti předchozím vydáním a které mohou mít na tyto rutiny vliv, a ověřit, zda rutiny pracují podle očekávání.

## **Než začnete**

- v Ujistěte se, zda máte přístup k serveru DB2 verze 10.1 včetně instancí a databází. Server DB2 může být součástí testovacího prostředí.
- v Ověřte, zda je verze softwaru pro vývoj rutin v jazyku C, C++ nebo COBOL podporována databázovými produkty DB2, podle následujících požadavků:
	- "Podporovaný software pro vývoj externích rutin v jazyku C" v příručce *Administrative Routines and Views*
	- "Podporovaný software pro vývoj externích rutin v jazyku C++" v příručce *Administrative Routines and Views*
	- "Podporovaný software pro vývoj externích rutin v jazyku COBOL" v příručce *Administrative Routines and Views*
- v Ujistěte se, zda máte potřebné autorizace k použití příkazů ALTER FUNCTION a ALTER PROCEDURE. Povolené autorizace jsou uvedeny v příručce *SQL Reference Volume 2*.
- Proveďte předchozí kroky v úloze upgradování rutin. Viz [Kapitola 26, "Upgradování](#page-170-1) [rutin", na stránce 163.](#page-170-1)

#### Omezení

Tento postup platí jen pro externí rutiny naprogramované v jazycích C/C++ a COBOL (pouze procedury).

#### **Postup**

Chcete-li provést upgrade rutiny v jazyku C, C++ nebo COBOL do produktu DB2 verze 10.1, postupujte takto:

1. Pokud jste provedli upgrade do 64bitové instance DB2 verze 10.1, změňte knihovny rutin nebo definice rutin podle následující tabulky:

| <b>Definice rutiny</b>                                                         | Akce                                                                                                    |
|--------------------------------------------------------------------------------|----------------------------------------------------------------------------------------------------|
| nechráněná 32 bitová<br>knihovna rutin, která<br>používá knihovnu<br>jádra DB2 | Znovu sestavte zdrojový kód rutiny do 64bitové knihovny pomocí skriptu<br>bldrtn produktu DB2 verze 10.1 a znovu implementujte tuto knihovnu na<br>server DB2. Pokud rutina obsahuje odkazy na lokátory LOB, musíte rutiny<br>znovu sestavit. K určení většiny rutin, které se odkazují na lokátory objektů<br>LOB, slouží následující dotaz:      |
|                                                                                | SELECT DISTINCT a.routineschema, a.routinename,<br>a.specificname<br>syscat.routines a, syscat.routineparms b<br>FROM<br>WHERE a.specifIcname = b.specificname<br>AND b.locator = $'Y'$ AND a.fenced = $'N'$<br>Výhodou tohoto přístupu je vyšší výkon 64 bitových knihoven rutin za běhu<br>ve srovnání s 32bitovými knihovnami.                  |
| chráněná 32bitová<br>knihovna rutin                                            | Znovu sestavte zdrojový kód rutiny do 64 bitové knihovny pomocí skriptů<br>bldrtn produktu DB2 verze 10.1 a znovu implementujte tuto knihovnu na<br>server DB <sub>2</sub> .<br>Pokud nelze znovu sestavit rutiny, definujte rutinu bez zabezpečení<br>podprocesů pomocí příkazu ALTER PROCEDURE nebo ALTER<br>FUNCTION s klauzulí NOT THREADSAFE. |

*Tabulka 28. Upgradování rutin v jazycích C, C++ a COBOL do 64bitové instance verze DB2 verze 10.1*

V ostatních situacích, které nejsou popsány výše, není třeba knihovny a definice rutin měnit.

- 2. Pokud používáte blokování kurzoru a zjistíte rozdíly v chování rutin v jazycích C, C++ nebo COBOL, přečtěte si popis úlohy ["Upgradování aplikací s vloženým kódem SQL"](#page-161-0) [na stránce 154,](#page-161-0) kde je uveden návod k ošetření těchto rozdílů.
- 3. U rutin, které jste změnili, ale neprovedli jste jejich nové sestavení, znovu svažte balíky rutin s cílovou databází DB2. Viz ["Opětovné svázání balíků v upgradovaných databázích"](#page-108-1) [na stránce 101.](#page-108-1)
- 4. Určete, zda externí rutiny změněné během upgradování databáze a externí rutiny využívající knihovny jádra DB2 lze bezpečně spustit v režimu NOT FENCED a THREADSAFE. Pokud v databázi používáte nechráněné externí rutiny, provede příkaz **UPGRADE DATABASE** následující akce:
	- v Vrací zprávu s varováním SQL1349W a zapisuje zprávu ADM4100W do protokolu upozornění správy.
	- v Předefinuje všechny vaše externí nechráněné rutiny, které nejsou nijak závislé na knihovně jádra DB2, jako FENCED a NOT THREADSAFE.
	- Vytvoří skript CLP s názvem alter unfenced *dbname*.db2 v adresáři určeném pomocí konfiguračního parametru správce databáze **diagpath** pro předefinování ovlivněných rutin jako NOT FENCED a THREADSAFE.

Je-li možné bezpečně spustit externí rutiny změněné upgradováním databáze v režimu NOT FENCED a THREADSAFE, je možné je předefinovat jako NOT FENCED a THREADSAFE pomocí původního skriptu CLP nebo upravené verze se specifickými rutinami, které chcete předefinovat. Pokud můžete rutiny spouštět jako FENCED a NOT THREADSAFE, aniž by došlo k nepřijatelnému snížení výkonu, nemusíte je předefinovávat.

## **Jak pokračovat dále**

Po upgradu rutin v jazycích C, C++ a COBOL proveďte zbývající kroky v úloze upgradování rutin. Viz [Kapitola 26, "Upgradování rutin", na stránce 163.](#page-170-1)

## <span id="page-173-0"></span>**Upgradování rutin Java**

Při upgradování existujících rutin Java na verzi DB2 verze 10.1 je třeba vyřešit dopad změn, k nimž došlo v produktu DB2 verze 10.1 oproti předchozím vydáním a které mohou mít na tyto rutiny vliv, a ujistit se, zda rutiny pracují podle očekávání.

## **Než začnete**

Před provedením této úlohy musí být splněny následující předpoklady:

- v Ujistěte se, zda máte přístup k serveru DB2 verze 10.1 včetně instancí a databází. Server DB2 může současně sloužit jako testovací systém.
- v Ověřte, zda je úroveň verze vývojového softwaru Java podporována databázovými produkty DB2. Další informace naleznete v oddílu "Podporovaný software pro vývoj rutin v jazyku Java" v příručce Developing User-defined Routines (SQL and External).
- v Zkontrolujte, zda používáte podporované ovladače DB2 pro rozhraní API JDBC a SQLJ. Další informace naleznete v oddílu "Podporované ovladače pro rozhraní JDBC a SQLJ" v příručce Developing Java Applications.
- v Ujistěte se, zda máte potřebné autorizace k použití příkazů ALTER FUNCTION a ALTER PROCEDURE. Povolené autorizace jsou uvedeny v příručce *SQL Reference Volume 2*.
- Proveďte předchozí kroky v úloze [upgradování rutin.](#page-170-0)

## **Postup**

Chcete-li provést upgrade rutin Java, postupujte takto:

1. Zkontrolujte, zda konfigurační parametr správce databází **jdk\_path** určuje instalační cestu sady IBM SDK (Software Developer's Kit) pro standard Java, která je instalována na daném serveru DB2. Aktuální hodnotu tohoto parametru můžete zjistit zadáním následujícího příkazu:

db2 GET DBM CFG

Konfigurační parametr správce databází **jdk\_path** se při upgradu instance standardně nastavuje na hodnotu uvedenou v tabulce [Kapitola 23, "Základy k upgradu pro rutiny",](#page-156-1) [na stránce 149,](#page-156-1) tedy na instalační cestu sady SDK pro standard Java 6.

Je-li nutné použít jinou sadu SDK pro standard Java než tu, která je instalována v dané kopii produktu DB2 verze 10.1, nastavte tento konfigurační parametr na instalační cestu sady SDK pro jazyk Java se stejnou bitovou šířkou jako instance DB2 aktualizací parametru **jdk\_path**:

db2 UPDATE DBM CFG USING jdk\_path *cesta\_sady\_SDK\_pro\_standard\_Java*

Nastavení parametru **jdk\_path** na instalační cestu k sadě SDK pro standard Java 1.4.2 se nedoporučuje, protože tato sada je zastaralá a její podpora může být v některé z budoucích verzí ukončena.

- 2. Otestujte aplikace Java v databázi DB2 verze 10.1. Pokud test proběhne úspěšně a rutiny Java pracují podle očekávání, není třeba provádět žádné další kroky.
- 3. Pokud zjistíte rozdíly v chování svých rutin v jazyku Java, přečtěte si téma ["Upgradování](#page-164-0) [aplikací Java, které používají ovladač IBM Data Server Driver for JDBC and SQLJ"](#page-164-0) [na stránce 157,](#page-164-0) z nějž se dozvíte, jak tyto rozdíly vyřešit.
- 4. V případě, že před provedením upgradu byla hodnotou parametru **jdk\_path** instalační cesta k sadě SDK pro standard Java 1.4.2, vyřešte případné rozdíly ve fungování sady SDK pro standard Java 1.4.2 a sady SDK pro standard Java 6.
- 5. Explicitně definujte rutiny Java jako chráněné pomocí příkazu ALTER FUNCTION nebo ALTER PROCEDURE s klauzulí FENCED. Všechny rutiny Java jsou spouštěny jako chráněné bez ohledu na to, jak je definujete, vytvoříte-li však definice rutin Java jako chráněné, získáte lepší možnosti správy a údržby rutin.
- <span id="page-174-0"></span>6. Volitelné: Pokud je třída rutin Java zahrnuta do souboru JAR, který byl nainstalován do instance DB2 s použitím konkrétního ID souboru JAR, nezapomeňte uvést ID souboru JAR v klauzuli EXTERNAL NAME v definici rutiny. Správce databází DB2 tak tuto třídu Java nalezne rychleji. V případě potřeby aktualizujte klauzuli EXTERNAL NAME pomocí příkazu ALTER PROCEDURE nebo ALTER FUNCTION.
- 7. Pokud jste pro vývoj rutin Java vytvořili projekty ve Vývojovém centru, proveďte upgrade všech existujících projektů do nástroje Data Studio pomocí průvodce upgradem.

Po upgradu rutin Java proveď te doporučené úlohy následující po [upgradování rutin.](#page-170-0)

## **Upgradování rutin .NET CLR**

V rámci upgradování existujících rutin .NET CLR je třeba vyřešit dopady změn, k nimž došlo v produktu DB2 verze 10.1 oproti předchozím vydáním a které mohou mít na tyto rutiny vliv, a ověřit, zda rutiny pracují podle očekávání.

## **Než začnete**

- v Přečtěte si téma [Kapitola 23, "Základy k upgradu pro rutiny", na stránce 149](#page-156-1) a seznamte se s klíčovými změnami, které se mohou týkat vašich rutin .NET CLR.
- v Ujistěte se, zda máte přístup k serveru DB2 verze 10.1 včetně instancí a databází. Server DB2 může být součástí testovacího prostředí.
- v Zkontrolujte, zda je na serveru DB2 instalována podporovaná verze softwaru Microsoft.NET Framework.
- Proveď te předchozí kroky v úloze [Kapitola 26, "Upgradování rutin", na stránce 163.](#page-170-1)

## **Postup**

Chcete-li provést upgrade rutin .NET CLR na verzi DB2 verze 10.1, postupujte takto:

- 1. Připojte se k databázi DB2 verze 10.1, v níž jste definovali rutiny .NET CLR.
- 2. Pokud jste rutiny .NET CLR vytvořili s nastavením režimu řízení provádění UNSAFE a upgradujete 32bitovou instanci starší verze než DB2 verze 10.1 na 64bitovou instanci verze DB2 verze 10.1, sestavte znovu jejich zdrojový kód s použitím voleb kompilování a propojení uvedených v souboru bldrtn.bat, ukázkovém skriptu pro sestavování rutin .NET CLR v produktu DB2.

Pokud jste upgradovali prostředí .NET Framework, měli byste znovu sestavit také rutiny .NET CLR.

3. Zaved'te sestavené rutiny na server DB2 na místo určené klauzulí EXTERNAL v definici rutin. Rutiny by měly pracovat úspěšně bez jakýchkoli rozdílů v chování mezi produkty předchozích verzí a produktem DB2 verze 10.1.

## **Jak pokračovat dále**

Po upgradování rutin .NET CLR proveďte zbývající kroky úlohy [Kapitola 26, "Upgradování](#page-170-1) [rutin", na stránce 163.](#page-170-1)

## **Upgrade 32bitových externích rutin pro spouštění v 64bitových instancích**

Upgrade existujících 32bitových externích rutin na 64bitovou instanci DB2 verze 10.1 zahrnuje správu změn mezi verzí DB2 verze 10.1 a předchozími verzemi, které tyto rutiny ovlivňují, a ověření správné funkce rutin.

## **Než začnete**

- v Ujistěte se, zda máte přístup k 64bitové instanci produktu DB2 verze 10.1 zahrnující 32bitové sdílené knihovny.
- v Ověřte, zda je verze vývojového softwaru podporována databázovými produkty DB2.
- v Ujistěte se, zda máte potřebné autorizace k použití příkazů ALTER FUNCTION a ALTER PROCEDURE. Povolené autorizace jsou uvedeny v příručce *SQL Reference Volume 2*.
- · Proveďte předchozí kroky v úloze upgradování rutin. Další informace naleznete v části [Kapitola 26, "Upgradování rutin", na stránce 163.](#page-170-1)

#### Omezení

- v Tento postup platí pouze pro 32bitové externí rutiny naprogramované v jazyku C nebo COBOL.
- v V tomto postupu jsou uvedeny pouze změny nezbytné pro spouštění 32bitových externích rutin v 64bitové instanci obsahující 32bitové sdílené knihovny.

## **Postup**

Chcete-li provést upgrade 32bitových externích rutin pro spouštění v 64bitové instanci DB2 verze 10.1, postupujte takto:

- 1. Zkontrolujte, zda proměnné prostředí cesty ke knihovnám obsahují správnou cestu ke sídleným knihovnám produktu DB2 pro 32bitové knihovny, aby bylo možné za běhu načíst správnou knihovnu. Další informace naleznete v části [Kapitola 22, "Důležité](#page-146-1) [informace týkající se upgradu databázových aplikací", na stránce 139.](#page-146-1)
- 2. Otestujte rutiny v prostředí pro testování produktu DB2 verze 10.1. Pokud test proběhne úspěšně, není třeba provádět žádné další kroky. Zvažte však možnost provedení dalších kroků, pokud je lze u daných rutin použít, protože mohou zlepšit úroveň podpory díky použití správné cesty ke knihovnám a vývojovému softwaru.
- 3. Zadejte správnou cestu ke knihovnám propojením nebo novým sestavením 32bitových externích rutin s použitím cest k 32bitovým sdíleným knihovnám DB2 uvedených v tabulce [Kapitola 22, "Důležité informace týkající se upgradu databázových aplikací",](#page-146-1) [na stránce 139.](#page-146-1)
- 4. Volitelné: Nemáte-li k dispozici zdrojový kód potřebný k novému sestavení knihovny rutin nebo nemůžete použít proměnné prostředí, pomocí příkazu **db2chglibpath** změňte cestu ke sdíleným knihovnám produktu DB2 na cestu \$*INSTHOME*/sqllib/lib32 přímo v binárních souborech rutiny, pokud obsahují vloženou běhovou cestu. Vestavěnou webovou cestu lze změnit na novou cestu o stejné délce nebo kratší.
- 5. Proveď te další kroky ze seznamu ["Upgradování rutin v jazycích C, C++ a COBOL"](#page-171-0) [na stránce 164,](#page-171-0) které jsou vhodné pro vaše rutiny.
- 6. Určete, zda externí rutiny změněné během upgradování databáze a externí rutiny využívající knihovny jádra DB2 lze bezpečně spustit v režimu NOT FENCED a THREADSAFE. Pokud v databázi používáte nechráněné externí rutiny, provede příkaz **UPGRADE DATABASE** následující akce:
	- v Vrací zprávu s varováním SQL1349W a zapisuje zprávu ADM4100W do protokolu upozornění správy.
	- v Předefinuje všechny vaše externí nechráněné rutiny, které nejsou nijak závislé na knihovně jádra DB2, jako FENCED a NOT THREADSAFE.
	- v Vytvoří skript CLP s názvem alter\_unfenced\_*dbname*.db2 v adresáři určeném pomocí konfiguračního parametru správce databáze **diagpath** pro předefinování ovlivněných rutin jako NOT FENCED a THREADSAFE.

Je-li možné bezpečně spustit externí rutiny změněné upgradováním databáze v režimu NOT FENCED a THREADSAFE, je možné je předefinovat jako NOT FENCED a THREADSAFE pomocí původního skriptu CLP nebo upravené verze se specifickými

rutinami, které chcete předefinovat. Pokud můžete rutiny spouštět jako FENCED a NOT THREADSAFE, aniž by došlo k nepřijatelnému snížení výkonu, nemusíte je předefinovávat.

## **Jak pokračovat dále**

Po upgradu 32bitových externích rutin proveďte zbývající kroky v úloze upgradování rutin. Další informace naleznete v tématu [Kapitola 26, "Upgradování rutin", na stránce 163.](#page-170-1)

# <span id="page-178-0"></span>**Kapitola 27. Úlohy prováděné po upgradu databázových aplikací a rutin**

Po upgradu databázových aplikací a rutin byste měli provést některé dodatečné úlohy, které zajistí správnou funkci těchto aplikací a rutin na optimální úrovni.

## **Postup**

Po upgradu proveď te ty z následujících úloh, které se týkají vašich databázových aplikací a rutin:

- 1. Proveď te srovnávací testy svých databázových aplikací a rutin v provozním prostředí a výsledky porovnejte se základními výsledky stejných testů, které jste uložili před upgradem.
- 2. Vyladění databázových aplikací. Seznamte se s důležitými pokyny k této úloze:
	- Převod znaků.
	- Třída optimalizace.
	- Úroveň oddělení.
	- Zámky a souběžná práce.
	- v Paralelní zpracování pro aplikace.
	- Optimalizace dotazů.

V souvisejících koncepcích naleznete informace o dalších faktorech, které mohou ovlivnit výkon aplikace.

- 3. Vyladění rutin. Seznamte se s důležitými pokyny k této úloze:
	- Uložené procedury.
	- Procedury SOL.

Dále si přečtěte pokyny ke zvýšení výkonu databázových aplikací, které platí také pro rutiny, například pokyny pro optimalizaci tříd, zámků, souběžné práce a ladění dotazů.

4. Z databázových aplikací a rutin odeberte závislosti na funkcích, které jsou v produktu DB2 verze 10.1 považovány za zastaralé, dříve, než bude ukončena podpora těchto funkcí.

Další informace naleznete v části ["Zastaralé nebo již nepodporované funkce, které](#page-34-0) [ovlivňují upgrade serveru DB2" na stránce 27.](#page-34-0)

5. Tam, kde je to vhodné, využijte v databázových aplikacích nové funkce produktu DB2 verze 10.1 ke zvýšení výkonu nebo k doplnění nových funkčních možností aplikací. Principy používané v těchto nových funkcích vám pomohou objasnit ukázkové soubory. Další informace naleznete v části [Kapitola 28, "Zavádění nových funkcí produktu verze](#page-180-0) [10.1 do databázových aplikací a rutin", na stránce 173.](#page-180-0)
## <span id="page-180-0"></span>**Kapitola 28. Zavádění nových funkcí produktu verze 10.1 do databázových aplikací a rutin**

Po upgradu na produkt verze 10.1 aktivujte funkce a zvyšte výkon databázových aplikací, a to pomocí zavedení nových funkcí produktu verze 10.1.

### **Než začnete**

Je nutné provést upgrade serveru DB2 na verzi verze 10.1.

### **Postup**

Pro aplikace, které přistupují k upgradovaným databázím, provedte některé z následujících kroků a zaveďte zadané funkce produktu verze 10.1:

### **Jak pokračovat dále**

Pokud jste upgradovali produkt DB2 verze 9.5 nebo starší, zaveďte do databázových aplikací a rutin funkce zavedené v produktu DB2 verze 9.5. Další podrobné informace naleznete v tématu [Zavádění nových funkcí produktu DB2 verze 9.7 do databázových aplikací a rutin](http://publib.boulder.ibm.com/infocenter/db2luw/v9r7/topic/com.ibm.db2.luw.qb.upgrade.doc/doc/t0052065.html) v příručce *Upgradování na produkt DB2 verze 9.7*.

**Část 5. Dodatky a přílohy**

## <span id="page-184-0"></span>**Dodatek A. Důležité odkazy**

Při upgradování databázového prostředí DB2 vám mohou pomoci tyto odkazy.

#### **Webová stránka požadavků produktu DB2 na operační systém**

Požadavky na operační systém a hardware pro instalaci produktu DB2 verze 10.1 naleznete v části "Požadavky na instalaci databázových produktů DB2" v tématu *Instalace serverů DB2*.

#### **Informační centrum DB2.**

Informace uvedené v této příručce naleznete v *Informačním centru DB2* online na adrese . Vyhledejte téma "Upgradování" v oddílu "Základy práce s databázemi". Téma nejvyšší úrovně má název "Upgrade na produkt DB2 verze 10.1". Online *Informační centrum DB2* také obsahuje informace o tématech souvisejících s upgradováním, například instalace databázových produktů DB2. V této knize naleznete i další odkazované informace.

#### **Příručky k produktu DB2 DB2 verze 10.1 ve formátu PDF**

Příručky k produktu DB2 DB2 verze 10.1 ve formátu PDF jsou k dispozici ke stažení na adrese [www.ibm.com/support/docview.wss?rs=71&uid=swg27009474.](http://www.ibm.com/support/docview.wss?rs=71&uid=swg27009474)

#### **Portál upgradování produktu DB2**

Portál pro upgrade produktu DB2 (dříve známý jako portál migrace produktu DB2) na adrese [www.ibm.com/software/data/db2/upgrade/portal](http://www.ibm.com/support/docview.wss?rs=71&uid=swg21200005) poskytuje centrální místo, kde máte přístup k aktuálním informacím o procesu upgradu a k dalším zdrojům, jakmile jsou k dispozici.

#### **Školení databázového produktu DB2**

Web Information Management Trainint školení na adrese [www.ibm.com/software/](http://www.ibm.com/software/data/education/) [data/education/](http://www.ibm.com/software/data/education/) nabízí široké spektrum školení a seznam odborných zdrojů a komunit, kde najdete potřebné vzdělávací zdroje. Na adrese [www.ibm.com/software/](http://www.ibm.com/software/data/education/selfstudy.html) [data/education/selfstudy.html](http://www.ibm.com/software/data/education/selfstudy.html) naleznete seznam bezplatných zdrojů pro samostudium pojednávajících o databázových produktech DB2, které můžete využít k rozvoji odborných znalostí vlastním tempem.

#### **Webové stránky developerWorks Information Management**

Web developerWorks Information Management na adrese [www.ibm.com/](http://www.ibm.com/developerworks/data) [developerworks/data](http://www.ibm.com/developerworks/data) nabízí technické zdroje týkající se softwaru DB2 Information Management. Stránky nabízejí informace o produktu, soubory ke stažení, studijní zdroje, podporu, fóra a informační bulletiny. Na těchto stránkách naleznete mnoho článků a výukových materiálů, které vám pomohou dozvědět se o nových funkcích databázových produktů DB2 a o tom, jak je využít ve vašich aplikacích.

Tyto stránky také nabízejí portály studijních zdrojů, například New to DB2, Migrate to DB2 a DBA Central. Pokračujte odkazem **Migrate to DB2** a dostanete se k prostředkům, které vám pomohou při migraci z databází Microsoft SQL Server, Oracle, Sybase a dalších databázových platforem do databázových produktů DB2.

#### **Databázová fóra DB2**

Databázová fóra produktu DB2 jsou místy k výměně nápadů a sdílení řešení se spolupracovníky v komunitě databázového produktu IBM DB2. Kromě toho Databázová fóra DB2 zahrnují fóra, která zrcadlí databázové diskuzní skupiny produktů DB2, například skupinu ibm.software.db2.udb nebo skupinu

ibm.software.db2.udb.beta. Web developerWorks na adrese [www.ibm.com/](http://www.ibm.com/developerworks/forums/db2_forums.jsp) [developerworks/forums/db2\\_forums.jsp](http://www.ibm.com/developerworks/forums/db2_forums.jsp) hostuje fóra o databázích DB2.

## <span id="page-186-0"></span>**Dodatek B. Přehled technických informací o produktu DB2**

Technické informace o produktu DB2 jsou k dispozici v různých formátech, k nimž lze získat přístup různými způsoby.

K technickým informacím o produktu DB2 lze získat přístup prostřednictvím následujících nástrojů a metod:

- v Informační centrum produktu DB2.
	- Témata (Témata úloh, koncepcí a odkazů).
	- Ukázkové programy.
	- Výukové programy.
- Příručky k produktům DB2.
	- Soubory PDF (stahnutelné).
	- Soubory PDF (z disku DVD se soubory PDF k produktu DB2).
	- Tištěné příručky.
- · Nápověda příkazového řádku.
	- Nápověda k příkazům.
	- Nápověda ke zprávám.

**Poznámka:** Témata v Informačním centru DB2 jsou aktualizována častěji než soubory PDF a tištěné příručky. Chcete-li mít k dispozici nejaktuálnější informace, pravidelně instalujte vydávané aktualizace dokumentace nebo používejte Informační centrum DB2 na webu ibm.com.

K tradičním technickým informacím o produktu DB2, jako jsou například technické poznámky, dokumenty White Paper nebo publikace IBM Redbooks můžete získat přístup online na webu ibm.com. Web softwarové knihovny DB2 Information Management naleznete na adrese [http://www.ibm.com/software/data/sw-library/.](http://www.ibm.com/software/data/sw-library/)

#### **Vaše názory na dokumentaci**

Naše společnost si velmi cení vašich názorů na dokumentaci k produktu DB2. Máte-li návrhy, jak by bylo možno dokumentaci k produktu DB2 vylepšit, zašlete je e-mailem na adresu db2docs@ca.ibm.com. Tým zpracovávající dokumentaci k produktu DB2 se zabývá veškerými názory našich zákazníků. Není však v jeho silách odpovídat přímo na všechny podněty. Kdykoli je to možné, uveďte vždy odpovídající příklady, abychom lépe porozuměli vašemu námětu či připomínce. Pokud se zpětná odezva týká určitého tématu či souboru nápovědy, nezapomeňte vždy uvést příslušný název tématu a adresu URL.

Uvedená e-mailová adresa není určena ke kontaktování zákaznické podpory pro produkt DB2. Máte-li k produktu DB2 technické otázky, na které nenaleznete odpově v této dokumentaci, požádejte o pomoc místní servisní středisko společnosti IBM.

### **Technická knihovna produktu DB2 v tištěné podobě či formátu PDF**

Následující tabulky popisují knihovnu produktu DB2 dostupnou v Publikačním centru společnosti IBM na adrese [www.ibm.com/e-business/linkweb/publications/servlet/pbi.wss.](http://www.ibm.com/e-business/linkweb/publications/servlet/pbi.wss) Příručky k produktu DB2 verze 10.1 ve formátu PDF v anglickém jazyce a přeložené verze jsou k dispozici ke stažení na adrese [www.ibm.com/support/docview.wss?rs=71](http://www.ibm.com/support/docview.wss?rs=71&uid=swg27009474#manuals) [&uid=swg27009474.](http://www.ibm.com/support/docview.wss?rs=71&uid=swg27009474#manuals)

V případě některých tištěných publikací se může stát, že ačkoli tabulky obsahují údaje o těchto publikacích, nejsou tyto publikace ve vaší zemi či regionu k dispozici.

Číslo FN je zvyšováno při každé aktualizaci příručky. Podle následující tabulky zkontrolujte, že čtete nejnovější verzi dokumentace.

**Poznámka:** *Informační centrum DB2* je aktualizováno častěji než soubory PDF a tištěné příručky.

*Tabulka 29. Technické informace k produktu DB2*

| Název                                                              | Číslo FN     | K dispozici v tištěné<br>podobě | Poslední aktualizace |
|--------------------------------------------------------------------|--------------|---------------------------------|----------------------|
|                                                                    |              |                                 |                      |
| Administrative API<br>Reference                                    | SC27-3864-00 | Ano                             | Duben 2012           |
| Administrative Routines<br>and Views                               | SC27-3865-01 | Ne                              | Leden 2013           |
| Call Level Interface<br>Guide and Reference<br>Volume 1            | SC27-3866-01 | Ano                             | Leden 2013           |
| Call Level Interface<br>Guide and Reference<br>Volume 2            | SC27-3867-01 | Ano                             | Leden 2013           |
| Command Reference                                                  | SC27-3868-01 | Ano                             | Leden 2013           |
| Database Administration<br>Concepts and<br>Configuration Reference | SC27-3871-01 | Ano                             | Leden 2013           |
| Data Movement Utilities<br>Guide and Reference                     | SC27-3869-01 | Ano                             | Leden $2013$         |
| Database Monitoring<br>Guide and Reference                         | SC27-3887-01 | Ano                             | Leden 2013           |
| Data Recovery and High<br>Availability Guide and<br>Reference      | SC27-3870-01 | Ano                             | Leden 2013           |
| Database Security Guide                                            | SC27-3872-01 | Ano                             | Leden 2013           |
| DB2 Workload<br>Management Guide and<br>Reference                  | SC27-3891-01 | Ano                             | Leden 2013           |
| Developing ADO.NET<br>and OLE DB Applications                      | SC27-3873-01 | Ano                             | Leden 2013           |
| Developing Embedded<br><b>SQL</b> Applications                     | SC27-3874-01 | Ano                             | Leden 2013           |
| Developing Java<br><i>Applications</i>                             | SC27-3875-01 | Ano                             | Leden 2013           |
| Developing Perl, PHP,<br>Python, and Ruby on<br>Rails Applications | SC27-3876-00 | Ne                              | Duben 2012           |
| Developing RDF<br>Applications for IBM<br>Data Servers             | SC27-4462-00 | Ano                             | Leden 2013           |
| Developing User-defined<br>Routines (SQL and<br>External)          | SC27-3877-01 | Ano                             | Leden 2013           |

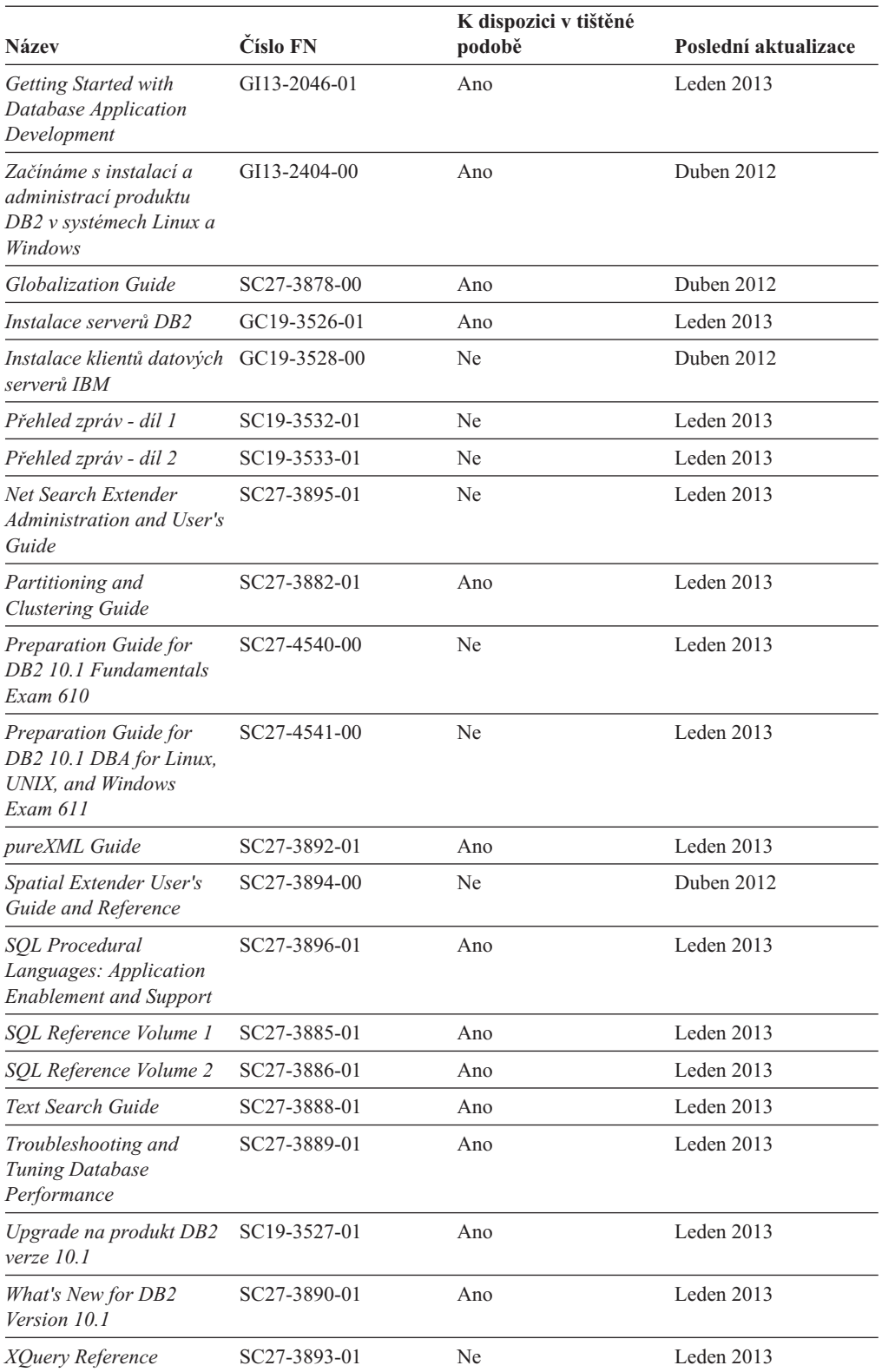

#### *Tabulka 29. Technické informace k produktu DB2 (pokračování)*

| <b>Název</b>                                                                         | Číslo FN                  | K dispozici v tištěné<br>podobě | Poslední aktualizace |
|--------------------------------------------------------------------------------------|---------------------------|---------------------------------|----------------------|
| Instalace a konfigurace<br>produktu DB2 Connect -<br>DB2 Connect Personal<br>Edition | SC19-3529-00              | Ano                             | Duben 2012           |
| Instalace a konfigurace<br>produktu DB2 Connect -<br>servery DB2 Connect             | SC <sub>19</sub> -3530-01 | Ano                             | Leden $2013$         |
| Uživatelská příručka<br>produktu DB2 Connect                                         | SC <sub>19</sub> -3531-01 | Ano                             | Leden $2013$         |

<span id="page-189-0"></span>*Tabulka 30. Technické informace k produktu DB2 Connect*

## **Zobrazení nápovědy ke stavu SQL z příkazového procesoru (CLP)**

Produkt DB2 vrací hodnotu SQLSTATE pro podmínky, které mohou být výsledkem příkazu SQL. Nápověda ke stavu SQLSTATE vysvětluje význam stavu SQL a kódů tříd stavů SQL.

#### **Postup**

Chcete-li spustit nápovědu ke stavu SQL, otevřete příkazový procesor (CLP) a zadejte následující příkaz:

? *stav\_sql* nebo ? *kód\_třídy*

kde *stav\_sql* reprezentuje platný pěticiferný stav SQL a *kód\_třídy* reprezentuje první dvě číslice stavu SQL.

Například ? 08003 zobrazí nápovědu pro stav SQL 08003 a ? 08 zobrazí nápovědu pro kód třídy 08.

### **Přístup k různým verzím Informačního centra DB2**

Dokumentace k jiným verzím produktů DB2 se nachází v samostatných Informačních centrech na webu ibm.com.

### **Informace o této úloze**

Témata týkající se produktu DB2 verze 10.1 lze zobrazit prostřednictvím *Informačního centra DB2* s adresou URL [http://publib.boulder.ibm.com/infocenter/db2luw/v10r1.](http://publib.boulder.ibm.com/infocenter/db2luw/v10r1)

Témata týkající se produktu DB2 verze 9.8 lze zobrazit prostřednictvím *Informačního centra DB2* s adresou URL [http://publib.boulder.ibm.com/infocenter/db2luw/v9r8/.](http://publib.boulder.ibm.com/infocenter/db2luw/v9r8/)

Témata týkající se produktu DB2 verze 9.7 lze zobrazit prostřednictvím *Informačního centra DB2* s adresou URL [http://publib.boulder.ibm.com/infocenter/db2luw/v9r7/.](http://publib.boulder.ibm.com/infocenter/db2luw/v9r7/)

Témata týkající se produktu DB2 verze 9.5 lze zobrazit prostřednictvím *Informačního centra DB2* s adresou URL [http://publib.boulder.ibm.com/infocenter/db2luw/v9r5.](http://publib.boulder.ibm.com/infocenter/db2luw/v9r5)

Témata týkající se produktu DB2 verze 9.1 lze zobrazit prostřednictvím *Informačního centra DB2* s adresou URL [http://publib.boulder.ibm.com/infocenter/db2luw/v9/.](http://publib.boulder.ibm.com/infocenter/db2luw/v9/)

Témata týkající se produktu DB2 verze 8 lze zobrazit prostřednictvím *Informačního centra DB2* s adresou URL [http://publib.boulder.ibm.com/infocenter/db2luw/v8/.](http://publib.boulder.ibm.com/infocenter/db2luw/v8/)

## <span id="page-190-0"></span>**Aktualizace Informačního centra DB2 nainstalovaného v počítači nebo na intranetovém serveru**

Lokálně nainstalované Informační centrum DB2 je třeba pravidelně aktualizovat.

### **Než začnete**

Již musí být nainstalováno Informační centrum produktu DB2 verze 10.1. Další informace naleznete v tématu "Instalace Informačního centra DB2 DB2 pomocí Průvodce nastavením " v příručce *Instalace serverů DB2*. Veškeré předpoklady a omezení, které se týkají instalace Informačního centra, se rovněž vztahují na jeho aktualizaci.

### **Informace o této úloze**

Stávající Informační centrum DB2 lze aktualizovat automaticky, nebo ručně:

- v Automatické aktualizace aktualizují stávající funkce a jazyky Informačního centra. Výhoda automatických aktualizací spočívá v tom, že je Informační centrum nedostupné kratší dobu než při ruční aktualizaci. Automatické aktualizace mohou být navíc nastaveny tak, aby byly prováděny jako součást dalších dávkových úloh, které jsou pravidelně spouštěny.
- v K aktualizaci stávajících funkcí a jazyků Informačního centra lze použít i ruční aktualizace. Automatické aktualizace sice zkracují dobu výpadku v průběhu aktualizace, k přidávání funkcí nebo jazyků je však zapotřebí použít ruční aktualizaci. Dejme tomu, že lokální Informační centrum bylo původně instalováno v angličtině a francouzštině, a nyní chcete nainstalovat německý jazyk. Při ruční aktualizaci bude v Informačním centru nainstalována němčina a zároveň budou aktualizovány stávající funkce a jazyky. Ruční aktualizace však vyžaduje, abyste Informační centrum ručně zastavili, aktualizovali a poté znovu spustili. V průběhu celé této aktualizace je Informační centrum nedostupné. Během procesu automatické aktualizace Informačního centra dochází k výpadku a k následnému restartování Informačního centra po dokončení aktualizace.

V tomto tématu je podrobně popsán postup při automatických aktualizacích. Pokyny k ruční aktualizaci naleznete v tématu "Ruční aktualizace Informačního centra DB2 nainstalovaného v počítači nebo na intranetovém serveru".

### **Postup**

Automatická aktualizace Informačního centra DB2 nainstalovaného v počítači nebo na intranetovém serveru:

- 1. V operačních systémech Linux:
	- a. Přejděte na cestu, kde je instalováno Informační centrum. Informační centrum DB2 se standardně instaluje do adresáře /opt/ibm/db2ic/verze 10.1.
	- b. Přesuňte se z instalačního adresáře do adresáře doc/bin.
	- c. Spust'te skript update-ic:

update-ic

- 2. V operačních systémech Windows:
	- a. Otevřte příkazové okno.
	- b. Přejděte na cestu, kde je instalováno Informační centrum. Při výchozím nastavení je Informační centrum DB2 nainstalováno v adresáři <Program Files>\IBM\DB2 Information Center\verze 10.1, kde položka <Program Files> představuje umístění adresáře Program Files.
	- c. Přesuňte se z instalačního adresáře do adresáře doc\bin.
	- d. Spust'te soubor update-ic.bat:

update-ic.bat

### <span id="page-191-0"></span>**Výsledky**

Informační centrum DB2 se automaticky restartuje. Jestliže jsou k dispozici aktualizace, zobrazí se v Informačním centru nová a aktualizovaná témata. Jestliže aktualizace Informačního centra k dispozici nejsou, dojde k přidání zprávy do protokolu. Soubor protokolu je umístěn v adresáři doc\eclipse\configuration. Název souboru protokolu je náhodně generované číslo. Například 1239053440785.log.

## **Ruční aktualizace Informačního centra DB2 nainstalovaného v počítači nebo na intranetovém serveru**

Pokud jste Informační centrum DB2 nainstalovali lokálně, můžete od společnosti IBM získat a nainstalovat aktualizace dokumentace.

### **Informace o této úloze**

Chcete-li ručně aktualizovat lokálně nainstalované *Informační centrum DB2*, postupujte takto:

- 1. Zastavte *Informační centrum DB2* v počítači a restartujte jej v samostatném režimu. Spuštění Informačního centra v samostatném režimu zabrání ostatním uživatelům sítě v přístupu k Informačnímu centru a umožní vám použít aktualizace. Informační centrum DB2 pro pracovní stanici se vždy spouští v samostatném režimu. .
- 2. Pomocí funkce Aktualizovat zjistěte, jaké aktualizace jsou k dispozici. Pokud existují aktualizace, které je třeba instalovat, můžete je získat a instalovat pomocí funkce Aktualizovat.

**Poznámka:** Pokud prostředí vyžaduje instalaci aktualizací *Informačního centra DB2* do počítače, který není připojen k Internetu, je třeba provést zrcadlení aktualizačního webu v lokálním systému souborů pomocí počítače připojeného k Internetu, ve kterém je nainstalováno *Informační centrum DB2*. V případě, že aktualizace dokumentace bude v síti instalovat mnoho uživatelů, můžete omezit čas potřebný pro provedení aktualizace jednotlivci tím, že provedete lokální zrcadlení aktualizačního webu a vytvoříte pro aktualizační web server proxy.

Jsou-li aktualizační balíky k dispozici, použijte k jejich získání funkci Aktualizovat. Funkce Aktualizovat je však k dispozici jen v samostatném režimu.

3. Ukončete samostatné Informační centrum a restartujte *Informační centrum DB2* v počítači.

**Poznámka:** V systémech Windows 2008, Windows Vista a vyšších je třeba dále uvedené příkazy spouštět jako administrátor. Chcete-li spustit příkazový řádek nebo grafický nástroj s plnými oprávněními administrátora, klepněte pravým tlačítkem myši na zástupce a poté vyberte možnost **Spustit jako administrátor**.

### **Postup**

Aktualizace *Informačního centra DB2* instalovaného v počítači nebo na intranetovém serveru:

- 1. Zastavte *Informační centrum DB2*.
	- v V systémech Windows klepněte na položku **Start** > **Ovládací panely** > **Nástroje pro správu** > **Služby**. Pak klepněte pravým tlačítkem myši na službu **Informační centrum DB2** a vyberte volbu **Zastavit**.
	- v V systému Linux zadejte následující příkaz: /etc/init.d/db2icdv10 stop
- 2. Spusťte Informační centrum v samostatném režimu.
- v V systému Windows:
	- a. Otevřte příkazové okno.
	- b. Přejděte na cestu, kde je instalováno Informační centrum. Při výchozím nastavení je *Informační centrum DB2* instalováno v adresáři *Program\_Files*\IBM\DB2 Information Center\verze 10.1, kde položka *Program\_Files* zastupuje umístění adresáře Program Files.
	- c. Přesuňte se z instalačního adresáře do adresáře doc\bin.
	- d. Spust'te soubor help\_start.bat: help\_start.bat
- v V systému Linux:
	- a. Přejděte na cestu, kde je instalováno Informační centrum. *Informační centrum DB2* se standardně instaluje do adresáře /opt/ibm/db2ic/verze 10.1.
	- b. Přesuňte se z instalačního adresáře do adresáře doc/bin.
	- c. Spust'te skript help start:

help\_start

Spustí se výchozí systémový webový prohlížeč a zobrazí Informační centrum v samostatném režimu.

- 3. Klepněte na tlačítko **Aktualizovat** ( ). (V prohlížeči musí být povolena podpora jazyka JavaScript.) Na pravém panelu Informačního centra klepněte na tlačítko **Hledat aktualizace**. Zobrazí se seznam aktualizací stávající dokumentace.
- 4. Chcete-li zahájit proces instalace, zkontrolujte vybrané položky, které chcete nainstalovat, a klepněte na volbu **Instalovat aktualizace**.
- 5. Po dokončení procesu instalace klepněte na tlačítko **Dokončit**.
- 6. Ukončete práci Informačního centra v samostatném režimu:
	- V systému Windows přejděte do adresáře doc\bin v instalačním adresáři a spusťte soubor help\_end.bat:

help end.bat

**Poznámka:** Dávkový soubor help\_end obsahuje příkazy nutné k bezpečnému ukončení procesů, které spustil dávkový soubor help\_start. K ukončení běhu dávkového souboru help\_start.bat nepoužívejte stisknutí kláves Ctrl-C ani žádnou jinou metodu.

v V systému Linux přejděte do adresáře doc/bin v instalačním adresáři a spuste skript help\_end:

help end

**Poznámka:** Skript help\_end obsahuje příkazy nutné k bezpečnému ukončení procesů, které spustil skript help\_start. K ukončení běhu skriptu help\_start nepoužívejte žádnou jinou metodu.

- 7. Znovu spuste *Informační centrum DB2*.
	- v V systémech Windows klepněte na položku **Start** > **Ovládací panely** > **Nástroje pro správu** > **Služby**. Pak klepněte pravým tlačítkem myši na službu **Informační centrum DB2** a vyberte volbu **Spustit**.
	- v V systému Linux zadejte následující příkaz:

/etc/init.d/db2icdv10 start

### **Výsledky**

V aktualizovaném *Informačním centru DB2* se zobrazí nová a aktualizovaná témata.

## <span id="page-193-0"></span>**Výukové programy produktu DB2**

Výukové programy produktu DB2 vám pomohou dozvědět se o různých aspektech databázových produktů DB2. Lekce obsahují podrobný popis jednotlivých postupů.

#### **Než začnete**

Verzi výukového programu ve formátu XHTML z Informačního centra lze zobrazit na adrese [http://publib.boulder.ibm.com/infocenter/db2luw/v10r1/.](http://publib.boulder.ibm.com/infocenter/db2luw/10r1/)

Některé lekce obsahují ukázková data a kód. Výukový program obsahuje také požadavky pro jednotlivé úlohy.

### **Výukové programy produktu DB2**

Chcete-li zobrazit výukový program, klepněte na jeho název.

**"pureXML" v příručce** *pureXML Guide*

Nastavte databázi DB2 tak, aby ukládala data XML a prováděla základní operace s nativním datovým úložištěm XML.

### **Informace o odstraňování problémů s produktem DB2**

Při použití databázových produktů DB2 je vám k dispozici celá řada informací souvisejících s identifikací problémů a jejich odstraňováním.

#### **Dokumentace produktu DB2**

Informace o odstraňování problémů lze najít v příručce *Troubleshooting and Tuning Database Performance* nebo v *Informačním centru DB2* v části o základech databáze. Ta obsahuje následující informace:

- v Informace o tom, jak izolovat a identifikovat problémy s diagnostickými nástroji a obslužnými programy produktu DB2
- Řešení některých běžných problémů
- v Rady pro řešení dalších problémů, s nimiž se můžete při používání databázových produktů DB2 setkat

#### **Portál podpory společnosti IBM**

Na portál podpory společnosti IBM se obracejte v případě, že se setkáte s problémy a chcete pomoci s nalezením jejich možných příčin a řešení. Web technické podpory obsahuje odkazy na nejnovější publikace o produktu DB2, technické poznámky (TechNotes), záznamy nebo opravy APAR (Authorized Program Analysis Reports), opravy FixPack a další zdroje. Pokud hledáte možná řešení problémů, můžete prohledat tuto informační databázi.

Na portál podpory společnosti IBM pro produkty lze získat přístup na adrese [http://www.ibm.com/support/entry/portal/Overview/Software/](http://www.ibm.com/support/entry/portal/Overview/Software/Information_Management/DB2_for_Linux,_UNIX_and_Windows) [Information\\_Management/DB2\\_for\\_Linux,\\_UNIX\\_and\\_Windows](http://www.ibm.com/support/entry/portal/Overview/Software/Information_Management/DB2_for_Linux,_UNIX_and_Windows)

## **Podmínky**

Oprávnění k použití těchto publikací jsou omezena následujícími podmínkami.

**Platnost podmínek:** Tyto podmínky doplňují jakékoli podmínky užívání platné pro webové stránky IBM.

**Osobní použití:** Uvedené publikace lze reprodukovat pro osobní nekomerční využití za předpokladu, že jsou zachovány všechny údaje týkající se vlastnických práv. Distribuce, publikování či jakékoli odvozené využití těchto publikací (či jejich částí) je povoleno pouze s výslovným souhlasem společnosti IBM.

**Komerční využití:** Uvedené publikace lze reprodukovat, distribuovat či zobrazit pouze v rámci daného podniku za předpokladu, že jsou zachovány všechny údaje týkající se vlastnických práv. Jakékoli odvozené využití těchto publikací (či jejich částí) ani reprodukce, distribuce či zobrazení mimo daný podnik nejsou povoleny bez výslovného souhlasu společnosti IBM.

**Práva:** S výjimkou oprávnění výslovně uvedených v tomto ujednání nejsou uděleny žádné další licence ani oprávnění (přímé ani odvozené) k těmto publikacím ani k žádným jiným informacím, datům, softwaru či jinému duševnímu vlastnictví v nich obsaženým.

Společnost IBM si vyhrazuje právo odebrat na základě vlastního uvážení oprávnění udělená v tomto dokumentu, kdykoli by využití publikací bylo na újmu zájmům této společnosti nebo kdykoli by výše uvedená ujednání nebyla řádně dodržována (podle posouzení společnosti IBM).

Uvedené informace smí být stahovány, exportovány či reexportovány pouze v plném souladu se všemi relevantními zákony a předpisy, včetně všech zákonů a předpisů USA pro export.

SPOLEČNOST IBM NEPOSKYTUJE ŽÁDNOU ZÁRUKU OHLEDNĚ OBSAHU TĚCHTO PUBLIKACÍ. UVEDENÉ PUBLIKACE JSOU POSKYTOVÁNY "TAKOVÉ, JAKÉ JSOU," BEZ JAKÝCHKOLIV ZÁRUK, VYJÁDŘENÝCH VÝSLOVNĚ NEBO VYPLÝVAJÍCÍCH Z OKOLNOSTÍ, VČETNĚ, A TO ZEJMÉNA, ZÁRUK NEPORUŠENÍ PRÁV TŘETÍCH STRAN, PRODEJNOSTI NEBO VHODNOSTI PRO URČITÝ ÚČEL.

**Ochranné známky společnosti IBM:** IBM, logo IBM a ibm.com jsou ochranné známky nebo registrované ochranné známky společnosti International Business Machines Corp., registrované v mnoha jurisdikcích po celém světě. Další názvy produktů a služeb mohou být ochrannými známkami společnosti IBM nebo jiných společností. Aktuální seznam ochranných známek společnosti IBM je k dispozici na webu v dokumentu [www.ibm.com/legal/copytrade.shtml](http://www.ibm.com/legal/copytrade.shtml)

# <span id="page-196-0"></span>**Dodatek C. Poznámky**

Tyto informace byly vytvořeny pro produkty a služby nabízené v USA. Informace o jiných produktech, než jsou produkty společnosti IBM, jsou založeny na údajích dostupných v okamžiku prvního zveřejnění tohoto dokumentu a mohou se měnit.

Společnost IBM nemusí produkty, služby nebo funkce uvedené v tomto dokumentu nabízet v ostatních zemích. Informace o produktech a službách, které jsou ve vaší oblasti aktuálně dostupné, získáte od místního zástupce společnosti IBM. Odkazy na produkty, programy nebo služby společnosti IBM v této publikaci nejsou míněny jako vyjádření nutnosti použití pouze uvedených produktů, programů či služeb společnosti IBM. Místo produktu, programu nebo služby společnosti IBM lze použít libovolný funkčně ekvivalentní produkt, program nebo službu, která neporušuje intelektuální vlastnická práva společnosti. Ověření funkčnosti produktu, programu nebo služby pocházející od jiného výrobce je však povinností uživatele.

K jednotlivým subjektům popisovaným v tomto dokumentu se mohou vztahovat patenty nebo nevyřízené patentové přihlášky společnosti IBM. Vlastnictví tohoto dokumentu uživateli neposkytuje žádná licenční práva k těmto patentům. Dotazy týkající se licencí můžete posílat písemně na adresu:

IBM Director of Licensing IBM Corporation North Castle Drive Armonk, NY 10504-1785 U.S.A.

Odpovědi na dotazy týkající se licencí pro dvoubajtové znakové sady (DBCS) získáte od oddělení IBM Intellectual Property Department ve vaší zemi, nebo tyto dotazy můžete zaslat písemně na adresu:

Intellectual Property Licensing Legal and Intellectual Property Law IBM Japan, Ltd. 1623-14, Shimotsuruma, Yamato-shi Kanagawa 242-8502 Japan

**Následující odstavec se netýká Spojeného království ani jiných zemí, ve kterých je takovéto vyjádření v rozporu s místními zákony:** SPOLEČNOST INTERNATIONAL BUSINESS MACHINES CORPORATION TUTO PUBLIKACI POSKYTUJE "TAK, JAK JE" BEZ JAKÝCHKOLIV ZÁRUK, VYJÁDŘENÝCH VÝSLOVNĚ NEBO VYPLÝVAJÍCÍCH Z OKOLNOSTÍ, VČETNĚ, A TO ZEJMÉNA, ZÁRUK NEPORUŠENÍ PRÁV TŘETÍCH STRAN, PRODEJNOSTI NEBO VHODNOSTI PRO URČITÝ ÚČEL. Některé právní řády u určitých transakcí nepřipouštějí vyloučení záruk výslovně vyjádřených nebo vyplývajících z okolností, a proto se na vás výše uvedené omezení nemusí vztahovat.

Uvedené údaje mohou obsahovat technické nepřesnosti nebo typografické chyby. Údaje zde uvedené jsou pravidelně upravovány a tyto změny budou zahrnuty v nových vydáních této publikace. Společnost IBM může kdykoli bez upozornění provádět vylepšení nebo změny v produktech či programech popsaných v této publikaci.

Veškeré uvedené odkazy na weby, které nepatří společnosti IBM, jsou uváděny pouze pro referenci a v žádném případě neslouží jako záruka funkčnosti těchto webů. Materiály uvedené na těchto webových stránkách nejsou součástí materiálů pro tento produkt IBM a použití uvedených stránek je pouze na vlastní nebezpečí.

Společnost IBM může použít nebo distribuovat jakékoli informace, které jí sdělíte, libovolným způsobem, který společnost považuje za odpovídající, bez vyžádání vašeho svolení.

Vlastníci licence k tomuto programu, kteří chtějí získat informace o možnostech (i) výměny informací s nezávisle vytvořenými programy a jinými programy (včetně tohoto) a (ii) oboustranného využití vyměňovaných informací, mohou kontaktovat informační středisko na adrese:

IBM Canada Limited U59/3600 3600 Steeles Avenue East Markham, Ontario L3R 9Z7 CANADA

Poskytnutí takových informací může být podmíněno dodržením určitých podmínek a požadavků zahrnujících v některých případech uhrazení stanoveného poplatku.

Licencovaný program popsaný v tomto dokumentu a veškerý licencovaný materiál k němu dostupný jsou společností IBM poskytovány na základě podmínek uvedených ve smlouvách IBM Customer Agreement, IBM International Program License Agreement nebo v jiné ekvivalentní smlouvě.

Jakékoli údaje o výkonnosti obsažené v této publikaci byly zjištěny v řízeném prostředí. Výsledky získané v jakémkoli jiném operačním prostředí se proto mohou výrazně lišit. Některá měření mohla být prováděna na vývojových verzích systémů a není zaručeno, že tato měření budou stejná i na běžně dostupných systémech. Některé údaje mohly být navíc zjištěny pomocí extrapolace. Skutečné výsledky mohou být jiné. Čtenáři tohoto dokumentu by měli zjistit použitelné údaje pro své specifické prostředí.

Informace týkající se produktů jiných výrobců pocházejí od dodavatelů těchto produktů, z jejich veřejných oznámení nebo z jiných veřejně dostupných zdrojů. Společnost IBM tyto produkty netestovala a nemůže potvrdit jejich správnou výkonnost, kompatibilitu ani žádné jiné výroky týkající se produktů jiných výrobců než IBM. Otázky týkající se kompatibility produktů jiných výrobců by měly být směrovány dodavatelům těchto produktů.

Veškerá tvrzení týkající se budoucího směru vývoje nebo záměrů společnosti IBM se mohou bez upozornění změnit nebo mohou být zrušena a reprezentují pouze cíle a plány společnosti.

Tyto údaje mohou obsahovat příklady dat a sestav používaných v běžných obchodních operacích. Aby byla představa úplná, používají se v příkladech jména osob, společností, značek a produktů. Všechna tato jména jsou fiktivní a jejich podobnost se jmény a adresami používanými ve skutečnosti je zcela náhodná.

#### LICENČNÍ INFORMACE:

Tyto informace obsahují ukázkové aplikační programy ve zdrojovém jazyce ilustrující programovací techniky na různých operačních platformách. Tyto ukázkové programy můžete bez závazků vůči společnosti IBM jakýmkoli způsobem kopírovat, měnit a distribuovat za účelem vývoje, používání, odbytu či distribuce aplikačních programů odpovídajících rozhraní API pro operační platformu, pro kterou byly ukázkové programy napsány. Tyto příklady nebyly plně testovány za všech podmínek. Společnost IBM proto nemůže zaručit spolehlivost, upotřebitelnost nebo funkčnost těchto programů. Ukázkové programy jsou poskytovány "JAK

JSOU", bez záruky jakéhokoli druhu. IBM nenese odpovědnost za žádné škody vzniklé ve spojení s Vaším užíváním ukázkových programů.

Každá kopie nebo část těchto ukázkových programů nebo jakákoli práce z nich odvozená musí obsahovat následující coprightovou doložku:

© (*název vaší společnosti*) (*rok*). Části tohoto kódu jsou odvozeny z ukázkových programů společnosti IBM. © Copyright IBM Corp. \_*zadejte rok nebo roky*\_. Všechna práva vyhrazena.

### **Ochranné známky**

IBM, logo IBM a ibm.com jsou ochranné známky nebo registrované ochranné známky společnosti International Business Machines Corp., registrované v mnoha jurisdikcích po celém světě. Další názvy produktů a služeb mohou být ochrannými známkami společnosti IBM nebo jiných společností. Aktuální seznam ochranných známek společnosti IBM je k dispozici na webu v dokumentu ["Copyright and trademark information"](http://www.ibm.com/legal/copytrade.html) (Copyright a ochranné známky) na adrese www.ibm.com/legal/copytrade.shtml.

Následující termíny jsou ochrannými známkami nebo registrovanými ochrannými známkami jiných společností.

- v Linux je registrovaná ochranná známka Linuse Torvaldse ve Spojených státech a případně v dalších jiných zemích.
- v Java a všechny ochranné známky a loga založené na termínu Java jsou ochranné známky nebo registrované známky společnosti Oracle a případně jejích příbuzných společností.
- UNIX je registrovaná ochranná známka společnosti The Open Group ve Spojených státech a případně v dalších jiných zemích.
- v Intel, logo Intel, Intel Inside, logo Intel Inside, Celeron, Intel SpeedStep, Itanium a Pentium jsou ochranné známky nebo registrované ochranné známky společnosti Intel Corporation a jejích dceřiných společností ve Spojených státech a případně v dalších jiných zemích.
- v Microsoft, Windows, Windows NT a logo Windows jsou ochranné známky společnosti Microsoft Corporation ve Spojených státech a případně v dalších jiných zemích.

Názvy dalších společností, produktů nebo služeb mohou být ochrannými nebo servisními známkami ostatních společností.

# **Rejstřík**

## **Speciální znaky**

.NET rutiny prostředí CLR (Common Language Runtime) [upgrade 167](#page-174-0)

# **Čísla**

32bitové aplikace [upgrade ke spuštění na 64bitových instancích 160](#page-167-0) 32bitové externí rutiny [upgrade ke spuštění na 64bitových instancích 168](#page-175-0) 32bitové servery [upgradování na 64bitové systémy 73](#page-80-0) 64bitové instance [upgrade 32bitových aplikací 160](#page-167-0) [upgrade 32bitových externích rutin 168](#page-175-0)

# **A**

administrační server DB2 (server DAS) [upgrade 57](#page-64-0)[, 67](#page-74-0) aktualizace [Informační centrum DB2 183](#page-190-0)[, 184](#page-191-0) aplikace [migrace z modulu XML Extender na pureXML 38](#page-45-0) úlohy po upgradu [odebrání zastaralých funkcí 171](#page-178-0) [přehled 171](#page-178-0) [přijetí nových funkcí 173](#page-180-0) [vyladění 171](#page-178-0) [úlohy před upgradem 151](#page-158-0) upgrade [plánování 10](#page-17-0)[, 139](#page-146-0) [proces 137](#page-144-0)[, 153](#page-160-0) vliv upgradu [změny integrovaných rutin 146](#page-153-0) [změny katalogového pohledu 146](#page-153-0) [Změny příkazů produktu DB2 142](#page-149-0) [Změny příkazů SQL 144](#page-151-0) [změny rozhraní DB2 API 141](#page-148-0) [změny vestavěných administrativních rutin a pohledů 146](#page-153-0) Aplikace ADO.NET [upgrade 158](#page-165-0) aplikace s vloženým kódem SQL [upgrade 154](#page-161-0) autonomní výpočty [povolení funkcí po upgradu 31](#page-38-0)

# **C**

cesta k upgradu plánování [servery DB2 6](#page-13-0) servery DB2 [plánování 6](#page-13-0)

## **D**

data XML [prostředí dělené databáze 105](#page-112-0) [tabulky diskových oblastí 105](#page-112-0) databáze [dopad změn v charakteristikách fyzického návrhu na upgrade 21](#page-28-0) [duplikování pro test upgradu serveru DB2 49](#page-56-0) [úlohy před upgradem 39](#page-46-0) upgrade [procedura 58](#page-65-0)[, 68](#page-75-0)[, 86](#page-93-0) [zapracování nových funkcí po upgradu 105](#page-112-0) databáze katalogu nástrojů [upgrade 57](#page-64-0)[, 67](#page-74-0) databáze s automatickým úložištěm [upgradované databáze 105](#page-112-0) databázové aplikace [přijetí nových funkcí 173](#page-180-0) upgrade [proces 137](#page-144-0)[, 153](#page-160-0) [vliv změn verzí 139](#page-146-0) Datový typ XML [migrace aplikací z modulu XML Extender 38](#page-45-0) DB2, servery úlohy před upgradem [shromáždění diagnostických informací 47](#page-54-0) upgrade [administrační server DB2 \(server DAS\) 57](#page-64-0)[, 67](#page-74-0) [instance 54](#page-61-0)[, 64](#page-71-0) [podpora 17](#page-24-0) [pureScale 84](#page-91-0) změny [úlohy prováděné po upgradu klientů 133](#page-140-0) db2IdentifyType1, příkaz [převod indexů typu 1 na indexy typu 2 37](#page-44-0) db2iupgrade, příkaz [selhání 19](#page-26-0) [upgrade instancí pureScale 85](#page-92-0) [upgradování instancí 17](#page-24-0)[, 54](#page-61-0)[, 64](#page-71-0) dělené databáze [upgrade 82](#page-89-0) dělené indexy [upgradované databáze 105](#page-112-0) dokumentace [podmínky použití 186](#page-193-0) [přehled 179](#page-186-0) [soubory PDF 179](#page-186-0) [tištěná 179](#page-186-0) [doložky 189](#page-196-0)

## **I**

IBM Data Server Driver Package [upgrade 131](#page-138-0) IBM Data Server Runtime Client [upgrade \(Windows\) 127](#page-134-0) Informační centrum DB2 [aktualizace 183](#page-190-0)[, 184](#page-191-0) [verze 182](#page-189-0) instalace uživatele bez oprávnění uživatele root [upgrade 75](#page-82-0)

instance [32bitové a 64bitové, podpora upgradu 30](#page-37-0) [upgrade 19](#page-26-0)[, 54](#page-61-0)[, 64](#page-71-0) instance pureScale [upgrade 85](#page-92-0)

# **J**

Java aplikace [upgradování \(ovladač IBM Data Server Driver for JDBC and](#page-164-0) [SQLJ\) 157](#page-164-0) rutiny [upgrade 166](#page-173-0) jazyk FORTRAN aplikace [upgrade 154](#page-161-0) jazyk REXX aplikace [vložený kód SQL \(upgradování\) 154](#page-161-0) již nepodporované funkce [vliv upgradu 27](#page-34-0)

# **K**

klienti úlohy po upgradu [ověření upgradu 133](#page-140-0) [přehled 133](#page-140-0) [správa změn serveru 133](#page-140-0) úlohy před upgradem [kontrola základů upgradu 121](#page-128-0) [přehled 121](#page-128-0) [upgradování serverů DB2 121](#page-128-0) [upgradování testovacích prostředí 122](#page-129-0) [zálohování konfigurace 121](#page-128-0) upgrade [Data Server Client \(Windows\) 125](#page-132-0) [Data Server Runtime Client \(Windows\) 127](#page-134-0) [Linux 129](#page-136-0) [ověřené postupy 118](#page-125-0) [plánování 9](#page-16-0) [přehled 115](#page-122-0)[, 117](#page-124-0) [UNIX 129](#page-136-0) klienti datového serveru IBM [IBM Data Server Client 125](#page-132-0) konfigurace zálohy [klienti 121](#page-128-0) [úlohy před upgradem pro servery DB2 42](#page-49-0) konfigurační parametr jdk\_path rutiny [upgrade 166](#page-173-0) konfigurační parametry [uložení nastavení před upgradem serverů DB2 42](#page-49-0) [vliv upgradu 21](#page-28-0)[, 99](#page-106-0)

## **L**

Linux upgrade [instalace uživatele bez oprávnění uživatele root 75](#page-82-0) [klienti 129](#page-136-0) servery DB<sub>2</sub> 63 [změna základních zařízení na bloková zařízení 46](#page-53-0)

### **M**

Microsoft Cluster Server (MSCS) [upgrade 92](#page-99-0) Microsoft SQL Server [migrace 34](#page-41-0) migrace aplikace [přehled 137](#page-144-0) [XML Extender 38](#page-45-0) [Datový typ XML 38](#page-45-0) [klienti 115](#page-122-0) [Microsoft SQL Server 34](#page-41-0) [Oracle 34](#page-41-0) [přehled 3](#page-10-0) [relační databáze jiné než DB2 34](#page-41-0) [rutiny 137](#page-144-0) [servery DB2 15](#page-22-0) [Sybase 34](#page-41-0) [XML Extender 38](#page-45-0) [XML Extender do datového úložiště XML 107](#page-114-0) [z produktu DB2 Governor do správce zátěže produktu DB2 107](#page-114-0)

# **N**

nápověda [příkazy SQL 182](#page-189-0) Net Search Extender [upgrade 73](#page-80-0)

# **O**

[O\\_DIRECT 46](#page-53-0) objekty úložného prostoru XML [konverze na verzi DB2 verze 10.1 102](#page-109-0) odkazy [upgrady 177](#page-184-0) odstraňování problémů [informace online 186](#page-193-0) [výukové programy 186](#page-193-0) opětovné svázání [úlohy po upgradu pro servery DB2 101](#page-108-0) Oracle [migrace 34](#page-41-0) ověření upgrady [úlohy po upgradu pro servery DB2 103](#page-110-0) [úlohy prováděné po upgradu klientů 133](#page-140-0) Ovladač IBM Data Server Driver for JDBC and SQLJ [upgradování aplikací Java 157](#page-164-0)

## **P**

podmínky [publikace 186](#page-193-0) pohledy katalogu [vliv upgradu 146](#page-153-0) produkt DB2 Governor [migrace do správce zátěže produktu DB2 107](#page-114-0) proměnná DB2\_USE\_DB2JCCT2\_JROUTINE [upgradování rutin Java 166](#page-173-0) proměnné registru [uložení nastavení před upgradem serverů DB2 42](#page-49-0) [upgrade 99](#page-106-0) [vliv upgradu 21](#page-28-0)

prostor na disku [požadavky 28](#page-35-0) příkaz ACTIVATE DATABASE [úlohy po upgradu pro servery DB2 99](#page-106-0) příkaz BACKUP DATABASE [úlohy upgradu pro servery DB2 41](#page-48-0) příkaz dasmigr [upgradování serveru DAS 57](#page-64-0)[, 67](#page-74-0) příkaz db2batch [ověření upgradu 103](#page-110-0) příkaz db2ckupgrade [úlohy před upgradem pro servery DB2 39](#page-46-0) příkaz db2exmig [úlohy po upgradu pro servery DB2 102](#page-109-0) příkaz db2fodc [úlohy před upgradem pro servery DB2 47](#page-54-0) příkaz db2rbind [úlohy po upgradu pro servery DB2 101](#page-108-0) příkaz db2support [sběr diagnostických dat 47](#page-54-0) [úlohy před upgradem pro servery DB2 42](#page-49-0)[, 47](#page-54-0) příkaz db2tdbmgr [upgradování serveru DAS 57](#page-64-0)[, 67](#page-74-0) Příkaz REBIND [úlohy po upgradu pro servery DB2 101](#page-108-0) příkaz REORG INDEXES [převod indexů typu 1 na indexy typu 2 37](#page-44-0) Příkaz RESTORE DATABASE [upgradování serverů DB2 79](#page-86-0) příkaz UPGRADE DATABASE [selhání 19](#page-26-0) [upgradované databázové entity 17](#page-24-0) [upgradování databází 58](#page-65-0)[, 68](#page-75-0)[, 86](#page-93-0) příkazový procesor (CLP) skripty [upgrade 159](#page-166-0) [vliv upgradu 142](#page-149-0) příkazy dasmigr [upgradování serveru DAS 57](#page-64-0)[, 67](#page-74-0) db2ckupgrade [úlohy před upgradem pro servery DB2 39](#page-46-0) db2exmig [úlohy po upgradu pro servery DB2 102](#page-109-0) db2IdentifyType1 [převod indexů typu 1 na indexy typu 2 37](#page-44-0) db2iupgrade [přehled 17](#page-24-0) [příčiny selhání 19](#page-26-0) [upgrade instancí pureScale 85](#page-92-0) [upgradování instancí 54](#page-61-0)[, 64](#page-71-0) db2tdbmgr [upgradování serveru DAS 57](#page-64-0)[, 67](#page-74-0) nepodporované [vliv upgradu 27](#page-34-0) UPGRADE DATABASE [upgradované databázové entity 17](#page-24-0) [upgradování databází 58](#page-65-0)[, 68](#page-75-0)[, 86](#page-93-0) zastarání [vliv upgradu 27](#page-34-0) příkazy SQL nápověda [zobrazení 182](#page-189-0) [upgrade 159](#page-166-0) [vliv upgradu 144](#page-151-0) přímý vstup/výstup (DIO) [změna základních zařízení na bloková zařízení \(Linux\) 46](#page-53-0) pureScale upgrade [DB2, servery 84](#page-91-0)

## **R**

```
rozhraní CLI
   aplikace
      upgrade 155
rutiny
   plánování upgradu 10
   úlohy po upgradu
      odebrání zastaralých funkcí 171
      přehled 171
      přijetí nových funkcí 173
      vyladění 171
   úlohy před upgradem
      kontrola základů upgradu 151
      přehled 151
      testování 151
      upgrade operačních systémů 151
      upgrade softwaru pro vývoj 151
   upgrade
      .NET 167
      32bitové externí rutiny 168
      C 164
      COBOL 164
      Java 166
      podpora 149
      procedura 163
      přehled 137
```
# **Ř**

Řídicí centrum [již nepodporované nástroje 27](#page-34-0)

# **S**

scénáře [upgradování serverů DB2 73](#page-80-0) servery DB2 cesta k upgradu [plánování 6](#page-13-0) [návrat k předchozí verzi 111](#page-118-0) úlohy po upgradu [aktivace databází 99](#page-106-0) [aktivace služeb 99](#page-106-0) [opětovné svázání balíků 101](#page-108-0) [ověření upgradu 103](#page-110-0) [přehled 95](#page-102-0) [převod indexů typu 1 na indexy typu 2 37](#page-44-0) [správa změn serveru 99](#page-106-0) [upgrade tabulek modulu Explain 102](#page-109-0) [úprava místa pro žurnál 98](#page-105-0) úlohy před upgradem [ověřování databází 39](#page-46-0) [přehled 35](#page-42-0) [servery offline 50](#page-57-0) [upgradování testovacích prostředí 48](#page-55-0) [zálohování databází 41](#page-48-0) [zálohování konfigurace 42](#page-49-0) [změna základních zařízení na bloková zařízení \(Linux\) 46](#page-53-0) [zvětšení místa pro žurnál 44](#page-51-0) [zvýšení velikostí tabulkových prostorů 44](#page-51-0)

servery DB2 *(pokračování)* upgrade [32bitové na 64bitové 73](#page-80-0) [databáze 58](#page-65-0)[, 68](#page-75-0)[, 86](#page-93-0) [instance pureScale 85](#page-92-0) [Linux 63](#page-70-0) [nový server 79](#page-86-0) [plánování 6](#page-13-0) [proces 15](#page-22-0) [prostředí dělené databáze 82](#page-89-0) [s použitím záloh databází online 81](#page-88-0) [UNIX 63](#page-70-0) [více kopií produktu DB2 77](#page-84-0) [Windows 53](#page-60-0) vliv upgradu [již nepodporované funkce 27](#page-34-0) [proměnné registru 21](#page-28-0) [zastaralé funkce 27](#page-34-0) [změny chování 21](#page-28-0) [vrácení upgradu 111](#page-118-0) změny [souhrn 21](#page-28-0) Servery DB2 upgrade [ověřené postupy 31](#page-38-0) servery offline [úlohy před upgradem 50](#page-57-0) skripty [podpora upgradu 139](#page-146-0) [upgrade 159](#page-166-0) vliv upgradu [Změny příkazů produktu DB2 142](#page-149-0) [Změny příkazů SQL 144](#page-151-0) správa pracovní zátěže produktu DB2 produkt DB2 Governor [migrace 107](#page-114-0) **SOI** administrativní pohledy [upgrade 159](#page-166-0) administrativní rutiny [upgrade 159](#page-166-0) [prostředí replikace 31](#page-38-0) statistické pohledy [upgradované databáze 105](#page-112-0) Sybase [migrace 34](#page-41-0) systémové katalogy pohledy [vliv upgradu 146](#page-153-0) systémové příkazy skripty [upgrade 159](#page-166-0) [vliv upgradu 142](#page-149-0)

## **T**

tabulkové prostory požadavky [upgradování serverů DB2 28](#page-35-0) tabulky sloupce XML [konverze na verzi DB2 verze 10.1 102](#page-109-0) tabulky diskových oblastí data XML [upgradované databáze 105](#page-112-0) tabulky vysvětlení [upgrade 102](#page-109-0)

testovací prostředí [upgradování klientů 122](#page-129-0) upgradování serverů DB2 [procedura 48](#page-55-0) [vytváření duplikátů databází 49](#page-56-0) typ 1, indexy nepodporované [vliv upgradu 27](#page-34-0)

# **U**

úlohy po upgradu aplikace [odebrání zastaralých funkcí 171](#page-178-0) [přijetí nových funkcí 173](#page-180-0) [vyladění 171](#page-178-0) klienti [ověření upgradu 133](#page-140-0) [přehled 133](#page-140-0) [správa změn serveru 133](#page-140-0) [převod objektů úložného prostoru XML na verzi DB2 verze](#page-109-0) [10.1 102](#page-109-0) rutiny [odebrání zastaralých funkcí 171](#page-178-0) [přijetí nových funkcí 173](#page-180-0) [vyladění 171](#page-178-0) servery DB2 [aktivace databází 99](#page-106-0) [aktivace služeb 99](#page-106-0) [opětovné svázání balíků 101](#page-108-0) [ověření upgradu 103](#page-110-0) [přehled 95](#page-102-0) [převod indexů typu 1 na indexy typu 2 37](#page-44-0) [přijetí nových funkcí 105](#page-112-0) [upgrade tabulek modulu Explain 102](#page-109-0) [úpravy místa pro žurnál 98](#page-105-0) [změny spravujícího chování 99](#page-106-0) úlohy před upgradem aplikace [přehled 151](#page-158-0) DB2, servery [shromáždění diagnostických informací 47](#page-54-0) klienti [přehled 121](#page-128-0) [upgradování testovacích prostředí 122](#page-129-0) [zálohování konfigurace 121](#page-128-0) rutiny [přehled 151](#page-158-0) servery DB2 [ověření připravenosti databází k upgradu 39](#page-46-0) [přehled 35](#page-42-0) [servery offline 50](#page-57-0) [upgradování testovacích prostředí 48](#page-55-0) [zálohování databází 41](#page-48-0) [zálohování konfigurace 42](#page-49-0) [změna základních zařízení na bloková zařízení \(Linux\) 46](#page-53-0) [zvětšení místa pro žurnál 44](#page-51-0) uložené procedury [podpora upgradu 149](#page-156-0) [upgrade 163](#page-170-0) UNIX upgrade [instalace uživatele bez oprávnění uživatele root 75](#page-82-0) [klienti 129](#page-136-0) [servery DB2 63](#page-70-0) upgrade [tabulky vysvětlení 102](#page-109-0)

upgradované databáze [přijetí nových funkcí 105](#page-112-0) upgradování na produkt DB2 verze 10.1 [podrobnosti v](#page-6-0) [upgradování aplikací a rutin 135](#page-142-0) [upgradování klientů 113](#page-120-0) [upgradování prostředí DB2 1](#page-8-0) [upgradování serverů DB2 13](#page-20-0) upgrady [32bitové aplikace 160](#page-167-0) [32bitové servery 30](#page-37-0) [64bitové servery 30](#page-37-0) aplikace [ADO .NET 158](#page-165-0) [C 154](#page-161-0) [CLI 155](#page-162-0) [COBOL 154](#page-161-0) [DB2 verze 10.1 3](#page-10-0) [FORTRAN 154](#page-161-0) [Jazyk Java používající ovladač IBM Data Server Driver for](#page-164-0) [JDBC and SQLJ 157](#page-164-0) [plánování 10](#page-17-0) [procedura 153](#page-160-0) [přehled 137](#page-144-0)[, 139](#page-146-0) [REXX 154](#page-161-0) [úlohy po upgradu 171](#page-178-0) [úlohy před upgradem 151](#page-158-0) [vložený příkaz SQL 154](#page-161-0) [změny integrovaných rutin 146](#page-153-0) [změny katalogového pohledu 146](#page-153-0) [Změny příkazů produktu DB2 142](#page-149-0) [Změny příkazů SQL 144](#page-151-0) [změny rozhraní DB2 API 141](#page-148-0) [změny vestavěných administrativních rutin a pohledů 146](#page-153-0) [aplikace jazyka C 154](#page-161-0) [aplikace jazyka COBOL 154](#page-161-0) [autonomní výpočetní funkce 31](#page-38-0) [balík IBM Data Server Driver Package 131](#page-138-0) [databáze 58](#page-65-0)[, 68](#page-75-0)[, 86](#page-93-0) [databáze katalogu nástrojů 57](#page-64-0)[, 67](#page-74-0) [databázové aplikace 153](#page-160-0) [DB2 Administration Server \(DAS\) 57](#page-64-0)[, 67](#page-74-0) [DB2 verze 10.1 3](#page-10-0) DB2, servery [přehled 17](#page-24-0) [pureScale 84](#page-91-0) [HADR 19](#page-26-0) instalace uživatele bez oprávnění uživatele root [Linux 75](#page-82-0) [UNIX 75](#page-82-0) instance [32bitové, podpora upgradu 30](#page-37-0) [64bitové, podpora upgradu 30](#page-37-0) [procedura 54](#page-61-0)[, 64](#page-71-0) instance pureScale [procedura 85](#page-92-0) klienti [DB2 verze 10.1 3](#page-10-0) [Linux 129](#page-136-0) [plánování 9](#page-16-0) [přehled 115](#page-122-0)[, 117](#page-124-0) [testovací prostředí 122](#page-129-0) [úlohy po upgradu 133](#page-140-0) [úlohy před upgradem 121](#page-128-0) [UNIX 129](#page-136-0) [Microsoft Cluster Server \(MSCS\) 92](#page-99-0) [odkazy 177](#page-184-0)

operační systémy [úlohy prováděné před upgradem pro aplikace a rutiny 151](#page-158-0) ověřené postupy [klienti 118](#page-125-0) [Servery DB2 31](#page-38-0) plánování [aplikace 10](#page-17-0) [DB2, portál upgradu 5](#page-12-0) [klienti 9](#page-16-0) [prostředí DB2 5](#page-12-0) [rutiny 10](#page-17-0) servery DB<sub>2</sub> 6 [prostředí DB2 3](#page-10-0) [prostředí replikace SQL 31](#page-38-0) rutiny [32bitové externí rutiny 168](#page-175-0) [C 164](#page-171-0) [COBOL 164](#page-171-0) [DB2 verze 10.1 3](#page-10-0) [Java 166](#page-173-0) [plánování 10](#page-17-0) [procedura 163](#page-170-0) [přehled 137](#page-144-0)[, 149](#page-156-0) [úlohy po upgradu 171](#page-178-0) [úlohy před upgradem 151](#page-158-0) [rutiny .NET CLR 167](#page-174-0) [rutiny jazyka C 164](#page-171-0) [rutiny jazyka COBOL 164](#page-171-0) servery DB2 [32bitové na 64bitové, Windows 73](#page-80-0) [DB2 verze 10.1 3](#page-10-0) [duplikace databází pro testovací prostředí 49](#page-56-0) [fyzická charakteristika 99](#page-106-0) [konfigurační parametry 99](#page-106-0) [Linux 63](#page-70-0) [nový 79](#page-86-0) [plánování 6](#page-13-0) [požadavky na místo pro žurnál 28](#page-35-0) [požadavky tabulkových prostorů 28](#page-35-0) [proměnné registru 99](#page-106-0) [prostředí dělené databáze 82](#page-89-0) [přehled 15](#page-22-0) [s použitím záloh databází online 81](#page-88-0) [servery offline 50](#page-57-0) [složitá prostředí 73](#page-80-0) [testovací prostředí 48](#page-55-0) [úlohy po upgradu 95](#page-102-0) [úlohy před upgradem 35](#page-42-0) [UNIX 63](#page-70-0) [úprava místa pro žurnál 98](#page-105-0) [více kopií produktu DB2 77](#page-84-0) [Windows 53](#page-60-0) [změny fyzických charakteristik databáze 21](#page-28-0) [změny konfiguračních parametrů 21](#page-28-0) [změny proměnných registru 21](#page-28-0) Servery DB2 [již nepodporované funkce 19](#page-26-0) [omezení 19](#page-26-0) [ověřené postupy 31](#page-38-0) [výkon 31](#page-38-0) skripty [procedura 159](#page-166-0) [přehled 139](#page-146-0) software pro vývoj [úlohy prováděné před upgradem pro aplikace a rutiny 151](#page-158-0) [typ instance 19](#page-26-0)

upgrady *(pokračování)*

upgrady *(pokračování)* Windows [IBM Data Server Client 125](#page-132-0) [IBM Data Server Runtime Client 127](#page-134-0) [XML Extender 90](#page-97-0) určování problémů [dostupné informace 186](#page-193-0) [výukové programy 186](#page-193-0) uživatelem definované rutiny [upgrade 149](#page-156-0)[, 163](#page-170-0)

# **V**

vestavěná administrativní zobrazení [vliv upgradu 146](#page-153-0) vestavěná zobrazení [vliv upgradu 146](#page-153-0) vestavěné administrativní rutiny [vliv upgradu 146](#page-153-0) vestavěné rutiny [vliv upgradu 146](#page-153-0) více kopií produktu DB2 [upgradování serverů DB2 77](#page-84-0) vrácení upgradů [servery DB2 111](#page-118-0) vyladění [aplikace 171](#page-178-0) [rutiny 171](#page-178-0) výukové programy [odstraňování problémů 186](#page-193-0) [pureXML 186](#page-193-0) [seznam 186](#page-193-0) [určování problémů 186](#page-193-0)

## **W**

weby [DB2 Migrate Now! 34](#page-41-0) [developerWorks - správa informací 34](#page-41-0) [IBM Virtual Innovation Center 34](#page-41-0) Windows upgrade [IBM Data Server Client 125](#page-132-0) [IBM Data Server Runtime Client 127](#page-134-0) servery DB<sub>2</sub> 53

# **X**

XML [migrace aplikací z modulu XML Extender 38](#page-45-0) XML Extender [migrace aplikací z 38](#page-45-0) [upgrade 90](#page-97-0)

# **Z**

základní I/O [změna základních zařízení na bloková zařízení \(Linux\) 46](#page-53-0) základní zařízení [změna na bloková zařízení 46](#page-53-0) základní žurnály zastaralé funkce [vliv upgradu 27](#page-34-0)

zálohy databáze [úlohy upgradu pro servery DB2 41](#page-48-0) [konfigurace klienta 121](#page-128-0) [konfigurace serveru DB2 42](#page-49-0) zálohy databází online [upgradování serverů DB2 81](#page-88-0) zastaralé funkce [odebrání 171](#page-178-0) [vliv upgradu 27](#page-34-0) zátěže pouze pro čtení [rezervní databáze zotavení HADR po upgradu 105](#page-112-0)

# **Ž**

žurnály požadavky na prostor [upgradování serverů DB2 28](#page-35-0) [úprava 98](#page-105-0) [zvýšení 44](#page-51-0)

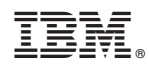

Vytištěno v Dánsku společností IBM Danmark A/S.

SC19-3527-01

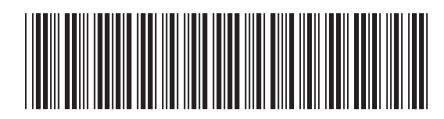

Spine information: Spine information:

1  $\text{IBM DB2 10.1 for Linux, UNIX, and Windows}$   $\text{Windows}$ Upgrade na produkt DB2 verze 10.1

IBM DB2 10.1 for Linux, UNIX, and Windows